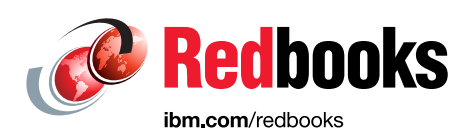

## **IBM DS8000 Safeguarded Copy (Updated for DS8000 Release 9.2.1)**

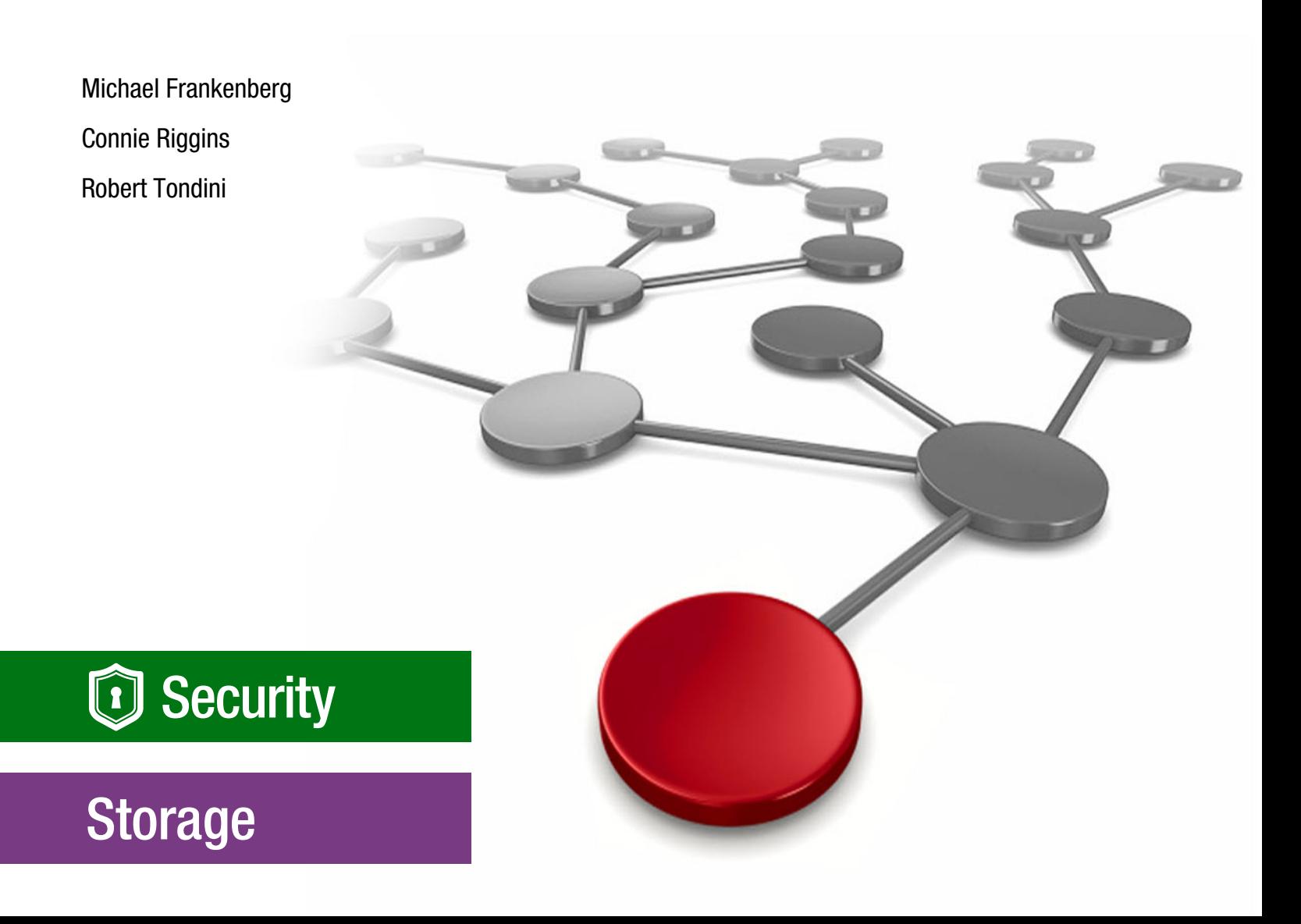

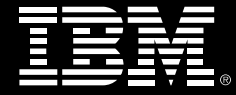

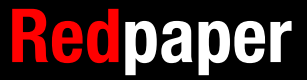

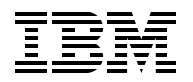

IBM Redbooks

#### **IBM DS8000 SafeGuarded Copy (Updated for DS8000 Release 9.2.1)**

September 2021

**Note:** Before using this information and the product it supports, read the information in ["Notices" on](#page-8-0)  [page vii](#page-8-0).

#### **Third Edition (September 2021)**

This edition applies to IBM DS8900F storage systems with IBM DS8000 Licensed Machine Code (LMC) 7.9.20 (bundle version 89.20.xx.x), referred to as Release 9.2.

Updated for Release 9.2.1, this document was created or updated on January 13, 2022.

#### **© Copyright International Business Machines Corporation 2021. All rights reserved.**

Note to U.S. Government Users Restricted Rights -- Use, duplication or disclosure restricted by GSA ADP Schedule Contract with IBM Corp.

## **Contents**

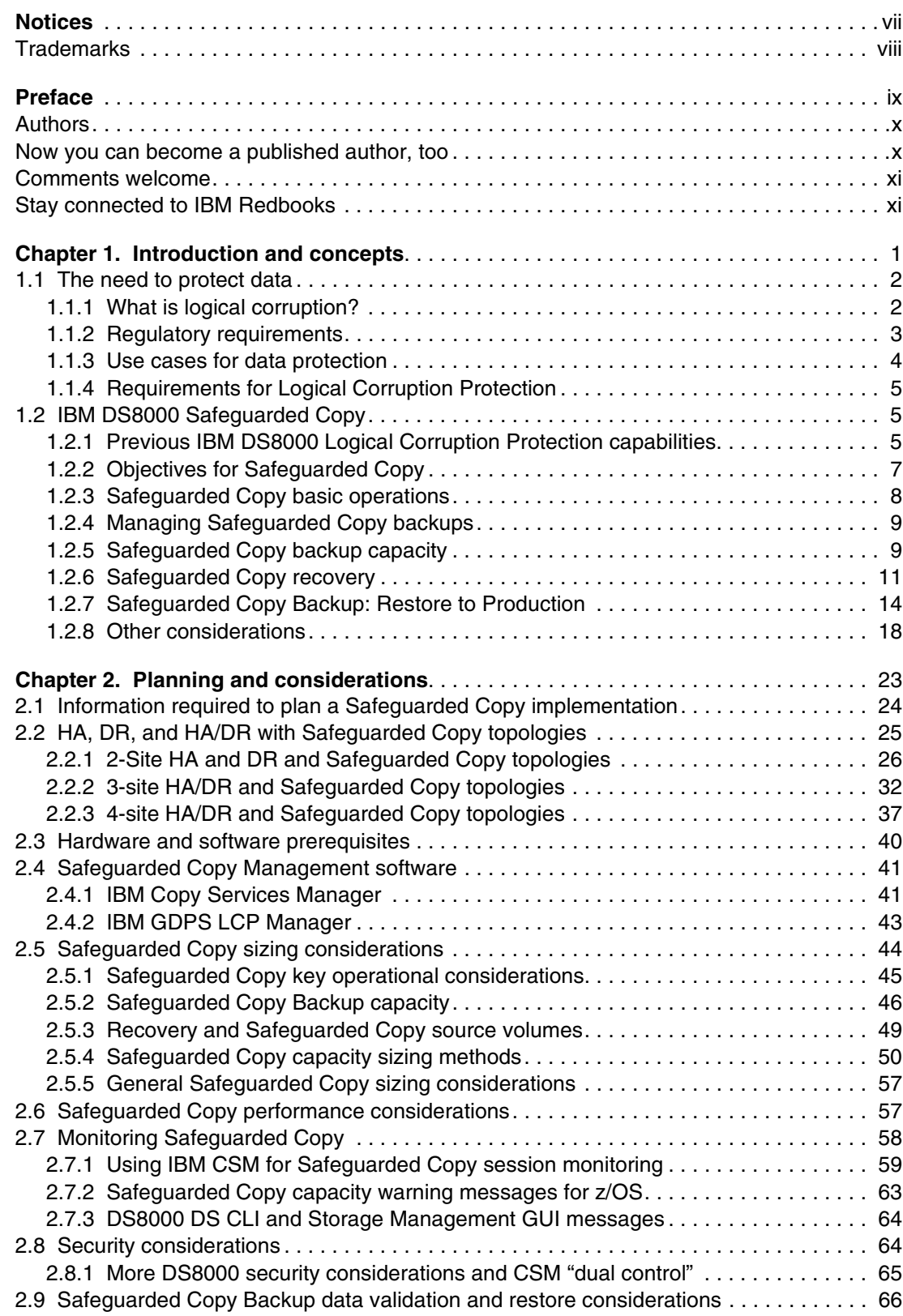

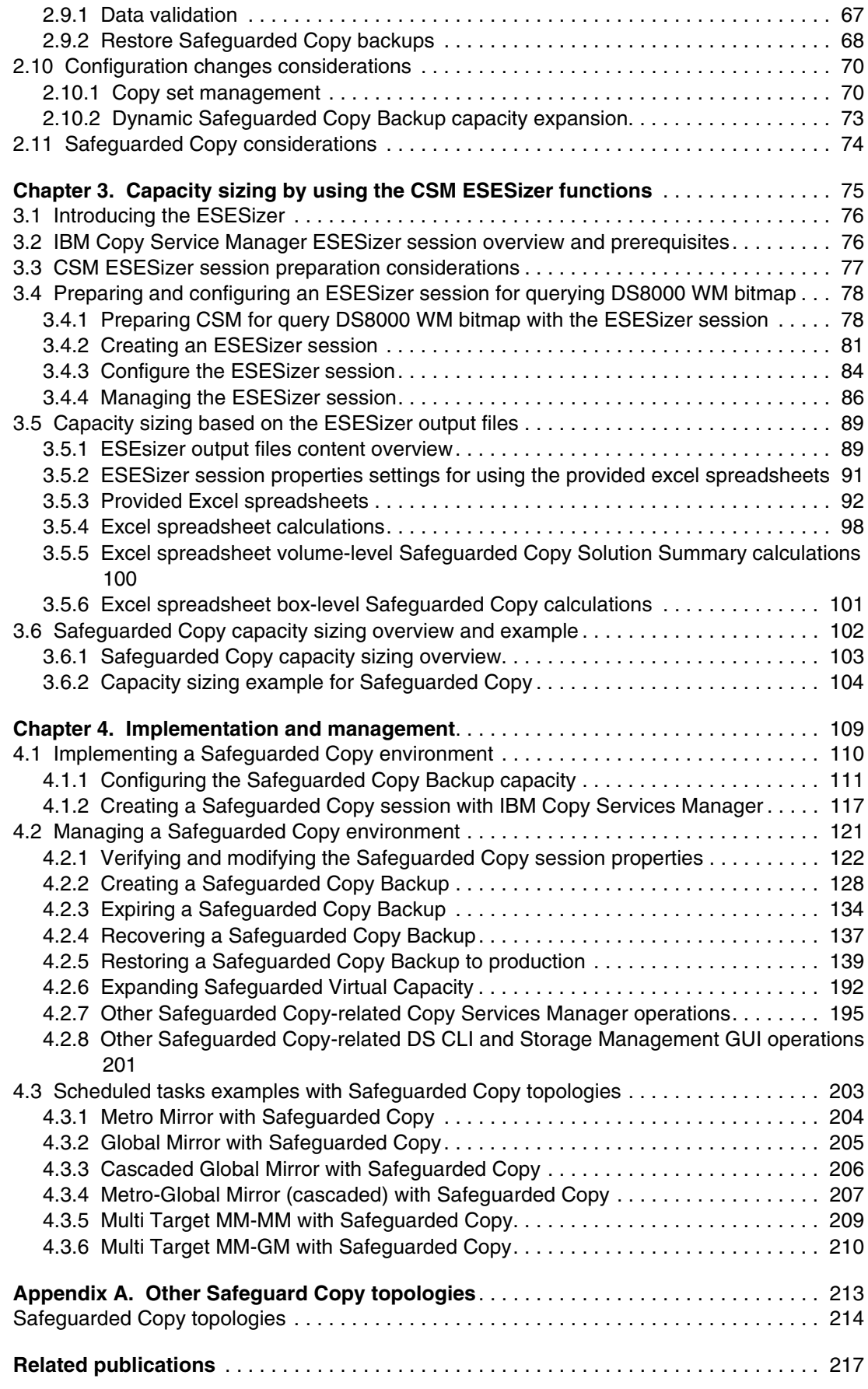

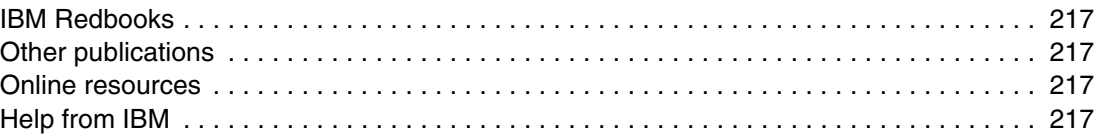

## <span id="page-8-1"></span><span id="page-8-0"></span>**Notices**

This information was developed for products and services offered in the US. This material might be available from IBM in other languages. However, you may be required to own a copy of the product or product version in that language in order to access it.

IBM may not offer the products, services, or features discussed in this document in other countries. Consult your local IBM representative for information on the products and services currently available in your area. Any reference to an IBM product, program, or service is not intended to state or imply that only that IBM product, program, or service may be used. Any functionally equivalent product, program, or service that does not infringe any IBM intellectual property right may be used instead. However, it is the user's responsibility to evaluate and verify the operation of any non-IBM product, program, or service.

IBM may have patents or pending patent applications covering subject matter described in this document. The furnishing of this document does not grant you any license to these patents. You can send license inquiries, in writing, to:

*IBM Director of Licensing, IBM Corporation, North Castle Drive, MD-NC119, Armonk, NY 10504-1785, US* 

INTERNATIONAL BUSINESS MACHINES CORPORATION PROVIDES THIS PUBLICATION "AS IS" WITHOUT WARRANTY OF ANY KIND, EITHER EXPRESS OR IMPLIED, INCLUDING, BUT NOT LIMITED TO, THE IMPLIED WARRANTIES OF NON-INFRINGEMENT, MERCHANTABILITY OR FITNESS FOR A PARTICULAR PURPOSE. Some jurisdictions do not allow disclaimer of express or implied warranties in certain transactions, therefore, this statement may not apply to you.

This information could include technical inaccuracies or typographical errors. Changes are periodically made to the information herein; these changes will be incorporated in new editions of the publication. IBM may make improvements and/or changes in the product(s) and/or the program(s) described in this publication at any time without notice.

Any references in this information to non-IBM websites are provided for convenience only and do not in any manner serve as an endorsement of those websites. The materials at those websites are not part of the materials for this IBM product and use of those websites is at your own risk.

IBM may use or distribute any of the information you provide in any way it believes appropriate without incurring any obligation to you.

The performance data and client examples cited are presented for illustrative purposes only. Actual performance results may vary depending on specific configurations and operating conditions.

Information concerning non-IBM products was obtained from the suppliers of those products, their published announcements or other publicly available sources. IBM has not tested those products and cannot confirm the accuracy of performance, compatibility or any other claims related to non-IBM products. Questions on the capabilities of non-IBM products should be addressed to the suppliers of those products.

Statements regarding IBM's future direction or intent are subject to change or withdrawal without notice, and represent goals and objectives only.

This information contains examples of data and reports used in daily business operations. To illustrate them as completely as possible, the examples include the names of individuals, companies, brands, and products. All of these names are fictitious and any similarity to actual people or business enterprises is entirely coincidental.

#### COPYRIGHT LICENSE:

This information contains sample application programs in source language, which illustrate programming techniques on various operating platforms. You may copy, modify, and distribute these sample programs in any form without payment to IBM, for the purposes of developing, using, marketing or distributing application programs conforming to the application programming interface for the operating platform for which the sample programs are written. These examples have not been thoroughly tested under all conditions. IBM, therefore, cannot guarantee or imply reliability, serviceability, or function of these programs. The sample programs are provided "AS IS", without warranty of any kind. IBM shall not be liable for any damages arising out of your use of the sample programs.

#### <span id="page-9-0"></span>**Trademarks**

IBM, the IBM logo, and ibm.com are trademarks or registered trademarks of International Business Machines Corporation, registered in many jurisdictions worldwide. Other product and service names might be trademarks of IBM or other companies. A current list of IBM trademarks is available on the web at "Copyright and trademark information" at <http://www.ibm.com/legal/copytrade.shtml>

The following terms are trademarks or registered trademarks of International Business Machines Corporation, and might also be trademarks or registered trademarks in other countries.

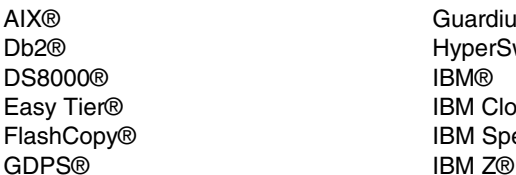

dium® erSwap<sup>®</sup> Cloud® Spectrum® Parallel Sysplex® QRadar® Redbooks® Redbooks (logo) **@** ® Tivoli® z/OS®

The following terms are trademarks of other companies:

Windows, and the Windows logo are trademarks of Microsoft Corporation in the United States, other countries, or both.

Java, and all Java-based trademarks and logos are trademarks or registered trademarks of Oracle and/or its affiliates.

UNIX is a registered trademark of The Open Group in the United States and other countries.

Other company, product, or service names may be trademarks or service marks of others.

### <span id="page-10-0"></span>**Preface**

This IBM® Redpaper™ publication explains the IBM DS8000® Safeguarded Copy functions. With Safeguarded Copy, organizations have the ability to improve their cyber resiliency by frequently creating protected point-in-time backups of their critical data, with minimum impact and effective resource utilization.

The paper is intended for IT security architects who plan and design an organization's cyber security strategy, and the infrastructure technical specialists who implement them.

The content is structured into four major sections:

- Safeguarded Copy introduction:
	- The need for *logical corruption protection* (LCP) and information about regulatory requirements
	- The general concepts of LCP, and the use cases for recovery
	- How Safeguarded Copy works, its design objectives, and new terminology
	- Backup and recovery processes in general
- Safeguarded Copy planning and considerations:
	- Hardware and software prerequisites
	- Capacity planning and performance considerations
	- Monitoring, alerting, and security
	- Integrate Safeguarded Copy in your disaster recovery (DR) and high availability (HA) solution
	- Planning configuration changes
- -Copy Services manager ESEsizer session
- Safeguarded Copy implementation and management:
	- Prepare, set up, and run Safeguarded Copy
	- Manage your Safeguarded Copy environment:
		- Run, schedule, and expire backups
		- Recover and use backups
		- Apply configuration changes

This edition of the paper applies to the DS8000 Release 9.2.1 and covers the incremental Global Copy resync from recovery volumes to production volumes.

#### <span id="page-11-0"></span>**Authors**

This paper was produced by a team of specialists from around the world:

**Michael Frankenberg** is a Certified IT Specialist in Germany and joined IBM in 1995. With more than 20 years of experience in high-end storage, he works in Technical Sales Support at the EMEA Storage Competence Center. His area of expertise includes performance analysis, establishing high availability and Disaster Recovery solutions, and implementation of storage systems. He supports the introduction of new products and provides advice for IBM Business Partners, Technical Sales, and customers. He holds a degree in Electrical Engineering/Information Technology from University of Applied Sciences Bochum, Germany.

**Connie Riggins** is a DS8000 Copy Services and Copy Services Manager Subject Matter Expert with the DS8000 Product Engineering group. She started working at IBM in 2015. Before joining IBM, starting in 1991, Connie worked at Amdahl Corp. as a Systems Engineer and later at Softek Storage Solutions as Product Manager of TDMF for z/OS®.

**Robert Tondini** is an IBM Consulting IT Specialist in IBM Australia and New Zealand. He has 25 years experience in IBM enterprise storage for mainframe and open systems. He joined IBM in 2000 and since then he has been providing presales and implementation support for high-end disk, tape, and SAN fabric systems with high availability and disaster recovery solutions. He co-authored several IBM Redbooks® publications and workshops for IBM DS8000 systems.

Thanks to the authors of the previous editions: Nick Clayton, Bert Dufrasne, Alexander Warmuth, Rick Pekosh, Robert Tondini, Mark Wells.

Thanks to the following people for their contributions to this project:

Randy Blea Theresa Brown Craig Gordon Peter Kimmel Thomas Luther **IBM**

#### <span id="page-11-1"></span>**Now you can become a published author, too**

Here's an opportunity to spotlight your skills, grow your career, and become a published author—all at the same time. Join an ITSO residency project and help write a book in your area of expertise, while honing your experience using leading-edge technologies. Your efforts will help to increase product acceptance and customer satisfaction, as you expand your network of technical contacts and relationships. Residencies run from two to six weeks in length, and you can participate either in person or as a remote resident working from your home base.

Find out more about the residency program, browse the residency index, and apply online:

**[ibm.com](http://www.redbooks.ibm.com/residencies.html)**[/redbooks/residencies.html](http://www.redbooks.ibm.com/residencies.html)

#### <span id="page-12-0"></span>**Comments welcome**

Your comments are important to us.

We want our papers to be as helpful as possible. Send us your comments about this paper or other IBM Redbooks publications in one of the following ways:

- Use the online **Contact us** review Redbooks form:

**[ibm.com](http://www.redbooks.ibm.com/)**[/redbooks](http://www.redbooks.ibm.com/)

**EXECT:** Send your comments in an email:

[redbooks@us.ibm.com](http://www.redbooks.ibm.com/contacts.html)

- Mail your comments:

IBM Corporation, International Technical Support Organization Dept. HYTD Mail Station P099 2455 South Road Poughkeepsie, NY 12601-5400

#### <span id="page-12-1"></span>**Stay connected to IBM Redbooks**

► Look for us on LinkedIn:

<http://www.linkedin.com/groups?home=&gid=2130806>

► Explore new Redbooks publications, residencies, and workshops with the IBM Redbooks weekly newsletter:

<https://www.redbooks.ibm.com/Redbooks.nsf/subscribe?OpenForm>

► Stay current on recent Redbooks publications with RSS Feeds:

<http://www.redbooks.ibm.com/rss.html>

# **1**

## <span id="page-14-0"></span>**Chapter 1. Introduction and concepts**

In this chapter, we introduce the Safeguarded Copy technology and its concepts. First, we justify the need for Logical Corruption Protection (LCP) and provide information about regulatory requirements. We explain the general concepts of LCP, and the use cases for recovery.

Next, we focus on the *Safeguarded Copy* solution that the IBM DS8000 (starting with the DS8880) storage system provides to implement LCP for critical data. We list the design objectives and discuss how it fits into the overall data protection solution portfolio of the DS8000. We explain how it works, introduce some new terms, and describe the backup and recovery processes in general.

Finally, we discuss some considerations about integration into existing High Availability or Disaster Recovery solutions, backup isolation, and configuration changes.

This chapter includes the following topics:

- ► [1.1, "The need to protect data" on page 2](#page-15-0)
- -[1.2, "IBM DS8000 Safeguarded Copy" on page 5](#page-18-1)

#### <span id="page-15-0"></span>**1.1 The need to protect data**

For many years, and with exponential growth, data has become one of the most important assets for most companies across all industries. Organizations are affected if their data is lost or compromised. Data now is as important as any natural resource, which means that efficiently protecting data is essential for many businesses.

#### <span id="page-15-1"></span>**1.1.1 What is logical corruption?**

A protection against all forms of corruption becomes more important because in addition to hardware or software failures, corruption can be caused by inadvertent user error, malicious intent, or cyberattacks.

Recent incidents show that cyberattacks are rapidly growing in number and sophistication. Every few months, there are headlines in the news or on the internet about attacks on enterprise data from ransomware, malware, insider threats, or other destruction of data. Two notable examples are the WannaCry ransomware attack that struck over 100 countries within 48 hours, and the Petya cyberattack that spread rapidly and impacted systems in 65 countries. This is a significant concern for many organizations, and to the associated industry regulatory bodies.

Over the last decades, most organizations have concentrated on developing and implementing High Availability (HA) and Disaster Recovery (DR) solutions to protect their enterprise data against hardware and software failures, or data center outages. Today, companies become increasingly concerned about accidental or intentional logical corruption.

In this context, *logical* means that all hardware components are working as expected, but data becomes destroyed or corrupted on a content or structural level. This form of corruption can range from deletion, to encryption, to selective manipulation.

Logical corruption cannot be prevented with traditional HA/DR solutions, which are not content-aware. In fact, continuous replication solutions, such as DS8000 Metro Mirror or Global Mirror that are often used for DR, quickly propagate any content level corruption to all copies because for the storage system, it is just another I/O.

A paradigm shift is needed from a pure availability mind-set to *Cyber Resilience* (CR)*.* Cyber Resilience aims at the ability of an organization to continue to operate with the least amount of disruption, despite cyberattacks and outages. Cyber Resilience expands the scope of protection, covering both cyber security and business continuity.

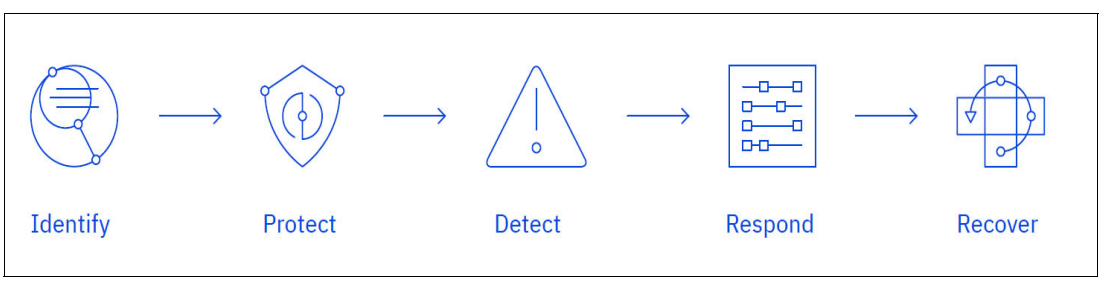

The IBM Cyber Resilience Lifecycle is shown in [Figure 1-1](#page-15-2).

<span id="page-15-2"></span>*Figure 1-1 IBM Cyber Resilience Lifecycle*

[Figure 1-1 on page 2](#page-15-2) shows five major points of a CR solution:

- Identify risks and vulnerabilities

Pinpoint business-critical applications and their associated risks, analyze the potential business impact of disruption and assess business continuity, and Disaster Recovery readiness.

**F** Protect your applications and data

Safeguard business-critical applications and data before they are leveraged by using air-gapped data protection and immutable storage technologies.

- Detect data corruption and configuration anomalies

Quickly find changes in system configuration files by using automated testing and verification of backed-up data to help trigger rapid response and reduce downtime.

- Respond to changes in configuration and data

Address unauthorized changes in configurations and data by using a dashboard that provides real-time visibility into open vulnerabilities and RPO/RTO deviations.

**EXECOVET ACCESS to critical applications and data** 

Rebuild mission-critical business applications, restore data from air-gapped backup and rapidly, and reliably recover IT systems from cyber incidents.

An important part of CR is to protect data and the ability to recover from a logical data corruption event. DS8000 Safeguarded Copy provides support to protect and recover data. For more information about the IBM Cyber Resilience Lifecycle, see [this web page.](https://www.ibm.com/services/business-continuity/cyber-resilience)

#### <span id="page-16-0"></span>**1.1.2 Regulatory requirements**

For some industries, such as finance or health care, data must be protected in ways that conform to more drastic regulations.

The US Federal Financial Institutions Examination Council (FFIEC), for example, published a revised *Business Continuity Planning Booklet*, which is part of the FFIEC's *Information Technology Examination Handbook* for the US financial industry.

In Appendix J, the FFIEC provides the following guidelines:

- "The financial institution should take steps to ensure that replicated backup data cannot be destroyed or corrupted in an attack on production data.["1](#page-16-1)
- ► "...air-gapped data backup architecture limits exposure to a cyberattack and allows for restoration of data to a point in time before the attack began."<sup>1</sup>

Similar statements are made by the US *National Association of Insurance Commissioners* (NAIC) and from the *European Banking Authority* (EBA).

The NAIC states:

*... It is vital for state insurance regulators to provide effective cyber-security guidance regarding the protection of the insurance sector's data security and infrastructure.*<sup>2</sup>

<span id="page-16-1"></span><sup>1</sup> FFIEC "Business Continuity Planning Booklet Appendix J"

[https://www.ffiec.gov/press/pdf/ffiec\\_appendix\\_j.pdf](https://www.ffiec.gov/press/pdf/ffiec_appendix_j.pdf)

<sup>&</sup>lt;sup>2</sup> NAIC "Principles for Effective Cybersecurity: Insurance Regulatory Guidance" http://www.naic.org/documents/committees ex cybersecurity tf final principles for cybersecurity guid ance.pdf

In 2019, the EBA wrote in the *Guidelines on ICT and security risk management*:

*… cyberattacks can render common risk management and business continuity arrangements ineffective (e.g. disaster recovery procedures), and they might in some instances fuel the spread of malware and corrupted data to back up systems.*<sup>3</sup>

For organizations from affected industries, such statements increase the demand to implement solutions that protect against logical corruption. The IT industry is sought after to help their customers to design and implement solutions that meet these requirements.

#### <span id="page-17-0"></span>**1.1.3 Use cases for data protection**

An LCP solution must cover different use cases if a logical corruption occurs because the corruption event might be triggered by a wide range of causes: from application corruption to user error through inadvertent or malicious destruction of data, and to ransomware attacks where data might be encrypted by an attacker.

Typical use cases for protection copies include the following options:

**D** Validation

Regular data analysis enables early detection of a problem or reassurance that a specific protection copy is uncorrupted. Performing corruption detection and data validation processes against a copy of data might be more practical than doing this in the live production environment.

**Forensic analysis** 

If a data corruption is detected, but systems are still operational, the first step is a forensic analysis. You determine what data is corrupted, when the corruption occurred, and which of the available protection copies is the last good one. You also decide whether you can fix the corruption from within the production environment or whether one of the following recovery methods is required.

- Surgical recovery

You perform surgical recovery to recover only specific parts of the production data from a backup copy. It can be a fast and safe method if only a small portion of the production data is corrupted, and if consistency between current production data and the restored parts can be reestablished. A surgical recovery is also needed when the last known good backup copy is too old to restore the complete environment. It might then be wanted to leave most of the production volumes in their present state, and copy only replacement data to correct corrupted data.

**Execute Catastrophic recovery** 

If the corruption is extensive, or if the latest known good protection copy is current enough, the easiest way might be to restore the entire environment to a point in time that is known to be unaffected by the corruption.

**-** Offline backup

Performing an offline backup of data from a consistent point-in-time copy can be used to build a second line of defense, providing a greater retention period and increased isolation and security.

<sup>3</sup> EBA "Guidelines on ICT and security risk management"

[https://eba.europa.eu/sites/default/documents/files/documents/10180/2522896/32a28233-12f5-49c8-9bb5](https://www.eba.europa.eu/documents/10180/1954038/Guidelines+on+ICT+Risk+Assessment+under+SREP+%28EBA-GL-2017-05%29_EN.pdf/0d11223d-d682-4bd9-bb82-72b81ba6282e) f8744ccb4e92/Final%20Guidelines%20on%20ICT%20and%20security%20risk%20management.pdf

**Note:** Because the *offline backup* use case is similar to regular backup methods, it is out of the scope of this book.

#### <span id="page-18-0"></span>**1.1.4 Requirements for Logical Corruption Protection**

Traditional HA/DR solutions cannot provide complete protection against content-level destruction of data. Different approaches to data protection are required to provide this kind of protection. The major design requirements for LCP include the following characteristics:

- - Granularity: We must create many protection copies to minimize data loss if a corruption incident occurs.
- ► Isolation: The protection copies must be isolated from the active production data so that it cannot be corrupted by a compromised host system (this is also known as *air-gap*).
- Immutability: The copies must be protected against unauthorized manipulation.

#### <span id="page-18-1"></span>**1.2 IBM DS8000 Safeguarded Copy**

The DS8000 family of data storage systems provides a wide range of data protection capabilities, mostly based on the proven IBM FlashCopy® and Peer-to-Peer Remote Copy (PPRC) technologies. However, they were not designed for today's LCP demands. The Safeguarded Copy function is introduced to fill this gap.

**Note:** In a Cyber Resilience Lifecycle, the Safeguarded Copy function provides the capability to protect data and recover protected copies. All other major points, such as identify risks, detect data corruption, respond to changes, and validate data are not part of the DS8000 Safeguarded Copy function.

In addition to the data validation and restore capability, it is important for a Cyber Resiliency solution to detect a cyberattack or insider threat. Therefore, implementing a solution and software that helps to detect a data corruption, such as IBM Guardium® or IBM Qradar also is important.

#### <span id="page-18-2"></span>**1.2.1 Previous IBM DS8000 Logical Corruption Protection capabilities**

The DS8000 family of storage system provided capabilities for LCP, even before the introduction of Safeguarded Copy. In most cases where customers created LCP solutions, the FlashCopy technology was used to provide the protection copies.

[Figure 1-2](#page-19-0) shows a model configuration that can be used to explain the concepts of DS8000 LCP.

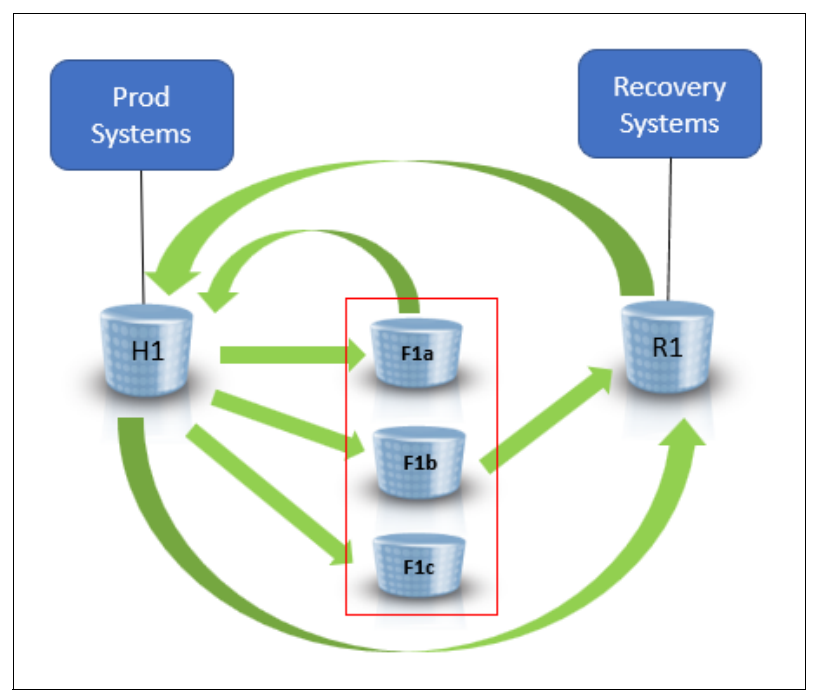

<span id="page-19-0"></span>*Figure 1-2 Model configuration for DS8000 LCP*

The active production data that must be protected is on volumes H1. Multiple FlashCopies (F1a, F1b...) can be created for H1 to provide the recovery points. The following actions can be accomplished for each of the recovery points:

- -Restore to the original volumes H1 by using the FlashCopy reverse function.
- - Recover to recovery volumes R1 by creating a new, forward cascaded, FlashCopy relation.

**Important:** Theoretically, the FlashCopy targets that provide the recovery point also can be used directly by a host system. However, this use can contradict the goal to protect the security copies from being corrupted.

Restoring to the original volume H1 provides a fast way to restore to a specific time. However, a more differentiated approach is necessary in many cases:

- -You musty determine which part and how much of your data became corrupted.
- -You must obtain which point in time is the latest one that is not corrupted yet.
- - You might have to develop a strategy to merge as much as possible of the uncorrupted data that is actual, with the older backup that replaces the corrupted part, while maintaining consistency.

For these analytical steps, a recovery volume and an independent recovery system become useful. It allows a differentiated approach to minimize the impact of the recovery (for more information, see ["Use cases for data protection" on page 4\)](#page-17-0):

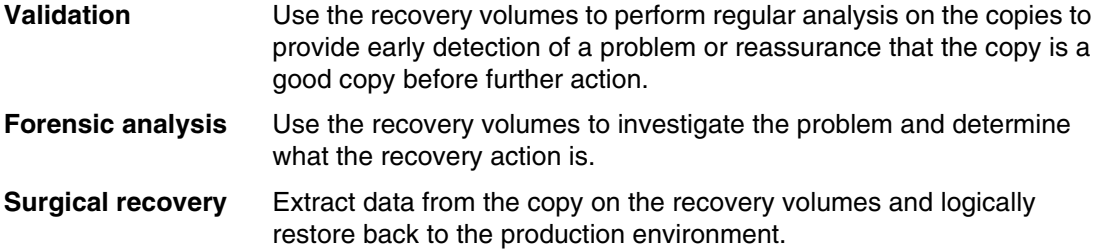

**Catastrophic recovery**Recover the entire environment to the point in time of the backup.

**Tip:** Starting with release 4.1, IBM Geographically Dispersed Parallel Sysplex® (IBM GDPS®) provides an integrated LCP function that is based on FlashCopy.

Because FlashCopy was originally designed with other objectives than LCP, it has some characteristics that do not fit ideally for this purpose:

- It is limited to 12 relations per source volume. This allows for a maximum of 10 targets (point-in-time copies), if a concept (as shown in [Figure 1-2 on page 6\)](#page-19-0) is used.
- FlashCopy targets are regular volumes. Therefore, they can be accessed by hosts and potentially be modified. They also use DS8000 device numbers, which reduces the number of possible host volumes.
- FlashCopy relations and targets can be deleted by the DS8000 administrator.
- ► Source volumes with multiple targets can suffer from a write performance impact because all targets are maintained individually.

To overcome those limitations, Safeguarded Copy was introduced with IBM DS8880 release 8.5 and DS8900F release 9.0, which is targeted at the requirements for LCP.

#### <span id="page-20-0"></span>**1.2.2 Objectives for Safeguarded Copy**

Safeguarded Copy has the following objectives:

- Allow creation of many recovery copies across multiple volumes or storage systems with optimized capacity usage and minimum performance impact (the current limit is 500).
- Enable any previous recovery point to be made available on a set of recovery volumes while the production environment continues to run.
- ► Secure the data for the Safeguarded Copies to prevent it from being accidentally or deliberately compromised.
- ► Does not use DS8000 device numbers and host device addresses (UCBs in mainframe environments).

Safeguarded Copy does not replace FlashCopy, and both technologies remain relevant in LCP scenarios. FlashCopy provides an instantly accessible copy of production volumes, and for multiple FlashCopies each copy is independent from the others from a data perspective.

#### <span id="page-21-0"></span>**1.2.3 Safeguarded Copy basic operations**

Safeguarded Copy provides functions to create multiple recovery points for a production volume (which is also referred to as *Safeguarded source* or just *source* in this publication). These recovery points are called *Safeguarded Copy backups* (also referred to as *backups*).

Unlike with FlashCopy, the recovery data is not stored in separate regular volumes, but in a storage space that is called *Safeguarded Copy backup capacity*. The backups are not directly accessible by a host. The data can be used only after a backup is recovered to a separate Recovery volume.

[Figure 1-3](#page-21-1) shows the basic relations within a Safeguarded Copy configuration.

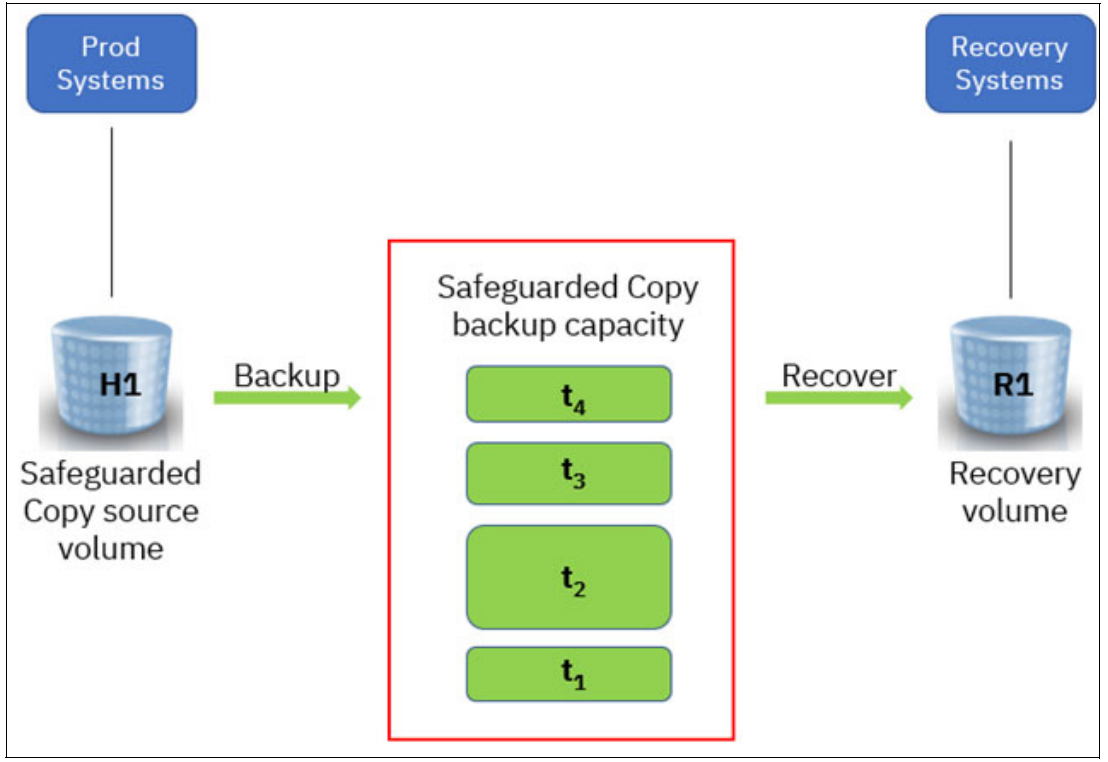

<span id="page-21-1"></span>*Figure 1-3 Safeguarded Copy basic relations*

When a Point-In-Time copy is recovered to the Recovery volume, you can access it by using your Recovery system. This system might not be identical to your production system, depending on your security requirements. If you want to restore the data from the recovery to a production volume, you can use Global Copy or other operating system commands.

**Note:** With DS8900F Rel. 9.2, the process to restore data from Recovery Volumes to production volumes was improved. With this code release, an incremental Global Copy resync from the Recovery volumes to the production volumes can be established, which can significantly reduce the amount of data that must be restored to production. IBM Copy Services Manager (CSM) Rel.6.3.0 and GDPS support this function. For more information, see [Chapter 4, "Implementation and management" on page 109](#page-122-1).

A production environment can consist of hundreds or thousands of volumes across one or more storage systems. One of the most important aspects for LCP is to provide recovery points that are consistent across all volumes that are part of a backup. We call such a recovery point a *Consistency Group* (CG).

**Note:** Because we create consistency within the storage systems, which are not content-aware, the maximum level we can achieve is crash consistency. This means that in case of a recovery, you might have to perform operating system or application recovery.

#### <span id="page-22-0"></span>**1.2.4 Managing Safeguarded Copy backups**

Safeguarded Copy backups must be protected against unintentional or intentional tampering. Therefore, you cannot create, delete, or recover backups manually by using the DS8000 management interfaces. Those management interfaces are used to prepare for Safeguarded Copy only.

You need an instance of IBM Copy Services Manager (CSM) or IBM Geographically Dispersed Parallel Sysplex LCP Manager (GDPS LCP) to perform these tasks. For more information about management software requirements, see [2.4, "Safeguarded Copy](#page-54-2)  [Management software" on page 41.](#page-54-2)

**Tip:** If GDPS or CSM is used in your environment, it is good practice to use the same solution to manage Safeguarded Copy.

Both management tools (GDPS LCP and CSM) manage the lifecycle of the Safeguarded Copy backups. They can perform actions, such as create backups, recover backups, and manage the expiration (removal) of those backups that are no longer required in your safeguarded environment. In addition, both management tools supports the latest DS8900F Rel.9.2 enhancement to establish a Global Copy incremental resync from the Recovery volumes to the production volumes.

Also, you can specify the retention period for backups. This feature makes Safeguarded Copy management easy and secure. It also ensures that consistency is maintained across the safeguarded environment. For more information about various operations that are based on the IBM Copy Services Manager, see [Chapter 4, "Implementation and management" on](#page-122-1)  [page 109](#page-122-1).

Role and personal separation between the DS8000 administrator who can change the logical configuration and a Safeguarded Copy backup administrator who manages the backups can help to further improve security.

#### <span id="page-22-1"></span>**1.2.5 Safeguarded Copy backup capacity**

The Safeguarded Copy backup capacity is always thin provisioned. The best practice is to use small extents for best efficiency. Without any Safeguarded Copy backups, the Safeguarded Copy backup capacity is pure virtual capacity, which is also known as *Safeguarded Virtual Capacity* that is associated with the source volume.

Physical storage space is allocated as you create backups, and data that is overwritten in the original volume is saved in the backup. Backup data is saved with track granularity (64 KiB for fixed block, approximately 55.3 KiB for CKD storage), which leads to a better efficiency than with FlashCopy.

**Note:** Safeguarded Copy backup capacity is allocated in extents, but data is stored with track granularity. At least one extent is allocated for each Safeguarded Copy backup.

You specify the maximum amount of Safeguarded Virtual Capacity for each volume that you want to back up during the configuration of the Safeguarded Copy function in the Storage Management GUI/DS CLI by defining the Backup Capacity Multiplier per volume. When this multiplier is reached, the oldest backups are removed automatically to free up space.

If a Safeguarded Copy backup exists for a volume, you cannot delete its associated Safeguarded Copy backup capacity. If a storage pool runs short on physical space, regardless of whether it is for backup or production data, the DS8000 sends notifications according to the pool settings and might roll off the oldest backup on a volume level basis.

For more information about capacity management for Safeguarded Copy, see ["Safeguarded](#page-63-1)  [Copy capacity sizing methods" on page 50](#page-63-1).

Extents that are physically allocated as Safeguarded Copy backup capacity are *not* monitored by IBM Easy Tier®. After being written, Safeguarded Copy backup data normally is not accessed at all.

When you start a Safeguarded Copy backup, the DS8000 creates a Consistency Group. It sets up metadata and bitmaps to track updates to the Safeguarded Copy source volume. After the backup is set up, the DS8000 copies data that is to be overwritten by host I/O from the Safeguarded Copy source volume to a *Consistency Group Log* within the Safeguarded Copy backup capacity.

When you start the next backup, the DS8000 closes the previous one and creates a Consistency Group. Therefore, it does not have to maintain each backup individually. To restore to a certain recovery point, the DS8000 needs all backups that are younger than the one to recover. [Figure 1-4](#page-23-0) shows the way Safeguarded Copy saves backup data.

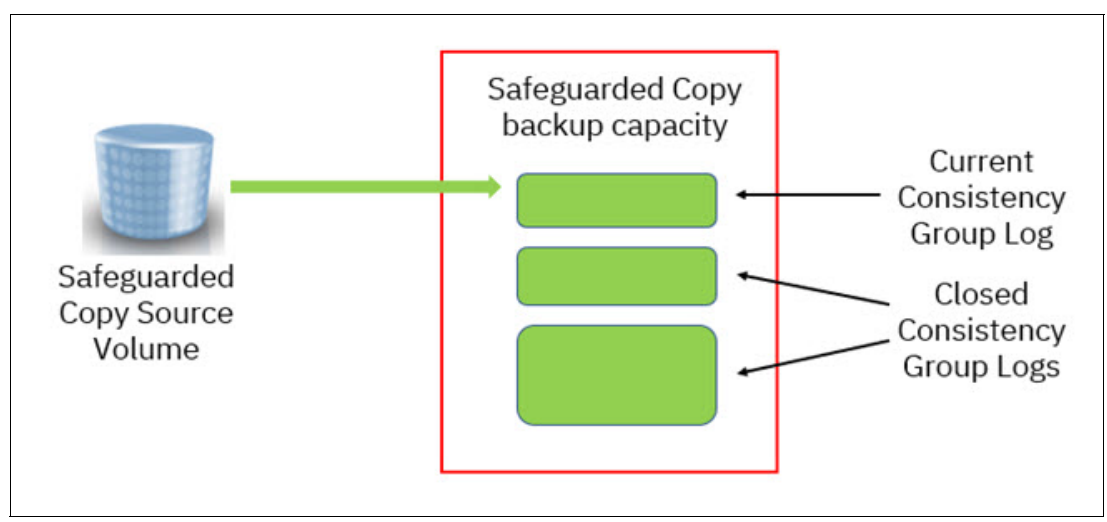

<span id="page-23-0"></span>*Figure 1-4 Safeguarded Copy backups using Consistency Group Logs*

To minimize the effect of creating a Consistency Group, the Safeguarded Copy backup process consist of the following steps:

- 1. Reservation: In this step, the DS8000 prepares to create a Safeguarded Copy backup. It sets up the required bitmaps and prepares the metadata in the Safeguarded Copy backup capacity. It also makes sure that all changed data from the previous backup is stored in its Consistency Group Log. After all preparations are done, the Consistency Group formation can occur.
- 2. Check in: To create a Consistency Group, the DS8000 must stop all updates for all volumes within the CG for a short period. It does this by presenting an Extended Long Busy (ELB) state. When the data in cache is consistent, the previous Consistency Group Logs of all affected volumes are closed and consistent. From now on, the DS8000 writes further backup data into the Consistency Group Logs of the new backup.
- 3. Completion: The DS8000 lifts the ELB and write operations can continue.

The management software (GDPS LCP or CSM) coordinates and performs these steps automatically and with minimum effect on the host operations.

**Note:** Expect the effect of the ELB timeout on host writes to be less than when FlashCopy with the consistency group option is used. The latest enhancements in CSM and the DS8000 reduce the ELB timeout. In z/OS environments, the enhancements in CSM 6.2.11 with the IOS APAR OA59561 also improve the performance and reduce the ELB time-out during the creation of a Safeguarded Copy backup.

#### <span id="page-24-0"></span>**1.2.6 Safeguarded Copy recovery**

You can recover any recovery point to a separate Recovery volume. This volume must have at least the same capacity as the Safeguarded Copy source volume, and can be thin provisioned. You can perform the recovery with background copy or without background copy. Typically, you specify **nocopy** if you need the recovered data only for a limited period, and **copy** if you intend to use it for longer. You can start a Safeguarded Copy recovery exclusively through GDPS LCP or CSM.

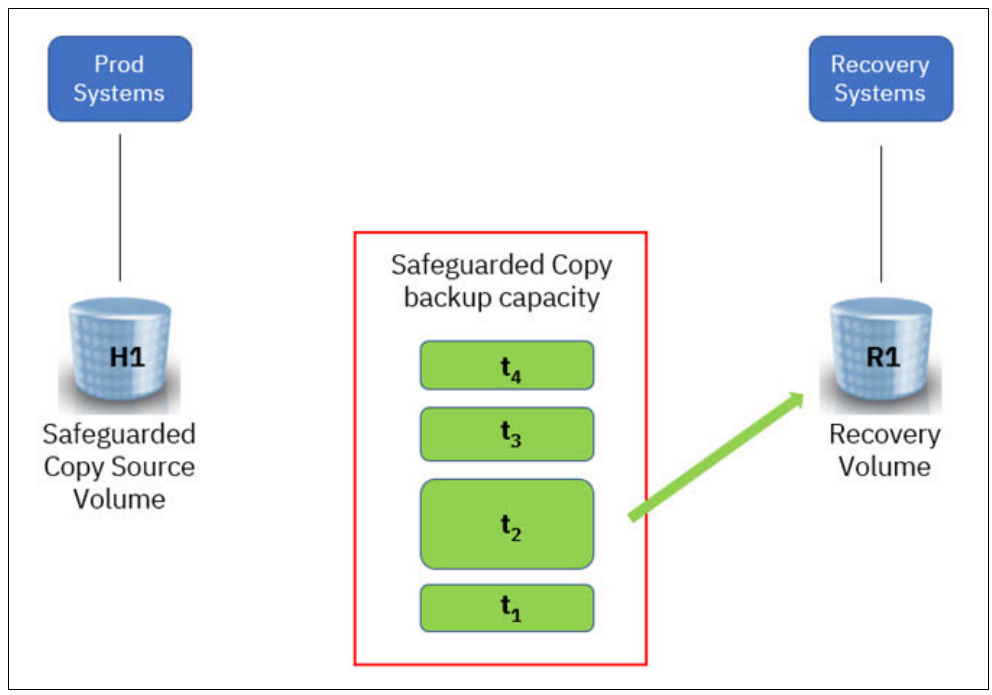

We use an example (see [Figure 1-5\)](#page-25-0) to explain how the recovery process works.

<span id="page-25-0"></span>*Figure 1-5 Example to explain Safeguarded Copy recovery*

We have a Safeguarded Copy configuration with the Safeguarded Copy source volume H1, the recovery volume R1, and four Safeguarded Copy backups  $(t_1 - t_4)$ , with  $t_4$  being the most recent one) representing four recovery points. We want to recover to point in time  $t<sub>2</sub>$ , with the **nocopy** option. The recovery consists of two steps and is shown in [Figure 1-6 on page 13](#page-26-0):

- 1. The DS8000 establishes a FlashCopy from H1 to R1. This makes R1 identical to H1.
- 2. It then creates a recovery bitmap that indicates all data that was changed since  $t_2$  and must be referenced from the Consistency Group Logs  $t_4$ ,  $t_3$ , and  $t_2$ , rather than from H1.

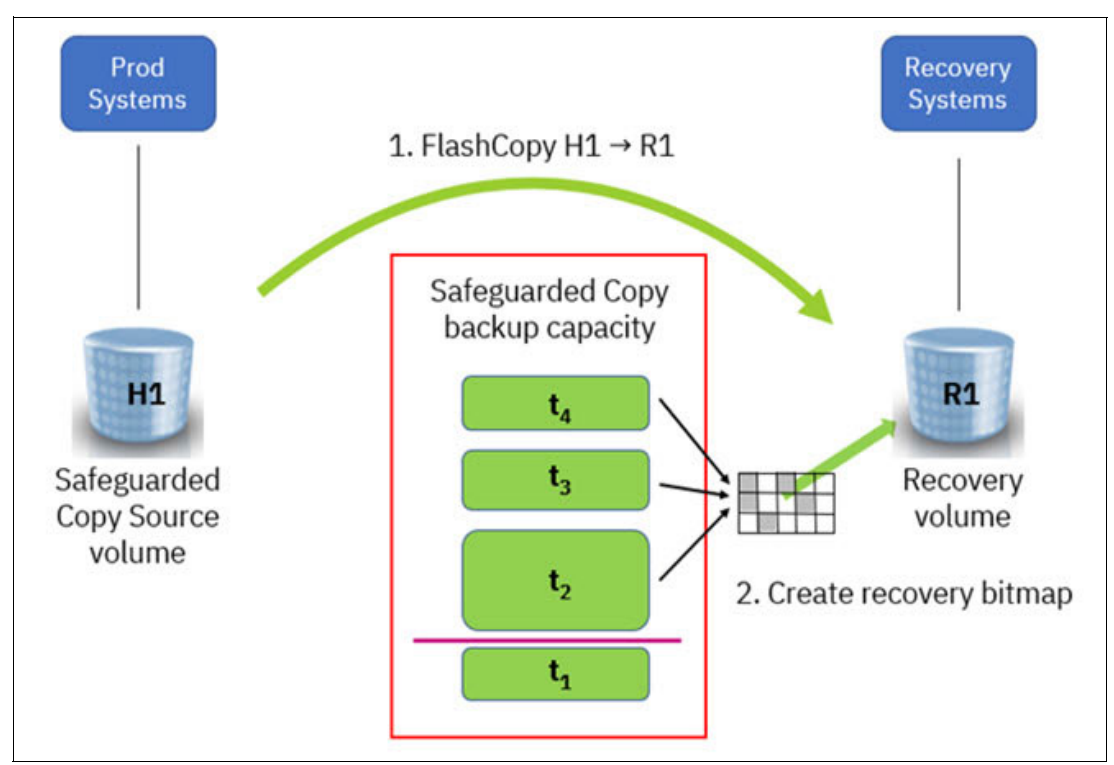

<span id="page-26-0"></span>*Figure 1-6 Safeguarded Copy recovery data flow*

From this point, you can do read and write access to R1. If the recovery system reads data from R1, the DS8000 examines the recovery bitmap and decides whether it must fetch the requested data from H1 or from one of the Consistency Group Logs. In case the same track shows up in more than one backup, it must use the "oldest" instance (the one closest to recovery point  $t_2$ ). If the recovery system writes to R1, we distinguish two cases:

- -Full track write: the DS8000 can write directly to R1 without considering existing data
- - Partial track write: the DS8000 must fetch existing data first, according to the rules, and the can apply the update.

If you perform the recovery with background copy, the DS8000 copies all data from H1 and the Consistency Groups to R1 in the background, following the same rules. You can access R1 at any time while the background copy is still running.

**Note:** You can continue to create backups, even while a recovery is active and in use.

In cases where you must restore data back to the original production volume H1, you have several choices:

- ► Full volume restore: You can use Global Copy to replicate the data from the recovery volume to a production volume. The production volume can be on the same or a different DS8000 as the recovery volume.
- Selective restore: You must make the production volume available to the recovery system, or the recovery volume to the production system. Then, you can use standard operating system or application methods to copy the data you need from the recovery to the production volume.

**Note:** With DS8900F Rel. 9.2 or higher, an incremental Global Copy resync from the Recovery volumes to the production volumes can be established, which can significantly reduce the amount of data that must be restored to production. Both management tools CSM Rel.6.3.0 or higher and GDPS version 4.4 SPE or later support this function.

#### <span id="page-27-0"></span>**1.2.7 Safeguarded Copy Backup: Restore to Production**

In this section, we describe the new function to support an incremental resynchronization of a recovered Safeguarded Copy Backup from Recovery volumes (R1) to production volumes. This feature is helpful in case of a catastrophic event that causes a corruption of a larger amount of data.

As a prerequisite for this function, the Safeguarded Copy source volumes must be on a DS8900F system with microcode release 9.2 or higher. Also, the management software, (CSM Rel. 6.3.0 or higher or GDPS 4.4 SPE or higher) must be implemented to support the function. The incremental resynchronization is supported only if the Safeguarded Copy source volumes are in PPRC relationships.

**Note:** The incremental resync function to restore a Safeguarded Copy Backup to the production environment is not supported if the Safeguarded Copy source volumes are in simplex state. That is, the volumes are not in a PPRC relationship.

The use of Global Copy incremental resync between the Recovery volume and the production volume for restoring the data can dramatically reduce the time it takes to restart the production environment based on a Safeguarded Copy Backup. With this function, no Global Copy full copy is required; therefore, less data tracks must be copied in case of a recovery from a logical corruption. This function is performing an incremental resync from the DS8000 that hosts the Safeguarded Copy source volume to another DS8000 system, potentially at a remote site.

**Note:** This feature does not support an incremental resync from the Recovery volume (R1) directly to the Safeguarded Copy source volume.

The entire restore to production process is managed by CSM Rel. 6.3.0 or higher or GDPS 4.4 SPE or higher.

We use a virtually isolated Metro Mirror environment as an example to explain the required steps (see [Figure 1-7](#page-28-0)).

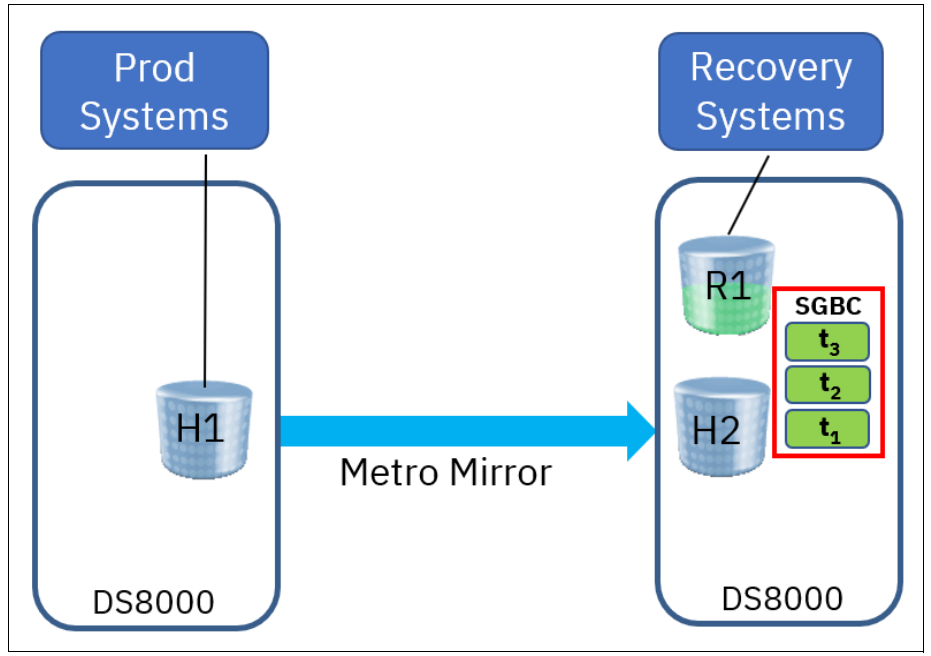

<span id="page-28-0"></span>*Figure 1-7 Virtual isolation example for Restore to production description*

The feature also supports other virtually and physically isolated topologies. For more information about virtual and physical isolation, see ["Virtual and physical isolation" on](#page-31-1)  [page 18.](#page-31-1)

For a Safeguarded Copy Backup restore to production function, the DS8000 creates and maintains Out-of-Sync (OOS) bitmaps that track changes between the Recovery volumes (R1) and the production volumes (in our example, H1).

In comparison to a regular Safeguarded Copy Recovery action that is done for regular data validation purpose, the restore to production function requires some preparation.

As preparation for an incremental Global Copy restore to production of a validated Safeguarded Copy Backup, the following steps must be completed:

- 1. Stop the production applications and shut down the production system.
- 2. Suspend the replication relationships.
- 3. Verify that the Recovery volumes are not in another replication relationship.

In our example, after completion of these steps, the Metro Mirror is suspended and the OOS bitmaps are prepared on H1 and H2 volumes, as shown in [Figure 1-8 on page 16.](#page-29-0)

**Note:** The second OOS bitmap on H2 that is shown in the [Figure 1-8 on page 16](#page-29-0) allows a multi-target relationship.

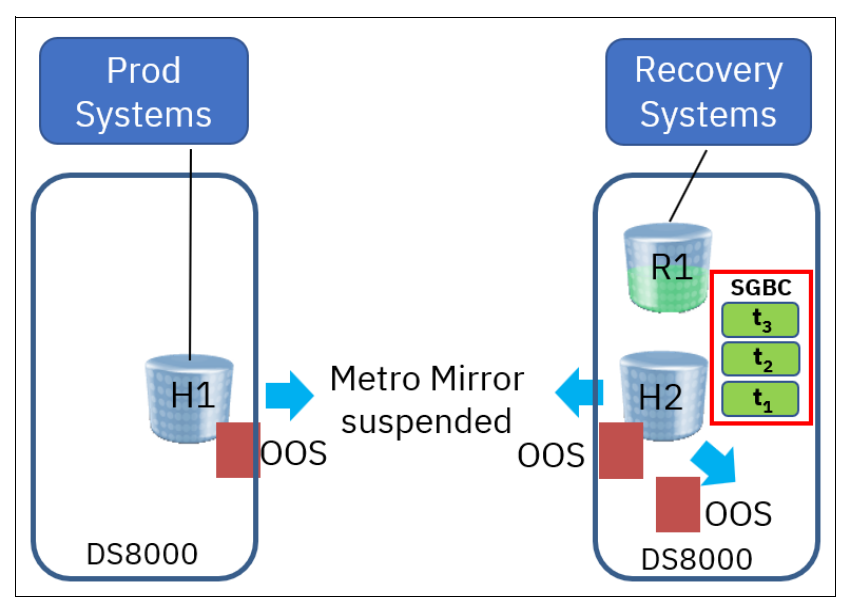

<span id="page-29-0"></span>*Figure 1-8 Example Metro Mirror environment after preparation steps are done*

Now, by using your management solution, you can issue a Recover Backup command for a specific Safeguarded Copy Backup. Then, a relationship is created between H2 and R1, including the data from the selected Safeguarded Copy Backup.

If you are sure that you want to restore this specific Safeguarded Copy Backup from R1 to H1, you can issue a **Restore Backup** command with your management solution (for example, CSM). This process prepares the OOS bitmap in the DS8000 for all R1 volumes. The bitmap preparation on the R1 volumes can take some time because the Safeguarded Copy logs are scanned for the updated tracks. After that task is completed, a Global Copy relationship between R1 and H1 is established and a failback command is issued to merge the bitmaps of H1. Then, R1 starts copying the changed data from R1 to H1 (see [Figure 1-9](#page-29-1)).

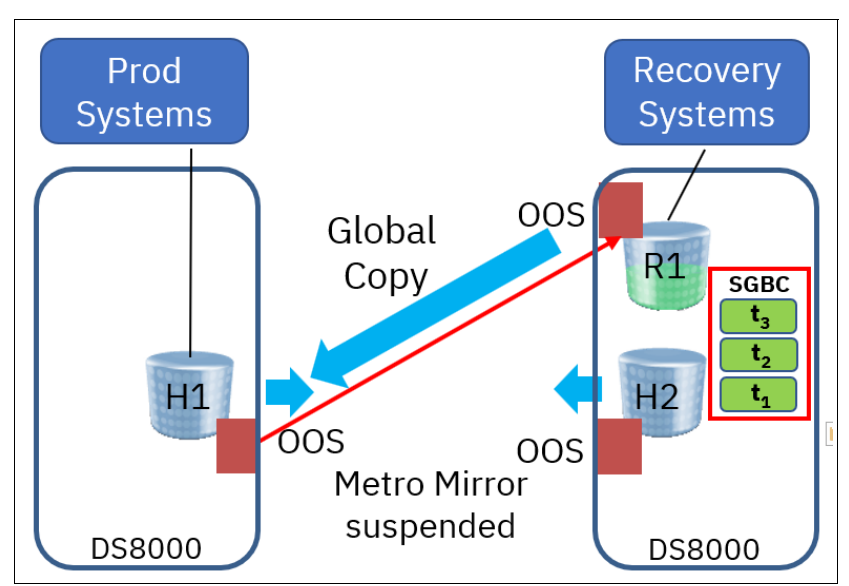

<span id="page-29-1"></span>*Figure 1-9 Metro Mirror environment example: Copying changed data to H1*

After the changed data was copied from R1 to H1, the management software ends the R1 - H1 relationship. Now, you can verify the data on H1 and if the correct data was restored, you can manually resynchronize the Metro Mirror H1 to H2 relationship. That action copies all changes from H1 to H2 and stores them into the current open Safeguarded Copy Backup on H2.

**Note:** Considering that at least all tracks that are restored from R1 to H1 must be resynchronized from H1 to H2 and are stored in your current open Safeguarded Copy Backup, that process might use significant extra capacity.

Depending on your requirements, you might end all Safeguarded Copies and stop Safeguarded Copy before your resync the H1 - H2 relationship. That steps can save physical capacity on the DS8000 that hosts the Safeguarded Copy Source volumes.

This entire process ends in a restored full duplex Metro Mirror relationship that contains the data from the selected Safeguarded Copy Backup (see [Figure 1-10](#page-30-0)).

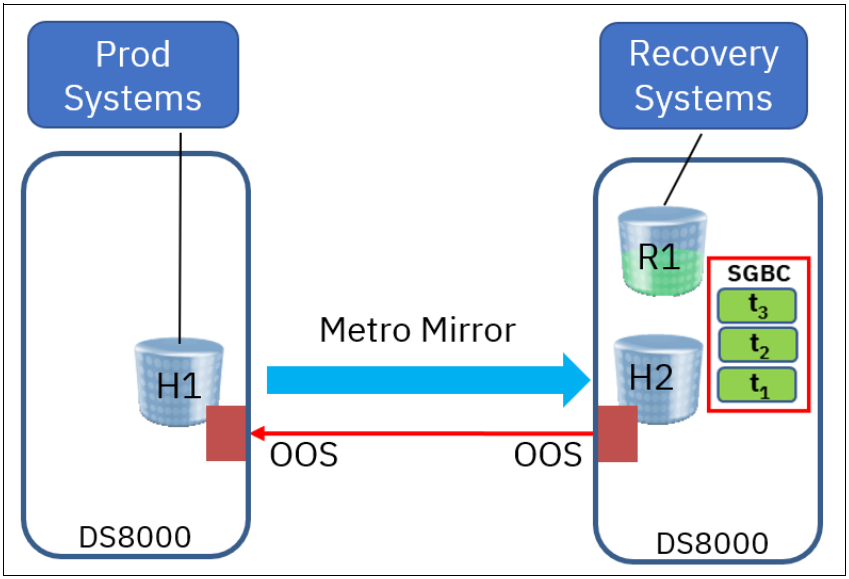

<span id="page-30-0"></span>*Figure 1-10 Restore to production example after resync of H1 -H2 relationship*

For managing the restore of Safeguarded Copy backup from Recover volumes to the production volumes, you must use CSM or GDPS as the management tool. No native DS8000 DSCLI commands are available that support this incremental resynchronization.

If you use CSM for restoring a Safeguarded Copy Backup to your production, this procedure consists of four steps after you associate your Safeguarded Copy session with your replication session in CSM:

- 1. Recover a selected Safeguarded Copy backup by issuing the **Recover Backup** command in your Safeguarded Copy session, Then, validate this backup with your Recovery Systems before continuing with the next step.
- 2. Suspend the associated replication session.
- 3. Issue the **Restore Backup** command from your Safeguarded Copy session.
- 4. After the R1 to H1 relationship is ended and you verified the content on H1, use the **Start H1- H2** command in your replication session to resync the relationships.

**Note:** Considering that at least all tracks that were restored from R1 to H1 must be resynchronized from H1 to H2 and are stored in your current open Safeguarded Copy Backup, that process might use significant additional capacity.

Depending on your requirements, you might end all Safeguarded Copies and stop Safeguarded Copy before your resync the H1 - H2 relationship. That action can save physical capacity on the DS8000 that hosts the Safeguarded Copy Source volumes.

For more information about how to implement this feature with CSM, see [4.2.5, "Restoring a](#page-152-1)  [Safeguarded Copy Backup to production" on page 139](#page-152-1).

For more information about which configuration is tested with CSM 6.3.0 and DS8900 Rel. 9.2, and other planning considerations for this feature, see [2.9.2, "Restore Safeguarded Copy](#page-81-1)  [backups" on page 68](#page-81-1).

#### <span id="page-31-0"></span>**1.2.8 Other considerations**

The following sections describe other considerations.

#### **Safeguarded Copy and existing HA/DR solutions**

You can combine Safeguarded Copy with any supported HA/DR solution, be it 2-, 3-, or 4-site, with or without IBM HyperSwap®. However, consider the following important factors:

- - Consistency: Whenever you want to create a Safeguarded Copy backup, you must ensure that the set of original volumes is consistent. This condition might require more steps that you must perform before you can create the backup.
- Management: You can continue to use your management solution for your HA/DR configuration (although you must use the IBM GDPS LCP Manager or the IBM Copy Services Manager to manage the Safeguarded Copy configuration and operations). It is a good practice to use the same management solution for your HA/DR your Safeguarded Copy solution. If you use different management solutions for your HA/DR environment and for Safeguarded Copy, ensure that operations do not become mixed up.

For more information about and examples of combining HA/DR with Safeguarded Copy, see ["Safeguarded Copy Backup data validation and restore considerations" on page 66](#page-79-1).

#### <span id="page-31-1"></span>**Virtual and physical isolation**

Just as we have a range of different topologies for High availability and Disaster Recovery, depending on the protection that is required, we also can consider different topologies for Cyber Resilience solutions. The first decision for many organizations is whether they create an environment with physical isolation from production for their protection copies, or whether virtual isolation on existing storage systems is considered sufficient.

For virtual isolation, you create the protection copies on one or more of the storage systems in your existing High Availability and Disaster Recovery topology. The example in [Figure 1-11](#page-32-0)  shows synchronous replication being used for HA and DR with the protection copies being created on one of the production storage systems.

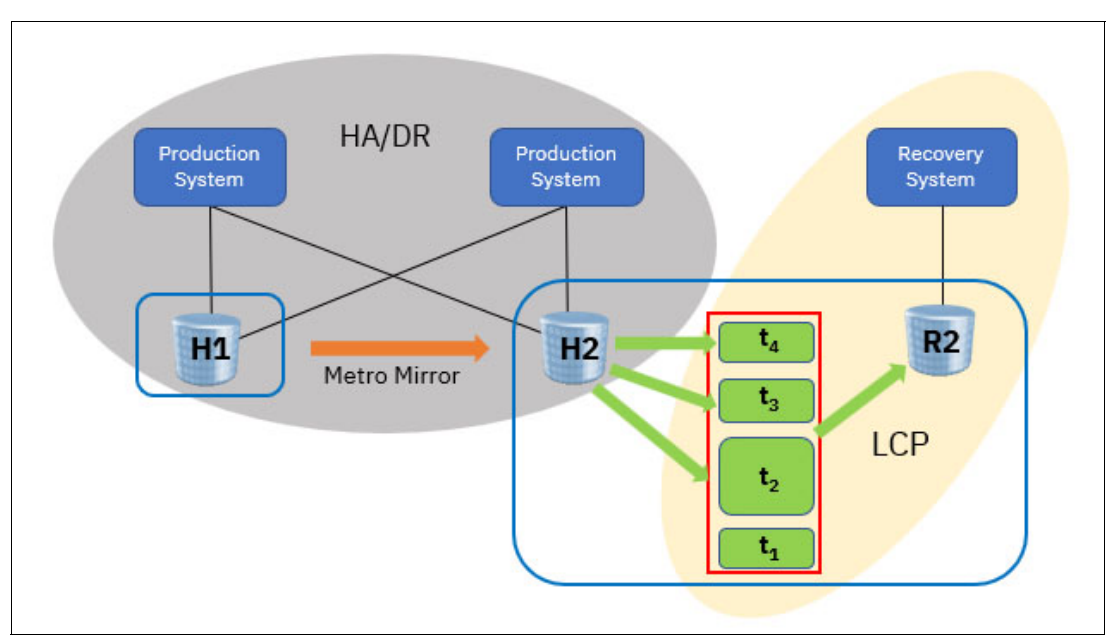

<span id="page-32-0"></span>*Figure 1-11 Example for Safeguarded Copy with virtual isolation*

For physical isolation, you need more storage systems for the protection copies. These storage systems are typically not on the same SAN or IP network as the production environment. The systems feature restricted access, even with different administrators to provide separation of duties. [Figure 1-12](#page-32-1) shows an example of such an environment.

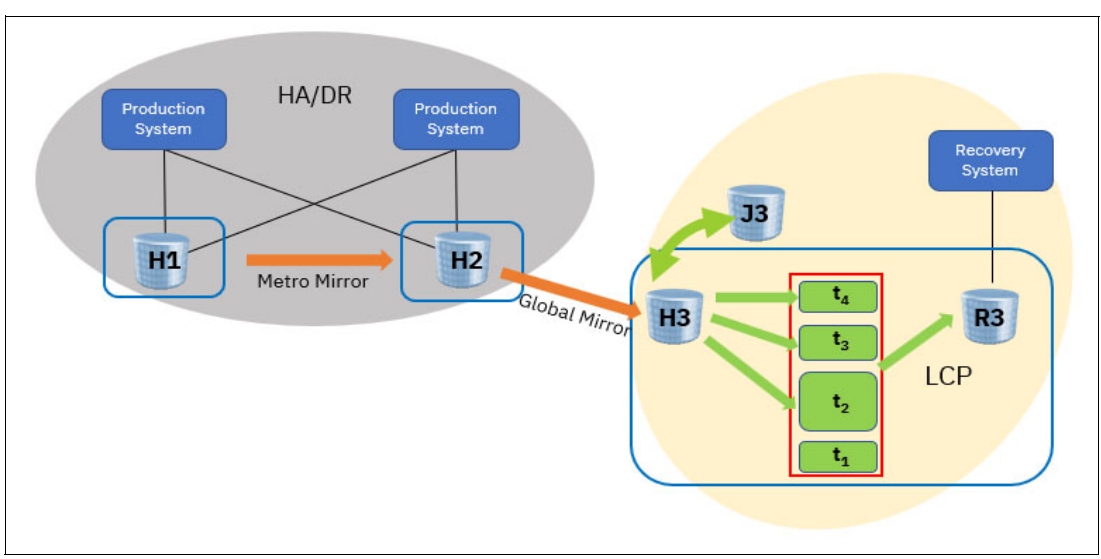

<span id="page-32-1"></span>*Figure 1-12 Example for Safeguarded Copy with physical isolation*

We use the same HA/DR configuration as in the previous example. However, the protection copies are placed outside of this configuration. Data is replicated to the isolated storage system by using Global Mirror.

**Note:** To create consistent backups, H3 must be consistent. Therefore, you must pause the Global Mirror with consistency whenever you create a Safeguarded Copy backup. You should automate such a sequence with your management software.

#### **Managing configuration changes**

You must be cautious when you change the Safeguarded Copy configuration by adding or removing volumes, changing the backup frequency, or increasing the retention period of your backups. These changes must be done by using your management software (CSM or GDPS LCP).

For more information about configuration changes, see CSM examples in [2.10, "Configuration](#page-83-2)  [changes considerations" on page 70,](#page-83-2) and [4.2.7, "Other Safeguarded Copy-related Copy](#page-208-1)  [Services Manager operations" on page 195](#page-208-1).

**Note:** CSM 6.2.12 or higher supports associating a Safeguarded Copy session to another session. CSM compares the H1 role of the Safeguarded Copy with the role of the other session. If a mismatch exists, an INWR6047W message appears. For more information, see [Chapter 4, "Implementation and management" on page 109](#page-122-1).

#### *Adding volumes*

If you add volumes to your production environment (for example, because you need more capacity), you add those new volumes to the Safeguarded Copy configuration. From this point, your Safeguarded Copy consistency groups are larger than before. However, the existing backups still consist of fewer volumes than the ones that you create after the configuration change. If you must recover to an older backup, the content of the newly added volumes is invalid.

By adding new Safeguarded Copy source volumes, you also change the hardware configuration of your production environment so that the newly added volumes are recognized and can be used. If you must recover your Safeguarded Copy environment to a Point-in-Time where the new volumes contain invalid data, you must reverse the hardware configuration changes in such a way that these volumes are not accessed anymore.

**Note:** If you add volumes to an IBM z/OS environment, you make these new volumes known to the systems by adding them to the Input/Output Definition File (IODF). If you must recover to a backup that does not contain the new volumes, a possible way to avoid these volumes being accessed is to undo the IODF changes.

#### *Removing volumes*

You might need to reduce the number of volumes in your Safeguarded Copy configuration for several reasons. If you remove volumes from your Safeguarded Copy configuration, they are removed completely, and if backups still depend on these volumes, they might be incomplete and not usable.

**Important:** It is a preferred practice to wait with the removal of the volumes until all Safeguarded Copy backups that rely on them are expired.

#### *Increasing retention period or backup frequency*

Because of Service Level Agreements or other reasons, you might need to expand the retention period or increase the frequency of the Safeguarded Copy backups. Both operations might require more physical capacity and to change Safeguarded Virtual Capacity per volume.

**Important:** Consider the following points:

- ► It is preferred practice to estimate the required Safeguarded Copy backup capacity before you expand the retention period or increase the backup frequency.
- ► Starting with DS8880 release 8.5 SP7 and DS8900F release 9.1, it is possible to dynamically expand the Safeguarded Virtual Capacity of volumes, even though they are in an active Safeguarded Copy relationship.
# **Planning and considerations**

This chapter includes planning guidelines and describes important considerations for implementing and making the most of Safeguarded Copy.

This chapter includes the following topics:

- ► [2.1, "Information required to plan a Safeguarded Copy implementation" on page 24](#page-37-0)
- ► [2.2, "HA, DR, and HA/DR with Safeguarded Copy topologies" on page 25](#page-38-0)
- ► [2.3, "Hardware and software prerequisites" on page 40](#page-53-0)
- ► [2.4, "Safeguarded Copy Management software" on page 41](#page-54-0)
- ► [2.5, "Safeguarded Copy sizing considerations" on page 44](#page-57-0)
- -[2.6, "Safeguarded Copy performance considerations" on page 57](#page-70-0)
- -[2.7, "Monitoring Safeguarded Copy" on page 58](#page-71-0)
- ► [2.8, "Security considerations" on page 64](#page-77-0)
- ► [2.9, "Safeguarded Copy Backup data validation and restore considerations" on page 66](#page-79-0)
- ► [2.10, "Configuration changes considerations" on page 70](#page-83-0)
- ► [2.11, "Safeguarded Copy considerations" on page 74](#page-87-0)

# <span id="page-37-0"></span>**2.1 Information required to plan a Safeguarded Copy implementation**

Implementing a Safeguarded Copy solution requires meeting well-defined business requirements and planning considerations similar to implementing a High Availability (HA), Disaster Recovery (DR), or HA/DR solution, such as for Metro Mirror, Global Mirror, and Metro Global Mirror. Typically, Safeguarded Copy is coupled to an HA/DR solution to deliver Logical Corruption Protection (LCP). Whether building out an entirely new solution or adding to an existing HA/DR solution, consider the following questions for any Safeguarded Copy implementation:

- ► What is the potential problem or exposure that you must solve?
	- For example, protect against inadvertent deletion, malicious destruction, selective manipulation, or ransomware attack.
	- Do you need to meet external regulatory requirements or satisfy internal auditors?
	- Which data do you need to protect? The entire environment or a subset?
- - How current must the protected data be to offer business value if recovered? (Answers to the next two questions determine the number of Safeguarded Copy backups to keep.)
	- How frequently do you need to take an Safeguarded Copy backups? For example, take one every 10 or 30 minutes or every 1, 2, 3, 4, 6, 12, or 24 hours
	- How long do you need to keep the Safeguarded Copy backups? For example, keep them for 1 day, 2 days, 4 days, 1 week, or month?
- ► What is the current or planned HA/DR solution and how is it managed; for example, by using IBM Copy Services Manager (CSM) or GDPS: Whichever replication management is used for HA/DR also is used to manage Safeguarded Copy.
- ► Where should Safeguarded Copy be implemented? For example, at the production data center, the DR data center, both, or at another site.
	- Do you require virtual or physical isolation? That is, what type of "air-gap" is required?
	- Because of the FlashCopy restrictions for Safeguarded Copy Source volumes, the use of FlashCopy might decide where you can implement Safeguarded Copy. Therefore, verify how FlashCopy is in use in the current HA/DR Solution.
	- The current or planned HA/DR solution and type of isolation determines the topology; tor example, 2-site, 3-site, 4-site, or even 5-site.
- ► How do you intend to make use of Safeguarded Copy? The recommended practice *"Practice what you recover; recover what you practice"* applies to LCP and HA/DR solutions.
	- Section [1.1.3, "Use cases for data protection" on page 4](#page-17-0) discusses the five uses cases. Consider the following points if you need to plan and prepare for the first four cases: Validation, Forensics, Surgical Recovery, and Catastrophic Recovery:
		- Determine how to perform Validation and Forensics for logical corruption detection.
		- Decide on the server will you use for Validation and Forensics.
		- Plan and prepare for Surgical Recovery and Catastrophic Recovery.
	- If you intend to make use of Off-line Backups (the fifth use case), you also must plan for that use (offline Backups are discussed here):
		- How frequently are the offline backups performed?
		- Where to store the backups?
- How long to retain the backups?
- Does the storage media need to be immutable; for example, IBM TS7700 VTS Write-Once, Read-Many (WORM), or IBM Cloud® Object Storage?

More issues must be considered, such as hardware and software prerequisites and capacity and performance sizing. We cover these topics in this chapter.

# <span id="page-38-0"></span>**2.2 HA, DR, and HA/DR with Safeguarded Copy topologies**

This section describes how Safeguarded Copy integrates with various DS8000 HA, DR, and HA/DR solutions. It provides several examples of 2-, 3-, and 4-site solutions with virtual and physical isolation.

Safeguarded Copy can be implemented where it meets business requirements for logical corruption protection. It can be configured in any site and is most often implemented at the DR site or an external site for better physical isolation.

The examples that are included in this section describe both implementations with virtual or physical isolation. More sophisticated solutions are possible, such as two Safeguarded Copy implementations: one in the production data center, the other in the DR data center.

CSM or GDPS LCP is required to manage Safeguarded Copy and both can manage various implementations. Whichever is used to manage the HA/DR solution is used to manage Safeguarded Copy. The figures that are used in this publication use CSM session names and CSM volume identifiers. For some of the topologies that are described next, you might need to implement more than one CSM session.

**Note:** GDPS offers various 2-, 3-, and 4-site HA/DR solutions in which GDPS LCP can be used to manage Safeguarded Copy.

The solutions are described in the following sections:

- ► 2-Site HA and DR solutions with Safeguarded Copy:
	- Metro Mirror Safeguarded Copy virtually isolated
	- Metro Mirror Safeguarded Copy physically isolated
	- Global Mirror Safeguarded Copy virtually isolated
	- Global Mirror Safeguarded Copy physically isolated
- ► 3-Site HA/DR solutions with Safeguarded Copy:
	- MT Metro Mirror Safeguarded Copy Virtually Isolated
	- MT Metro Global Mirror Safeguarded Copy Virtually Isolated
	- MT Metro Global Mirror Safeguarded Copy Physically Isolated
- ► 4-Site HA/DR solutions with Safeguarded Copy:
	- 4-Site Metro Global Mirror Safeguarded Copy Virtually Isolated
	- 4-Site Metro Global Mirror Safeguarded Copy Physically Isolated

**Note:** GDPS 3-site and 4-site solutions can include Global Mirror or z/OS Global Mirror ("XRC") for asynchronous replication. For more information, see "IBM GDPS Family: An Introduction to Concepts and Capabilities" SG24-6374.

**Important:** The IBM DS8900F family is the last platform to support z/OS Global Mirror. No new z/OS Global Mirror functions are to be provided with IBM DS8900F. For more information, see [IBM Announcement Letter 920-001](https://www.ibm.com/common/ssi/ShowDoc.wss?docURL=/common/ssi/rep_ca/1/897/ENUSC20-001/index.html&request_locale=en#920-001).

The 3-Site MGM solutions can be implemented in 2 or 3 physical sites and 4-site MGM solutions in 2, 3, or 4 physical sites. However, maintaining data centers is expensive, and adding distance between Metro Mirror pairs also adds latency (to any synchronous replication technique) because of the laws of physics and the speed of light.

The greater the distance, the greater the added latency. For these reasons, 3-Site MGM and 4-site MGM solutions are often installed in two data centers. This configuration is common in the US and Canada.

The following terms are used in the figures in this publication:

- $\blacktriangleright$  Hx: Host volumes, defined to production host systems, where  $x =$  site indicator
- ► SGBC: Safeguarded Copy Backup Capacity (the immutable storage capacity)
- $\blacktriangleright$  Rx: Recovery volumes, defined to recovery host systems, where  $x =$  site indicator
- $\blacktriangleright$  Jx: Global Mirror journal volumes, where  $x =$  site indicator
- ► LCP: Logical Corruption Protection
- ► Site X: Used in physical isolation examples to designate the DR data center or other external site
- ► MT MGM: Multi-Target Metro Global Mirror

# **2.2.1 2-Site HA and DR and Safeguarded Copy topologies**

In this section, the following 2-Site HA and DR solutions with Safeguarded Copy are described:

- Metro Mirror Safeguarded Copy Virtually Isolated
- Metro Mirror Safeguarded Copy Physically Isolated
- Global Mirror Safeguarded Copy Virtually Isolated
- Global Mirror Safeguarded Copy Physically Isolated

For more information about how you can combine Safeguarded Copy with CSM sessions with Practice Volumes, see [Appendix A, "Other Safeguard Copy topologies" on page 213](#page-226-0).

# *Metro Mirror - Safeguarded Copy Virtually Isolated*

In some geographies, Metro Mirror is implemented across two local data centers and used as an HA and DR solution. In this solution (see [Figure 2-1](#page-40-0)), Safeguarded Copy is implemented with virtual isolation. H2 represents the Safeguarded Copy source volumes and R2 the Safeguarded Copy recovery volumes.

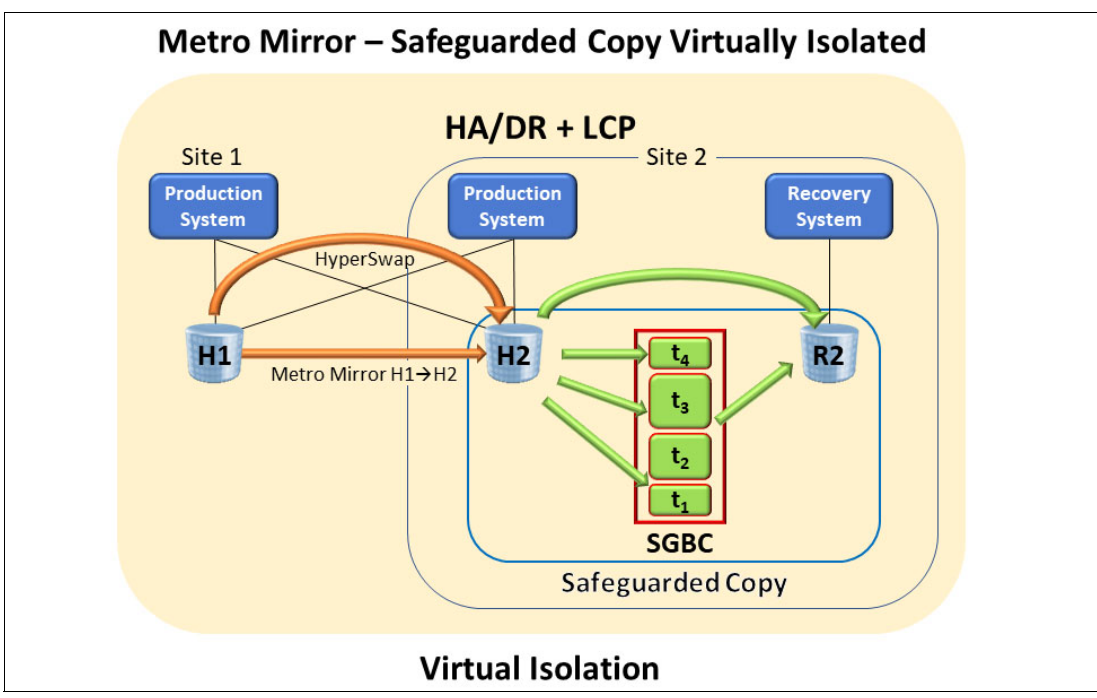

<span id="page-40-0"></span>*Figure 2-1 Metro Mirror - Safeguarded Copy Virtually Isolated*

Safeguarded Copy backup consistency is performed during the "Check In" phase, which is described in [1.2.5, "Safeguarded Copy backup capacity" on page 9.](#page-22-0) It requires a short pause to write I/Os by way of an Extended Long Busy. Until that check-in process completes, write  $I/Os$  are paused. H1 $\rightarrow$ H2 remains a full duplex state, which means HyperSwap is available.

For some businesses, that temporary pause might not meet response time or Service Level Agreement (SLA) requirements. The Metro Mirror - Safeguarded Copy Physically Isolated solution eliminates the need to pause host write I/O to enable consistency groups to complete.

**Note:** Consider the following points:

- GDPS LCP topology name is MM2SITE with Virtual Isolation.
- In a Metro Mirror environment, do not create a CSM Safeguarded Copy session or GDPS LCP management profile that contains Safeguarded Copy source volumes from both Metro Mirror primaries and secondaries. This configuration is unsupported, although it is not prevented by CSM. It might cause an extended impact to host writes during Safeguarded Copy consistency group creation.

For information about implementing this type of Safeguarded environment, see [Chapter 4,](#page-122-0)  ["Implementation and management" on page 109.](#page-122-0)

## *Metro Mirror - Safeguarded Copy Physically Isolated*

In some geographies, Metro Mirror is implemented across two local data centers and used as both an HA and DR solution. In the solution that is shown in [Figure 2-2](#page-41-0), Safeguarded Copy is implemented with physical isolation. It can implemented at Site 1, Site 2, the DR data center that is shown in [Figure 2-2](#page-41-0), or an external site that is designated by Site X.

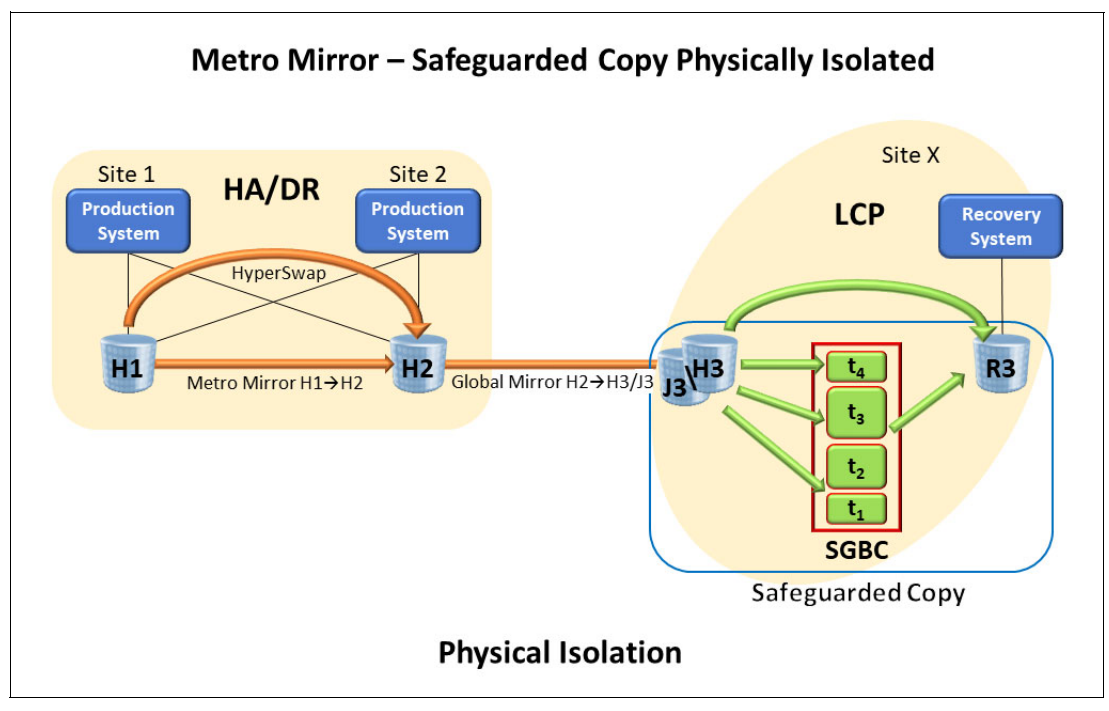

<span id="page-41-0"></span>*Figure 2-2 Metro Mirror - Safeguarded Copy Physically Isolated* 

This solution enables Metro Mirror  $H1 \rightarrow H2$  with HyperSwap to continue to run and provide HA while Safeguarded Copy backups complete. It is possible to enable H1 to be the Safeguarded Copy source volumes when running Metro Mirror H2-H1 after a HyperSwap; that is, run MGM  $H2 \rightarrow H1 \rightarrow H3/J3$ .

H3 represents the Safeguarded Copy source volumes and R3 the Safeguarded Copy recovery volumes. Global Mirror is implemented solely to enable consistency for Safeguarded Copy backups to complete. Functionally, it is Cascaded Metro Global Mirror  $H1 \rightarrow H2 \rightarrow H3/J3$ , but the Global Mirror component is not used for DR.

In such topologies where the Safeguarded Copy source volume is a Global Mirror target volume, you must ensure that the Safeguarded Copy source volumes are in a consistent state before creating the Safeguarded Copy Backup.

Safeguarded Copy Backup consistency is achieved by momentarily suspending Global Mirror  $H2 \rightarrow H3/J3$  by using pause with consistency. The suspend occurs on a consistency group boundary that ensures that H3 is consistent; then, the Safeguarded Copy Backup can be created.

Although that backup process completes, Metro Mirror  $H1 \rightarrow H2$  continues to run and the Global Mirror is in suspended state. After the Safeguarded Copy Backup is successfully created, resuming the Global Mirror  $H2 \rightarrow H3/J3$  is done immediately to minimize the Recovery Point Objective (RPO). To coordinate these tasks to create a consistent Safeguarded Copy Backup, use self-written scripts or batch jobs, or the CSM scheduler if CSM is used.

For more information about implementing this type of environment, see [4.3.1, "Metro Mirror](#page-217-0)  [with Safeguarded Copy" on page 204](#page-217-0).

```
Note: The GDPS LCP topology name is MM2SITE with Physical Isolation.
```
# *Global Mirror - Safeguarded Copy Virtually Isolated*

Global Mirror is a DR solution. Unlike Global Mirror with Practice, it does not include an extra set of volumes for DR test and recovery. For more information about topologies with practice volumes, see [Appendix A, "Other Safeguard Copy topologies" on page 213](#page-226-0).

Global Mirror replicates  $H1\rightarrow H2/J2$ . The H2 volumes are used for DR test and recovery if a disaster occurs. Global Mirror is suspended during a DR test.

In [Figure 2-3](#page-42-0), the Global Mirror - Safeguarded Copy Virtually Isolated Safeguarded Copy is implemented on the Global Mirror target DS8000 that is labeled "H2." H2 is also used to represent the Safeguarded Copy source volumes; "SGBC" represents the Safeguarded Copy backup capacity and "R2" represents the Safeguarded Copy recovery volumes.

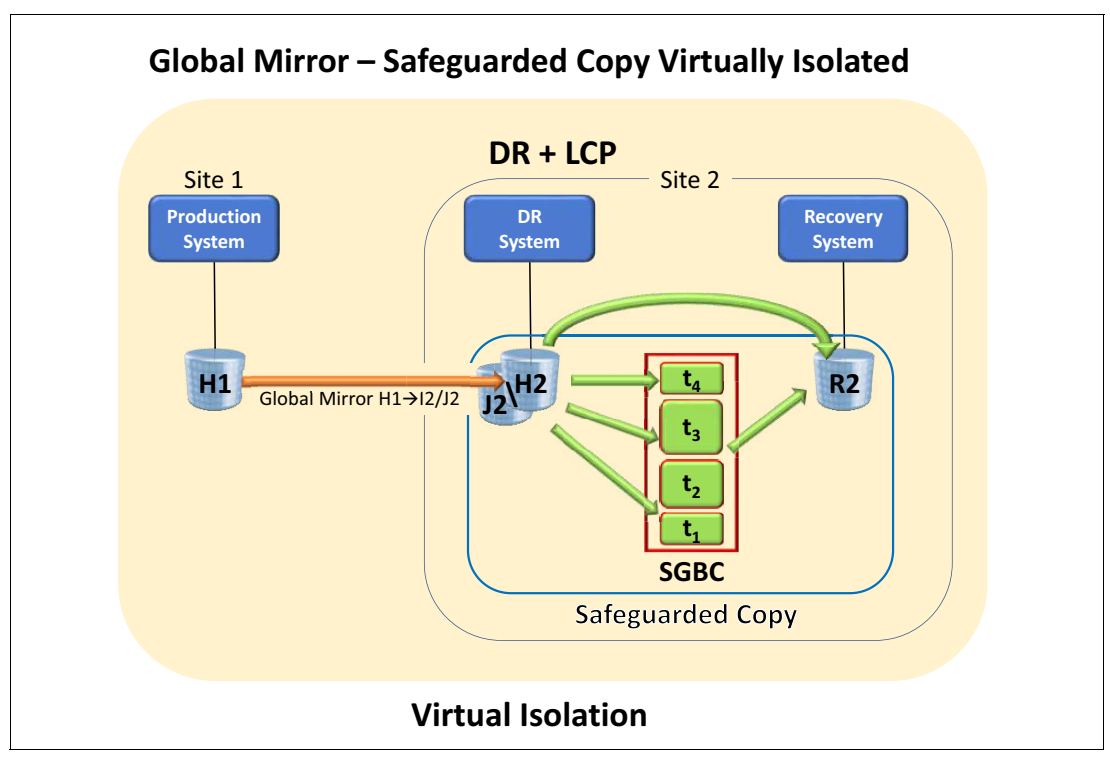

<span id="page-42-0"></span>*Figure 2-3 Global Mirror - Safeguarded Copy Virtually Isolated*

In topologies where the Safeguarded Copy source volumes are Global Mirror target volumes, you must ensure that the Safeguarded Copy source volumes are in a consistent state before creating the Safeguarded Copy Backup.

Safeguarded Copy Backup consistency is achieved by momentarily suspending Global Mirror  $H1 \rightarrow H2/J2$ ; that is, pause with consistency. The suspend occurs on a consistency group boundary that ensures that H2 is consistent; then, the Safeguarded Copy Backup can be created. Although that backup process completes, the Global Mirror is in suspended state.

After the Safeguarded Copy Backup is successfully created, resuming the Global Mirror  $H1 \rightarrow H2/J2$  is done immediately to minimize the RPO. To coordinate these tasks to create a consistent Safeguarded Copy Backup, use self-written scripts or batch jobs, or the CSM scheduler if CSM is used. For more information, see [4.3.2, "Global Mirror with Safeguarded](#page-218-0)  [Copy" on page 205.](#page-218-0)

**Note:** The GDPS LCP topology name is GM2SITE with Virtual Isolation

## *Global Mirror - Safeguarded Copy Physically Isolated*

Global Mirror is a DR solution. Unlike Global Mirror with Practice, it does not include an extra set of volumes for DR test and recovery. For more information about topologies with practice volumes, see [Appendix A, "Other Safeguard Copy topologies" on page 213](#page-226-0).

Global Mirror replicates  $H1\rightarrow H2/J2$ . The H2 volumes are used for DR test and recovery if a disaster occurs. Global Mirror is suspended during a DR test.

In [Figure 2-4](#page-43-0), Safeguarded Copy is implemented on a physically isolated DS8000 that is labeled "H3." H3 also is used to represent the Safeguarded Copy source volumes, "SGBC" represents the Safeguarded Copy backup capacity, and "R3" represents the Safeguarded Copy recovery volumes.

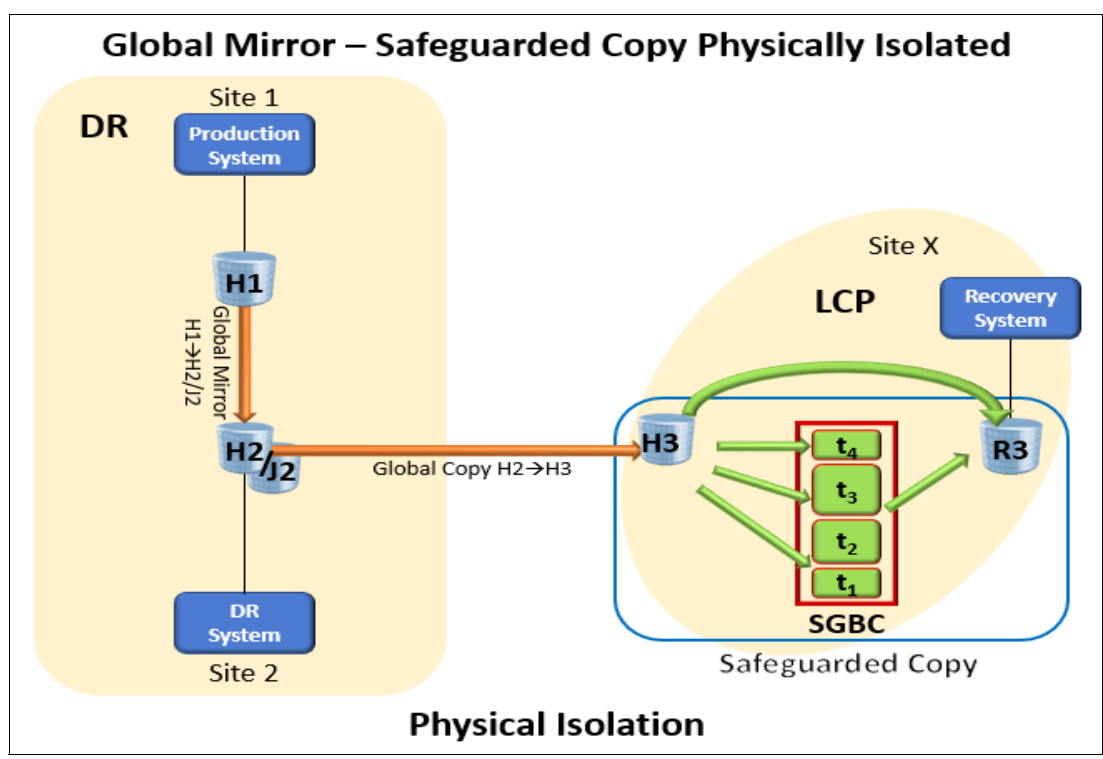

<span id="page-43-0"></span>*Figure 2-4 Global Mirror - Safeguarded Copy Physically Isolated*

In such topologies where the Safeguarded Copy source volumes are a Global Copy target volume, you must ensure that the Safeguarded Copy source volumes are in a consistent state before creating the Safeguarded Copy Backup.

Safeguarded Copy Source volume consistency is achieved by suspending Global Mirror  $H1 \rightarrow H2/J2$ , by using the pause with consistency function, and waiting until the out-of-sync tracks are zero between H2 $\rightarrow$ H3, which ensures that H3 is consistent.

Then, the Safeguarded Copy Backup can be created. Although that backup process completes, the Global Mirror is in suspended state.

After the Safeguarded Copy Backup is successfully created, resume the Global Mirror H1-H2/J2 immediately to minimize the RPO. To coordinate these tasks or actions to create a consistent Safeguarded Copy Backup, use self-written scripts, batch jobs, or the CSM scheduler if CSM is used. For more information about implementing this type of environment, see [4.3.2, "Global Mirror with Safeguarded Copy" on page 205.](#page-218-0)

**Note:** The GDPS LCP topology name is MM2SITE with Physical Isolation

# <span id="page-44-1"></span>*Cascaded Global Mirror - Safeguarded Copy Physically Isolated*

As shown in [Figure 2-5](#page-44-0), Safeguarded Copy is implemented on a physically isolated DS8000 that is labeled "H3." H3 is also used to represent the Safeguarded Copy source volumes, "SGBC" represents the Safeguarded Copy backup capacity, and "R3" represents the Safeguarded Copy recovery volumes.

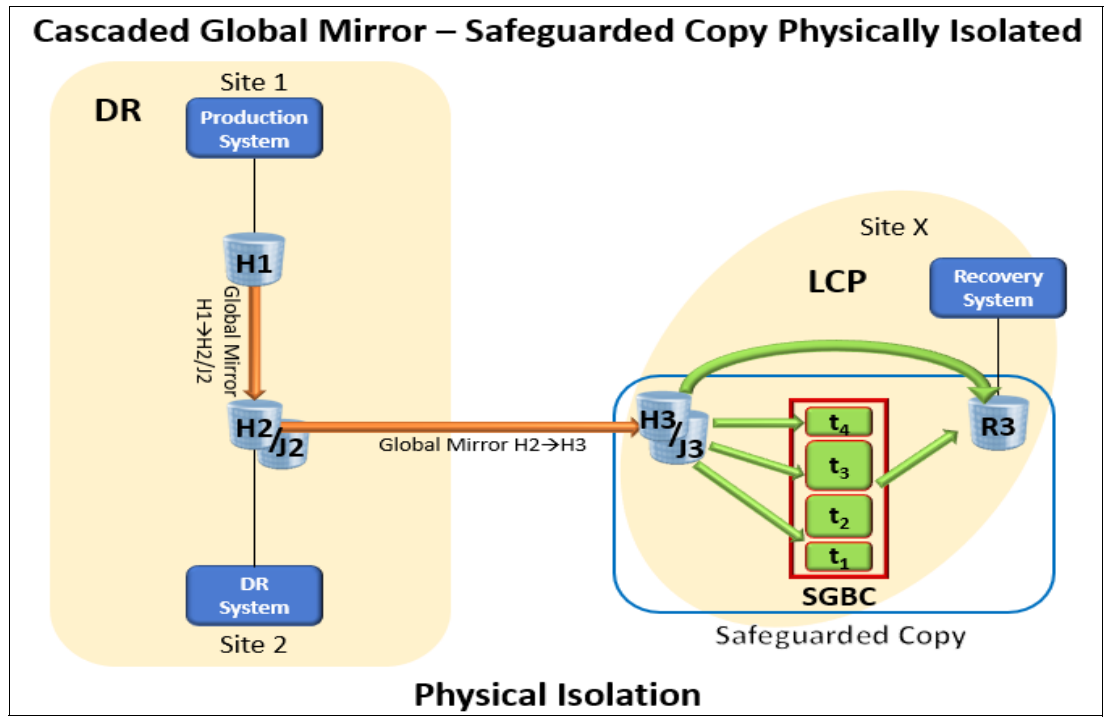

<span id="page-44-0"></span>*Figure 2-5 Cascaded Global Mirror - Safeguarded Copy Physically Isolated - another approach*

Unlike the former physical isolated topology, the Safeguarded Copy source volumes are Global Mirror target volumes, which implement a Cascaded Global Mirror. This topology can be considered where backups are taken frequently and to minimize the time between the pause and resume of Global Mirror. An example of this situation is when the backup frequency is less than one hour, such as every 10 - 30 minutes. However, this topology requires extra capacity for the second set of Global Mirror Journal volumes "J3".

**Note:** This topology requires DS8880 microcode release 8.5 SP7, DS8900F release 9.0 SP4, or release 9.1 SP1, or higher. The management software must be CSM 6.2.10 or higher or GDPS 4.2 with APAR PH31059.

Safeguarded Copy Source volume consistency is achieved by suspending first the cascaded Global Mirror H2→H3/J3; then, suspend the Production Global Mirror H1→H2/J2, which creates a consistency group on the Cascaded Global Mirror. Then, wait until both Global Mirrors are in suspended state.

**Important:** It is a good idea to check the RPO on the  $H1 \rightarrow H2/J2$  before starting this process to ensure a fast Safeguarded backup.

Now the Global Mirror  $H1 \rightarrow H2/J2$  can be resumed to minimize the RPO and then, the Safeguarded Copy Backup can be created. After the backup is created, the Cascaded Global Mirror H2→H3/J3 can be resumed. To coordinate these tasks to create a consistent Safeguarded Copy Backup, use self-written scripts, batch jobs, or the CSM scheduler if CSM is used. For more information about how to implement this environment, see [4.3.3,](#page-219-0)  ["Cascaded Global Mirror with Safeguarded Copy" on page 206](#page-219-0).

**Note:** Consider the following points:

- ► The GDPS LCP topology name is MM2SITE with Physical Isolation
- If your planned topology contains a Global Mirror with Practice replication and you want to perform Safeguarded Copy on the Global Mirror secondary, you must use the intermediate (Ix) volume (Global Copy secondary) as the Safeguarded Copy source volume.

The advantage of the use of a Global Mirror with Practice replication is that the extra set of volumes enables you to perform DR testing while the Global Mirror continues to run. For more information about Global Mirror with practice volumes, see [Appendix A.,](#page-226-0)  ["Other Safeguard Copy topologies" on page 213.](#page-226-0)

# **2.2.2 3-site HA/DR and Safeguarded Copy topologies**

In this section, the following 3-Site HA/DR solutions with Safeguarded Copy solutions are described:

- ► MT Metro Mirror Safeguarded Copy Virtually Isolated
- ► MT Metro Global Mirror Safeguarded Copy Virtually Isolated
- ► MT Metro Global Mirror Safeguarded Copy Physically Isolated

IBM DS8000 3-site HA/DR solutions are based on Metro Global Mirror, which is an integration of Metro Mirror with HyperSwap providing HA and Global Mirror. This integration provides DR that is implemented often at an out-of-region data center.

Two variations of Metro Global Mirror (that is, without DR practice volumes) and Metro Global Mirror with Practice (that is, with DR practice volumes) are available. Only the topologies without the DR practice volumes are described in this section with Safeguarded Copy implemented virtually or physically isolated.

The figures that are shown use CSM session names and volume identifiers (H1, H2, H3. J3, H4, R4, and so on). GDPS also offers 3-site MGM solutions with Safeguarded Copy.

For more information about implementing these topologies, see [4.3, "Scheduled tasks](#page-216-0)  [examples with Safeguarded Copy topologies" on page 203](#page-216-0).

# *MT Metro Mirror - Safeguarded Copy Virtually Isolated*

MT Metro Mirror - Safeguarded Copy can be used as an HA and DR solution if the DS8000s are implemented across two or three data centers. In the solution that is shown in [Figure 2-6,](#page-46-0) a pair of Metro Mirror solutions are represented by Metro Mirror  $H1 \rightarrow H2$  and Metro Mirror H1→H3, with Incremental Resync enabled between H2 and H3. This solution enables Metro Mirror to be readily established H2 $\rightarrow$ H3 if H1 becomes unavailable.

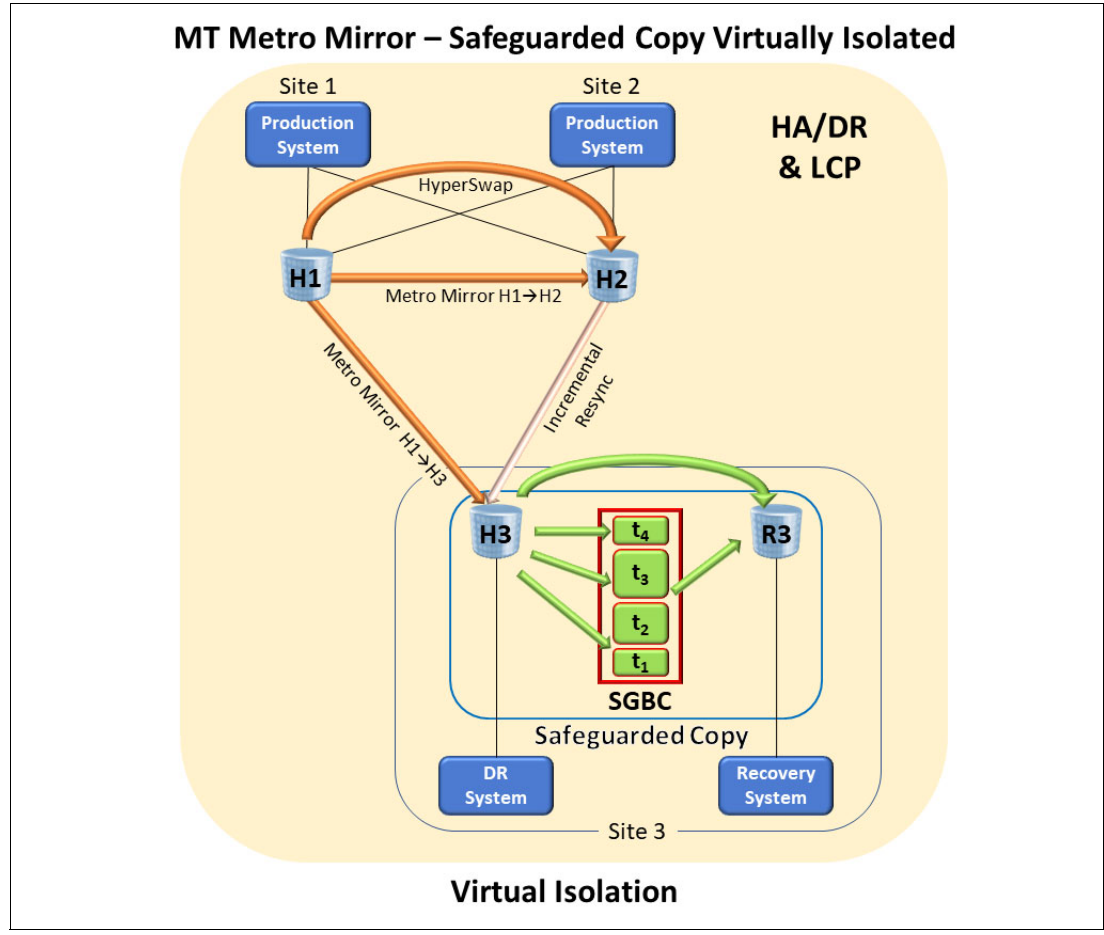

<span id="page-46-0"></span>*Figure 2-6 MT Metro Mirror - Safeguarded Copy Virtually Isolated*

Safeguarded Copy is implemented with virtual isolation on H3. H3 represents the Safeguarded Copy source volumes and R3 the Safeguarded Copy recovery volumes. Safeguarded Copy backup consistency is created during the Safeguarded Copy "Check In" process. It requires a short pause to write I/Os by way of an Extended Long Busy. Until that check-in process completes, write I/Os are paused.

Both Metro Mirror relationships remain in full duplex state, which means HyperSwap is available. For some businesses, that temporary pause might not meet response time or SLA requirements. In that case, a topology that provides physical isolation is required.

**Attention:** Consider the following points:

- ► In a Metro Mirror environment, do not create a CSM Safeguarded Copy session or GDPS LCP management profile that contains Safeguarded Copy source volumes from both Metro Mirror primaries and secondaries. This configuration is unsupported, although it is technically possible, and might affect host writes during Safeguarded Copy consistency group creation.
- $\blacktriangleright$  The GDPS LCP topology name is MM3SITE with Virtual Isolation. A Metro Mirror 3-site physical isolation topology also is available, but it is not described here.

# *MT Metro Global Mirror - Safeguarded Copy Virtually Isolated*

In [Figure 2-7](#page-47-0), Safeguarded Copy is implemented on the Global Mirror target DS8000 H3. H3 also is used to represent the Safeguarded Copy source volumes; SGBC represents the Safeguarded Copy backup capacity; and R3 represents the Safeguarded Copy recovery volumes.

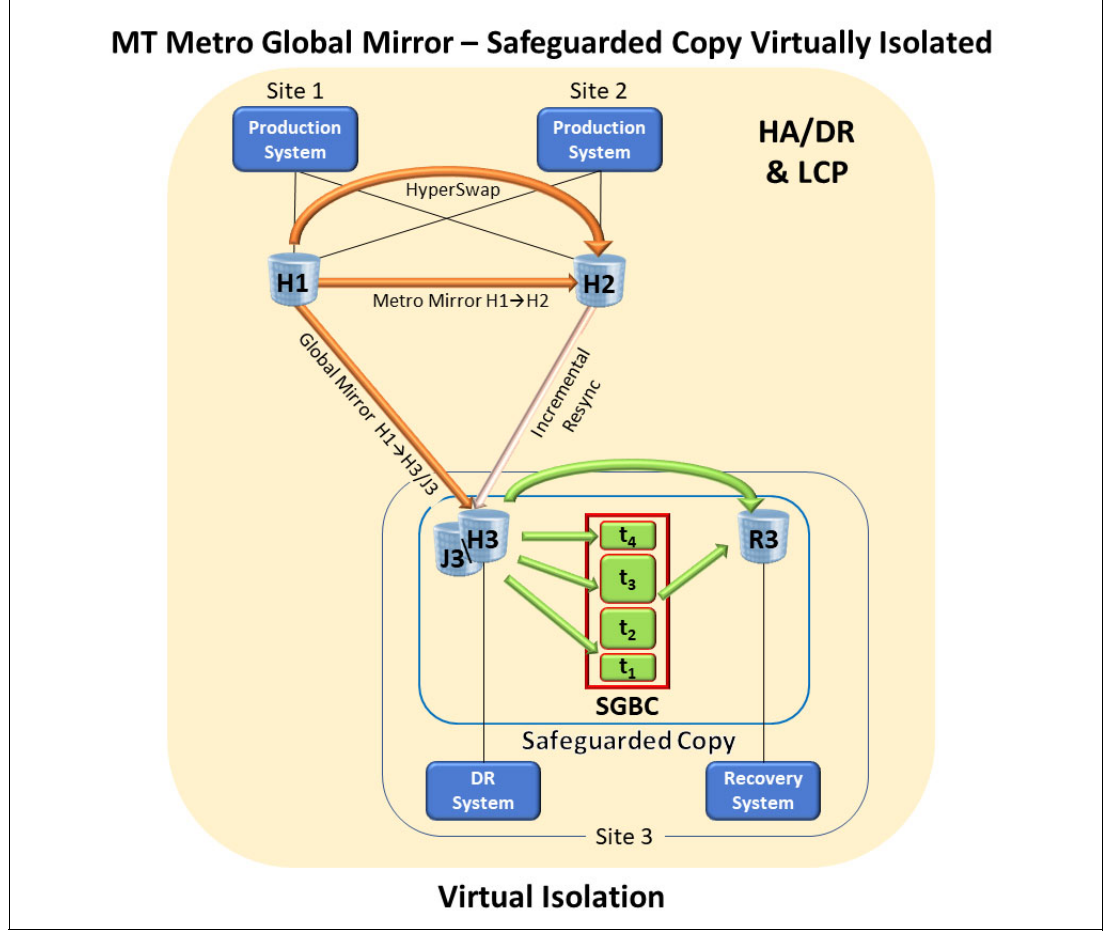

<span id="page-47-0"></span>*Figure 2-7 MT Metro Global Mirror - Safeguarded Copy Virtually Isolated* 

Again in topologies where the Safeguarded Copy source volumes are Global Mirror target volumes, you must ensure that the Safeguarded Copy source volumes are in a consistent state before creating the Safeguarded Copy Backup.

Safeguarded Copy Backup consistency is achieved by momentarily suspending Global Mirror  $H1 \rightarrow H3/J3$ ; that is, pause with consistency. The suspend occurs on a consistency group boundary that ensures that the H3 is consistent; then, the Safeguarded Copy Backup can be created. Although that backup process completes, Metro Mirror H1 $\rightarrow$ H2 continues to run and the Global Mirror  $H1 \rightarrow H3/J3$  is in suspended state.

After the Safeguarded Copy Backup is successfully created, resuming the Global Mirror  $H1 \rightarrow H3/J3$  is done immediately to minimize the RPO. To coordinate these tasks to create a consistent Safeguarded Copy Backup, use self-written scripts, batch jobs, or the CSM scheduler if CSM is used.

**Note:** GDPS LCP topology name is MGM3SITE with Virtual Isolation.

# *MT Metro Global Mirror - Safeguarded Copy Physically Isolated*

As shown in [Figure 2-8](#page-48-0) shows, site X represents the data center where Safeguarded Copy is implemented. Site X can be the DR data center or for better physical isolation, a different site that is local or remote to the DR data center. H4 represents the Safeguarded Copy DS8000. H4 is also used to represent the Safeguarded Copy source volumes, SGBC represents the Safeguarded Copy backup capacity, and R4 represents the Safeguarded Copy recovery volumes.

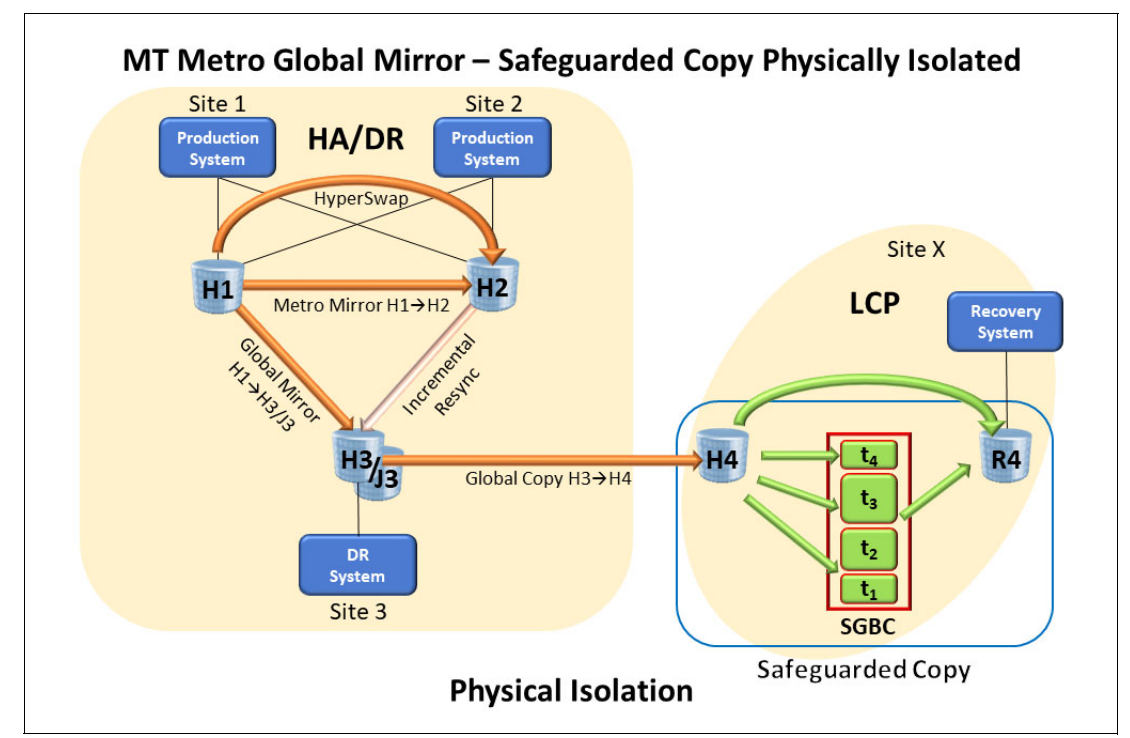

<span id="page-48-0"></span>*Figure 2-8 MT Metro Global Mirror - Safeguarded Copy Physically Isolated*

This type of topology where Global Copy is cascaded off Global Mirror is good for those environments that can tolerate a high RPO and do not require a high frequency of Safeguarded Copy backups. For customers who need a low RPO and high frequency of Safeguarded Copy backups, see [Cascaded Global Mirror - Safeguarded Copy Physically](#page-44-1)  [Isolated on page 31.](#page-44-1)

In a topology where the Safeguarded Copy source volumes are Global Copy target volumes, you must ensure that the Safeguarded Copy source volumes are in a consistent state before creating the Safeguarded Copy Backup.

Safeguarded Copy Source volume consistency is achieved by suspending Global Mirror H1-H3/J3; that is, pause with consistency, and wait until the out-of-sync tracks are zero between the Global Copy  $H3 \rightarrow H4$ . This process ensures that H4 is consistent; then, the Safeguarded Copy Backup can be created. Although that backup process completes the Metro Mirror, H1 $\rightarrow$ H2 relationship is in full duplex state and the Global Mirror H1 $\rightarrow$ H3/J3 is in suspended state.

After the Safeguarded Copy Backup is successfully created, resuming the Global Mirror  $H1 \rightarrow H3/J3$  is done immediately to minimize the RPO. Again, to coordinate these tasks to create a consistent Safeguarded Copy Backup, use self-written scripts, batch jobs, or the CSM scheduler if CSM is used.

**Note:** GDPS LCP topology name is MGM3SITE with Physical Isolation.

# *Cascaded Metro Global Mirror - Safeguarded Copy Physically Isolated*

[Figure 2-9](#page-49-0) shows a variation of the solution that also is shown in [Figure 2-8 on page 35](#page-48-0). Cascaded MGM means that MGM is replicating serially  $H1 \rightarrow H2 \rightarrow H3/J3$ . Safeguarded Copy Backup consistency is achieved in the same manner as shown in [Figure 2-8 on page 35,](#page-48-0) except that the Global Mirror is running  $H2 \rightarrow H3/J3$  instead of  $H1 \rightarrow H3/J3$ .

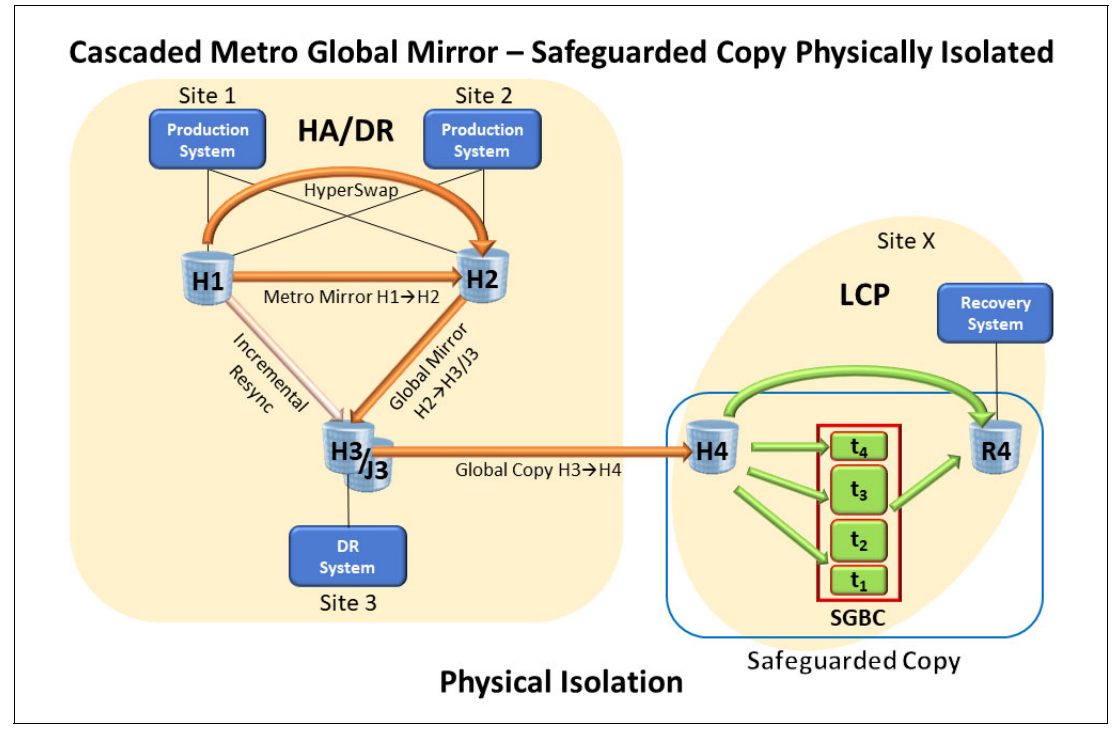

<span id="page-49-0"></span>*Figure 2-9 Cascaded Metro Global Mirror - Safeguarded Copy Physically Isolated*

**Note:** GDPS LCP topology name is MGM3SITE with Physical Isolation.

This type of topology where Global Copy is cascaded off Global Mirror works well for environments that can tolerate a high RPO and do not require a high frequency of Safeguarded Copy backups. For customers who need a low RPO and high frequency of Safeguarded Copy backups, see [Cascaded Global Mirror - Safeguarded Copy Physically](#page-44-1)  [Isolated on page 31.](#page-44-1)

For more information about the implementation of this topology, see [Chapter 4,](#page-122-0)  ["Implementation and management" on page 109.](#page-122-0)

**Note:** If your planned topology contains a Global Mirror with Practice replication, and you want to perform Safeguarded Copy on the Global Mirror secondary, you must use the intermediate (Ix) volume (Global Copy secondary) as the Safeguarded Copy source volume.

The advantage of the use of a Global Mirror with Practice replication is that the extra set of volumes enables you to perform DR testing while the Global Mirror continues to run. For more information about Global Mirror with practice volumes, see [Appendix A., "Other](#page-226-0)  [Safeguard Copy topologies" on page 213](#page-226-0).

# **2.2.3 4-site HA/DR and Safeguarded Copy topologies**

In this section, the following 4-Site HA/DR solutions with Safeguarded Copy solutions are described:

- ► 4-Site Metro Global Mirror Safeguarded Copy Virtually Isolated
- ► 4-Site Metro Global Mirror Safeguarded Copy Physically Isolated

IBM DS8000 4-site HA/DR solutions were developed as an extension of Metro Global Mirror functions. US financial market regulators changed Business Continuity (BC) requirements for some financial market businesses that were deemed "too big to fail." Those businesses had to demonstrate that they can effectively run their production IT operations in a secondary site.

The ability to successfully perform a DR test was no longer sufficient evidence of recoverability. Therefore, customers began "site swapping" where production is smoothly quiesced in one data center and production is brought up rapidly in another. They reversed Global Mirror (run in the return direction) without the need to perform an initial copy. All that was required to run in reverse was Global Mirror Journal volumes on Global Mirror primary DS8000s.

However, those customers wanted HA when running production in the return direction. When production is running in the DR data center, they also wanted HA there (Metro Mirror with HyperSwap).

The DS8000 has long had the ability to reverse Metro Mirror, Global Mirror, and Global Copy. It also can cascade replication from one DS8000 to another. The 4-site Metro Global Mirror combines Metro Global Mirror (running in Multi-Target or Cascaded MGM) with Global Copy from the third DS8000 to the fourth. The purpose is to rapidly enable Metro Mirror with HyperSwap after a site swap. That cascaded Global Copy primes the secondary DS8000s at the DR site.

CSM and GDPS support automated 4-site Metro Global Mirror failover and failback. Also, both support Safeguarded Copy on 4-site solutions. [Figure 2-10 on page 38](#page-51-0) and [Figure 2-11](#page-52-0)  [on page 39](#page-52-0) show CSM-based implementations that use CSM session names and volume identifiers. GDPS also offers 4-site MGM solutions with Safeguarded Copy.

For more information about implementing these topologies, see Chapter 4.3 Safeguarded Copy topologies - Scheduled tasks examples.

# *4-Site Metro Global Mirror - Safeguarded Copy Virtually Isolated*

A solution built for site swapping is shown in [Figure 2-10.](#page-51-0) That is, to provide HA and DR functions whether running production out of the primary date centers or the DR data centers.

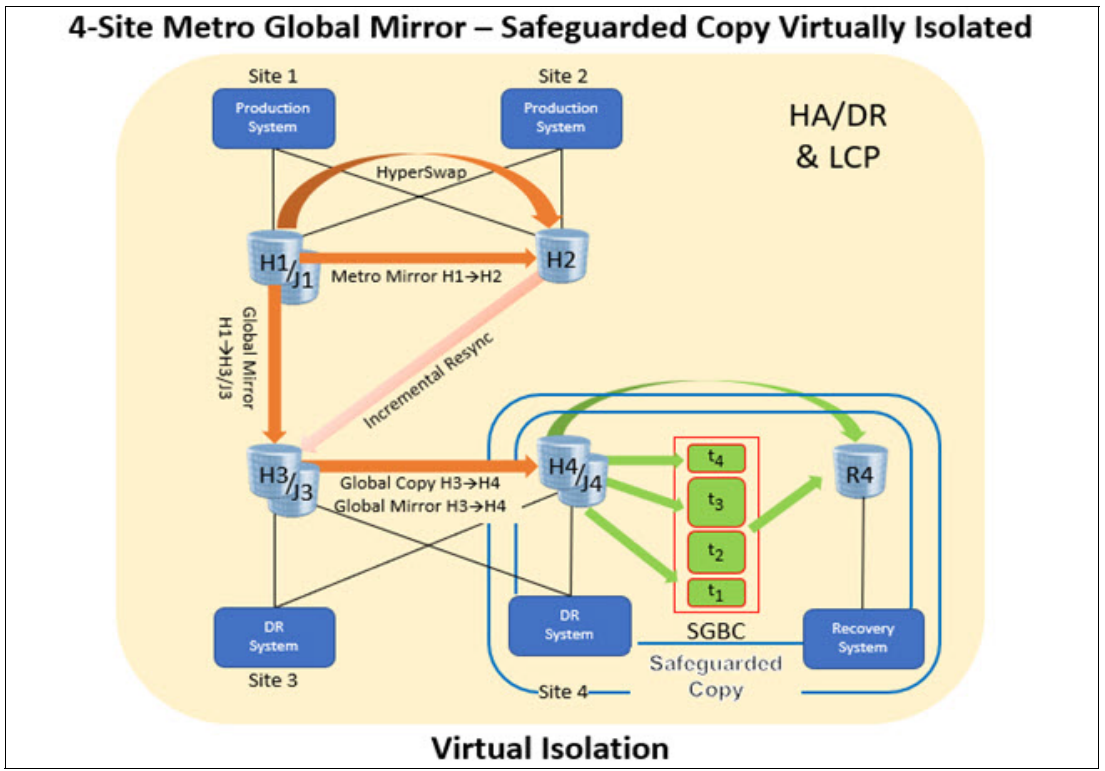

<span id="page-51-0"></span>*Figure 2-10 4-Site Metro Global Mirror - Safeguarded Copy Virtually Isolated*

Multi-Target MGM replicates Metro Mirror H1-H2 with HyperSwap for HA, Global Mirror H1->H3/J3 for DR, and cascaded Global Copy H3->H4 to enable conversion from Global Copy to Metro Mirror  $H_3 \rightarrow H_4$  after a site swap. Safeguarded Copy is implemented on the DS8000 labeled H4. H4 is also used to represent the Safeguarded Copy source volumes, SGBC represents the Safeguarded Copy backup capacity, and R4 represents the Safeguarded Copy recovery volumes.

In a topology where the Safeguarded Copy source volumes are Global Copy target volumes, you must ensure that the Safeguarded Copy source volumes are in a consistent state before creating the Safeguarded Copy Backup.

Safeguarded Copy Source volume consistency is achieved by suspending Global Mirror  $H1 \rightarrow H3/J3$ ; that is, pause with consistency, and wait until the out-of-sync tracks are zero between the Global Copy H3 $\rightarrow$ H4, which ensures that H4 is consistent; then, the Safeguarded Copy Backup can be created.

Although that backup process completes, the Metro Mirror  $H1 \rightarrow H2$  relationship is in full duplex state and the Global Mirror  $H1 \rightarrow H3/J3$  is in suspended state. After the Safeguarded Copy Backup is successfully created, resuming the Global Mirror  $H1 \rightarrow H3/J3$  is done immediately to minimize the RPO. Again, to coordinate these tasks to create a consistent Safeguarded Copy Backup, use self-written scripts, batch jobs, or the CSM scheduler if CSM is used.

The primary DS8000 H1 also has Global Mirror Journal volumes J1. Those volumes are used for the site swap when production is reversed running in the DR data center, which is effectively Metro Mirror H3-H4, Global Mirror H3-H1/J1, and Global Copy H1-H2.

The difference between this implementation and the implementation that is described next is where Safeguarded Copy runs. In the 4-site Metro Global Mirror - Safeguarded Copy Physically Isolated, Safeguarded Copy is maintained on a fifth DS8000 that is labeled H5 (see [Figure 2-11 on page 39\)](#page-52-0). It is at the DR site or at Site X for even better physical isolation.

# *4-Site Metro Global Mirror - Safeguarded Copy Physically Isolated*

The 4-site Metro Global Mirror - Safeguarded Copy Physically Isolated solution (see [Figure 2-11 on page 39\)](#page-52-0) is also built for site swapping. This solution is nearly identical to 4-Site Metro Global Mirror - Safeguarded Copy Logically Isolated, except that is features two serial cascaded Global Copies; that is, Global Copy H3->H4 and Global Copy H4->H5. Safeguarded Copy is implemented on the DS8000 labeled "H5." H5 is also used to represent the Safeguarded Copy source volumes, SGBC represents the Safeguarded Copy backup capacity, and R5 represents the Safeguarded Copy recovery volumes.

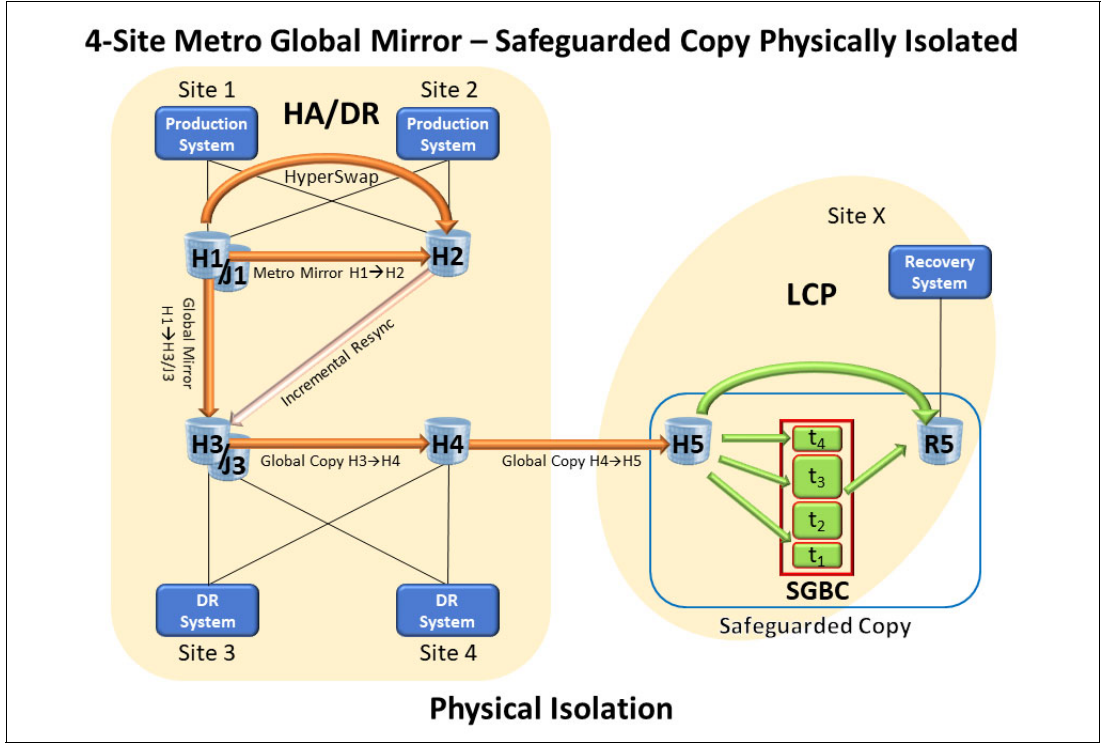

<span id="page-52-0"></span>*Figure 2-11 4-Site Metro Global Mirror - Safeguarded Copy Physically Isolated*

In a topology where the Safeguarded Copy source volumes are Global Copy target volumes, you must ensure that the Safeguarded Copy source volumes are in a consistent state before creating the Safeguarded Copy Backup.

Safeguarded Copy Source volume consistency is achieved by suspending Global Mirror H1->H3/J3; that is, pause with consistency, and wait until the out-of-sync tracks are zero between the Global Copy H3 $\rightarrow$ H4 and H4 $\rightarrow$ H5, which ensures that H5 is consistent; then, the Safeguarded Copy Backup can be created.

Although that backup process completes, the Metro Mirror  $H1 \rightarrow H2$  is in full duplex state and the Global Mirror H1 $\rightarrow$ H3/J3 is in suspended state. After the Safeguarded Copy Backup is successfully created, resuming the Global Mirror  $H1 \rightarrow H3/J3$  is done immediately to minimize the RPO. Again, to coordinate these tasks to create a consistent Safeguarded Copy Backup, use self-written scripts, batch jobs, or the CSM scheduler if CSM is used.

The primary DS8000 H1 also includes Global Mirror Journal volumes J1. After a planned site swap, replication is effectively running Metro Mirror H3 $\rightarrow$ H4, Global Mirror H3 $\rightarrow$ H1/J1, and Global Copy  $H1 \rightarrow H2$ . With the correct implementation, Safeguarded Copy can be continued during a site swap with a cascaded Global Copy  $H2 \rightarrow H5$ .

**Note:** The GDPS LCP topology name is MGM4SITE with Physical Isolation. For more information about GDPS, see *IBM GDPS Family: An Introduction to Concepts and Capabilities*, [SG24-6374](http://www.redbooks.ibm.com/abstracts/sg246374.html).

# <span id="page-53-0"></span>**2.3 Hardware and software prerequisites**

The Safeguarded Copy function is integrated in the IBM DS8000 microcode and supported on DS8880 storage system models with micro code release 8.5 or above and on all DS8900F storage system models. The command-line interface (DS CLI) level 7.8.5 or later is required to set up and configure Safeguarded Copy.

To check your current DS8000 microcode level, run the **lsserver -l** DS CLI command, as shown in [Example 2-1](#page-53-1).

<span id="page-53-1"></span>*Example 2-1 DS8000 microcode level verification*

|                   | dscli> lsserver -l |  |                                  | Date/Time: July 15, 2021 1:25:06 AM CEST IBM DSCLI Version: 7.9.20.431 DS: -         |  |  |  |                                                                                        |  |
|-------------------|--------------------|--|----------------------------------|--------------------------------------------------------------------------------------|--|--|--|----------------------------------------------------------------------------------------|--|
|                   |                    |  |                                  | ID Image ID Image Name bower Control SFI State LIC Version OS Version Bundle Version |  |  |  |                                                                                        |  |
| 001<br>$01\quad1$ |                    |  | SF75LLB70ESS01<br>SF75LLB70ESS11 |                                                                                      |  |  |  | 0 online 7.9.20.431 7.2.5.105 89.20.131.0<br>0 online 7.9.20.431 7.2.5.105 89.20.131.0 |  |

**Note:** In [Example 2-1](#page-53-1), the Bundle Version column shows the DS8000 microcode release 9.2 and the LIC Version column shows the DS CLI level 7.9.20.

To start using Safeguarded Copy, you must have a Copy Services (CS) license that is installed on DS8000 system. The CS license bundle is based on usable capacity and usage. For example, if you must protect 50 TB of your production data with Safeguarded Copy, 50 TB of DS8000 Copy Services license is required.

Also, for managing Safeguarded Copy, CSM 6.2.3.1 or higher or GDPS LCP Manager V4.2 SP2 or higher is required. For information about CSM and GDPS LCP see [2.4, "Safeguarded](#page-54-0)  [Copy Management software"](#page-54-0).

**Note:** Use the most current version of CSM (6.3.0) to take advantage of the most recent updates.

In addition to these hardware and software requirements, more physical storage capacity is required for the following components:

- ► The changed data that is stored in Safeguarded Copy Backup Capacity over the retention period
- ► The small Safeguarded Copy overhead for each consistency group
- **Recovery volumes**
- Production volumes (in case of physical isolation)

# <span id="page-54-0"></span>**2.4 Safeguarded Copy Management software**

As described in [1.2.4, "Managing Safeguarded Copy backups" on page 9,](#page-22-1) the DS8000 management interfaces DS CLI/DS GUI or the z/OS interfaces cannot be used to manage Safeguarded Copy. The DS8000 management interfaces are used to prepare for the Safeguarded Copy function by defining the backup capacity multiplier per volume (see [4.1.1,](#page-124-0)  ["Configuring the Safeguarded Copy Backup capacity" on page 111](#page-124-0)) and modify or delete the Safeguarded Virtual Capacity for volumes.

**Note:** You cannot manage Safeguarded Copy with the DS8000 management interfaces.

A second interface to manage Safeguarded Copy is required that can be a fully licensed IBM Copy Services Manager 6.2.3 or higher or the IBM GDPS Logical Corruption Protection (LCP) Manager V4.2 SP2 or higher.

**Tip:** If GDPS or CSM is used in your environment, it is preferred practice to use the same product for managing Safeguarded Copy.

# <span id="page-54-1"></span>**2.4.1 IBM Copy Services Manager**

The IBM Copy Service Manager 6.2.3 or higher supports Safeguarded Copy. A Safeguarded Copy session is available, which is used to create, delete, and recover Safeguarded Copy backups. Within CSM, you can specify the required properties, such as the Safeguarded Copy retention period and you can automate the backup frequency.

If you use CSM to manage your HA/DR solution, you can use CSM scheduled tasks to automate and coordinate Safeguarded Copy so that you create consistent backups. For example, consistent backups are required if you want to implement Safeguarded Copy on a Global Mirror target system. For more information about implementing Safeguarded Copy with CSM, see [Chapter 4, "Implementation and management" on page 109](#page-122-0).

CSM can be installed on z/OS or open systems platforms (IBM AIX®, UNIX, Windows, and so on). With DS8880 or later systems, it is also included on each Hardware Management Console (HMC). An activation license key is required before you can start using CSM on the HMC. In addition to the activation key, you need a CSM license.

The CSM software is licensed per TiB usable source disk capacity that is converted into Resource Value Units (RVUs). CSM licensing for Safeguarded Copy is based on the capacity that is protected by Safeguarded Copy on each DS8000 storage system.

In mainframe environments, you should implement CSM version 6.2.11 or higher together with [IOS APAR OA59561](https://www.ibm.com/support/pages/apar/OA59561) to improve the performance and minimize the application impact during creation of Safeguarded Copy backups. For more information about this topic, see *Best Practices for IBM DS8000 and IBM z/OS HyperSwap with IBM Copy Services Manager*, SG24-8431.

With the CSM version 6.2.11 or higher, you can associate the Safeguarded Copy session to a z/OS sysplex, and then, the necessary commands to perform a backup are passed down to the IOS component on z/OS. To use this enhancement, the minimum required DS8000 microcode levels are DS8880 release 8.5 SP7 or DS8900F release 9.1 SP1.

If CSM is not running on z/OS, an IP connection between the CSM running on a distributed server platform and the z/OS LPAR is required. On the z/OS LPAR, the HyperSwap Management Address Space also must be active.

### *Copy Services Manager server memory sizing considerations*

The CSM server can be run by way of the DS8000 HMC, z/OS, or on Distributed Systems. The CSM server includes a default Java heap size for standard operations. Replication sessions and Safeguarded Copy sessions also allocate part of that heap size. Correct sizing of the Java heap size is essential to ensure optimal operation of the CSM server.

The default heap size for Distributed Systems and z/OS is 1280 MB. If CSM on the HMC is to be used, the default heap size is dependent on the amount of storage on the HMC. [Table 2-1](#page-55-0)  lists the HMC memory sizes and the CSM default heap size.

| <b>HMC memory size</b> | <b>CSM default Java heap size</b> |
|------------------------|-----------------------------------|
| 8 GB                   | 1024 MB                           |
| 16 GB                  | 4 GB                              |
| 32 GB                  | 4 GB                              |

<span id="page-55-0"></span>*Table 2-1 HMC Memory Size and CSM default Java heap size*

To determine the memory size of the installed HMC, the DS CLI **lshmc -l** command can be used, as shown in [Example 2-2.](#page-55-1) (For brevity, not all fields from this command are listed.)

<span id="page-55-1"></span>*Example 2-2 DS CLI lshmc -l command output*

| dscli> lshmc -l<br>Name | State Role | Date/Time: July 17, 2021 2:10:25 AM CEST IBM DSCLI Version 7.9.20.431 DS: -<br>Release | Memory Disk |
|-------------------------|------------|----------------------------------------------------------------------------------------|-------------|
| ds8k-r9-02              |            | Online Secondary (2) R9.2 bundle $89.20.131.0$ 16GB                                    | 250GB       |
| ds8k-r9-01              |            | Online Primary(1) R9.2 bundle 89.20.131.0 16GB                                         | 250GB       |

**Note:** If a Distributed server is used, allowance for the operating system or Hypervisor must be considered.

You can increase the CSM Java heap size on a Distributed server or an z/OS server, depending on the calculated memory size. For more information about CSM memory requirements see this IBM Documentation [web page](https://www.ibm.com/docs/en/csm/6.2.12?topic=administering-calculating-server-memory-requirements).

For more information about IBM Copy Services Manager, see this IBM Documentation [web](https://www.ibm.com/docs/en/csm/6.2.12)  [page.](https://www.ibm.com/docs/en/csm/6.2.12)

# **2.4.2 IBM GDPS LCP Manager**

Starting with release 4.1, IBM Geographically Dispersed Parallel Sysplex (IBM GDPS) provides an integrated logical corruption protection function that is based on the FlashCopy function. GDPS release 4.2 with APAR PH17926 also supports the Safeguarded Copy function in the GDPS LCP Manager.

At a high level, the GDPS LCP Manager provides the ability to capture multiple, secure point-in-time copies of critical production data with the Safeguarded Copy or FlashCopy function, and to restore the data back into production, if necessary.

The LCP Manager also provides the ability to recover a specific point-in-time copy to another set of devices that can be used to start one or more isolated recovery systems to analyze the scope of a particular logical corruption event.

More security and protection are provided for the LCP protection copies than for copies that are taken with more traditional methods by minimizing host access to these volumes and by providing specific roles and rules for their management.

The GDPS LCP Manager is a separate product that is available for GDPS Metro and GDPS GM. GDPS LCP Manager is a separately priced feature of GDPS.

Safeguarded Copy is supported in the following supported LCP topologies in GDPS:

- Metro Mirror 2-site and 3-site virtual isolation
- ► Metro Mirror 2-site with physical isolation
- ► Metro Mirror 3-site with physical isolation
- Metro Global Mirror 3-site with virtual isolation
- Metro Global Mirror 3-site with physical isolation
- Metro Global Mirror 4-site with physical isolation

In a Metro z/OS Global Mirror context, GDPS LCP also supports Safeguarded Copy on the Metro Mirror 2-site with virtual isolation.

For more information about IBM GDPS LCP Manager, see *IBM GDPS Family: An Introduction to Concepts and Capabilities*, [SG24-6374](http://www.redbooks.ibm.com/abstracts/sg246374.html)*.*

# <span id="page-57-0"></span>**2.5 Safeguarded Copy sizing considerations**

Adequately sizing the DS8000 for capacity and performance is crucial to successfully implement and effectively use Safeguarded Copy functions.

We must estimate the physical and virtual capacity of the following components, (see [Figure 2-12\)](#page-57-1):

- -Safeguarded Copy Backup Capacity
- -Recovery volume
- -Safeguarded Copy Source volume if a physical isolation approach is planned

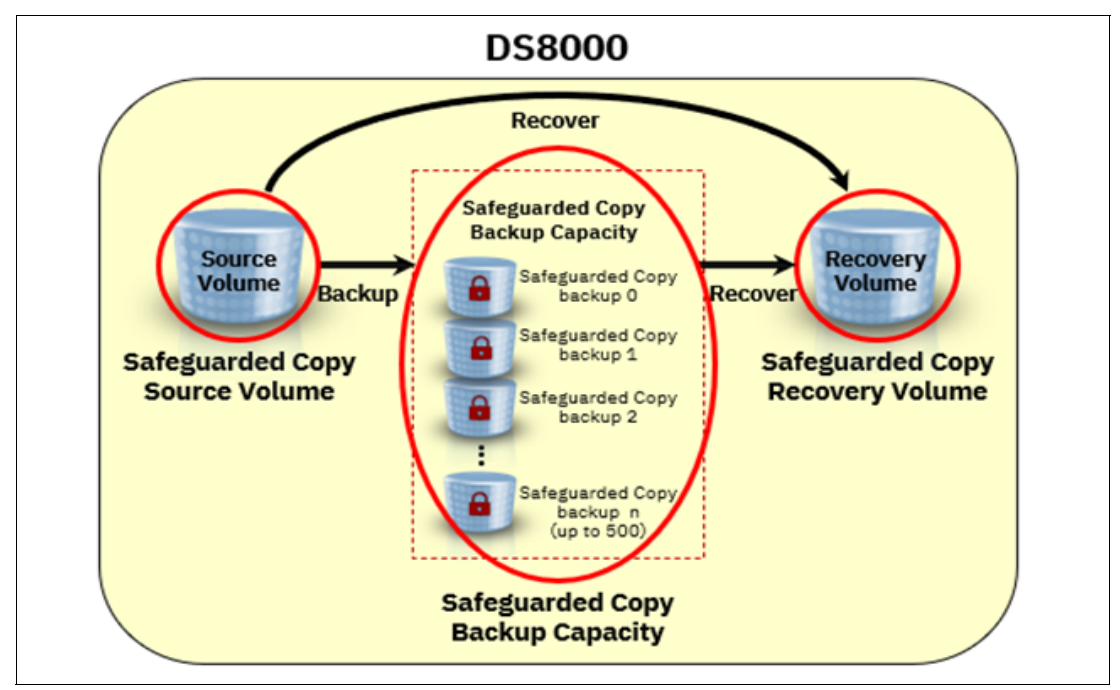

<span id="page-57-1"></span>*Figure 2-12 Components of Safeguarded Copy that need to be sized*

Physical capacity estimation is required to determine how much capacity is required to implement Safeguarded Copy. That is, to store all changed data in the Safeguarded Copy backup capacity and recovery actions. The estimation also ensures that the physical limitation of the DS8000 is not exceeded.

Also, the DS8000 virtual capacity limit is based on the DS8000's cache size; therefore to determine whether that limit is exceeded, the virtual capacity for all volumes within the DS8000 must be estimated. For each Safeguarded Copy source volume, you must calculate the required Safeguarded Copy Virtual Capacity to estimate the Backup Capacity Multiplier.

**Important:** The total virtual capacity (provisioned capacity) of a DS8000 storage system (including the Safeguarded Copy Virtual Capacity) must not exceed the following limits:

- ► 1024 TB (FB) or 913 TB (CKD) for systems with system memory lesser or equal to 512 GB
- ► 3968 TB 4096 TB (FB) or 3538 TB 3652 TB (CKD) for systems with system memory greater or equal to 1 TB

Configurable capacity varies between limits based on the number and size of logical volumes. Conservatively plan for configurations targeting the low end of the range.

# **2.5.1 Safeguarded Copy key operational considerations**

Two key operational considerations must be considered when planning and implementing Safeguarded Copy:

- -Frequency of Safeguarded Copy Backups
- -Retention period of Safeguarded Copy Backups

During the implementation of a Safeguarded Copy solution, consider how often you create Safeguarded Copy backups and how long you keep them. This information might depend on regulatory or business requirements.

In addition, consider how often you must validate your data.

A higher backup frequency and a high regular frequency of data validation means that you are losing less data if a logical corruption occurs and are more quickly detecting a logical corruption during the data validation is possible.

The Safeguarded Copy backup frequency, backup retention period of your backups, and data change rate are key factors that influence how much capacity you need to store the backups. Also, you need capacity for the recovery volumes on which you are performing the data validation.

## *Frequency of Safeguarded Copy Backups*

With a high frequency of Safeguarded Copy backups, you reduce the RPO. A low RPO is wanted, but might require more capacity to store the changed data in your DS8000 system.

It might be that some business requirements call for a specific frequency; therefore, consider the backup frequency based on the requirements for your environment.

The Safeguarded Copy backups require consistent data. When backups are taken in a Metro Mirror environment, you must freeze all Write I/O to the volumes that are being backed up. A higher backup frequency results in such freezes, which can affect production.

However, if the Safeguarded Copy backups are taken on a Global Mirror DR DS8000 storage system or on the isolated third or fourth site DS8000, such freeze actions do not affect production. This configuration allows much more frequent backups.

Experience shows that a backup frequency of 4 - 6 hours is common practice. The DS8000 currently supports a maximum frequency of one backup every 10 minutes (although that frequency rate is requested by that few customers). In [Figure 2-13,](#page-58-0) you see an overview of common backup frequencies and how often customers implemented them.

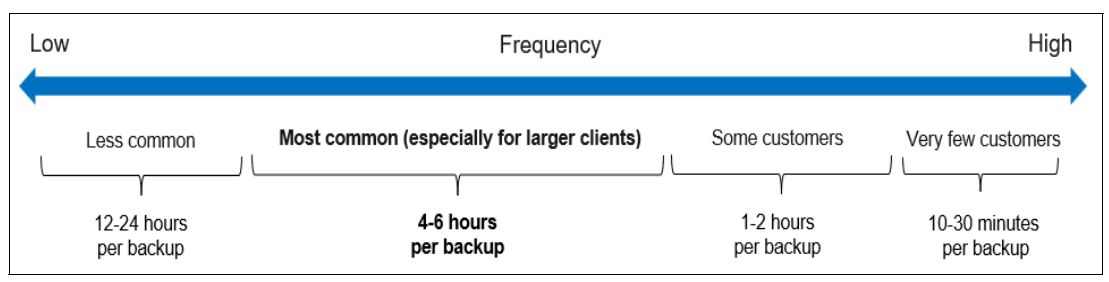

<span id="page-58-0"></span>*Figure 2-13 Backup frequencies used by customers*

# *Retention period of Safeguarded Copy Backups*

Along with the backup frequency, you must decide how long you want to keep the Safeguarded Copy backups. The longer the retention period, the more capacity that is required to store the changes in the DS8000. Consider the following aspects before you define the retention period for your environment:

- Do you have regulatory or business requirements that define how long you need to keep the backups?
- $\blacktriangleright$  Would it be helpful to restore a backup that is 14 days old? Is such a restoration acceptable for your business?
- -How long would it take to detect that a logical corruption occurred?

Apart from these general aspects, other aspects might specific to your situation. Today, the most common retention period is 2 - 5 days. Some customers want long retention periods. For those customers, it might make sense to copy regularly validated data from the DS8000 to WORM tape to increase the retention period and reduces the amount of capacity that is required in the DS8000 system.

[Figure 2-14](#page-59-0) shows retention periods that were requested by customers, including an indication of how often these periods are implemented.

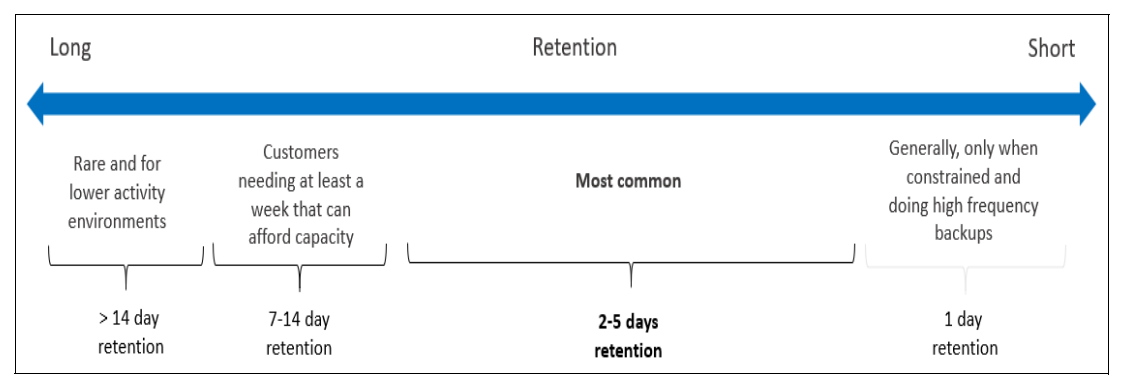

<span id="page-59-0"></span>*Figure 2-14 Safeguarded Coy Backup retention periods*

You do not need to select one of the retention periods that is shown in [Figure 2-14](#page-59-0). You can define the retention period based on your own requirements.

Make sure you use a Safeguarded Capacity sizing that reflects your requirements in terms of retention period and backup frequency. By doing so, you make sure that you know the capacity requirements before you implement Safeguarded Copy.

# **2.5.2 Safeguarded Copy Backup capacity**

Safeguarded Copy Backup capacity can be defined in storage pools with large or small extents. However, preferred practice is to use small extents that give the best results regarding space efficiency and performance. At least one new extent must be allocated with every backup version (even if the source volumes were not changed). Therefore, it is more advantageous to use small extents with Safeguarded Copy because you can significantly reduce total space requirements.

**Note:** The preferred practice is to use small extents and thin provisioned volumes.

Although the Safeguarded Copy Backup capacity cannot be directly accessed or even "seen" by the host system, it requires physical storage capacity and other storage system resources. After you create a backup version, physical capacity is used from the storage pool where the Safeguarded Copy Backup Capacity is available. Because physical capacity is a finite resource, there is the possibility of running out of space; therefore, it must be monitored.

On a DS8000, the physical capacity is shared between its host volumes and Safeguarded Copy Backup Capacity. One option to mitigate this situation is to migrate Safeguarded Copy Backup Capacity to another storage pool with more space, if possible. Alternatively, capacity can be added to the storage pool when you receive capacity threshold alerts.

**Note:** The recommended practice is to share physical capacity between all resources (host volumes, FlashCopy target volumes, and Safeguarded Copy Backup Capacity) in the same storage pool.

To determine the amount of Safeguarded Copy Backup Capacity that is required for Safeguarded Copy backups, you must determine the data change rate for specific intervals in accordance with your backup management policy requirements (backup frequency and retention periods).

Again, both the required Safeguarded Copy Backup Capacity and the Safeguarded Virtual Capacity depend on the data change rate and following backup management policies:

- ► Frequency of backups to be taken
- **EXEC** Retention period for the backups

### *Safeguarded Virtual Capacity and Backup Capacity Multiplier*

When sizing the Safeguarded Copy Backup Capacity, you also must determine the Safeguarded Copy Virtual Capacity for each source volume that is protected by Safeguarded Copy. Unlike the Safeguarded Copy Backup Capacity, the Safeguarded Virtual Capacity cannot be shared between volumes in a storage pool.

To store the Safeguarded Copy Backup for a source volume, you must assign Safeguarded Virtual Capacity to this volume. This process is done by assigning a Backup Capacity Multiplier for each Safeguarded Copy Source volume by using the DS CLI or Storage Management GUI.

The capacity that is required depends on the size of the source volume, backup retention period, change rate of the source volume's data, and backup frequency. Safeguarded Virtual Capacity is specific to each host source volume rather than a total value for the entire Safeguarded Copy configuration. Running out of Safeguarded Virtual Capacity does not cause write inhibit to the production volume. However, the oldest backup is automatically expired (deleted).

To calculate the Backup Capacity Multiplier for each Safeguarded Copy Source volume, divide the estimated Safeguarded Virtual Capacity in GiB for that volume by the volume size in GiB.

If only a small number of backups are taken and enough physical and virtual capacity is available in your DS8000 storage system, it might be practical to assume that you are using 100% of the virtual capacity for each volume in each backup. In that case, if the volume was 100 GiB and the objective was to maintain six backups, 600 GiB (or a multiplier of 6) can be used for the virtual capacity.

**Important:** The total virtual capacity of a DS8000 storage system (including the Safeguarded Copy Virtual Capacity) must not exceed the following limits:

- ► 1024 TB (FB) or 913 TB (CKD) for systems with system memory lesser or equal to 512 GB
- ► 3968 TB 4096 TB (FB) or 3538 TB 3652 TB (CKD) for systems with system memory greater or equal to 1 TB

Configurable capacity varies between the limits that are based on the number and size of logical volumes.

When planning for Safeguard Virtual Capacity with large systems and many backups, having the same Backup Capacity Multiplier for each host volume might not be possible because of the 4 PB virtual capacity limitation. Therefore, you must analyze the data change rate for each production volumes, identify volumes with high, medium, and low data change rate, and assign Backup Capacity Multiplier per each host volume.

In this way, your Safeguarded Virtual Capacity is used more efficiently, but more importantly, you can keep the total virtual capacity below the maximum limit per DS8000 system. Because this process results in different values for each host volume in the configuration, grouping the volumes and using a common maximum value (Backup Capacity Multiplier) for each group simplifies the configuration process.

[Figure 2-15](#page-61-0) shows the step that is used to define Safeguarded Copy by using DS8000 GUI (see [4.1.1, "Configuring the Safeguarded Copy Backup capacity"\)](#page-124-0). In this step, you must specify a Backup Capacity Multiplier, which means virtual capacity reservation for this specific host volume and the backup location.

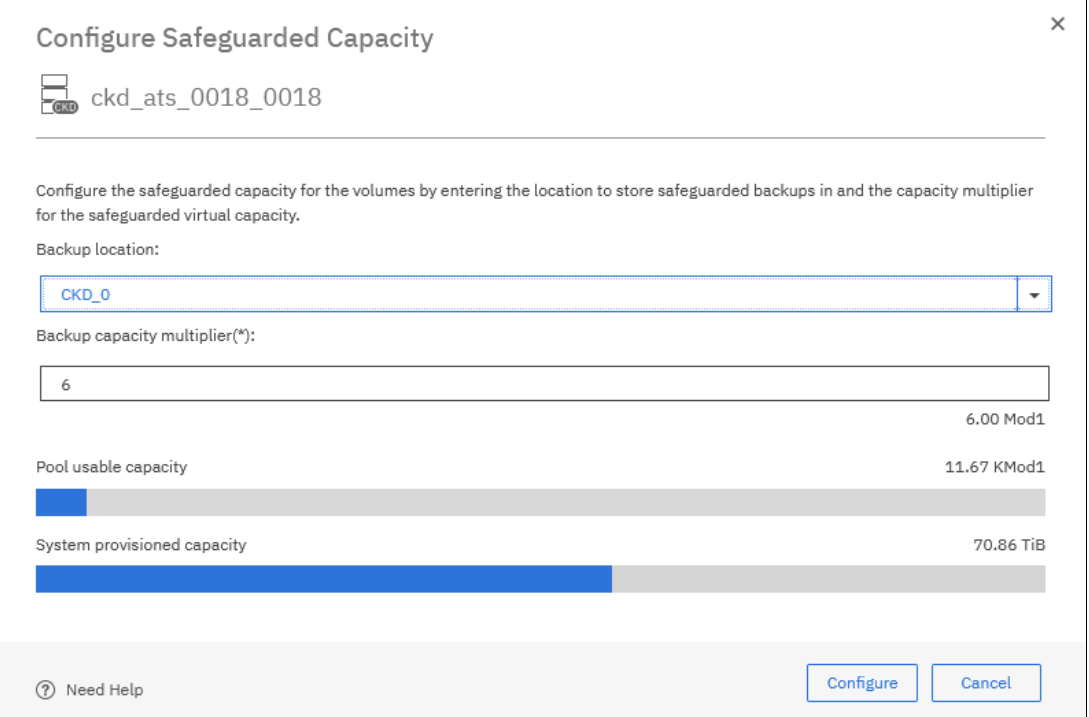

<span id="page-61-0"></span>*Figure 2-15 Define Backup Capacity Multiplier for Safeguarded Copy*

To determine the correct Backup Capacity Multiplier, complete the following steps:

1. Decide the number and retention period of the backups that are maintained by your Safeguarded schedule.

For example, if your Safeguarded schedule creates two backups per day and holds each backup for up to three days, the system must maintain six backups per volume.

- 2. Determine the change rate of the data that you want to back up by using one of methods that are described in [2.5.4, "Safeguarded Copy capacity sizing methods" on page 50](#page-63-0).
- 3. Determine the Backup Capacity Multiplier by dividing the data change rate in GiB that is required for Safeguarded Copy backups by the volume size in GiB.

For example, if the source volume size is 500 GiB, and the data change rate is 1000 GiB, the Backup Capacity Multiplier is 2 (1000 GiB/500GiB).

**Note:** Consider the following points:

- ► You can specify a different storage location (storage pool) for the Safeguarded Copy Backup Capacity than the pool you are using. However, both must have the same DS8000 server affinity.
- ► For systems that can support up to 4 PB of virtual capacity when small extents are used, do not allocate more than 2 PB because Easy Tier cannot monitor the capacity beyond 2 PB. The extra 2 PB of virtual capacity still can be used for Safeguarded Copy Backup Capacity because this backup capacity is not monitored by Easy Tier.

In addition to the Safeguarded Copy Capacity sizing, it is equally important to plan capacity for the recovery volumes, which are a part of the entire Safeguarded Copy logical data protection solution.

# **2.5.3 Recovery and Safeguarded Copy source volumes**

In this section, we describe the recovery and Safeguarded Copy source volumes.

## **Recovery volumes**

The recovery volumes are host attached to the recovery environment for data corruption analysis (validation and forensics) and production recovery. These volumes can be defined as fully provisioned volumes or thin provisioned (that is, Extent Space Efficient [ESE]). How you use the recovery volumes depends on your requirements.

Although you can consider using the recovery volumes for longer, you can plan 100% of the source volume capacity as physical capacity. The preferred practice is to configure the recovery volumes as thin provisioned volumes. This configuration gives you more flexibility by using the physical capacity for other purpose if you do not need the capacity for a recovery action.

The required capacity for recovery volumes depends on how long you intend to keep the recovery volumes copy relationship active, and how much the Safeguarded Copy source volumes change while the relationship exists.

**Note:** Defining the recovery volume as thin provisioned is preferred practice, even though you want to provide 100% of the source volumes as the physical capacity for the recovery volumes. This capacity is not used until a recovery action is required; therefore, the free capacity is available for Safeguarded Copy Backups or other purposes for the remaining time.

If dedicated capacity exists for your data cloning or DR test purposes, these recovery volumes can be used only for forensic analysis and for a relatively short duration. Therefore, ESE volumes are more suitable.

If you decide to use ESE recovery volumes, you must plan capacity for these volumes. Capacity sizing for ESE recovery volumes depends on how long you might need to keep this recovery volume copy relationship, and how much the Safeguarded Copy source volumes change while the relationship exists.

In addition, other options must be considered when sizing ESE recovery volumes. The following options are available when establishing the relationship during the recovery process between Safeguarded Copy source (H1) volume and recovery volume (R1):

- ► No Copy (default)
- -Background copy

In a **No copy** relationship, a copy on-demand is done whenever a write to a source track occurs for the first time after the relationship is established. This option is ideal when the relationship H1-R1 is needed for a relatively short period only (which it is in most cases used for forensic analysis; that is, hours rather than days).

Alternatively, with the **Background copy** option, only the data from source volume (H1) is copied and not the empty space; therefore, only H1 used extents are copied to recovery volumes (R1). In this case, you must provision for recovery volumes at least with the same used capacity of your production volumes.

**Tip:** If capacity is allocated for FlashCopy target volumes that are used for DR tests, data mining, or regular backups, this capacity can be shared with the Safeguarded Copy environment. Therefore, your FlashCopy target volumes for DR test also can be used for recovery volumes in a Safeguarded Copy relationship.

The required virtual capacity for the thin provisioned recovery volumes is as large as the provisioned Safeguarded Copy source volume.

## **Safeguarded Copy source volume**

If you plan to implement Safeguarded Copy in a physically isolated environment, you must consider the required physical capacity for the Safeguarded Copy source volume. The required physical capacity is the same as the safeguarded production volume capacity. The same is true for the required virtual capacity.

Defining the Safeguarded Copy source volumes as thin provisioned (ESE volumes) is also preferable. In this configuration, the space that the source volumes are not using can be used for Safeguarded Copy backups or recovery volumes, which provide extra headroom for backups and the recovery volumes.

# <span id="page-63-0"></span>**2.5.4 Safeguarded Copy capacity sizing methods**

This section describes different Safeguarded Copy capacity sizing methods.

The required Safeguarded Copy Backup capacity depends on the data change rate and following backup management policies:

- ► Frequency of backups to be taken (that is, how often they are taken)
- ► Retention period for the backups (that is, how long they are kept)

To determine the amount of physical and virtual capacity that is required for Safeguarded Copy backups, you must determine the data change rate for specific intervals in accordance with your backup management policy requirements (frequency and retention periods).

For example, if you were creating a backup every six hours and retaining it for 48 hours, you must understand the total data change rate over a 48-hour retention period.

The capacity sizing for ESE recovery volumes depends on how long you intend to keep the recovery volume copy relationship active, and how much the Safeguarded Copy source volumes change while the relationship exists.

The sizing for the Safeguarded Capacity (physical and virtual) and recovery volumes can be done by using any of the methods that are described next.

All of these methods determine the data change or destage rate in tracks. This absolute number is then used for converting to GiB (or TiB) capacity (see [Example 2-4 on page 56\)](#page-69-0).

To calculate the required capacity that is based on the data change rate or destage rate, use a sliding sum approach to estimate the peak capacity. Therefore, add up the data change rate or destage rate in GiB (or TiB) per interval for as many intervals as the length of the retention period. You must use this approach for each involved DS8000 to calculate the required physical capacity for the Safeguarded Copy backups.

You also must do the same for each Safeguarded Copy source volume to estimate the Backup Capacity Multiplier if you cannot use the simple approach by using the number of backups in a retention period as the Backup Capacity Multiplier for each volume.

You can use one of the following approaches to determine the data change rates for your workload:

- ► Analyzing the DS8000 Write Monitoring Bitmap (preferred method)
- ► Analyzing performance data such as RMF data in z/OS or IBM Storage Insights
- **DS8000 Copy Services queries**
- DS8000 DS CLI **showckdvol** or **showfbvol** commands: destage rate

### **Analyzing the DS8000 Write Monitoring Bitmap**

The purpose of the Write Monitoring Bitmap is to provide an effective way to determine usable space requirements for Extent Space Efficient (ESE) FlashCopy and Safeguarded Copy without affecting host write I/O or disk replication performance.

The Write Monitoring Bitmap enables a DS8000 to track the amount and locality of its changed data over definable time intervals and across a set period in a production environment. That level of detail can readily be used to determine how much physical storage is allocated over time.

The Write Monitoring Bitmap was implemented on the DS8880 in release 8.5.4 and on DS8900F in release 9.1. The Write Monitoring Bitmap tracks all writes to each volume, but has no other function. The bitmap can be started, stopped, reset, and queried.

The bitmap is started with all bits set to zero and acts as a Change Recording bitmap with the first update to a track setting the bit to one. The reset sets all bits back to zero.

The query provides the entire bitmap, which can then be parsed to understand the changed tracks, small extents, and large extents. With that information, we can use the Write Monitoring Bitmap for Safeguarded Copy and Extent Space Efficient FlashCopy sizing.

Write Monitoring Bitmap queries provide an accurate figure that is based on the workload during the period that is measured.

As of this writing, these commands are made available through use of IBM Copy Services Manager only. Although the ESESizer session was introduced in CSM version 6.2.11, we recommend that you use IBM Copy Services Manager 6.3.0 or higher to query the Write Monitoring bitmap.

The ESESizer session issues commands against a DS8000, but the ESESizer session does not need an active license and can be the CSM on an HMC.

For Safeguarded Copy sizing, the following process is used when the sizing tool is run:

- 1. Start Write Monitoring Bitmap on the identified volumes:
	- a. Loop for several iterations.
	- b. Sleep for a defined interval.
	- c. Query the bitmap and store the results in a CSM session database.
	- d. Reset the bitmap.
- 2. Stop the Write Monitoring Bitmap.

The ESESizer session generates two CSV files that can be exported and managed by using Excel. For each monitored DS8000 per interval, the storage system (box) level CSV file includes the currently allocated extents, changed tracks, changed small extents, and change large extents.

The volume-level CSV file includes the same values but separately for each volume. With that information, you can precisely calculate the required physical and virtual capacity and determine the Backup Capacity Multiplier per volume. Querying data for one or more Safeguarded Copy retention periods provides an accurate figure that is based on the current workload.

If you do not reset the Write Monitoring Bitmap during the query, you also can estimate the size of the ESE recovery volume by using the tool. Run the query if you planned to work with the recovery volume for testing purposes.

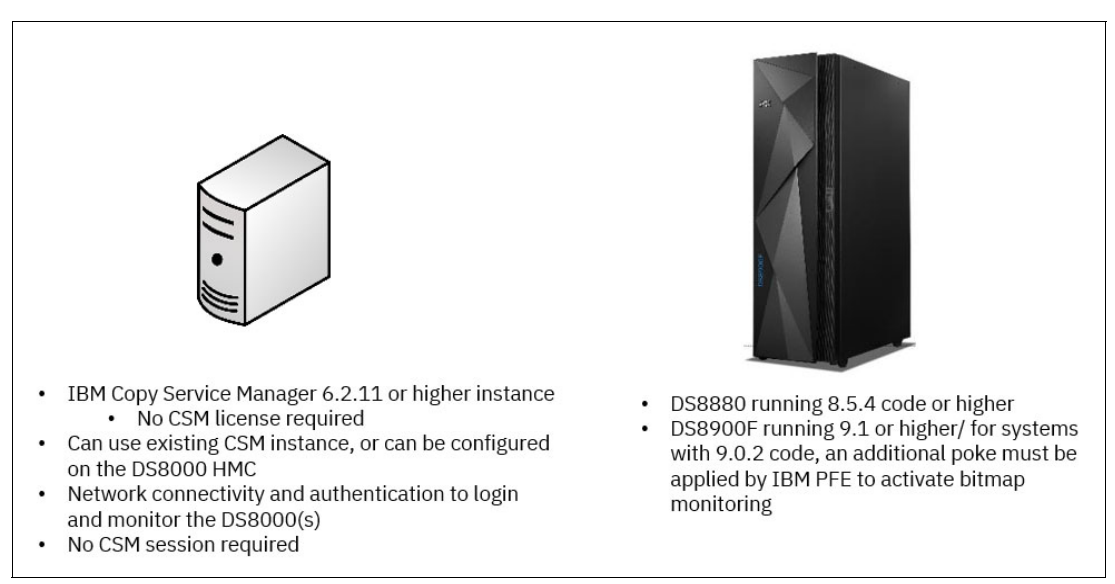

[Figure 2-16](#page-66-0) shows the prerequisites for the use of the CSM ESESizer session type to query the Write Monitoring Bitmap.

<span id="page-66-0"></span>*Figure 2-16 Prerequisites for query Write Monitoring Bitmap with the ESESizer session type*

**Note:** Although the ESESizer session was introduced in CSM 6.2.11, we recommend that you use IBM Copy Services Manager 6.3.0 or above to query the Write Monitoring Bitmap.

For more information about how to use the DS8000 Write Monitoring Bitmap with the ESESizer session to query changed tracks or extents, see [Chapter 3, "Capacity sizing by](#page-88-0)  [using the CSM ESESizer functions" on page 75.](#page-88-0)

**Tip:** Use the Write Monitoring Bitmap sizing method if a DS8880 or a DS8900F with suitable microcode level is available for monitoring. This method provides the most accurate sizing for the Safeguarded Copy backup capacity.

### **Analyzing performance data**

Performance data can be used to provide an estimate of the capacity for the Safeguarded Copy backups. This method might over estimate the Safeguarded Capacity because it does not account for tracks that are destaged multiple times within one Safeguarded Copy backup period. Therefore, it tends to be most accurate for configurations where a shorter period exists between backups.

You can use the following performance analysis tools to gather the required information:

- IBM RMF data for mainframe systems

From RMF, use the R745DCTD field (Cache to DASD XFRs) from the Cache Activity - SMF record type 74-5 report and estimate required GiB peak with a sliding sum per interval, by multiplying "GiB destaged / interval" with "number of intervals in retention period".

R745DCTD means tracks destaged per second during SMF interval.

To calculate the GiB / interval use the following formula:

GiB destaged / interval = R745DCTD \* "interval in sec" \* 56664 /1024<sup>3</sup>

For more information about the 74-5 record, see [IBM Documentation](https://www.ibm.com/support/knowledgecenter/SSLTBW_2.3.0/com.ibm.zos.v2r3.erbb200/erbb200202.htm).

► IBM Spectrum® Control or Storage Insights performance reports for open systems and mainframe

From IBM Spectrum Control or Storage Insights, use the cache-to-disk transfer rate metric for your DS8000 storage system and estimate required GiB peak with a sliding sum per interval by multiplying "GiB destaged / interval" by "number of intervals in retention period".

The Cache-to-Disk Transfer Rate (ops/s) means tracks destaged per second.

To calculate the GiB / interval use the following formula:

GiB destaged / interval = "Cache-to-Disk Transfer Rate (ops/s)" \* "interval in sec" \* "track size"/10243

- $-$  FB: track size = 65536 bytes
- $-$  CKD: track size = 56664 bytes

For more information, see [IBM Documentation](https://www.ibm.com/support/knowledgecenter/SS5R93_5.2.17/com.ibm.spectrum.sc.doc/fqz0_r_pm_storage_systems_controllers_dss.html).

**Note:** Consider the following points:

- ► For the z/OS environment, use the RMF performance data method if no IBM disk storage system or older DS8000 disk systems are installed.
- The performance data method leads to an over-estimation if the period between backups is long because it does not consider rewrites of the same track within the same Safeguarded Copy backup.

#### **DS8000 Copy Services queries**

Another approach to determine capacity requirements for Safeguarded Copy is by using DS8000 Copy Services queries. It is possible to use a query of a suspended Metro Mirror/Global Mirror relationship. Alternatively (if you cannot afford to suspend your disk replication because of the strict Recovery Point Objective requirements), use a FlashCopy with the **NOCOPY** parameter relationship to calculate the capacity that is required for the Safeguarded Copy Backups.

A Copy Services query command provides an accurate figure that is based on the workload during the period that is measured. However, it includes the requirement to have a Copy Services relationship or to set up such a relationship specifically for the sizing exercise. The Copy Services relationship must be re-created or reset for each period to understand the capacity use at different times; although, this effort might be less practical for situations with a smaller period between backups.

The following copy services interfaces can be used to query Metro Mirror, Global Mirror, or FlashCopy relationships:

► DS8000 DS CLI

On systems that use FlashCopy, Metro Mirror, Global Mirror, or Multiple Target PPRC (Peer-to-Peer Remote Copy), you can use the DS CLI to determine the capacity that is required.

For FlashCopy, start FlashCopy **NOCOPY** and run the **lsflash -l** command to receive a count of the tracks that changed since the FlashCopy relationship was established (look for Out-Of-Sync Tracks).

For Metro Mirror, Global Mirror, or Multiple Target PPRC, run the **lspprc -l** command to receive a count of the tracks that were changed since the relationship was suspended (look for Out-Of-Sync Tracks).

For more information and a full description of the **lsflash** and **lspprc** commands and other disk replication commands, see *IBM DS8000 Series Version 8 Release 5 Command-Line Interface User's Guide*, SC27-8526, and *IBM DS8000 Series Release 9 Command-Line Interface User's Guide*, SC27-9562.

► TSO: mainframe users only

On systems that use FlashCopy, Metro Mirror, Global Mirror, or Multiple Target PPRC (Peer-to-Peer Remote Copy), you can run TSO commands to determine the capacity that is required.

For FlashCopy, start FlashCopy with the **NOCOPY** command and run the **FCQUERY** command to receive a count of the tracks that changed since the FlashCopy relationship was established.

For Metro Mirror, Global Mirror, or Multiple Target PPRC, run the **CQUERY** command to receive a count of the tracks that were changed since the relationship was suspended.

For more information about the TSO **FCQUERY** FlashCopy command, see [IBM](https://www.ibm.com/docs/en/zos/2.4.0?topic=commands-flashcopy-query-fcquery-command)  [Documentation](https://www.ibm.com/docs/en/zos/2.4.0?topic=commands-flashcopy-query-fcquery-command).

For more information about the TSO **CQUERY** PPRC command, see [IBM Documentation.](https://www.ibm.com/docs/en/zos/2.4.0?topic=descriptions-cquery-querying-status)

► IBM Copy Services Manager (CSM) and Geographically Dispersed Parallel Sysplex (GDPS)

CSM and GDPS disk management replication interfaces also can be used to find Out-Of-Sync Tracks.

In CSM, whether you use Metro or Global Mirror or a Multiple Target PPRC session, select the session and suspend it. From the session overview window, in the Participating Role Pairs table, you can monitor the tracks that were changed since the relationship was suspended under the Progress columns. Mouse cursor the xx% remaining and you can see the number of remaining tracks to be copied. Alternatively, you can use the CSM FlashCopy session (with **No Copy**).

Similarly, with GDPS managed disk replication, you can run a Flash command if your GDPS configuration defined FlashCopy volumes. Otherwise, suspend your session and monitor Out-Of-Sync Tracks with the query command options from ISPF windows.

**Note:** This method might require interventions in the customer environment. Therefore, it is likely not the best approach to gather the required data change rate, although it provides accurate data.

## **DS8000 DS CLI showckdvol or showfbvol commands: Destage rate**

The DS CLI **showckdvol** or **showfbvol** commands can also be used to determine the changed data rate for individual volumes you want to protect with Safeguarded Copy. However, this method might over-estimate the Safeguarded Copy Backup capacity because it does not account for tracks that are destaged multiple times within one backup period. Therefore, it tends to be most accurate for configurations where a shorter period exists between backups.

Use the **metrics** parameter (see [Example 2-3 on page 56](#page-69-1)) and look for cachetrans data. Cachetrans indicates the Cache to DASD Transfer Operation Count, and it is a count of destaged tracks.

<span id="page-69-1"></span>*Example 2-3 DS CLI showckdvol command*

| dscli> showckdvol -metrics 0B00 |                                                                             |  |  |  |  |
|---------------------------------|-----------------------------------------------------------------------------|--|--|--|--|
|                                 | Date/Time: July 19, 2021 12:40:16 AM CEST IBM DSCLI Version: 7.9.20.431 DS: |  |  |  |  |
| IBM.2107-75xxxxx                |                                                                             |  |  |  |  |
| ΙD                              | 0B00                                                                        |  |  |  |  |
| Date                            | 07/19/2021 00:40:17 CEST                                                    |  |  |  |  |
| $\ddotsc$<br><b>cachetrans</b>  | 713992                                                                      |  |  |  |  |
| $\ddots$                        |                                                                             |  |  |  |  |

The same output with the **cachetrans** metric is available by using the **showfbvol** command for Fixed Block (FB) data.

To obtain a clear history of the destage rate on your system, query the **cachetrans** metric periodically (for example, every 30 minutes) and gather approximately one week's worth of destage data. To ensure that the virtual capacity will accommodate your backups, use the number of destaged tracks from a peak period that matches the period of your Safeguard schedule.

For example, if your Safeguard Copy retention period is 72 hours, you might find 15,000,000 destaged tracks within a peak 72-hour period.

#### **Summary**

Each of these sizing methods provides several changed tracks for each host volume in the configuration over the total retention time for the backups. The number of changed tracks can be converted to actual usable capacity measured in binary; for example, in GiB. In [Example 2-4,](#page-69-0) you can see how the required capacity is calculated for the specific backup retention period, interval, and total destaged tracks for the retention period. This example shows the conversion method for Count Key Data (CKD) and Fixed Block (FB).

<span id="page-69-0"></span>*Example 2-4 Converting total number of tracks into GiB capacity*

```
Backup retention period = 48 hours
Backup interval = 2 hours
Total number of destaged tracks in 48 hours = 15,000,000
DS8000 is configured with small extents:
CKD small extent size = 21 cylinders = 315 tracks = 0.016613 GiB
FB small extent size = 256 tracks = 0.015626 GiB
Convert the number of destaged tracks to extents:
CKD extents: 15,000,000/315 = 47,619 extents
FB extents: 15,000,000/256 = 58,594 extents
Convert extents to GiB
CKD capacity in GiB: 47,619 extents * 0.016613 GiB = 791 GiB
FB capacity in GiB: 58,594 extents * 0.015626 GiB = 916 GiB
```
Make sure that you analyze representative peak intervals and periods. Analyze different days, weeks, and end-of-month workloads to capture the highest activity period.

# **2.5.5 General Safeguarded Copy sizing considerations**

Capacity planning is important for Safeguarded Copy. Extrapolate data out of the DS8000 Write Monitoring Bitmap, your performance reports, or DS8000 copy services to determine day-to-day data change rates during normal operation.

Also, be aware of different scenarios that might cause a total data loss. Scale and severity of logical data corruption must be considered when planning for capacity. For example, if all host volumes are accidentally formatted, the Safeguarded Copy Backup Capacity uses extents up to the total capacity of Safeguarded Copy source volumes.

Similarly, malicious intent to destroy a large amount of data in a short period can cause a similar effect. After only a few backup intervals, you might experience a high data rate change because repeated overwrite of source data volumes. You also might use more than 100% of the total Safeguarded Copy backup capacity that is allocated to your source volumes before you realize you are under attack.

# <span id="page-70-0"></span>**2.6 Safeguarded Copy performance considerations**

Small extents are preferred for more efficient capacity usage and better performance because volume metadata is stripped across many physical flash drives. Moreover, when sequential writes are performed to allocated storage, small extents can use many more flash drives in parallel than large extents.

With large extents, the first 1 GiB (FB) or 1,113 cylinders (CKD) of writes are performed to a single 8 drive array; the next large extent is written to the next array and continuing in that same manner for subsequent writes. However, because small extents are much more granular (smaller in size for both FB and CKD), subsequent writes to the next array occur far more often; for example, FB small extents are 64 times more granular than its large extents, and CKD small extents are 53 times more granular than large extents.

Therefore, with small extents, subsequent writes to the next array for FB occur after 16 MiB are written; and for CKD, it is after 21 cylinders are written. As a result, more flash drives are active for the write stream for small extents than for large extents. This issue is true for fully-provisioned and thin-provisioned volumes for FB and CKD writes.

The DS8880 can be configured as an all flash array; as a 'hydrid' with both flash drives and hard disk drives (HDDs), or, with all HDDs. Because the Safeguarded Copy Backup capacity uses thin provisioning and Recovery volumes also can be thin provisioned, consider adding flash drives to a DS8000 with HDDs and reviewing the flash configuration on a hybrid.

Volume metadata is stored on the flash drives (when present) to ensure the best metadata performance. A preferred practice for Hybrid DS8880 systems that use thin provisioned volumes and small extents is to spread the flash drives across three High Performance Flash Enclosure Pairs to ensure that global metadata is also spread across three PCI Device Adapter Pairs. That layout ensures good metadata performance.

Regardless of the technology that is used, creating data consistency across many volumes has some effect (usually small and negligible) on application I/Os. The same is true with DS8000 copy services, such as Metro Mirror or FlashCopy with Consistency Groups and similar services.

Safeguarded Copy was designed to create consistency groups with minimum performance effect. As with FlashCopy Consistency Groups, Safeguarded Copy uses the extended long busy (ELB) state logic to pause some work in progress at the time of capture, which provides all dependent writes to be in a Point-in-Time consistent state.

With the DS8880 microcode release 8.5 SP7, DS8900F R9.1 SP1, and R9.2, more performance improvements are implemented for creating backups, especially for environments with a higher amount of volume on a single DS8000 system. These enhancements reduce the effect of creating backups and provide the capability to create more often backups in virtual isolated environments.

In addition to these performance enhancements, with CSM version 6.2.11 or higher, customers can associate the session with a z/OS sysplex in the properties for a Safeguarded Copy session. When a sysplex is associated, the necessary commands are passed down to the IOS component on z/OS to perform the Safeguarded Copy backup, which dramatically improves performance and minimizes the affect on applications.

It is highly recommended that any customer that wants to safeguard production volumes in a mainframe environment use this function. For more information about prerequisites, see [2.4.1, "IBM Copy Services Manager" on page 41](#page-54-1). For more information about how to implement the function, see [4.2.1, "Verifying and modifying the Safeguarded Copy session](#page-135-0)  [properties" on page 122.](#page-135-0)

When the performance sizing is done for the DS8000 systems that create the Safeguarded Copy Backups, consider the Safeguarded Copy workload as one FlashCopy 'No Copy' (copy on write) relationship for all Safeguarded Copy source volumes. Add this extra workload to your performance model and check if the DS8000 system can handle the added workload for all peak intervals, especially for the write throughput peak interval.

# <span id="page-71-0"></span>**2.7 Monitoring Safeguarded Copy**

The Safeguarded Copy environment can be monitored and controlled from IBM Copy Services Manager (CSM) or from the GDPS LCP Manager. In this section, we focus on CSM.

**Note:** For information about how to monitor the Safeguarded Copy environment with GDPS LCP Manager, see the GDPS manuals.

The health of CSM Safeguarded Copy sessions is reflected from their status and state through color-coded symbols and diagrams. CSM receives alerts directly from DS8000 concerning various conditions that are occurring in the Safeguarded Copy environment. Based on those conditions, they might change the session status and state. All messages are logged in the CSM console log, and alert notifications can be sent by way of email or SNMP.

In addition to CSM, various DS8000 DS CLI and Storage Management GUI messages are generated during the Safeguarded Copy creation or regular backup operations. These messages are related to volumes that are participating in a Safeguarded Copy relationship, and are displayed in the DS CLI or DS8000 Event log when those volumes are created or modified. Critical alerts, such as running out of space, are sent to hosts (for example, z/OS SYSLOG, Open Systems Syslog servers, or SNMP listener).
# **2.7.1 Using IBM CSM for Safeguarded Copy session monitoring**

IBM CSM is a central place to look for all events and messages, and to check the status and state of your Safeguarded Copy session.

To check the status of your Safeguarded Copy session, select the **Sessions** link from the main top menu selection in your CSM, as shown in [Figure 2-17](#page-72-0).

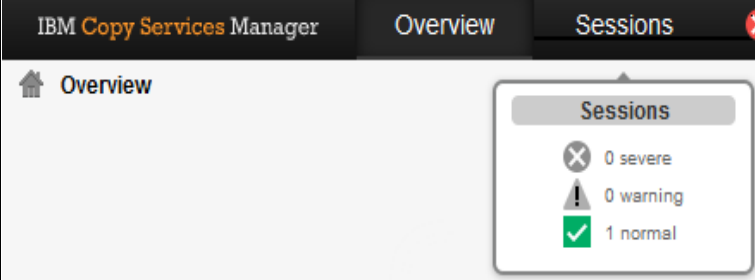

<span id="page-72-0"></span>*Figure 2-17 CSM Sessions link*

When you click the Safeguarded Copy session hyperlink, more information is presented about the session, as shown in [Figure 2-18](#page-72-1).

| <b>ITSO SGC RSDDXX</b><br>Session Actions: -<br><b>Status</b><br><b>State</b><br><b>Session Type</b>                                                  | $\triangledown$ Normal<br>Protected<br>Safeguarded Copy                                                 |             |                         |                           |
|----------------------------------------------------------------------------------------------------|----------------------------------------------------------------------------------------------------|-------------|-------------------------|---------------------------|
| <b>Active Host</b><br>Recoverable<br><b>Description</b><br><b>Copy Sets</b><br><b>Group Name</b><br><b>Backup Schedule</b><br>Last Recoverable Backup | H <sub>1</sub><br>Yes<br>(modify)<br>$10$ (view)<br>Every 1 hour<br>2020-10-13 10:27:00 CEST            |             | R <sub>1</sub><br>ACA91 |                           |
| <b>Recover Backup Info</b><br><b>Backup Info</b>                                                                                                    |                                                                                                    |             |                         |                           |
| <b>Backup Time</b>                                                                                                    | Total Number Backups: 27 Total Recoverable Backups: 27 Total Unrecoverable Backups: 0<br>Backup ID<br>▼ | Recoverable | <b>Copy Sets</b>        | <b>Last Result</b>        |
| 2020-10-13 10:27:00 CEST                                                                                                    | 1602577620                                                                                              | Yes         | 10                      | <b>V</b> IWNR28001        |
| 2020-10-13 09:27:00 CEST                                                                                                    | 1602574020                                                                                              | <b>Yes</b>  | 10                      | $\triangledown$ IWNR2800I |
| 2020-10-13 08:27:00 CEST                                                                                                    | 1602570420                                                                                              | Yes         | 10                      | $\triangledown$ IWNR2800I |
| 2020-10-13 07:27:00 CEST                                                                                                    | 1602566820                                                                                              | Yes         | 10                      | <b>V</b> IWNR28001        |
| 2020-10-13 06:27:00 CEST                                                                                                    | 1602563220                                                                                              | Yes         | 10                      | <b>V</b> IWNR28001        |
| 2020-10-13 05:27:00 CEST                                                                                                    | 1602559620                                                                                              | Yes         | 10                      | $\triangledown$ IWNR2800L |

<span id="page-72-1"></span>*Figure 2-18 CSM Safeguarded Copy session details*

The session Status and State are displayed in the left side of the window. Each CSM session type has its own unique icon or diagram representation. For a Safeguarded Copy session, two sets of volumes are defined: H1 Safeguarded Copy source volumes (darker blue volumes) and R1 Recovery volumes (as shown in [Figure 2-19\)](#page-73-0).

|                    | <b>IWNR2800I</b>                                                              |
|--------------------|-------------------------------------------------------------------------------|
| <b>Last Result</b> | IWNR2800I [Oct 13, 2020 10:27:00 AM] A                                        |
| WNR2800I           | recoverable backup of all volumes in                                          |
| <b>WNR2800L</b>    | session ITSO SGC RSDDXX was created<br>at 2020-10-13 10:27:00 CEST with an ID |
| WNR2800L           | of 1602577620.                                                                |
| NR2800I            |                                                                               |

<span id="page-73-0"></span>*Figure 2-19 Safeguarded Copy session message details*

Light blue disk cylinders represent Safeguarded Copy Backup capacity. A FlashCopy relationship between H1 and R1 also is shown. In our example, this FlashCopy is inactive because the FlashCopy arrow is gray (for more information about FlashCopy symbols, see [Head 4\)](#page-74-0).

Each message is a hyperlink. You can get more information by hovering the mouse over the specific message or by clicking it (see [Figure 2-19\)](#page-73-0).

Alternatively, all messages can be displayed in the CSM Console, which can be accessed from the CSM main top menu, as shown in [Figure 2-20.](#page-73-1)

| IBM Copy Services Manager | <b>Overview</b> Sessions | Storage | Paths | Notifications Console | Settings |
|---------------------------|--------------------------|---------|-------|-----------------------|----------|
| <b>合 Overview</b>         |                          |         |       |                       |          |

<span id="page-73-1"></span>*Figure 2-20 CSM Console link*

In the CSM Console, you find your CSM session messages and their related details; for example, the timestamp, who ran a specific action, and a description. In our example that is shown in [Figure 2-21](#page-73-2), a backup command was issued by the CSM server because it was started by a predefined CSM scheduled task.

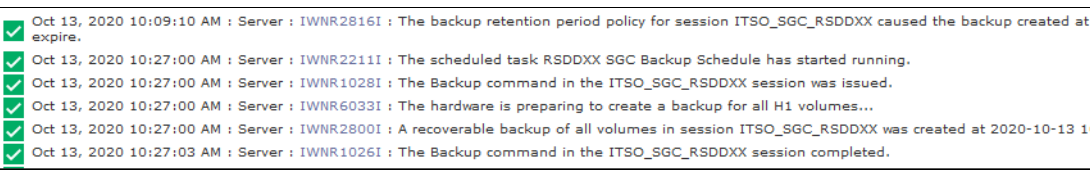

<span id="page-73-2"></span>*Figure 2-21 CSM Console log abstract*

The following most common messages are found in the console during normal Safeguarded Copy operation:

- IWNR1028I: Command issued
- IWNR1026I: Command completed
- IWNR2211I: Scheduler Task started
- IWNR2800I: A recoverable backup of all volumes in session xxx was created
- -IWNR2816I: One or more Backup versions expired

**Note:** Messages IWNR2211I, IWNR1028I, and IWNR1026I are *not* specific for the Safeguarded Copy session type.

### <span id="page-74-0"></span>**Monitoring session icons and symbols**

The Copy Services Manager GUI uses icons to represent the status of the Safeguarded Copy session or severity of each message. The [Table 2-2](#page-74-1) lists the session status icons and the message severity.

| Icon | <b>Status/Message severity</b> | <b>Description</b>                                                                                                    |
|------|--------------------------------|----------------------------------------------------------------------------------------------------|
| ✓    | Normal                         | A consistent copy of the data exists or is being<br>maintained. The Safeguarded Copy session is in<br>Normal Status when the State is Protected or<br>Target Available.                                                                                               |
|      |                                | This icon also is used to represent<br>Safeguarded-related messages without any errors<br>or warnings.                                                                                                    |
| ▲    | Warning                        | Safeguarded Copy is in Warning status, which<br>means that your session might be in an<br>unrecoverable state. This issue can exist when you<br>run the Backup command for the first time, or if you<br>add copy sets to a session and new backups were<br>not taken. |
|      |                                | When a subsequent backup is performed, the<br>session turns in Normal status.                                                                                                    |
| Ø    | Severe                         | One or more errors exist that you must address<br>immediately. A possible cause might be that a<br>backup failed because of a lack of space in the<br>storage pool.                                                                                                   |
|      |                                | The Safeguarded Copy session also turns to<br>Severe status if you add copy sets while the<br>session is in Target Available state. Therefore, the<br>newly added volumes are not yet recoverable.                                                                    |
|      |                                | After two new backups, the newly added copy sets<br>are recoverable, and the session transitions to<br>Warning status.                                                                                                    |
|      | Inactive                       | This symbol indicates that the session is defined,<br>but with no activity on the hardware.                                                                                                    |

<span id="page-74-1"></span>*Table 2-2 CSM session Status and Message Severity symbols*

To understand H1-R1 FlashCopy relationship activity, different symbols are used that indicate if the FlashCopy is active, inactive, or with errors, as listed in [Table 2-3](#page-75-0).

<span id="page-75-0"></span>*Table 2-3 CSM FlashCopy symbols*

| Symbol | <b>Description</b>                                                                                                    |
|--------|----------------------------------------------------------------------------------------------------|
|        | Active FlashCopy operation. You see this icon whenever you run Recover Backup or<br>Initiate Background Copy commands.                                                                                                    |
|        | Active FlashCopy operation with one or more pairs in error. For example, FlashCopy<br>is not established because the volume is targeted to some other FlashCopy<br>relationship.<br>Review the CSM console to learn more details and potential reasons for these<br>errors. |
|        | Inactive FlashCopy operation.                                                                                                    |
|        | Inactive FlashCopy operation with one or more pairs in error.<br>Check the CSM console to learn more details and potential reasons for these errors.                                                                                                    |

### **CSM alert notifications**

CSM can deliver the following types of alerts:

- Email alerts
- SNMP notifications

CSM sends email alerts if any session changes its status or state, but also for other events, such as configuration change and any CSM communication failures (to defined storage systems).

The same is true for SNMP alerts, which are sent with associated Object IDs (OIDs) to your defined SNMP listener.

For more information about how to set up CSM email and SNMP alert notifications, see the following resources:

- *IBM Copy Services Manager, Version 6 Release 2 User's Guide*, SC27-8542
- **EXECUTE:** [IBM Documentation](https://www.ibm.com/docs/en/csm)

### **2.7.2 Safeguarded Copy capacity warning messages for z/OS**

The most challenging task when planning for Safeguarded Copy is sizing the overall required capacity for backups and recovery volumes storage pools. No matter how careful you are with Safeguarded Copy Backup capacity sizing, you might still run out of space in your storage pools.

Therefore, capacity alert notifications that are sent to your host can assist in rectifying that problem if you take prompt action. For example, you can expire the oldest backup versions to release some space, dynamically expand the Safeguarded Virtual Capacity, or migrate Safeguraded Copy backups in a new storage pool with more space, or add capacity to the storage pool, if possible.

The host receives messages when the physical space has exceeded a threshold or is completely exhausted for an storage pool. Moreover, some storage pool statistics are also provided. These messages and statistics can help monitor and analyze your Safeguarded Copy environment, which assist you in better capacity planning for future growth.

The new important information message that was introduced with Safeguarded Copy is IEC817I. This message indicates that a space constraint threshold was reached for a Safeguarded Copy backup capacity.

In addition to the IEC817I, it is important to monitor IEA499E message that is related to storage pool capacity; for example, threshold capacity warnings for the storage pool with your production and Safeguarded Backup capacity allocations. For more information about these messages, see *z/OS MVS System Messages, Vol 7 (IEB-IEE)*, SA38-0674.

As shown in [Example 2-5,](#page-76-0) messages IEC817I and IEA499E are captured in z/OS SYSLOG.

| 17.52.14 SYSTEM1<br>VOLUME CAPACITY WARNING: AT 15% CAPACITY | IEC817I 0F43.IN0F40.0111.3008.002107.951.IBM.75.0000000TN141.BACKUP  |
|--------------------------------------------------------------|----------------------------------------------------------------------|
| REMAINING                                                    |                                                                      |
| 17.54.13 SYSTEM1                                             | IEC817I 0F43,IN0F40,0111,3008,002107.951.IBM.75.0000000TN141,BACKUP  |
| <b>VOLUME CAPACITY</b>                                       |                                                                      |
| <b>EXHAUSTED</b>                                             |                                                                      |
| 17.57.04 SYSTEM1                                             | IEC817I 0F43.IN0F40.0112.3008.002107.951.IBM.75.0000000TN141.BACKUP  |
| VOLUME CAPACITY RELIEVED                                     |                                                                      |
| 18.03.52 SYSTEM1                                             | *IEA499E 0F43.INOF40.0112.3008.002107.951.IBM.75.0000000TN141.EXTENT |
| POOL CAPACITY WARNING: AT 15% CAPACITY                       |                                                                      |
| REMAINING                                                    |                                                                      |
| 18.06.28 SYSTEM1                                             | *IEA499E 0F43.IN0F40.0112.3008.002107.951.IBM.75.0000000TN141.EXTENT |
| <b>POOL CAPACITY EXHAUSTED</b>                               |                                                                      |

<span id="page-76-0"></span>*Example 2-5 IEC817I and IEA499E messages*

A new message is generated whenever the specific capacity threshold is reached (in our example, at 15% capacity remaining and when the backup or storage pool capacity is exhausted).

# **2.7.3 DS8000 DS CLI and Storage Management GUI messages**

DS CLI and Storage Management GUI messages are grouped in the following categories:

- Informational
- Warning
- ► Error

The following informational messages are logged in the DS8000 event log:

- Safeguarded capacity for volume <*volName*> created
- Safeguarded capacity for volume <*volName*> expanded
- Safeguarded capacity for volume <*volName*> deleted
- Safeguarded capacity for volume <*volName*> migrating to pool <*newPool*>
- ► Safeguarded capacity for volume <*volName*> finished migrating or redistributing capacity
- Safeguarded backups for volume <*volName*> scheduled
- Safeguarded backups for volume <*volName*> unscheduled

The following warning message is logged in the DS8000 event log:

Safeguarded capacity for volume <*volName*> is <*percentFull*>% full

The following error messages are logged in the DS8000 event log:

- ► Safeguarded backup for volume <*volName>* rolled off because of insufficient Safeguarded virtual capacity
- ► Safeguarded backup for volume <*volName>* rolled off because of insufficient pool capacity

**Note:** These messages are displayed only in the DS8000 Event Log at microcode levels R9.2 or R8.5 SP9 and above.

# **2.8 Security considerations**

One of the main objectives for Safeguarded Copy is to quickly enable recovery after data is (accidentally or deliberately) compromised. For example, someone might accidentally delete backup versions or source volumes that are Safeguarded Copy protected.

With Safeguarded Copy, storage administrators can ensure that data is kept safe, secure, and recoverable in a way that is transparent and easy to manage. One aspect of security is addressed with different user roles and authority levels used to manage the source volumes, backup capacity, and recovery volumes involved in a Safeguarded Copy relationship.

At least the following interfaces are required to create, enable, and manage Safeguarded Copy:

- ► DS8000 DS CLI or Storage Management GUI to create Safeguarded Copy Backup **Capacity**
- ► GDPS LCP manager or IBM Copy Services Manager to enable and alter the session

Therefore, access to one or the other interface can be limited and restricted to specific storage administrators accordingly. Moreover, each administrator who is responsible for backups can have restricted access to a specific CSM Safeguarded Copy session and, therefore, access to a limited range of volumes that are defined in the DS8000 system and managed by CSM.

Another security feature is the protection of the source volumes that are in the Safeguarded Copy relationship. These source volumes cannot be deleted from the DS8000 Storage Management GUI or DS CLI, even by running the **force** command while they are in a Safeguarded Copy relationship. Safeguarded Copy source volumes can be deleted only if they are no longer in a Safeguarded Copy relationship; for example, if the volumes are removed from a CSM session (by removing the Safeguarded Copy hardware relationship) or removed from the GDPS LCP management profile.

### **2.8.1 More DS8000 security considerations and CSM "dual control"**

A Safeguarded Copy implementation is enabled through coordinated configuration activities on the DS8000 to logically configure the Safeguard Copy Backup Capacity and the Safeguarded Copy management application (that is, CSM or GDPS LCP) to set up and run Safeguarded Copy. The DS8900F and CSM offer enhanced user management to further limit changes to a defined set of actions by a single user or dual control, which requires two authorized users to confirm a specific task (or action) to be completed.

The DS8900F provides a storage administrator with the ability to create custom user roles with a fully customizable set of permissions to complete only authorized actions (see [Figure 2-22\)](#page-78-0). Those permissions help ensure that the authorization level of each user matches their job role so that the security of the system is more robust against internal attacks or mistakes.

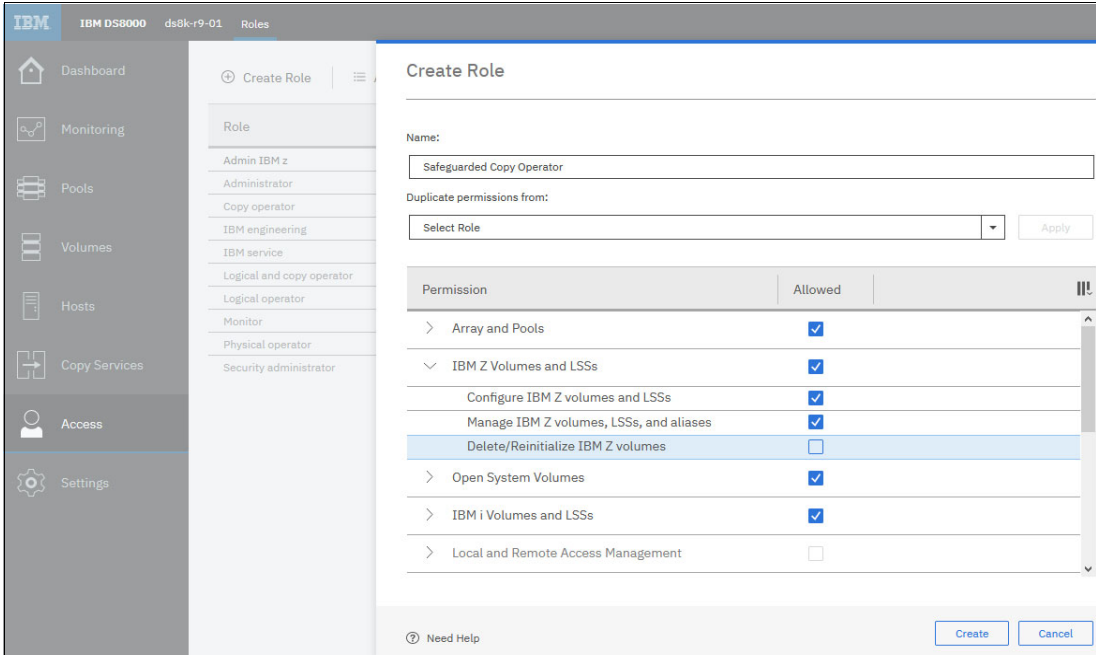

<span id="page-78-0"></span>*Figure 2-22 DS8000 Create Custom User role*

Changes to user roles and permissions are dynamic and can be completed on demand by an authorized user. Logical configuration changes to a DS8000 often are infrequent and limited to a new implementation or as part of upgrading an implementation.

Therefore, you might want to consider granting configuration change authorization to users only for the duration of a "change window" rather than having it at all the time. Also, to create a separation in configuration change authorizations, you can assign create or add privileges to one user and delete privileges from another user.

For an added level of security, starting with version 6.2.5, CSM introduced dual control functions that require two users with the proper authority to perform specific tasks (or actions). Dual control is enabled through two users with Administrator or User Administrator authority (see [Figure 2-23](#page-79-0)). This feature prevents malicious actions by a disgruntled storage administrator and an inadvertent action by a well-intended user.

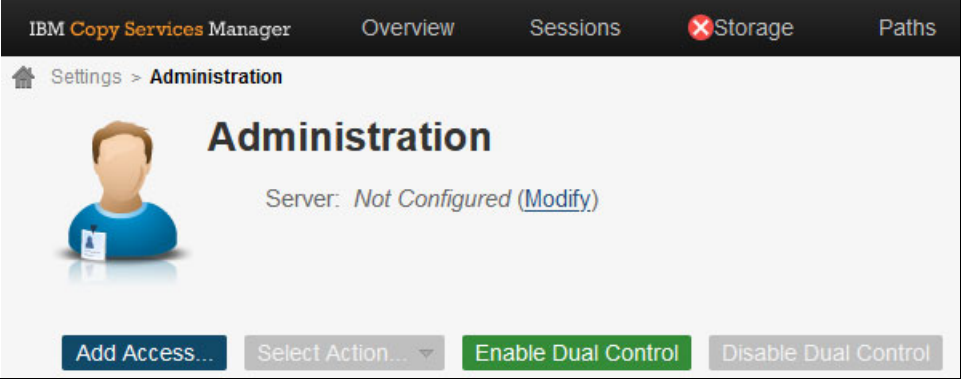

*Figure 2-23 CSM Enable Dual Control panel*

<span id="page-79-0"></span>Dual control for a specific task (or action) requires two users with authorization for that task (or action) for the CSM session to confirm that the task (or action) be taken. After dual control is implemented, changes to any FlashCopy (Point-in-Time Copy or PtC), Metro Mirror (HA), Global Mirror (DR), or Safeguarded Copy (LCP) session requires confirmation from two authorized users. Because PtC, HA, DR, and LCP solutions are implemented to provide availability and recoverability (that is, protect the business), dual control is highly recommended.

For more information about how to implement dual control, which actions it covers, and how to prevent a potential lockout, see [IBM Documentation.](https://www.ibm.com/docs/en/csm/6.2.12?topic=security-dual-control)

**Important:** Care should be taken to ensure that the same person does not have access to two user IDs with sufficient authority to effectively self-confirm changes to any replication environment, whether it be PtC, HA, DR, or LCP.

# **2.9 Safeguarded Copy Backup data validation and restore considerations**

The DS8000 Safeguarded Copy function does not provide any integrated data restore to production capabilities or data validation function. It is crucial to plan and validate those tasks and actions to establish a complete Cyber Resiliency solution.

The user must plan for data analysis and validation, and restoration of the protected copies to the production environment based on the environment, the selected topology in which Safeguarded Copy is implemented, and based on business requirements.

In general, you must understand which parts and how much of your data became corrupted and determine which backup is the last backup that was taken before the corruption event.

Various methods are available to accomplish these tasks. General guidance is provided in this section.

**Note:** In addition to the data validation and restore capability, it is important to detect a cyber-attack or insider threat. Therefore, implementing a solution or software that helps to detect a data corruption, such as IBM Z® Cyber Vault, IBM Guardium, or IBM QRadar®, also is important.

### **2.9.1 Data validation**

For data validation, it is good practice to establish a stand-alone environment that is dedicated specifically to that function so that you can perform proactive and reactive data validation. It is essential to practice the data validation process to ensure that it works if a real-world logical corruption event occurs.

For data validation, the preferred practice is to establish new servers, or in a z/OS environment, new LPARs that are outside of the production sysplex and are not connected to the outside world. This configuration allows you to recover a Safeguarded Copy Backup to restart or IPL the systems in an isolated environment.

If you know that a catastrophic corruption event occurred, your first step in the data validation process is to IPL or restart your systems from the most recent unaffected Safeguarded Copy backup.

If IPL is successful you can then perform some basic infrastructure function tests. In a z/OS environment, these tests include checking the Sysplex structure, data sharing, Logger, and JES2.

The next step is to continue with a data structure validation and check the database structures. For that process, z/OS provides several tools, such as Db2® Utility Suite or IMS High Performance Pointer Checker, to speed up the validation processing.

At this point, you might want to begin some forensic analysis by using some of the available middleware tools. The following software products for an z/OS environment can support the analysis:

- ► Tivoli® Advanced Catalog Management for z/OS
- ► IBM Advanced Audit for DFSMShsm
- ► zSecure
- ► Db2 Recovery Expert
- ► Db2 Object Recovery
- ► MS Recovery Expert

The final and perhaps most complicated step is use customer-facing applications to validate the data content, if required.

If you know that only a limited set of the data was corrupted, only the necessary volumes might be recoverable from a Safeguarded Copy backup. You can then begin the process of forensic analysis followed by a surgical recovery of the valid data.

Based on your findings in the data validation process, you must decide the best process to restore the valid data to your production systems.

# **2.9.2 Restore Safeguarded Copy backups**

Implementing the Safeguarded Copy function only makes sense if a validated process is in place to restore the required Safeguarded Copy backup to your production environment. Depending on the amount of data that was affected by the logical corruption event and the implemented production environment topology, the process to restore the data might differ.

If you must perform a Catastrophic Recovery because the data corruption is extensive, a full restore of a Safeguarded Copy backup is required. For that full restore, you must establish an infrastructure that allows you to restore the data in a short period. This requires enough DS8000 resources and adequate bandwidth in the SAN infrastructure between the recovery volumes and the production volumes.

The preferred practice is to use Global Copy to replicate the data from the recovery volumes to the production volumes if a full restore is required (see the blue arrow in [Figure 2-24](#page-81-0)).

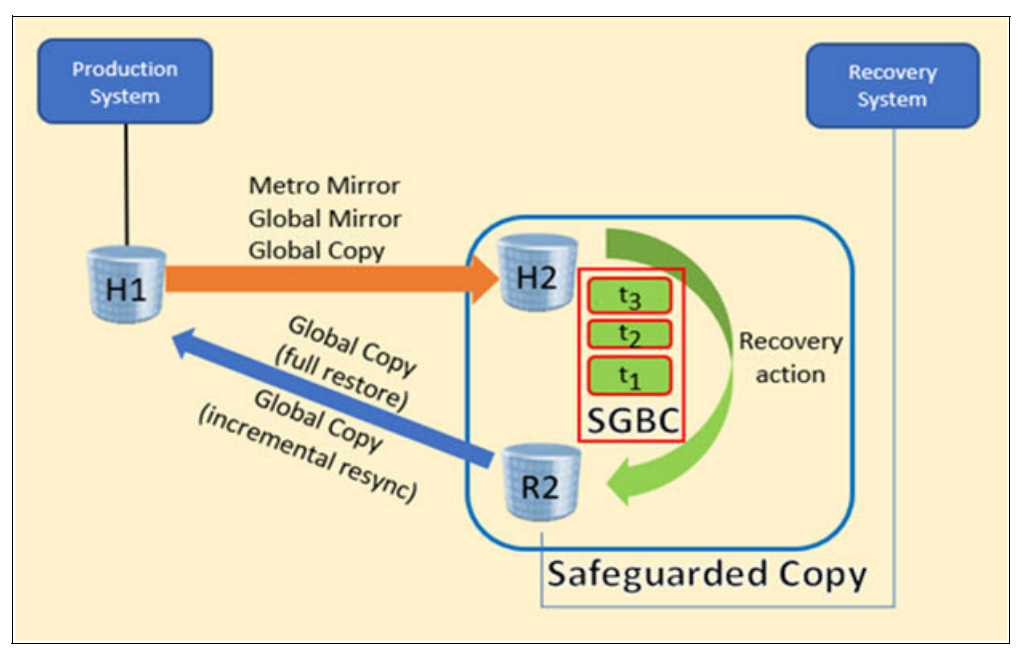

<span id="page-81-0"></span>*Figure 2-24 Common Safeguarded Copy Backup restore infrastructure*

[Figure 2-24](#page-81-0) shows a configuration that must be established when a full restore of a Safeguarded Copy Backup is required. To restore, you suspend the H1  $\rightarrow$  H2 relationship and then establish a Global Copy from R2 to H1. You can prepare this Global Copy relationship so that it is ready and can be easily established if a catastrophic event occurs.

**Note:** Global Copy full copy is required if the Safeguarded Copy source is on a DS8880 R8.5 or a DS8900F R9.1 and below.

For DS8900F R9.2 and above Global Copy incremental resync and full copy are available.

With CSM 6.3.0 and DS8900F R9.2, you can now use Safeguarded Copy Backups to restore to production by using incremental resync Global Copy. This capability enables you to restore only the data that changed since the last Safeguarded Copy Backup and supports both logically and physically isolated topologies. The Safeguarded Copy source volumes must be in a Copy Services replication topology (MM, GM, or GC) or any combination thereof.

The following topologies are tested:

- Metro Mirror with Safeguarded Copy on the secondary
- Global Mirror with Safeguarded Copy on the secondary
- ► MT MM/MM with Safeguarded Copy on the MM secondary
- ► MT MM/GM with Safeguarded Copy on the MM secondary
- ► MT MM/GM with Safeguarded Copy on the GM secondary
- ► MGM (cascaded using Incremental Resync) with Safeguarded Copy on the tertiary
- ► 4-site MT MM/MM cascaded GC off GM with Safeguarded on the GM secondary
- **Exercise Cascaded Global Mirror**

With CSM 6.3.1 and DS8900F R9.2.1 an enhancement was introduced to allow restore to production if the primary volume (H1) is the Safeguarded Copy source volume by using incremental resync Global Copy. The following CSM session types are supported for an incremental restore for H1 volumes:

- ► Metro Mirror (MM)
- ► Global Mirror (GM)
- Global Mirror Either Direction
- ► Multi-Target (MT) MM-GM
- MT MM-GM in cascaded mode
- MT MM-MM
- ► Metro Mirror Global Mirror w/ Site 4 Replication
- ► Metro Mirror Metro Mirror w/ Site 4 Replication

**Note:** Restore to production from H1 as the Safeguarded Copy source volume is not supported for cascaded three site sessions (MGM session), because there is no way to restore to the H2 volume and failback H2 to H1.

Also, a restore against a site that contains PRACTICE volumes is not supported.

**Note:** Consider the following points:

- ► For GDPS LCP Manager, the required steps to restore a validated Safeguarded Copy Backup to production can be different.
- Thorough analysis and validation of the recovered backup data should be performed before continuing to the next restoring the data.
- During the Restore process all data changed on the Recovery Volume during data validation or analysis will be withdrawn and the original backup will be restored.
- $\blacktriangleright$  In a two-site Copy Services replication environment (MM or GM), you must shut down the production applications before issuance of the **Restore Backup** command.

For more information about the implementation of this function, see [Chapter 4,](#page-122-0)  ["Implementation and management" on page 109.](#page-122-0)

If you must recover only portions of the data, you can perform a selective restore by making the production volumes available to the recovery system or the recovery volumes available to the production system.

This configuration is possible if the recovery volumes are in one of the production DS8000s (that is, a virtual isolation topology is implemented). Then, you can use standard operating system or application methods to copy the data you need from the recovery volumes to the production volumes.

**Note:** It is not possible to use a cascaded FlashCopy from the Recovery volume to another volume, if the Safeguarded Copy recovery action is done with the no-copy option,

# **2.10 Configuration changes considerations**

You can modify or change the Safeguarded Copy environment by using the CSM interface and DS8000 DS CLI or GUI.

DS8000 DS CLI or GUI is used for the following tasks:

- ► Create Safeguarded Copy Backup capacity for new volumes that you want to protect
- **Exercise** recovery volumes
- Migrate Safeguarded Copy Backup capacity from one pool to another
- Dynamically Expand the Safeguarded Virtual Capacity
- **Delete Safeguarded Copy Backup**

All of the previous DS CLI or GUI changes do not affect an active Safeguarded Copy session. Migration of the Safeguarded Backup Capacity is concurrent. You cannot delete Safeguarded Backup capacity an active Safeguarded Copy session is available for the associated volume. Therefore, the main changes that can affect Safeguarded Copy Status and State are done by using the CSM interface.

The following changes can be made by using CSM:

- ► Add or remove copy sets into an active Safeguarded Copy session
- -Modify session properties dynamically

For more information, see [Chapter 4, "Implementation and management" on page 109](#page-122-0).

#### **2.10.1 Copy set management**

This section discuss copy set management and subsequent Safeguarded Copy session behavior.

#### **Adding copy sets**

Adding copy sets into an active Safeguarded Copy session can change the session status to Warning or Severe. The status depends on the state of the session when the copy sets are added.

If the session status is Normal and the state is Protected while copy sets are added, the Safeguarded session status changes to Warning, but still with the Protected state. At least one recoverable backup version is available for this session, but it does not include all of the copy sets in the session. This issue causes the session to be not fully recoverable.

The session status changes back to Normal after one new backups are created. If the next scheduled backup is hours away, you might want to perform a manual backup after adding copy sets. As shown in [Figure 2-25 on page 71,](#page-84-0) after adding one copy set, 11 copy sets are in recent backup versions.

| <b>Recover Backup Info</b><br><b>Backup Info</b>                                                |            |             |           |                    |  |  |  |
|-------------------------------------------------------------------------------------------------|------------|-------------|-----------|--------------------|--|--|--|
| Total Recoverable Backups: 29 Total Unrecoverable Backups: 0<br><b>Total Number Backups: 29</b> |            |             |           |                    |  |  |  |
|                                                                                                 |            |             |           |                    |  |  |  |
| <b>Backup Time</b>                                                                              | Backup ID  | Recoverable | Copy Sets | <b>Last Result</b> |  |  |  |
| 2020-10-13 12:53:50 CEST                                                                        | 1602586430 | <b>Yes</b>  | 11        | <b>V</b> IWNR28001 |  |  |  |
| 2020-10-13 12:32:19 CEST                                                                        | 1602585139 | <b>Yes</b>  | 11        | <b>V</b> IWNR28001 |  |  |  |
| 2020-10-13 12:27:00 CEST                                                                        | 1602584820 | <b>Yes</b>  | 11        | <b>V</b> IWNR28001 |  |  |  |
| 2020-10-13 11:27:00 CEST                                                                        | 1602581220 | <b>Yes</b>  | 10        | <b>V</b> IWNR28001 |  |  |  |
| 2020-10-13 10:27:00 CEST                                                                        | 1602577620 | <b>Yes</b>  | 10        | <b>V</b> IWNR28001 |  |  |  |
| 2020-10-13 09:27:00 CEST                                                                        | 1602574020 | <b>Yes</b>  | 10        | <b>IWNR2800L</b>   |  |  |  |

<span id="page-84-0"></span>*Figure 2-25 CSM Backup Info table*

At this point, with 11 copy sets in our example, if you try to recover any older backup version with less than 11 copy sets, the session changes to Warning status. Warning message IWNR1045W with corresponding children messages IWNR2037W are logged in the CSM log, which indicates that a newly added volume does not exist in the recovered backup.

If you attempt to add copy sets while the session state is Target Available, the session transitions to Severe status, as shown in [Figure 2-26.](#page-84-1)

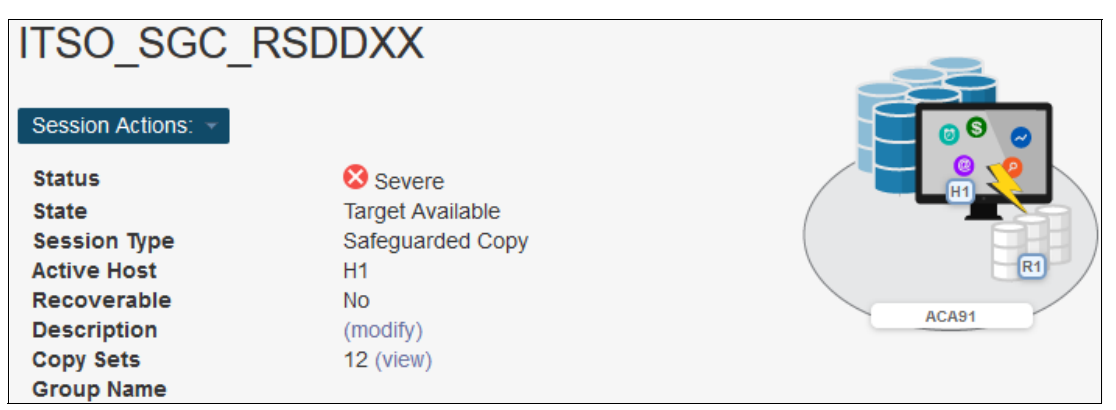

<span id="page-84-1"></span>*Figure 2-26 CSM Safeguarded Copy in Severe Status*

After you create one backup, the session changes from the Severe status back to Warning and Target Available state. Another method is to sever the recovery volume relationship by issuing a **TerminateH1R1** command.

#### **Removing copy sets**

Removing copy sets from a Safeguarded Copy Session is more critical than adding them. You should carefully consider such an action, because you can remove volumes containing data that potentially could be required in case of a recovery option. Therefore, you need to take care that no relevant data exists on these copy sets/volumes, otherwise you might lose your logical corruption protection.

When copy sets are removed from a session that is in Normal status and Protected state, session status and state do not change. If a session is in a Warning or Severe status, and you remove copy sets that caused the non-normal status, then the status returns to Normal.

When removing copy sets from the Safeguarded Copy session, the following options are available (see [Figure 4-146 on page 197](#page-210-0)):

- **EXE** Remove the hardware relationships
- Keep the base hardware relationships on the storage system

By removing the hardware relationships, you actually terminate the backup process and consequently delete all previous backups for these volumes. If you select to keep the hardware relationships, the previous Safeguarded Copy Backups still exists on the DS8000. However, new backups for the session will not be created for these volumes.

Volumes with Safeguarded Copy backups can be assimilated into Safeguarded Copy sessions. This process is done by adding copy sets that contain those volumes as H1 volumes. CSM matches the timestamps and sequence numbers of the backups of the added volumes and adapts the recovery points.

#### **Restore to production copy set considerations**

If you are planning to use the restore to production function that was introduced with DS8000 R9.2, consider the following points:

► Adding or removing copy sets (Safeguarded Copy Restore to production)

Configuration changes must be performed in both CSM sessions,: that is, the replication session and the Safeguarded Copy session. CSM marks both sessions as in a Warning state if mismatches are found after the Safeguarded Copy session is associated to the replication session.

Removal of Safeguarded Copy copy sets deletes all Safeguarded Copy backups of the removed volume (unless the option to keep the base hardware relationship is used).

The volumes also are removed from previous backup sets of the session.

Adding Safeguarded Copy copy sets provides a complete backup only for *future* Safeguarded Copy backups.

Previous backup sets do *not* contain the added volumes, unless CSM found backups on the hardware and assimilates them into the previous backup sets.

<span id="page-85-0"></span>-Recovering a previous backup set to the recovery volumes

The added volumes that are not contained in the recovered backup cannot establish a recovery FlashCopy relationship. As a result, the session is in Target Available state and Warning status.

The new recovery volumes cannot create the internal Out-of-Sync bitmap for incremental failback.

Unrecovered H1-R1 pairs are shown as in a Defined state rather than Target Available in the Recover Backup Info tab.

► Restoring a partially recovered backup is not supported

The restore to production solution is designed to restore all production volumes to a previous Point-in-Time copy. If newer production volumes cannot be restored, a data consistency issue might occur between the restored and unrestrored production volumes.

CSM remains in a Restoring state if not all pairs in the session can be prepared for the incremental Global Copy Failback.

Use the **Terminate H1-R1** command to return to a Protected state.

- Restoring an older, partial Safeguarded Copy backup

To restore an older, partial backup, complete the following steps:

a. In the Safeguarded Copy session, remove the added copy sets that are not contained in the recovered backup to be restored. For more information, see ["Recovering a](#page-85-0)  [previous backup set to the recovery volumes".](#page-85-0)

Keep the existing hardware relationship upon removal to maintain newer backups of the removed volumes so that they can be used at a later point, if needed.

b. Restore the remaining volumes back to production volumes by using the **Restore Backup** command.

**Important:** Because a mismatch exists between the Safeguarded Copy restored volumes and the primary volumes of the associated replication session, the data of the restored volumes might be inconsistent with the volume data that is not included in the restored backup.

The Safeguarded Copy session can now complete the restore operation, clean up the recovery relationships, and transition the session into a Protected state again.

c. When you are ready to use the restored data for production, you can add the removed copy sets back into the Safeguarded Copy session again.

CSM discovers backups for the added volumes and assimilate them into the previous backup sets. Use Refresh States if backups are not refreshed with added volumes that are contained the Safeguarded Copy backups.

The volume mismatch warning in both session should disappear and future Safeguarded Copy backups contain all production volumes.

### **2.10.2 Dynamic Safeguarded Copy Backup capacity expansion**

Safeguarded Copy Backup dynamic capacity expansion is the ability to expand the defined space that maintains the immutable copies of a Safeguarded Copy implementation without affecting its Safeguarded Copy Backups.

Use cases include the need to increase the Safeguarded Copy backup capacity to meet current retention policies because of increased workload or anticipated workload growth; and, Safeguarded Copy requirements changed because of internal drivers, such as new business requirements or external factors, such as expanded requirements from industry regulators. In the latter case, the frequency of backups changed to become more frequent, the retention period increased, or both frequency and retention increased.

For example, a customer might start with Safeguarded Copy Backups taken every hour and maintained them for two days (that is, a rolling 48 hours, which means 48 backups). They then decide that they must extend that retention to four days (that is, a rolling 96 hours, which means 96 backups). All that is required is the suitable amount of free space whether preexisting or acquired through capacity upgrade and the suitable microcode level on the DS8000.

For more information about how to dynamically expand the Safeguarded Virtual Capacity, see [4.2.6, "Expanding Safeguarded Virtual Capacity" on page 192.](#page-205-0)

DS8900Fs require microcode 9.1 or higher; or DS8900Fs, Safeguarded Copy dynamic expansion can be effected by using the Storage Management GUI or the DS CLI. DS8880s require microcode 8.5.7 or higher; for DS8880s, Safeguarded Copy dynamic expansion can be effected through the DS CLI only.

# **2.11 Safeguarded Copy considerations**

Consider the following points when planning for Safeguarded Copy implementation:

- -Safeguarded Copy operates on the volume level; data set or file level is not supported.
- - The DS8000 maintains a maximum number of 500 backups per volume. If you attempt to create more, the oldest backups are automatically expired.
- The CSM scheduler allows a minimum of 5 minutes between backups. If you intend to schedule the interval for less than 10 minutes (through the CSM scheduler or your own custom scripts), IBM requires that you submit an RPQ for approval and support. Backups can be created manually. Consider this issue carefully to avoid a potential effect on the production performance.
- ► The maximum Safeguarded backup capacity for a volume is 16 TiB.
- ► A Safeguarded Copy source cannot be a FlashCopy target.
- Remote Pair FlashCopy is not supported.
- The source and recovery volumes must be managed by the same DS8000 internal server. Therefore, they must both be in an even or odd LSS.
- ► Starting with release 8.5.7 on the DS8880 and release 9.1 on the DS8900F, you can change the Safeguarded Copy Backup Capacity for source volumes that are in an active Safeguarded Copy relationship.
- ► DS8000 Dynamic Volume Expansion (DVE) is not supported for Safeguarded Copy source volumes.
- ► During a Safeguarded Copy recovery action with the no-copy option, a cascaded FlashCopy from the Recovery volume to another volume is not possible.

**Note:** Consider the following points:

- ► Beginning with DS8900F microcode release 9.1, you can release space for a volume that is in a Safeguarded Copy relationship.
- ► During a Safeguarded Copy recovery action (with the NOCOPY option), a cascaded FlashCopy from the Recovery Volume to another volume is *not* supported.

**3**

# **Capacity sizing by using the CSM ESESizer functions**

CSM version 6.2.11 introduced an ESESizer session type that supports capacity calculations for DS8000 Extent Space Efficient (ESE) FlashCopy and Safeguarded Copy. The session queries the DS8000 Write Monitoring bitmap (WM) that was implemented with the DS8880 microcode release 8.5.4 and DS8900F release 9.1 to track all writes to each volume. It also provides two output files simplifying capacity calculations.

For more information about the DS8000 Write Monitoring bitmap, see ["Analyzing the DS8000](#page-64-0)  [Write Monitoring Bitmap" on page 51.](#page-64-0)

This chapter describes how to configure the ESESizer session for querying the Write Monitoring bitmap. It also describes how to perform the capacity sizing based on the ESESizer output files with the separate delivered Excel spreadsheets.

This chapter includes the following topics:

- ► [3.1, "Introducing the ESESizer" on page 76](#page-89-0)
- ► 3.2, "IBM Copy Service Manager ESESizer session overview and prerequisites" on [page 76](#page-89-1)
- ► [3.3, "CSM ESESizer session preparation considerations" on page 77](#page-90-0)
- ► 3.4, "Preparing and configuring an ESESizer session for querying DS8000 WM bitmap" on [page 78](#page-91-0)
- ► [3.5, "Capacity sizing based on the ESESizer output files" on page 89](#page-102-0)
- -[3.6, "Safeguarded Copy capacity sizing overview and example" on page 102](#page-115-0)

# <span id="page-89-0"></span>**3.1 Introducing the ESESizer**

When customers want to implement DS8000 Safeguarded Copy or Extent Space Efficient (ESE) FlashCopy, they are interested in how much storage capacity is required to ensure that enough space exists. This information is crucial because not enough physical storage capacity is available in the storage systems.

To simplify the sizing effort, the DS8000 development implemented the Write Monitoring (WM) Bitmap in the DS8880 and DS8900F systems. To query the WM bitmap, IBM introduced in the Copy Service Manager Version 6.2.11 or higher a session type that is called ESESizer. The combination of both functions dramatically reduces the sizing effort.

This chapter describes how to configure the ESESizer session for querying the Write Monitoring bitmap. It also describes how to perform the capacity sizing based on the ESESizer output files with the separate delivered Excel spreadsheets. You can download the Excel spreadsheets from this [IBM Support web page.](https://www.ibm.com/support/pages/node/6372180)

The Excel spreadsheets provide an easy way to make a capacity sizing for ESE FlashCopy and Safeguarded Copy. After using the spreadsheet, you know the required physical capacity for the monitored volume range, and you get also the information about the required virtual capacity and the backup capacity multiplier for each volume for Safeguarded Copy. With that information, you can prepare your environment for Safeguarded Copy or ESE FlashCopy.

The Excel spreadsheets support the ESESizer session configuration and the capacity sizing based on the ESESizer session output CSV files.

If you need support for a Safeguarded Copy capacity sizing, contact your IBM representative.

At the [IBM Support web page](https://www.ibm.com/support/pages/node/6372180), a .zip file is available that contains the following files:

► A spreadsheet to create IBM Copy Services Manager (CSM) copy sets files that can be imported in the session based on DSCLI commands **lsckdvol** and **lsfbvol**:

DS8000 Import dscli volume list to prepare CSM ESEsizer session copysets.xlsb

► A spreadsheet for ESE FlashCopy/Safeguarded Copy capacity calculation for Fixed Block (FB) or Count Key Data (CKD) Volumes:

CSM ESEsizer CSV Output Files calculation.xlsb

After running the provided Excel spreadsheet, you know the required physical capacity for the monitored environment. For Safeguarded Copy, you also get information about the required virtual capacity and volume backup capacity multiplier for each volume that is used to prepare the Safeguarded Copy function in the DS8000.

# <span id="page-89-1"></span>**3.2 IBM Copy Service Manager ESESizer session overview and prerequisites**

Querying the Write Monitoring bitmap requires a CSM instance to issue the commands against a DS8000. However, this process does not require an active CSM license and the CSM instance can run on a DS8000 Hardware Management Console (HMC), where it is installed per default since DS8880 release 8.1.

The ESESizer session is available for the storage types DS8880 and DS8900F only. The session requires only one set of volumes. These volumes should be the production,

FlashCopy source, or Safeguarded Copy source volumes for which the capacity sizing is wanted.

The ESESizer session queries the Write Monitoring bitmap and provides output files on storage system ("box") and on volume-level. These output files contain the allocated extents, and changed tracks, small extents, and large extents. That level of detail can be used to calculate how much capacity is allocated over time for both functions ESE FlashCopy and Safeguarded Copy.

The ESESizer session can start, stop, and reset the WM bitmap. With the available session properties, you can define the volume query interval and the bitmap reset interval. The correct setting of those parameters for your purpose is important to query the data correctly so that the capacity sizing is accurate.

The following prerequisites must be met to use the ESESizer session:

- ► IBM Copy Service Manager Version 6.3.0 or higher (no active CSM license required)
- ► DS8880 microcode release 8.5 SP4 or higher or DS8900F microcode release 9.1 or higher

**Note:** Although the ESESizer session was introduced with CSM 6.2.11, it is preferred practice to use the latest CSM version 6.3.0 or higher for the use of the ESESizer session.

# <span id="page-90-0"></span>**3.3 CSM ESESizer session preparation considerations**

Before preparing your ESESizer session, consider that querying the WM bitmap means that the entire bitmap of each volume is read during the query process. This situation can lead to a higher CSM server resource requirement compared to other CSM session types.

**Note:** We recommend that you do not run the ESESizer session on a CSM server that is running other sessions.

Therefore, consider the following points:

- Querying a large environment with large volumes or with a larger number of volumes can take some time. If you must run the ESESizer for larger capacity (greater 200 TB) and short retention period (equal or less 30 minutes), consider splitting the queries over multiple CSM servers.
- Querying larger environments requires a larger amount of server memory for the CSM Java heap. The CSM server that is running on an HMC might not have a large enough Java heap size configured for CSM, which can cause memory constraints.
- ► To avoid overusing a CSM server, consider the use of a separate CSM server that is not running production replication sessions.
- If more than one storage system must be queried in a larger environment, use different ESESizer sessions on different CSM servers.
- Use the latest available CSM server version for running the ESESizer session.

*Table 3-1 Recommended CSM JAVA heap size for a ESESizer session:*

| <b>CSM JAVA heap size</b> | Queried DS8000<br>capacity |
|---------------------------|----------------------------|
| 4 GB                      | $\leq$ 20 TiB              |
| 8 GB                      | $\leq$ 60 TiB              |
| 16 GB                     | > 60 TiB                   |

**Hint:** In larger environment that require more than 4 GB JAVA heap size, you might split the queries over multiple CSM servers.

- Use different sessions for FB and CKD volumes because the track and extent sizes are different for these volumes. The output files do not indicate whether a volume is a FB or CKD volume.
- ► Set the session properties as required for the different copy service functions, Safeguarded Copy, and ESE FlashCopy. For more information, see [3.4.3, "Configure the](#page-97-0)  [ESESizer session" on page 84.](#page-97-0)
- Use the session to query data for a longer period or a multiple of the planned lifetime of the FlashCopy targets/Safeguarded Copy Backups. For example, if the planned Safeguarded Copy retention period is 24 hours, gather the data for at least a week to catch the data change rate peaks.
- ► Do not use the same volume in two active ESESizer sessions at the same time.

# <span id="page-91-0"></span>**3.4 Preparing and configuring an ESESizer session for querying DS8000 WM bitmap**

The only purpose for the ESESizer session is to query the DS8000 Write Monitoring (WM) bitmap for a set of volumes and provide output files on box and volume-level for capacity calculations for Safeguarded Copy or Extent Space Efficient FlashCopy.

An active ESESizer session stores the WM bitmap results per default for 14 days in CSM.

In this section, we describe how to prepare, create, configure, and manage the ESESizer session.

# **3.4.1 Preparing CSM for query DS8000 WM bitmap with the ESESizer session**

To use the ESESizer session, you must update the CSM and DS8000 to the supported levels. You also must add IP connections from your CSM server to all DS8000 storage systems that contain volumes for which a sizing is wanted.

Therefore, before you continue with the preparation, check if the DS8000 microcode and CSM version matches the prerequisites. The installed CSM version information is available at the bottom of the login window (see [Figure 3-1](#page-92-0)).

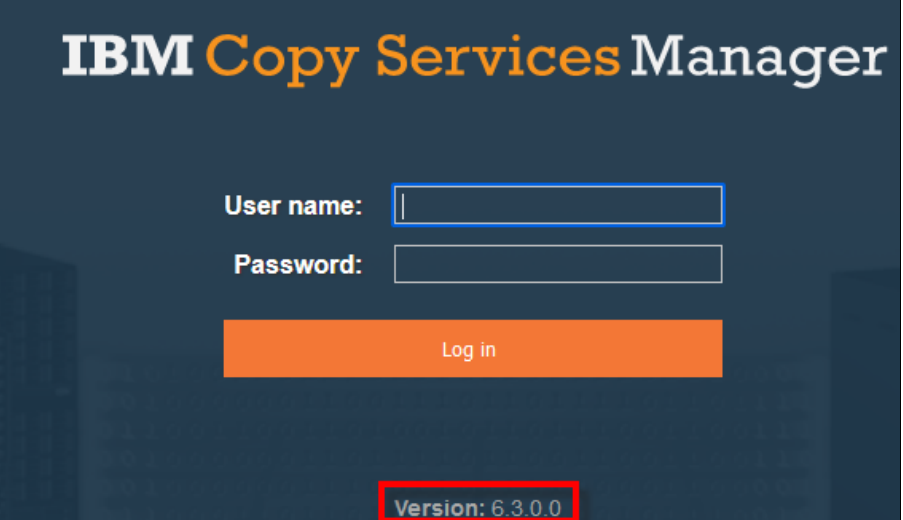

<span id="page-92-0"></span>*Figure 3-1 CSM login window Version 6.3.0.0*

For the DS8000, check the microcode level in the DSGUI main window or use the DSCLI **lsserver -l** command. The "Bundle Version" must be for the DS8880 "88.54.xx.xx" or higher or for the DS8900F "89.10.xx.xx" or higher.

For a DS8000 microcode update, contact your IBM Support specialist representative.

When you use CSM for capacity sizing only, you likely use CSM for the first time and you might use the CSM server that is included with the DS8000 HMC.

You also can install CSM on another server platform. For more information about supported links, see the following resources:

- [This IBM Support web page](https://www.ibm.com/support/pages/node/656271)
- -[3.3, "CSM ESESizer session preparation considerations" on page 77](#page-90-0)

If you must update CSM, download the required version by using this IBM Fix Central [hweb](https://www.ibm.com/support/fixcentral/)  [page.](https://www.ibm.com/support/fixcentral/)

**Note:** We recommend that you do not run the ESESizer session on a CSM server that is running other sessions.

For CSM preinstalled on the DS8000 HMC, a Linux-x86\_64 version is required.

An upgrade of the CSM version on an HMC can be performed only by way of a stand-alone DSCLI by using the following command:

installsoftware -type csm -loc software package -certloc certificate file

After the upgrade is completed successfully, log in to the CSM server.

To access the CSM server on the DS8000 HMC, use:

http://xxx.xxx.xxx.xxx/CSM/

The *xxx.xxx.xxx.xxx* represents your DS8000 IP address.

The following default CSM user name and password information is used:

- User name: csmadmin
- -Password: passw0rd

**Note:** If this login is the first login, the password must be changed.

To establish the IP communication between the CSM server and the storage systems, select the CSM main window in the Storage tab and then, **Storage Systems** (see [Figure 3-2\)](#page-93-0).

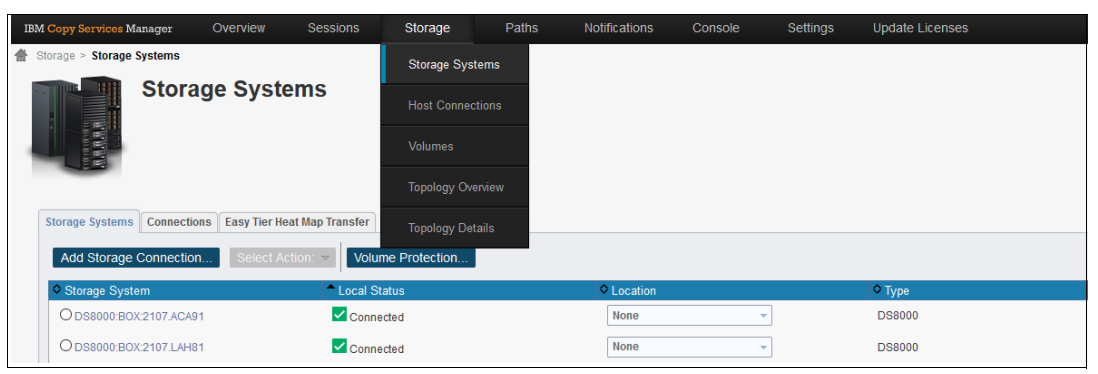

*Figure 3-2 CSM Storage Systems panel*

<span id="page-93-0"></span>On the Storage System window, click **Add Storage Connection** if your wanted DS8000 is not displayed. A new pop-up window appears in which you can add storage systems. Follow the Add Storage Wizard window by choosing the DS8000 type. Then, enter the IP addresses of the DS8000 HMCs and a DSCLI user ID and password (see [Figure 3-3\)](#page-93-1). The DSCLI user ID must include at least a copy services user role.

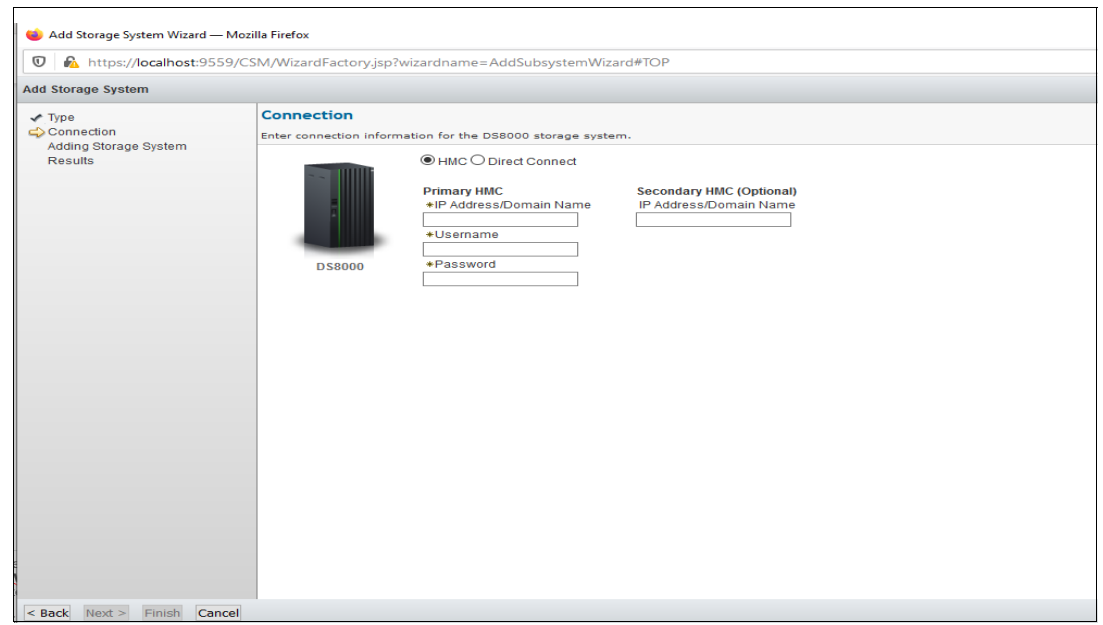

*Figure 3-3 Add Storage System Wizard*

<span id="page-93-1"></span>Then, click **Next**. After the result is shown, click **Finish**. If the IP communication is working correctly, you see the newly added storage in the list and the Local Status is connected.

The CSM is now prepared for the ESESizer session.

#### <span id="page-94-1"></span>**Preparing CSM Copy Set for ESESizer session**

For simplifying the session creation, you can prepare in advance the CSM copy sets that must be imported during establishing the session. Therefore, you can use the provided Excel spreadsheet that is named *DS8000 Import dscli volume list to prepare CSM ESEsizer session copysets.xlsb*.

The spreadsheet can import a file that contains outputs from the DSCLI commands **lsckdvol** or **lsfbvol** to produce an output file that can be used during the CSM add copy set procedure. To use the spreadsheet, the following criteria must be met:

- The output contains only data from one DS8000 system
- ► The output does not include the DSCLI command
- No header is included in the output
- The data and values in the output are comma-separated

The DSCLI commands that are show in [Example 3-1](#page-94-0) are for CKD and FB volumes.

**Note:** All information that is italicized in [Example 3-1](#page-94-0) must be modified for the customer environment.

<span id="page-94-0"></span>*Example 3-1 DSCLI command examples for CKD and FB volumes*

```
DSCLI command for CKD volumes:
     dscli -cfg xxxx.profile lsckdvol -l -hdr off -fmt delim -delim , -voltype 
     base xxxx-zzzz > X:\DSS_image_ID.csv
     dscli -hmc1 xx.xx.xx.xx -user username -passwd password lsckdvol -l -hdr off 
     -fmt delim -delim , -voltype base xxxx-zzzz > X:\DSS_image_ID.csv
  DSCLI command for FB volumes:
     dscli -cfg xxxx.profile lsfbvol -l -hdr off -fmt delim -delim , xxxx-zzzz 
     > X:\DSS_image_ID.csv
dscli -hmc1 xx.xx.xx.xx -user username -passwd password lsfbvol -l -hdr off -fmt 
delim -delim , xxxx-zzzz > X:\DSS_image_ID.csv
```
After you created the DSCLI volume list, open the Excel spreadsheet and click **Import DSCLI lsfbvol -l / lsckdvol -l output file**. Then, a pop-up window appears in which you must enter the last five characters of the DS8000 storage image ID. For example, if the ID is IBM.2107-75ACA91, use ACA91 as the input. Entering the number correctly is important to use the produced CSV file in CSM during the add copy set procedure.

The spreadsheet macro produces a CSV output file in the same directory from where you selected the DSCLI output. The file name Volume list image ID date and time.csv. Use the file later to import the copy sets in your ESESizer session.

Repeat this procedure for all involved DS8000 systems.

#### **3.4.2 Creating an ESESizer session**

To create an ESESizer session, one set of volumes is required. The set includes the production, Safeguarded Copy source, or FlashCopy source volumes. For our example, we use devices 0100 - 0107, which are the production volumes in our environment.

**Note:** If you want to use the provided Excel spreadsheet for the capacity sizing, use separate sessions for FB and CKD volumes. Otherwise, the calculations will be incorrect.

To create an ESESizer session, complete the following steps:

- 1. Log in to your CSM server.
- 2. Click the **Sessions** tab. In this tab, click **Create Session**.

A new pop-up window opens (see [Figure 3-4\)](#page-95-0).

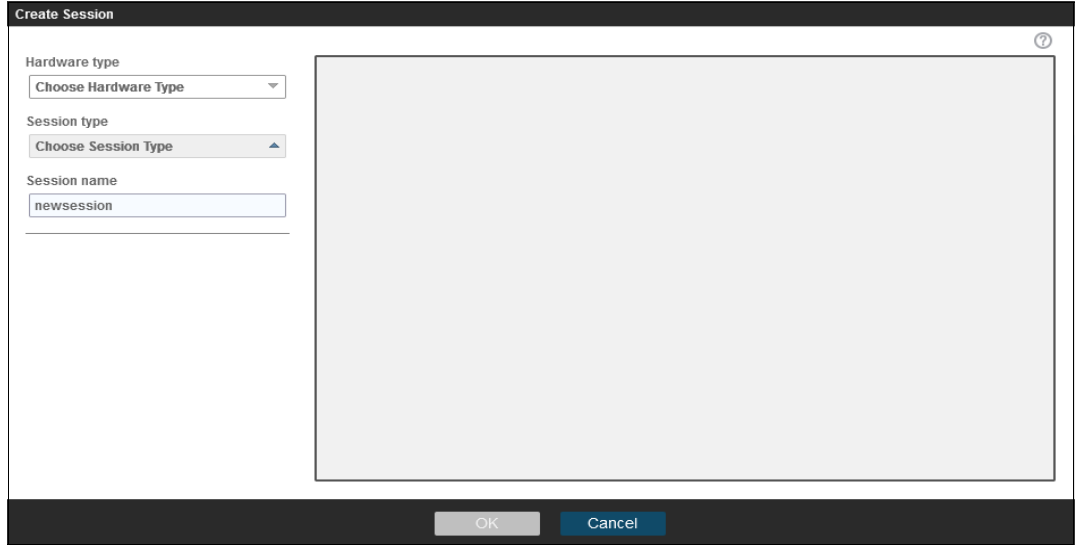

<span id="page-95-0"></span>*Figure 3-4 Create Session*

- 3. From the **Hardware type** pull-down menu select **DS8000, DS6000, ESS 800**:
	- a. Select the new session type **ESESizer** from the **Session type** drop-down menu.
	- b. Enter a Session name and select the **Site 1 location** from the drop-down menu (these options are the only options for a ESESizer session).
	- c. Click **OK** to create the session (in our example, the session name is ESESizer\_XXXX1\_NOV2020).
- 4. A pop-up window opens in which you can add copy sets for this session. Click **Launch Add Copy Sets Wizard**.

5. In the Add Copy Sets wizard, select the volumes that are required to create the copy sets for your ESESizer session, as shown in [Figure 3-5.](#page-96-0)

The volumes can be selected from the pull-down menu or by importing a CSV file.

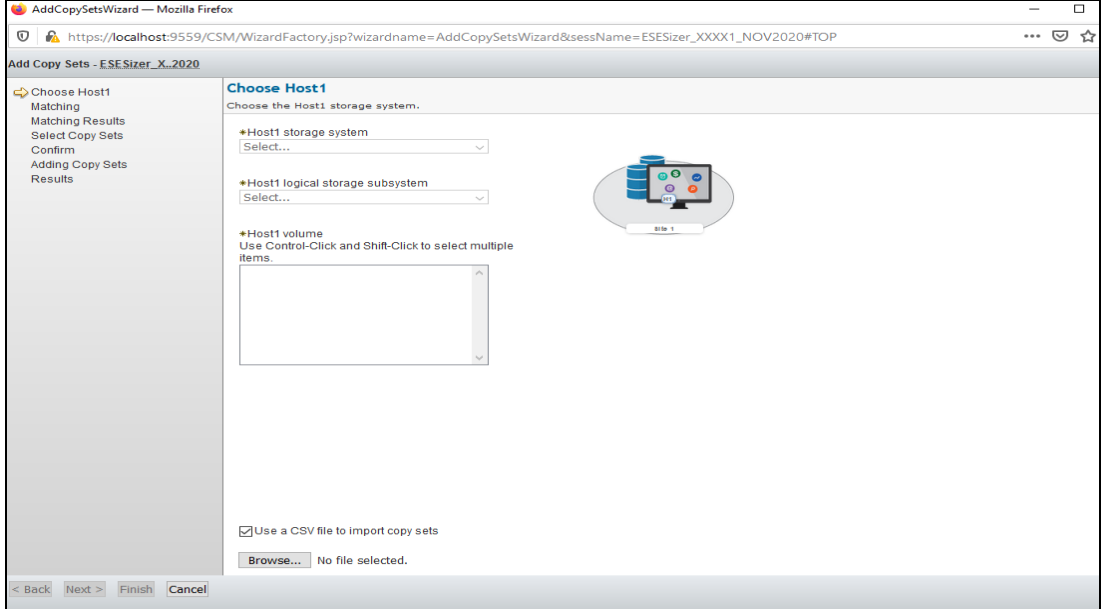

<span id="page-96-0"></span>*Figure 3-5 Add Copy Sets wizard*

- 6. In our example, we used the CSV file that we prepared with the provided Excel spreadsheet (see ["Preparing CSM Copy Set for ESESizer session" on page 81](#page-94-1)) to import the copy sets:
	- Host1 (H1) are the volumes for which a sizing is wanted (in our example, 0100 0107).
	- Here, an abstract of the CSV to import the copy sets for a ESESizer session:

```
H1
```
…

DS8000:2107.XXXX1:VOL:0100 DS8000:2107.XXXX1:VOL:0101

DS8000:2107.XXXX1:VOL:0107

a. The Add Copy Sets wizard verifies that the copy sets match and might display an error or warning message. Verify the messages and, if everything is okay, click **Next** twice.

In our example, we receive a warning message because volumes 0100 - 0107 are in another CSM session. They are the Metro Mirror primary volumes of our HA/DR solution. Therefore, this warning message can be ignored.

**Note:** Ensure that volumes are not used in two active ESESizer sessions at the same time.

b. Confirm that you want to add the copy sets by clicking **Next**. A progress bar is displayed during this process and you receive the results.

Now, the CSM ESESizer session is established and is in Inactive status because no monitoring is started yet (see [Figure 3-6](#page-97-1)).

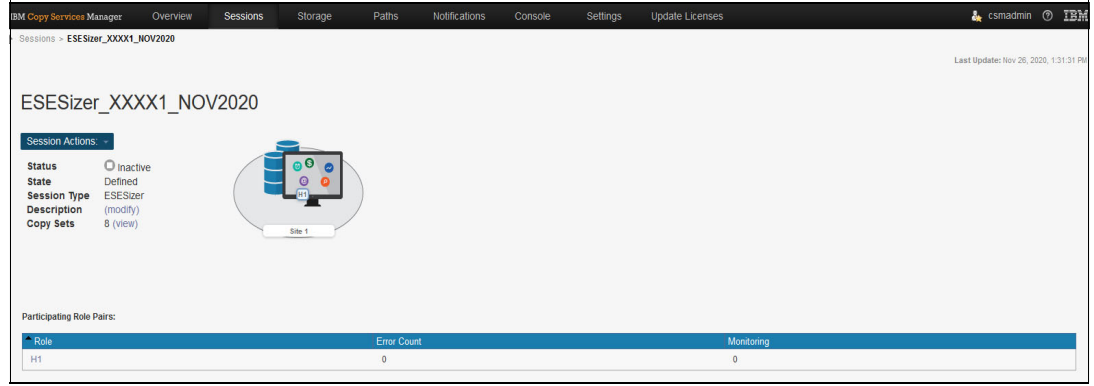

<span id="page-97-1"></span>*Figure 3-6 Inactive ESESizer session*

Before you start the monitoring, verify and modify the properties for your ESESizer session to ensure that it meets your requirements. The next section describes the session properties.

### <span id="page-97-0"></span>**3.4.3 Configure the ESESizer session**

You must decide for what copy services function you want to use the monitoring before you start the session: Safeguarded Copy or Extent Space Efficient FlashCopy. You modify the session properties based on that decision.

To modify the properties before you start monitoring, open your session and click **Session Actions** → **View/Modify** → **Properties** (see [Figure 3-7](#page-97-2)).

|                                        | ESESizer XXXX1 NOV2020       |                    |             |
|----------------------------------------|------------------------------|--------------------|-------------|
| Session Actions:                       |                              |                    |             |
| Commands                               | hactive                      | ெ<br>$\sim$        |             |
| View/Modify                            | Add Copy Sets                |                    |             |
| Export<br>×.                           | <b>Remove Copy Sets</b>      | <b>H1</b>          |             |
| <b>Remove Session</b>                  | Site Location(s)             |                    |             |
|                                        | <b>View Copy Sets</b>        | Site 1             |             |
|                                        | <b>View Messages</b>         |                    |             |
|                                        | <b>View Topology Details</b> |                    |             |
|                                        | Set Consistency Group Names  |                    |             |
| <b>Participating Role Pairs:</b>       | Set User-Defined Group Name  |                    |             |
|                                        | Properties                   |                    |             |
| $\textcolor{red}{\bigtriangleup}$ Role |                              | <b>Error Count</b> | Monitoring  |
| H1                                     |                              | 0                  | $\mathbf 0$ |

<span id="page-97-2"></span>*Figure 3-7 Select session properties*

This session type has two different properties, see [Figure 3-8 on page 85](#page-98-0):

► Volume query interval (secs)

With this parameter, you specify the interval length between two queries in seconds. Because the default value is 1800 seconds, you must adjust the value so that it fits to your requirements.

- Monitor reset interval (secs)

This parameter defines when the Write Monitoring (WM) bitmap is reset after the last bitmap query. The default value is 0 seconds, which means that the WM bitmap for the monitored volumes is not automatically reset.

In addition, you can add a description; for example, describe for what purpose you are using this session.

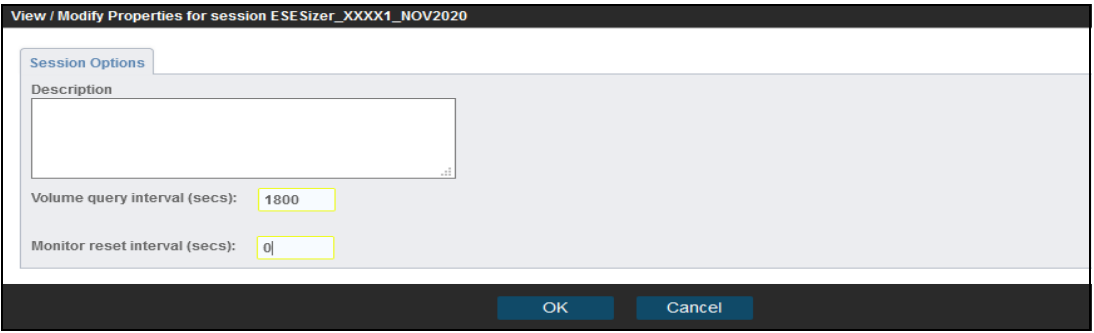

<span id="page-98-0"></span>*Figure 3-8 Session properties*

The respective parameters must be modified to perform an accurate sizing with the provided Excel spreadsheets. For more information about how to set the parameter for ESE FlashCopy or Safeguarded Copy capacity sizing, see [3.5, "Capacity sizing based on the ESESizer output](#page-102-0)  [files" on page 89.](#page-102-0)

Consider the following examples:

► For ESE FlashCopy sizing, you might query the data every 2 or 4 hours and never reset the Write Monitoring bitmap during the time the session is active. Then, allow the session to run if you plan to use the ESE FlashCopy targets (for example, 24 hours). That process requires setting the following parameters:

Volume query interval (secs):7200 / 14400 seconds Monitor reset interval (secs): 0 seconds

Then, the output files are downloaded after 24 hours.

► For Safeguarded Copy, you must specify the volume query interval if the time between the two backups should be 1 hour (for example) and reset the Write Monitoring bitmap immediately after the query is complete. Then, allow the session to run if the Safeguarded Copy retention period is 48 hours, for example. The parameters must be set as shown in the following example:

```
Volume query interval (secs):3600 seconds
Monitor reset interval (secs): 1 second
```
The outputs files are downloaded after 48 hours, or a multiple of the retention period.

For more information about capacity sizing, see [3.5, "Capacity sizing based on the ESESizer](#page-102-0)  [output files" on page 89](#page-102-0), and [3.6, "Safeguarded Copy capacity sizing overview and example"](#page-115-0)  [on page 102](#page-115-0).

Managing the session is described next.

## **3.4.4 Managing the ESESizer session**

After you configure your session, you can activate the session to use it to query the Write Monitoring bitmap. Within the session, you can start, stop, and reset the monitor under **Session Actions** → **Commands** (see [Figure 3-9\)](#page-99-0).

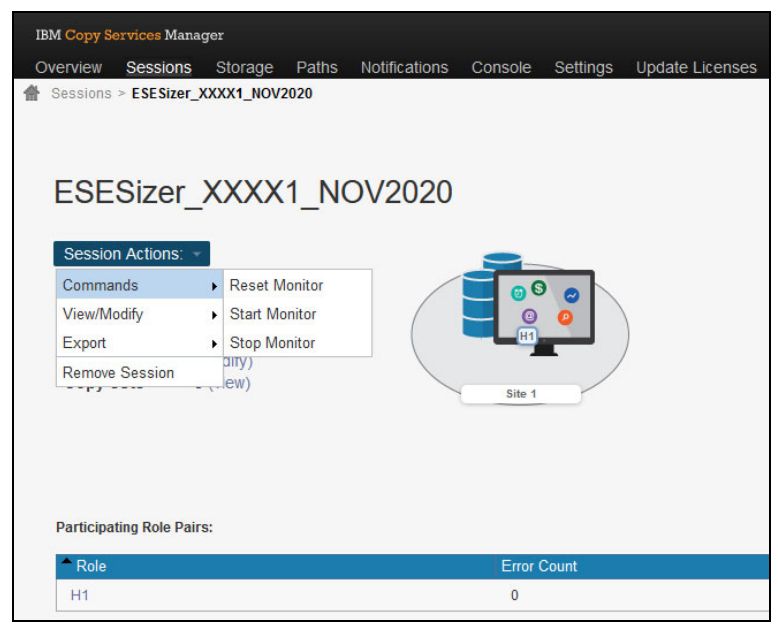

*Figure 3-9 Session Action Commands*

<span id="page-99-0"></span>You can also use the CSM Scheduled Tasks function or the CSMCLI to manage the session.

### **Start Monitor and Export data options**

When you click **Start Monitor**, a pop-up window appears. After you click **Yes**, the WM bitmap is started for all volumes in the session by setting all bits to zero. Then, the WM bitmap tracks all write I/Os for each volume. The session is now in Normal status with the state as Running.

The CSM session database then stores the query results. During the start process, the CSM session database also is reset. Therefore, you see only query results since the Start Monitor command was issued. The results can be exported at the box and volume level at any time after the first volume query interval is complete.

Select **Session Actions** → **Export** and select the file that you want to download for further analysis (see [Figure 3-10\)](#page-100-0).

| <b>IBM Copy Services Manager</b>  |                               |                      |                    |          |                        |
|-----------------------------------|-------------------------------|----------------------|--------------------|----------|------------------------|
| <b>Sessions</b><br>Overview       | Storage<br>Paths              | <b>Notifications</b> | Console            | Settings | <b>Update Licenses</b> |
| Sessions > ESESizer XXXX1 NOV2020 |                               |                      |                    |          |                        |
|                                   |                               |                      |                    |          |                        |
|                                   |                               |                      |                    |          |                        |
| ESESizer XXXX1 NOV2020            |                               |                      |                    |          |                        |
|                                   |                               |                      |                    |          |                        |
| Session Actions:                  |                               |                      |                    |          |                        |
| Commands                          | <b>lormal</b>                 |                      | ை                  |          |                        |
| View/Modify                       | $\cdot$ ning                  |                      |                    |          |                        |
| Export                            | Export Copy Sets              |                      |                    |          |                        |
| Remove Session                    | <b>Export ESE Box Data</b>    |                      |                    |          |                        |
|                                   | <b>Export ESE Volume Data</b> |                      | Site 1             |          |                        |
|                                   |                               |                      |                    |          |                        |
|                                   |                               |                      |                    |          |                        |
|                                   |                               |                      |                    |          |                        |
| <b>Participating Role Pairs:</b>  |                               |                      |                    |          |                        |
| Role                              |                               |                      | <b>Error Count</b> |          |                        |
| H1                                |                               |                      | $\overline{0}$     |          |                        |

<span id="page-100-0"></span>*Figure 3-10 Export ESE Box / Volume Data*

A pop-up window appears that allows you to download a CSV file (see [Figure 3-11](#page-100-1)).

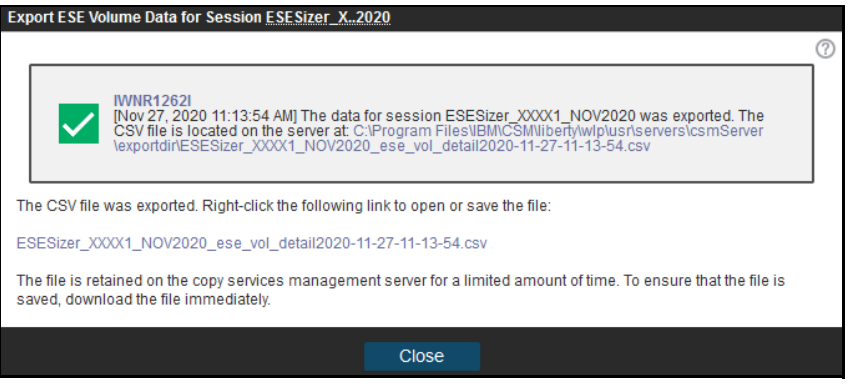

<span id="page-100-1"></span>*Figure 3-11 Export Volume Data*

You see an error message if no data exists because the first query interval is not over. Click the listed file to save it to your workstation. For more information about the content of the file, see [3.5, "Capacity sizing based on the ESESizer output files" on page 89.](#page-102-0)

**Note:** Before you import the output file into the Excel spreadsheet, check that the output file contains each interval data from all monitored volumes. Also, ensure that the time difference between the intervals match the specified volume query interval length.

#### **Stop Monitor**

After you gather the data that is based on your requirements for the wanted time, you can stop the monitoring by clicking the **Stop Monitor** command under **Session Actions** → **Commands**.

A message appears that indicates that the write monitoring stopped for all volumes in the session. Although the monitoring is stopped and the session is in an Inactive status, you can download the query results from the former data gathering period until the **Start Monitor** command is issued again against this session (see [Figure 3-12\)](#page-101-0).

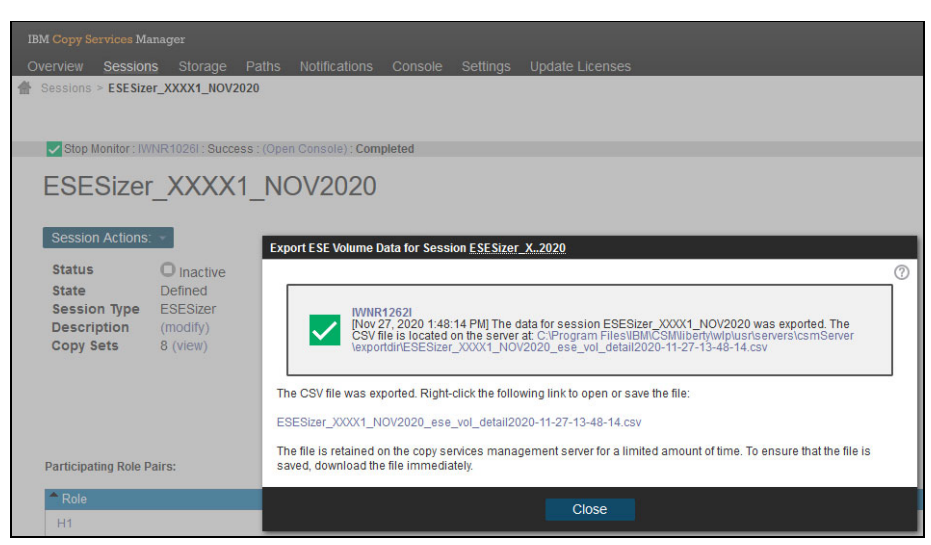

*Figure 3-12 Download query results after monitor is stopped*

### <span id="page-101-0"></span>**Reset Monitor**

If you must reset the WM bitmap during the monitoring period, you can use the **Reset Monitor** command in the session. This command resets the WM bitmap for all volumes in the session and continues the monitoring. The reset command fails if no monitoring is active.

If a regular reset of WM bitmap is required, use the parameter Monitor reset interval in the session properties to configure that instead of the **Reset Monitor** command. For example, setting the parameter to 1 resets the bitmap immediately after the end of each query interval, which is required to use the provided Excel spreadsheet for a Safeguarded Copy capacity sizing.

You also can use the CSM Scheduled Tasks to automate the reset of the bitmap; for example, resetting the bitmap every 12 hours if you want to size the ESE FlashCopy capacity that is required for a FlashCopy relationship that must be withdrawn after 12 hours.

#### **Data retention in a ESESizer session**

An active ESESizer session stores the WM bitmap results per default for 14 days in the CSM session database. If you must query the data for a longer or a shorter period, you can specify the ESESizer data retention by setting CSM properties through the following parameters, one for the box and another for the volume-level data:

```
db.esevolumedetails.retention.days=28
db.eseboxdetails.retention.days=28
```
These settings extend the data retention period to 28 days for the box and volume levels. To implement the parameter select **Settings tab** → **Server Properties**. Then, click **Edit** and enter the parameter in the file. To activate the changes, click **Save**.

# <span id="page-102-0"></span>**3.5 Capacity sizing based on the ESESizer output files**

In this section, we explain the content of the ESESizer output files and how to set the ESESizer session parameters correctly for both copy services functions. These parameters are set so that you can use the provided Excel spreadsheets to support your capacity sizing. In addition, we describe which calculations are done in the spreadsheets. Finally, we demonstrate the use of the spreadsheets.

### <span id="page-102-3"></span>**3.5.1 ESEsizer output files content overview**

The queries provide the entire WM bitmap, which can then be parsed to understand the changed tracks, small extents, or large extents (see [Table 3-2](#page-102-1)).

<span id="page-102-1"></span>*Table 3-2 CSV file format and content*

| <b>Query time</b>       | Querv<br>interval<br>(secs) | <b>Box name</b> | <b>Small</b><br>extents | Large<br>extents | <b>Allocated</b><br>small<br>extents | <b>Allocated</b><br>large<br>extents | Changed<br>tracks |
|-------------------------|-----------------------------|-----------------|-------------------------|------------------|--------------------------------------|--------------------------------------|-------------------|
| 2020-11-17<br>T13:43:18 | 1800                        | 2107.LAH8       | 11448                   | 216              | 192                                  |                                      | 59604             |

In this section, we explain the content of both ESESizer output files that you can export by way of the export option in the session. You can save a box-level and a volume-level CSV file to your workstation.

The CSV file name starts with the CSM session name, includes ese\_box\_ or ese\_vol\_ and ends with the date and time. Do not change the name because the separately delivered Excel spreadsheets expect box or vol in the file name.

The box-level file features the following format:

#Generated at:18-11-20 12:40

#Session Name:ESEsizer\_XXXX1\_NOV2020

In addition to the information about when the box-level file was generated and the session name, the columns that are listed in [Table 3-3](#page-102-2) are included.

<span id="page-102-2"></span>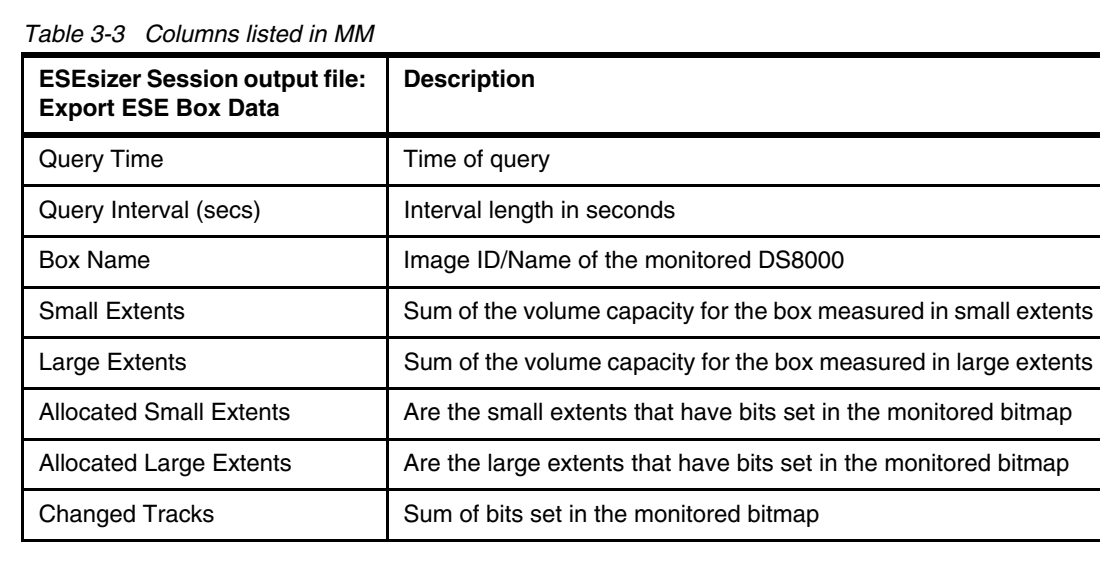

In the box-level file, all values are summarized for each DS8000 system per interval.

The volume-level CSV file provides information for each volume that is monitored in the ESESizer session and contains the information that is listed in [Table 3-4.](#page-103-0)

| Query<br>time               | Query<br>interval<br>(secs) | <b>Box</b><br>name | <b>Volume</b><br>number | Volume<br>name | <b>Small</b><br>extents | Large<br>extents | <b>Allocated</b><br>small<br>extents | <b>Allocated</b><br>large<br>extents | Changed<br>tracks |
|-----------------------------|-----------------------------|--------------------|-------------------------|----------------|-------------------------|------------------|--------------------------------------|--------------------------------------|-------------------|
| 2020-11-<br>17T13:4<br>3:18 | 1800                        | 2107.L<br>AH81     | 106                     | <b>SGA106</b>  | 1431                    | 27               | $\Omega$                             | $\Omega$                             | $\mathbf 0$       |
| 2020-11-<br>17T13:4<br>3:18 | 1800                        | 2107.L<br>AH81     | 107                     | <b>SGA107</b>  | 1431                    | 27               | $\mathbf 0$                          | $\mathbf 0$                          | $\mathbf 0$       |
| 2020-11-<br>17T13:4<br>3:18 | 1800                        | 2107.L<br>AH81     | 101                     | <b>SGA101</b>  | 1431                    | 27               | $\mathbf 0$                          | $\mathbf 0$                          | $\mathbf 0$       |
| 2020-11-<br>17T13:4<br>3:18 | 1800                        | 2107.L<br>AH81     | 103                     | <b>SGA103</b>  | 1431                    | 27               | $\mathbf 0$                          | $\Omega$                             | $\mathbf 0$       |
| 2020-11-<br>17T13:4<br>3:18 | 1800                        | 2107.L<br>AH81     | 105                     | <b>SGA105</b>  | 1431                    | 27               | $\mathbf 0$                          | $\mathbf 0$                          | $\mathbf 0$       |
| 2020-11-<br>17T13:4<br>3:18 | 1800                        | 2107.L<br>AH81     | 100                     | <b>SGA100</b>  | 1431                    | 27               | $\mathbf 0$                          | $\mathbf 0$                          | 0                 |
| 2020-11-<br>17T13:4<br>3:18 | 1800                        | 2107.L<br>AH81     | 104                     | <b>SGA104</b>  | 1431                    | 27               | 96                                   | $\overline{2}$                       | 29802             |
| 2020-11-<br>17T13:4<br>3:18 | 1800                        | 2107.L<br>AH81     | 102                     | <b>SGA102</b>  | 1431                    | 27               | 96                                   | $\overline{c}$                       | 29802             |

<span id="page-103-0"></span>*Table 3-4 Volume-level CSV file content*

The information that is included in each column of the CSV file is explained in [Table 3-5](#page-103-1).

| <b>ESEsizer Session output file:</b><br><b>Export ESE Volume Data</b> | <b>Description</b>                                                     |
|-----------------------------------------------------------------------|------------------------------------------------------------------------|
| Query Time                                                            | Time of Query                                                          |
| Query Interval (secs)                                                 | Interval length in seconds                                             |
| <b>Box Name</b>                                                       | Image ID / Name of the monitored DS8000                                |
| <b>Volume Number</b>                                                  | DS8000 Volume-ID                                                       |
| Volume Name                                                           | DS8000 volume name or for CKD volumes the z/OS volser                  |
| <b>Small Extents</b>                                                  | Sum of the volume capacity for the volume measured in small<br>extents |

<span id="page-103-1"></span>*Table 3-5 Included columns*

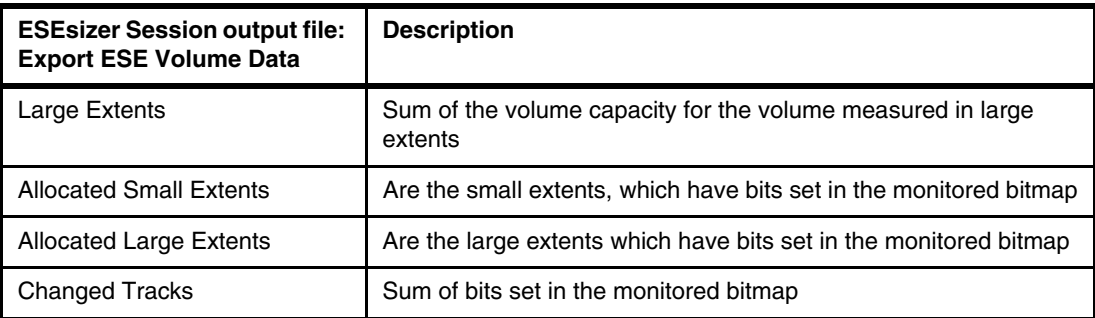

Again, the ESESizer output files do not distinguish between Fixed Block (FB) or Count Key Data (CKD) volumes. Therefore, you must take care that only FB or CKD volumes are in the same session for calculating the capacity in GiB correctly because the extent and track size is different between FB and CKD volumes.

The different values for CKD and FB are shown in the following example:

- CKD: small extent size: 21 cyl. / large extent size 1113 cyl. / Track size: 56664 bytes / Number of Tracks per small extent: 315 / Number of Tracks per large extent: 16695
- FB: small extent size: 16 MiB / large extent size 1024 MiB / Track size: 65536 bytes / Number of Tracks per extent: 256 / Number of Tracks per large extent: 16384

Based on that data a capacity sizing is possible. For Safeguarded Copy, you must use the Changed Tracks values; for FlashCopy, use the small or large extent numbers for the capacity sizing. You can decide whether you use your own method to perform the calculation based on the output files or you use the separately provided Excel spreadsheets. For more information, see this IBM Support [web page.](https://www.ibm.com/support/pages/node/6372180)

### **3.5.2 ESESizer session properties settings for using the provided excel spreadsheets**

In [3.4.3, "Configure the ESESizer session" on page 84](#page-97-0), we described the two session parameters and how to modify them to support your capacity sizing. To use the separately delivered Excel spreadsheet, you must modify the parameters as described next; otherwise, your sizing is incorrect.

The following parameter settings are used for Safeguarded Copy:

- 1. Specify the Volume query interval for as long as the time between two backups. For example, if the planned Safeguarded Copy backup frequency is to create a backup every hour, set the Volume query interval (secs) to 3600.
- 2. Reset the Write Monitoring bitmap immediately after each query interval is complete. Set the Monitor reset interval (secs) to 1 (do *not* use a different value).

Allow the session to run at least as long as your Safeguarded Copy retention period is planned. The data can be queried for an entire week or a multiple of your retention period. To use the provided Excel spreadsheets, import data that contains at least two more backup intervals as the number of required Safeguarded Copies during the retention period. Then, download the outputs files by way of the export function in the session.

For Safeguarded Copy capacity sizing, the volume-level.csv file is more important.

The following parameter settings are used for ESE FlashCopy:

1. Specify the Volume query interval so that you can see how the capacity is growing over time until you withdraw the FlashCopy relationship. The use of an interval of 1, 2, or 4 hours likely is a good approach. For larger environments, it is a best practice to use a less frequent query (for example, 4 hours).

For example, if you plan that your ESE FlashCopy relationships exist for 24 hours, set the Volume query interval (secs) to 7200.

2. If resets of the Write Monitoring bitmap are required, create a CSM Scheduled Task to reset the WM bitmap instead of using the Monitor reset interval (secs) parameter. Set the Monitor reset interval (secs) to **0**.

For example, if you plan that your ESE FlashCopy relationships exist for 24 hours, create a Scheduled Tasks with CSM by selecting **Settings tab** → **Scheduled Tasks** → **Create Task** and follow the wizard prompts.

Allow the session to run at least as long as your FlashCopy relationship should exist. It can be queried multiple times during a week. Then, download the outputs files by way of the session export function. For ESE FlashCopy capacity sizing, the box-level.csv file is (in most cases) more important.

### **3.5.3 Provided Excel spreadsheets**

As described in [3.5.1, "ESEsizer output files content overview" on page 89](#page-102-3), the ESESizer output files do not distinguish between FB or CKD volumes, because the extent and track sizes are different for FB and CKD volumes.

After you open one of the capacity calculation spreadsheets that is called CSM ESEsizer CSV Output Files calculation.xlsb you see the Excel worksheet that is shown in [Figure 3-13](#page-105-0).

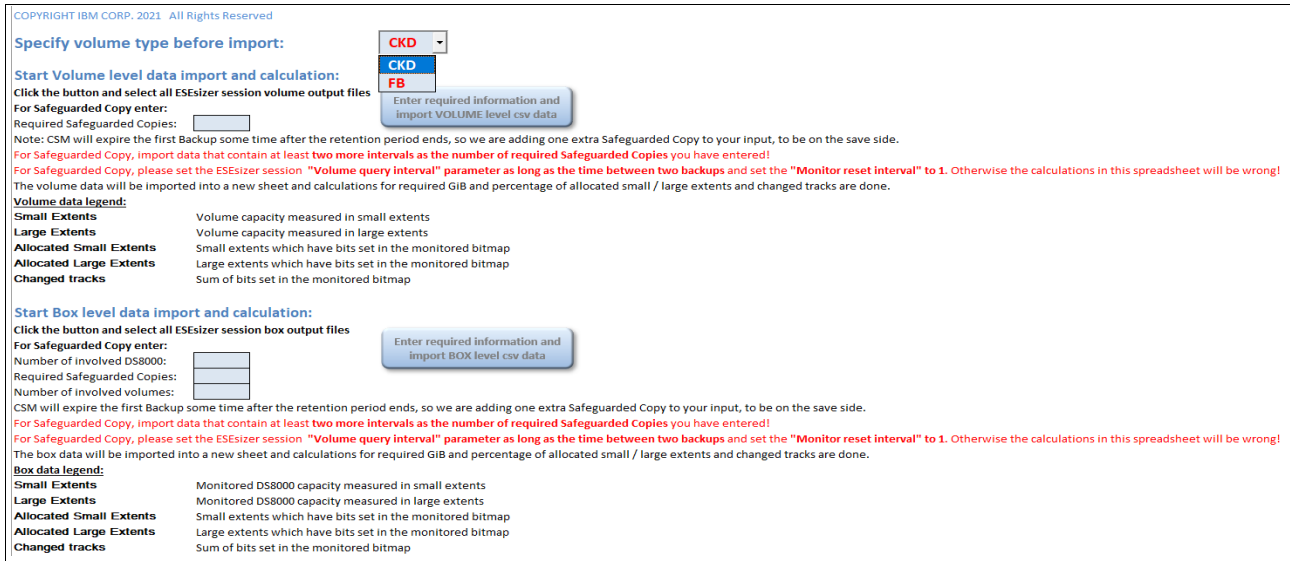

<span id="page-105-0"></span>*Figure 3-13 Capacity sizing spreadsheet input worksheet*

Here, you can import the ESESizer session output files for the box or volume-level. Before the spreadsheet allows you to select the files you need to specify the volume type (CKD or FB), and you must decide whether you want to perform a FlashCopy capacity sizing. A pop-up window appears in which **No** is preselected because the spreadsheets are mostly used for Safeguarded Copy capacity sizing (see [Figure 3-14](#page-106-0)).

If you want to perform a FlashCopy sizing, select **Yes** and you can directly import the ESESizer output files later. The spreadsheet performs all of the calculations and creates a pivot chart worksheet. For more information about the values you can visualize in the pivot chart, see [3.5.4, "Excel spreadsheet calculations" on page 98.](#page-111-0)

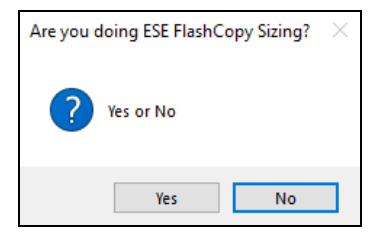

*Figure 3-14 Selection: ESE FlashCopy sizing wanted YES or NO*

<span id="page-106-0"></span>If you select **No**, you must provide more information for the Safeguarded Copy sizing, depending on whether you import the volume or box-level CSV files (see ["Safeguarded Copy](#page-106-1)  [import volume-level CSV file" on page 93,](#page-106-1) and ["Safeguarded Copy import box-level CSV file"](#page-108-0)  [on page 95\)](#page-108-0).

#### <span id="page-106-1"></span>**Safeguarded Copy import volume-level CSV file**

For Safeguarded Copy capacity sizing that is based on the volume-level output file, you must enter the number of Safeguarded Copy Backups that are planned for the retention period (see [Figure 3-15\)](#page-106-2) before you can import the volume-level CSV file.

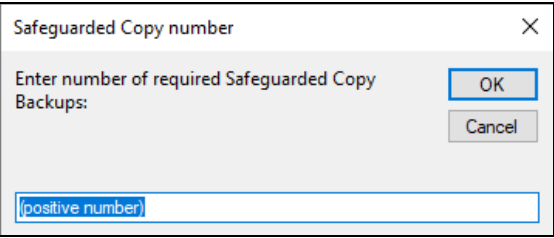

<span id="page-106-2"></span>*Figure 3-15 Enter number of planned Safeguarded Copy Backups during the retention period* 

After you enter the number of required Safeguarded Copy, a new pop-up window appears in which you can import CSV files that include vol in the file name (see [Figure 3-16 on](#page-107-0)  [page 94\)](#page-107-0).

**Note:** Before you import the output file into the Excel spreadsheet, check that the output files contains each interval data from all monitored volumes. Also, ensure that the time difference between the intervals match with the specified volume query interval length.

A good indicator that data for all monitored volumes exists is to check if the box-level CSV-file contains data for each interval.

| KH Choose the ESEsizer Session volume level file to import<br>$\times$ |            |            |                                                                                |              |                                     |               |  |  |
|------------------------------------------------------------------------|------------|------------|--------------------------------------------------------------------------------|--------------|-------------------------------------|---------------|--|--|
| This PC > Data (D:) > CSM ESEsizer test<br>Ō<br>$\checkmark$           |            |            |                                                                                |              | Search CSM ESEsizer test<br>$\circ$ |               |  |  |
| Organize $\blacktriangledown$                                          | New folder |            |                                                                                |              | 胆子 一                                | ⋒             |  |  |
| <b>This PC</b>                                                         | ∧          |            | Name                                                                           |              | Date                                | Type          |  |  |
| <b>3D Objects</b>                                                      |            |            | 臨斗 ACA91 ESESizer test Nov2020 ese vol detail2020-11-13-09-54-51               |              | 13-Nov-20 9:55 AM                   | Microsoft     |  |  |
| <b>Desktop</b>                                                         |            |            | <sup>图</sup> ACA91_ESESizer_test_Nov2020_ese_vol_detail2020-11-13-19-54-51     |              | 15-Nov-20 4:47 PM                   | Microsoft     |  |  |
| 兽<br><b>Documents</b>                                                  |            |            | 廓i ESE_ACA91_FB_Nov_2020_ese_vol_detail2020-11-18-13-22-42.csv                 |              | 18-Nov-20 1:22 PM                   | Microsoft     |  |  |
| Downloads                                                              |            |            | 蘭 ESESizer_ACA91_Nov2020_ese_vol_detail2020-11-18-12-57-48.csv                 |              | 18-Nov-20 12:57 PM                  | Microsoft     |  |  |
|                                                                        |            |            | 图 ESESizer_ACA91_Nov2020_ese_vol_detail2020-11-18-13-23-11.csv                 |              | 18-Nov-20 1:23 PM                   | Microsoft     |  |  |
| <b>Music</b><br><b>h</b>                                               |            |            | 蘭 ESEsizer LAH81 LCU00 ese vol detail2020-11-22-14-33-45.csv                   |              | 22-Nov-20 2:33 PM                   | Microsoft     |  |  |
| $\blacksquare$ Pictures                                                |            |            | 嘟 <sup>a</sup> ESEsizer_LAH81_Nov2020_ese_vol_detail2020-11-18-12-40-35.csv    |              | 22-Nov-20 2:07 PM                   | Microsoft     |  |  |
| <b>Videos</b>                                                          |            |            | 嘟 <sup>a</sup> ESEsizer_test_MF_Nov_2020_ese_vol_detail2020-11-12-08-44-10.csv |              | 12-Nov-20 8:44 AM                   | Microsoft     |  |  |
| <sup>11</sup> Windows (C:)                                             |            | xa         | ESEsizer_two_system_ese_vol_detail2020-11-22-04-39-34.csv                      |              | 22-Nov-20 2:50 PM                   | Microsoft     |  |  |
| $\equiv$ Data (D:)                                                     |            |            | 嘟 <sup>a</sup> ESEsizer_two_system_ese_vol_detail2020-11-22-13-39-34.csv       |              | 22-Nov-20 3:07 PM                   | Microsoft     |  |  |
|                                                                        |            |            | 图 ESEsizer_two_system_ese_vol_detail2020-11-22-14-39-34.csv                    |              | 22-Nov-20 2:39 PM                   | Microsoft     |  |  |
| Network                                                                |            |            |                                                                                |              |                                     |               |  |  |
|                                                                        | v          | $\epsilon$ |                                                                                |              |                                     | $\rightarrow$ |  |  |
|                                                                        |            | File name: | *vol*.csv                                                                      | $\checkmark$ | All Files (*.*)                     |               |  |  |
|                                                                        |            |            | <b>Tools</b>                                                                   |              | Open                                | Cancel        |  |  |

<span id="page-107-0"></span>*Figure 3-16 Import volume-level ESESizer output CSV file*

Then, the Excel macro performs the calculations based on the imported data and your inputs.

After the import and calculations are complete, the message that is shown in [Figure 3-17](#page-107-1) is displayed.

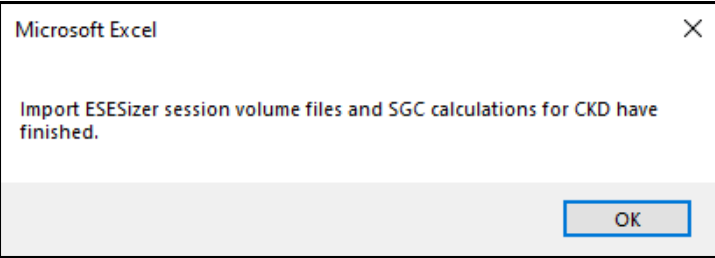

<span id="page-107-1"></span>*Figure 3-17 Import and calculations have finished*

Click **OK** to display the calculation results in a separately created file that is in the same directory from where you imported the ESESizer output files. The file name is either SGC\_CKD\_Volume\_*date\_time*.xlsb or SGC\_FB\_Volume\_*date\_time*.xlsb, depending on which volume type you have specified (CKD or FB).

**Note:** The calculation can take several minutes, depending on the number of volumes and intervals.
The Solution Summary worksheet in the new files shows the results that are based on your input and the imported ESEsizer session volume-level CSV file (see [Figure 3-18\)](#page-108-0).

|               |            |                                | <b>Safeguarded Copy CKD Summary:</b>                           |                                                                 |                                                                              |                                                                |                                                                                                    |                                                          |
|---------------|------------|--------------------------------|----------------------------------------------------------------|-----------------------------------------------------------------|------------------------------------------------------------------------------|----------------------------------------------------------------|----------------------------------------------------------------------------------------------------|----------------------------------------------------------|
|               |            |                                | Don't forget to size the Recovery Volume capacity!             |                                                                 |                                                                              |                                                                |                                                                                                    |                                                          |
|               |            |                                | SGC overhead (one extent per<br>volume per SGC backup) in GiB: | 583.83 GiB                                                      |                                                                              |                                                                |                                                                                                    |                                                          |
|               |            |                                | <b>SUM of Volume Capacity in GiB:</b>                          | <b>SUM of Required</b><br><b>SGC Backup Capacity</b><br>in GiB: | Overall SGC Backup Capacity Required Safeguarded<br>in % of Volume Capacity: | Copies:                                                        | <b>SUM of Required SGC Virtual Capacity</b><br>based on adjusted Volume Backup<br>capacity multiplier in GiB: |                                                          |
|               |            |                                | 64.392.85 GiB                                                  | 12.758.58 GiB                                                   | 20.72%                                                                       |                                                                | 99.178.32 GiB                                                                                                 |                                                          |
|               |            |                                | Overall required Safeguarded<br>Copy Backup capacity in GiB:   | 13,342.41 GiB                                                   |                                                                              |                                                                |                                                                                                    |                                                          |
|               |            |                                |                                                                |                                                                 |                                                                              |                                                                |                                                                                                    |                                                          |
| <b>Volume</b> | <b>LSS</b> | <b>Volume</b>                  | <b>Box Name</b>                                                | <b>Average Volume</b>                                           | <b>Max required Volume SGC</b>                                               | <b>Max Volume Backup</b>                                       | <b>Adjusted Volume Backup capacity</b>                                                                        | Required SGC Virtual Capacity based on adjusted          |
| Number -      |            | $\mathbf{v}$ Name $\mathbf{v}$ |                                                                | $\overline{\phantom{a}}$ Size in GiB                            | ▼ capacity in GiB                                                            | $\triangledown$ capacity multiplier $\triangledown$ multiplier |                                                                                                    | Volume Backup capacity multiplier in GiB<br>$\mathbf{v}$ |
| 7100          | 71         | <b>UT87C0</b>                  | 2107.XXXX1                                                     | 0.881036259                                                     | n                                                                            |                                                                | 1.5                                                                                                    | 1.321554389                                              |
| 7101          | 71         | <b>MV3J01</b>                  | 2107.XXXX1                                                     | 2.643108778                                                     | 0.008285277                                                                  | 0.003134671                                                    | 1.5                                                                                                    | 3.964663167                                              |
| 7102          | 71         | 8387C2                         | 2107.XXXX1                                                     | 2.643108778                                                     | O                                                                            |                                                                | 1.5                                                                                                    | 3.964663167                                              |
| 7103          | 71         | G3BA1F                         | 2107.XXXX1                                                     | 7.929326333                                                     | 6.753555872                                                                  | 0.851718745                                                    | 1.5                                                                                                    | 11.8939895                                               |
| 7104          | 71         | G3DF0D                         | 2107.XXXX1<br>2107.XXXX1                                       | 7.929326333<br>7.929326333                                      | 6.168836989<br>10.00207034                                                   | 0.777977438<br>1.261402283                                     | 1.5                                                                                                    | 11.8939895<br>15.85865267                                |
| 7105<br>7106  | 71<br>71   | G3BA0A<br><b>SM3002</b>        | 2107.XXXX1                                                     | 7.929326333                                                     | 9.095333889                                                                  | 1.147050015                                                    |                                                                                                    | 15.85865267                                              |
| 7107          | 71         | G3SY02                         | 2107.XXXX1                                                     | 7.929326333                                                     | 20.3613047                                                                   | 2.567847992                                                    |                                                                                                    | 23,787979                                                |
| 7108          |            | G3SY01                         | 2107.XXXX1                                                     | 7.929326333                                                     | 16.97077954                                                                  | 2.1402549                                                      |                                                                                                    | 23.787979                                                |
|               | 71         |                                |                                                                |                                                                 |                                                                              |                                                                |                                                                                                    |                                                          |
| 7109          | 71         | <b>MV3T02</b>                  | 2107.XXXX1                                                     | 7.929326333                                                     | 17.90939055                                                                  | 2.258627001                                                    |                                                                                                    | 23.787979                                                |

<span id="page-108-0"></span>*Figure 3-18 Volume-level Solution Summary example*

In addition to the information that is shown in [Figure 3-18](#page-108-0), the Solution Summary worksheet contains also an overview about which Volume Backup capacity multiplier is required for how many volumes. Therefore, move the worksheet to the right, as shown in [Figure 3-19](#page-108-1).

| Number of Volumes:   | 1728                                               |
|----------------------|----------------------------------------------------|
|                      |                                                    |
|                      | Adjusted Volume Backup Number of Volumes with same |
| capacity multiplier: | Backup capacity multiplier:                        |
| 1.5                  | 1658                                               |
| 2                    | 30                                                 |
| 3                    | 16                                                 |
| 4                    |                                                    |
| 5                    |                                                    |
| 6                    |                                                    |
|                      |                                                    |
| 8                    |                                                    |

<span id="page-108-1"></span>*Figure 3-19 Volumes per multiplier*

For more information about calculations that done on this worksheet and the meaning of the values that are displayed see [3.5.5, "Excel spreadsheet volume-level Safeguarded Copy](#page-113-0)  [Solution Summary calculations" on page 100](#page-113-0).

## **Safeguarded Copy import box-level CSV file**

For a Safeguarded Copy capacity sizing that is based on box-level output files, complete the following steps:

1. Enter the number of involved DS8000 systems (see [Figure 3-20](#page-108-2)).

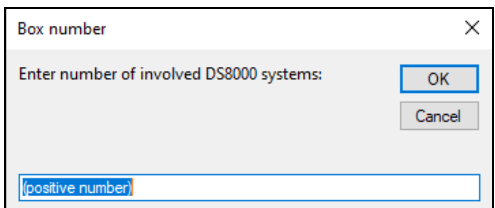

<span id="page-108-2"></span>*Figure 3-20 Insert number of involved DS8000 systems*

2. Enter the number of planned Safeguarded Copy Backups (see [Figure 3-21](#page-109-1)).

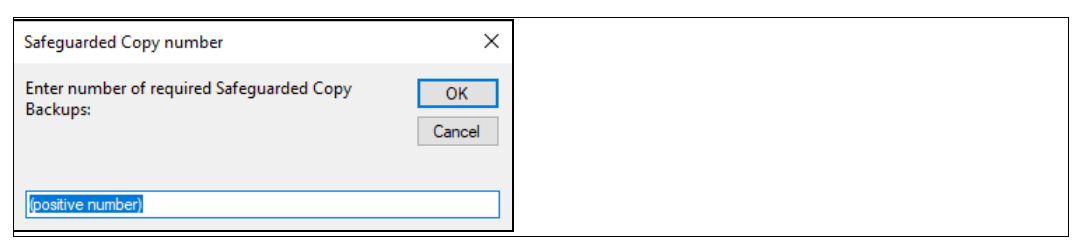

*Figure 3-21 Enter required Safeguarded Copy Backups*

<span id="page-109-1"></span>3. Finally, before you can import the box-level CSV file enter the number of involved volumes (see [Figure 3-22\)](#page-109-0).

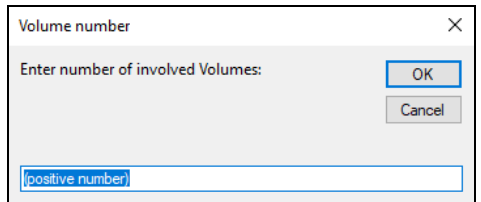

<span id="page-109-0"></span>*Figure 3-22 Enter number of involved Volumes*

The number of involved volumes is used to calculate the Safeguarded Copy overhead for each backup.

4. After you enter the number of involved volumes, a pop-up window appears in which you can import CSV files that include box in the file name (see [Figure 3-23](#page-110-0)).

**Note:** Before you import the output file into the Excel spreadsheet, check that the output files contains data for each interval from all monitored volumes. And make sure that the time difference between the intervals match with the specified volume query interval length.

A good indicator that data for all monitored volumes exists is to check if the box-level CSV-file contains data for each interval.

| X Choose the ESEsizer Session box file to import |                                               |                    |                                 |                         | $\times$     |
|--------------------------------------------------|-----------------------------------------------|--------------------|---------------------------------|-------------------------|--------------|
| 兽                                                | This PC $\rightarrow$ Documents $\rightarrow$ | Ō<br>$\checkmark$  | $\circ$                         | <b>Search Documents</b> |              |
| Organize $\blacktriangledown$<br>New folder      |                                               |                    |                                 | 距→<br>m                 | Q            |
| OneDrive                                         | ́<br>^<br>Name                                | Date modified      | Type                            | Size                    |              |
| This PC                                          | 20200701-DS8000 und GDPS Userday 202          | 01-Jul-20 9:43 AM  | File folder                     |                         |              |
|                                                  | 20200911-IBM STORAGE EXPERT DAYS 20           | 11-Sep-20 9:55 AM  | File folder                     |                         |              |
| <b>3D Objects</b>                                | 20201112-virtueller DS8000 User Day DAC       | 12-Nov-20 9:57 AM  | File folder                     |                         |              |
| Desktop                                          | Arbeit_IBM                                    | 17-Jan-19 5:08 PM  | File folder                     |                         |              |
| 質<br><b>Documents</b>                            | <b>Custom Office Templates</b>                | 27-Dec-17 1:04 PM  | File folder                     |                         |              |
| Downloads                                        | <b>Downloads</b>                              | 16-Sep-20 1:30 PM  | File folder                     |                         |              |
| Music<br>.h                                      | My Shapes                                     | 22-Dec-17 1:46 PM  | <b>File folder</b>              |                         |              |
| $=$ Pictures                                     | <b>OneNote Notebooks</b>                      | 22-Dec-17 11:57 AM | <b>File folder</b>              |                         |              |
| <b>Videos</b>                                    | <b>SametimeFileTransfers</b>                  | 19-Sep-19 2:03 PM  | <b>File folder</b>              |                         |              |
|                                                  | <b>SametimeTranscripts</b>                    | 10-Jan-20 11:12 AM | File folder                     |                         |              |
| <b>Example Windows (C:)</b>                      | Snagit                                        | 09-Aug-18 9:59 AM  | File folder                     |                         |              |
| $\Rightarrow$ Data (D:)                          | <b>WindowsPowerShell</b>                      | 19-Jan-18 9:21 PM  | <b>File folder</b>              |                         |              |
|                                                  |                                               |                    |                                 |                         |              |
|                                                  | File name: box*.csv                           |                    | All Files (*.*)<br>$\checkmark$ |                         | $\checkmark$ |
|                                                  |                                               | <b>Tools</b>       | Open                            | Cancel                  |              |

<span id="page-110-0"></span>*Figure 3-23 Import box-level CSV file*

- 5. The Excel macro performs the calculation that are based on the imported data and your inputs. After the import and calculations are completed, a message is displayed that indicates that data imports and calculations finished. Click **OK** to display the calculation results in a separately created file in the directory from where you imported the ESESizer session output files. The file name is either SGC\_CKD\_BOX\_*date\_time*.xlsb or SGC\_FB\_BOX\_date\_time.xlsb, depending on which spreadsheet you used (the one for CKD volumes or the one for FB volumes).
- 6. The new Excel file shows the results that are based on your input and the imported ESEsizer session box-level CSV file (see [Figure 3-24\)](#page-110-1).

| $\overline{\phantom{0}}$ 2107.XXXX1<br>Safeguarded Copy Backup Capacity Sliding SUM: System 1<br><b>Data points</b><br>2021-09-05T05:45:52<br>65.0068 GiB<br>3,944.0275 GiB<br>2021-09-05T06:45:52<br>88,5821 GiB<br>3,879.0207 GIB<br>2021-09-05T07:45:52<br>110.6157 GiB<br>3,790.4386 GiB<br>2021-09-05T08:45:52<br>57,4460 GIB<br>3,679.8230 GIB<br>2021-09-05T09:45:52<br>68.2401 GiB<br>3,622.3769 GiB<br>2021-09-05T10:45:52<br>126.4656 GiB<br>3,554.1368 GiB<br>96,4110 GiB<br>2021-09-05T11:45:52<br>3,427.6712 GiB<br>2021-09-05T12:45:52<br>46.0558 GiB<br>3.331.2602 GiB<br>2021-09-05T13:45:52<br>43.3384 GIB<br>3,285.2044 GIB<br>2021-09-05T14:45:52<br>85.2015 GiB<br>3,241.8660 GiB<br>2021-09-05T15:45:52<br>82,7740 GiB<br>3,156.6646 GiB<br>2021-09-05T16:45:52<br>66.9640 GiB<br>3,073.8906 GiB<br>2021-09-05T17:45:52<br>63.0025 GiB<br>3,006.9266 GiB<br>2021-09-05T18:45:52<br>154.8165 GIB<br>2,943.9241 GIB<br>2021-09-05T19:45:52<br>164.4995 GiB<br>2,789.1076 GiB<br>2021-09-05T20:45:52<br>87,0807 GiB<br>2,624.6082 GIB<br>2021-09-05T21:45:52<br>64.2991 GiB<br>2,537.5274 GiB<br>2021-09-05T22:45:52<br>50.0701 GiB<br>2,473.2284 GiB<br>2021-09-05T23:45:52<br>48.9263 GiB<br>2,423.1582 GiB<br>2021-09-06T00:45:52<br>586.3401 GiB<br>2.374.2319 GiB<br>2021-09-06T01:45:52<br>663.2404 GIB<br>1,787.8919 GIB<br>2021-09-06T02:45:52<br>601.3673 GiB<br>1.124.6515 GiB<br>2021-09-06T03:45:52<br>159,3520 GiB<br>523.2841 GiB<br>2021-09-06T04:45:52<br>125.3199 GiB<br>363.9321 GiB<br>2021-09-06T05:45:52<br>40.0576 GiB<br>238.6122 GiB<br>2021-09-06T06:45:52<br>94.8116 GIB<br>198.5546 GIB<br>2021-09-06T07:45:52<br>103.7430 GiB<br>103.7430 GiB<br>Max required physical Safeguarded Copy Backup Capacity in GiB:<br>14.765.20 GiB<br>As a buffer, please add 20 % of max, required physical Safeguarded Copy Backup Capacity:<br>2,953.04 GiB<br>Consider also the Safeguarded Copy overhead (one extent per volume per Safeguarded Copy backup) in GiB:<br>1,507.72 GiB<br>Overall required physical Safeguarded Copy Backup Capacity in GiB:<br>19,225.95 GiB<br>Overall Safeguarded Copy Backup Capacity in % of Volume Capacity:<br>31.94%<br>In addtion, please size the required physical capacity for the recovery volumes (it depends on the use case)<br><b>Box Name</b><br>Average Box capacity in GiB<br>2107.XXXX1<br>60,202.99 GIB | <b>Sum of Required SGCBC in GiB</b> | <b>CKD Box Calculatic *</b> Required Safeguarded Copies | 49 | <b>Involved Volumes</b> 1851 |  |
|----------------------------------------------------------------------------------------------------|-------------------------------------|---------------------------------------------------------|----|------------------------------|--|
|                                                                                                    |                                     |                                                         |    |                              |  |
|                                                                                                    |                                     |                                                         |    |                              |  |
|                                                                                                    |                                     |                                                         |    |                              |  |
|                                                                                                    |                                     |                                                         |    |                              |  |
|                                                                                                    |                                     |                                                         |    |                              |  |
|                                                                                                    |                                     |                                                         |    |                              |  |
|                                                                                                    |                                     |                                                         |    |                              |  |
|                                                                                                    |                                     |                                                         |    |                              |  |
|                                                                                                    |                                     |                                                         |    |                              |  |
|                                                                                                    |                                     |                                                         |    |                              |  |
|                                                                                                    |                                     |                                                         |    |                              |  |
|                                                                                                    |                                     |                                                         |    |                              |  |
|                                                                                                    |                                     |                                                         |    |                              |  |
|                                                                                                    |                                     |                                                         |    |                              |  |
|                                                                                                    |                                     |                                                         |    |                              |  |
|                                                                                                    |                                     |                                                         |    |                              |  |
|                                                                                                    |                                     |                                                         |    |                              |  |
|                                                                                                    |                                     |                                                         |    |                              |  |
|                                                                                                    |                                     |                                                         |    |                              |  |
|                                                                                                    |                                     |                                                         |    |                              |  |
|                                                                                                    |                                     |                                                         |    |                              |  |
|                                                                                                    |                                     |                                                         |    |                              |  |
|                                                                                                    |                                     |                                                         |    |                              |  |
|                                                                                                    |                                     |                                                         |    |                              |  |
|                                                                                                    |                                     |                                                         |    |                              |  |
|                                                                                                    |                                     |                                                         |    |                              |  |
|                                                                                                    |                                     |                                                         |    |                              |  |
|                                                                                                    |                                     |                                                         |    |                              |  |
|                                                                                                    |                                     |                                                         |    |                              |  |
|                                                                                                    |                                     |                                                         |    |                              |  |
|                                                                                                    |                                     |                                                         |    |                              |  |
|                                                                                                    |                                     |                                                         |    |                              |  |
|                                                                                                    |                                     |                                                         |    |                              |  |
|                                                                                                    |                                     |                                                         |    |                              |  |
|                                                                                                    |                                     |                                                         |    |                              |  |
|                                                                                                    |                                     |                                                         |    |                              |  |
|                                                                                                    |                                     |                                                         |    |                              |  |

<span id="page-110-1"></span>*Figure 3-24 Box-level summary worksheet*

For more information about the calculations and the meaning of the values that are displayed, see [3.5.6, "Excel spreadsheet box-level Safeguarded Copy calculations" on page 101.](#page-114-0)

# <span id="page-111-1"></span>**3.5.4 Excel spreadsheet calculations**

To support the capacity calculations, the spreadsheet macros perform some other calculations and add them as new columns. Those added columns and the related calculations are independent from the type of capacity sizing (FlashCopy or Safeguarded Copy) are done.

The added columns are included as a worksheet that is called Volume\_info or Box\_info, depending on what data you imported (volume or box-level).

In addition to the columns that are imported directly from the ESESizer volume-level output file (see [3.5.1, "ESEsizer output files content overview" on page 89\)](#page-102-0), the Volume\_info worksheet shows the columns that are listed in [Table 3-6](#page-111-0).

| Provided excel spreadsheet:<br>Volume_info | <b>Calculation description</b>                                                                                                    | Comment                                                                            |
|--------------------------------------------|----------------------------------------------------------------------------------------------------|------------------------------------------------------------------------------------|
| <b>LSS</b>                                 | The first two digits from the<br>Volume ID                                                                                             | Logical Sub System (LSS)<br>number, which can be used as<br>another filter option. |
| Required SGCBC in GiB                      | "Changed tracks" * track size /<br>10243                                                                                               | Required physical Safeguarded<br>Copy Backup Capacity                              |
| SGCBC: percentage of volume<br>size:       | "Required SGCBC in GiB" /<br>("Small Extents" * number of<br>tracks per small extent * track<br>size / 1024 <sup>3</sup> ) * 100       | Percentage of volume size in<br><b>GiB</b>                                         |
| Required ESE-FC cap. in GiB:               | "Allocated Small Extents" *<br>number of tracks per extent *<br>track size $/ 10243$                                                   | Required physical capacity for<br><b>ESE FlashCopy</b>                             |
| ESE-FC: percentage of volume<br>size:      | "Required ESE-FC cap. in GiB"<br>/ ("Small Extents" * number of<br>tracks per small extent * track<br>size / 1024 <sup>3</sup> ) * 100 | Percentage of volume size in<br>GiB                                                |
| Volume size in GiB:                        | "Small Extents" * number of<br>tracks per small extent * track<br>size / 1024 <sup>3</sup>                                             |                                                                                    |
| Backup capacity multiplier:                | "Required SGCBC in GiB" /<br>"Volume size in GiB"                                                                                      | Safeguarded Copy required<br>volume backup capacity<br>multiplier                  |
| <b>Required SGC Virtual</b><br>Capacity:   | "Volume size in GiB" * "Backup<br>capacity multiplier"                                                                                 |                                                                                    |

<span id="page-111-0"></span>*Table 3-6 Columns listed Volume\_info worksheet*

All calculations are done for each volume and interval.

In addition to the columns that are imported directly from the ESESizer box-level output file (see [3.5.1, "ESEsizer output files content overview" on page 89](#page-102-0)), the Box\_info worksheet shows the columns that are listed in [Table 3-7](#page-112-0).

| Provided excel spreadsheet:<br>Box_info                            | <b>Calculation description</b>                                                                                                    | <b>Comment</b>                                                                      |
|--------------------------------------------------------------------|----------------------------------------------------------------------------------------------------|-------------------------------------------------------------------------------------|
| Required SGCBC in GiB                                              | "Changed tracks" * track size /<br>10243                                                                                                    | Required physical Safeguarded<br>Copy Backup Capacity                               |
| SGCBC: percentage of<br>DS8000 capacity                            | "Required SGCBC in GiB" /<br>("Small Extents" * number of<br>tracks per small extent * track<br>size / 10243) * 100                              | Percentage of DS8000 capacity                                                       |
| Required ESE-FC cap. with<br>small extents in GiB                  | "Allocated Small Extents" *<br>number of tracks per small<br>extent * track size / 1024 <sup>3</sup>                                             | Required physical capacity for<br><b>ESE FlashCopy with small</b><br>extents in GiB |
| <b>ESE-FC with small extents:</b><br>percentage of DS8000 capacity | "Required ESE-FC cap. with<br>small extents in GiB" / ("Small<br>Extents" * number of tracks per<br>small extent * track size / 10243)<br>$*100$ | Percentage of monitored<br>volume capacity                                          |
| Required ESE-FC cap. with<br>large extents in GiB                  | "Overall required physical<br>Safeguarded Copy Backup<br>Capacity" / "Average Box<br>capacity" * 100                                             | Required physical capacity for<br><b>ESE FlashCopy with large</b><br>extents in GiB |
| ESE-FC with large extents:<br>percentage of DS8000 capacity        | "Required ESE-FC cap. with<br>large extents in GiB" / ("Large<br>Extents" * number of tracks per<br>large extent * track size / 10243)<br>$*100$ | Percentage of monitored<br>volume capacity                                          |
| Box capacity in GiB                                                | "Small Extents" * number of<br>tracks per small extent * track<br>size / 1024 <sup>3</sup>                                                       | Monitored volume capacity                                                           |

<span id="page-112-0"></span>*Table 3-7 Columns listed in Box\_info worksheet*

All calculations are done for each DS8000 system and interval.

The following track and extent values are available for CKD and FB volumes:

- CKD: small extent size: 21 cyl. / large extent size 1113 cyl. / Track size: 56664 bytes / Number of Tracks per small extent: 315 / Number of Tracks per large extent: 16695
- FB: small extent size: 16 MiB / large extent size 1024 MiB / Track size: 65536 bytes / Number of Tracks per extent: 256 / Number of Tracks per large extent: 16384

Some of those calculated values are used for the Safeguarded Copy capacity sizing; others are required for an ESE FlashCopy sizing only.

For more information about a sizing example and the results of the calculation for Safeguarded Copy, see [3.6, "Safeguarded Copy capacity sizing overview and example" on](#page-115-0)  [page 102](#page-115-0).

# <span id="page-113-0"></span>**3.5.5 Excel spreadsheet volume-level Safeguarded Copy Solution Summary calculations**

The Excel spreadsheet volume-level output file for Safeguarded Copy includes two worksheets:

- ► Volume\_info (see [3.5.4, "Excel spreadsheet calculations" on page 98\)](#page-111-1)
- Solution Summary

The Solution Summary worksheet provides much information that is helpful for a sizing. You find values that provide you overall capacity estimation, such as the required overall physical Safeguarded Copy Backup Capacity or the overall required Safeguarded Virtual capacity. You also get information for each volume, such as the Backup capacity multiplier. Important for your sizing is that you must accurately enter the number of required Safeguarded Copy Backups during the retention period.

[Table 3-8](#page-113-1) lists the values that are included in the worksheet and how they are calculated.

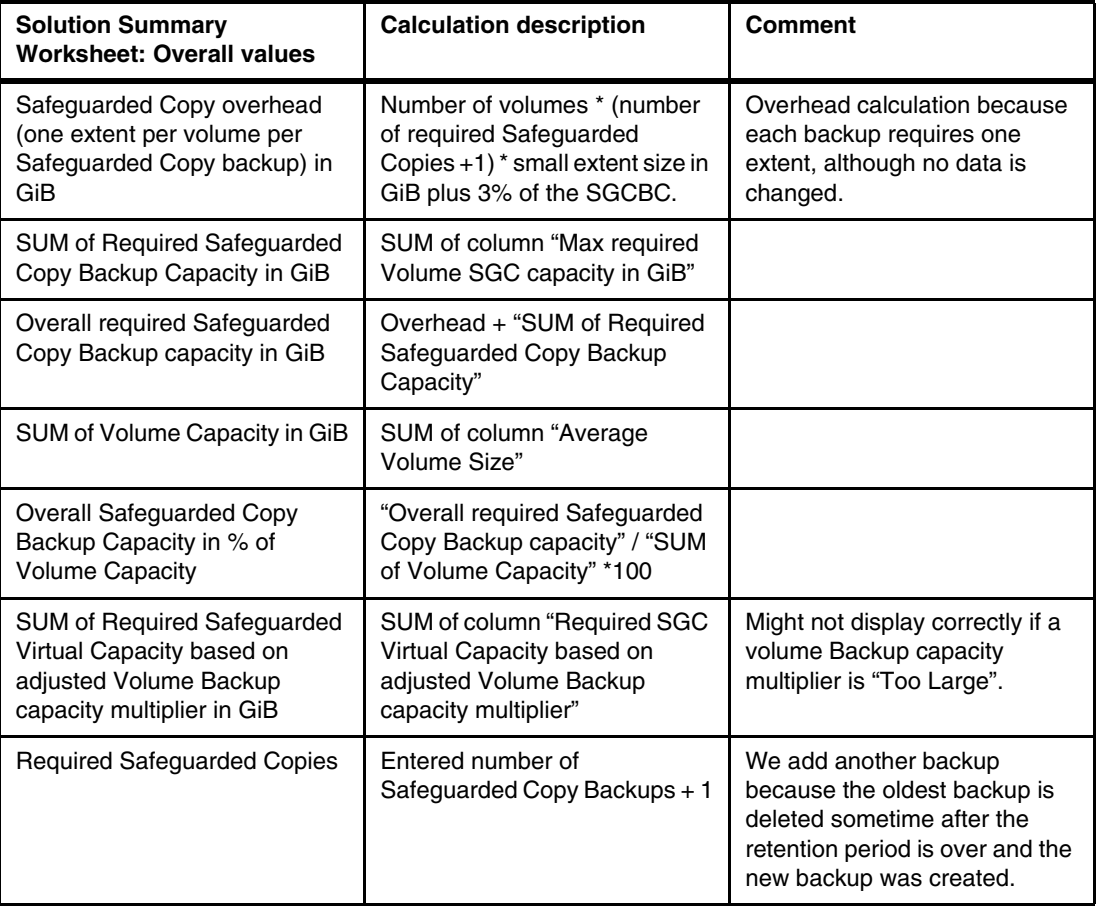

<span id="page-113-1"></span>*Table 3-8 Overall values*

[Table 3-9](#page-114-1) lists the Individual values that are included in the worksheet and how they are calculated.

<span id="page-114-1"></span>*Table 3-9 Individual values*

| <b>Solution Summary</b><br>Worksheet: individual values<br>per volume                                    | <b>Calculation description</b>                                                                                                    | Comment                                                                                                    |
|----------------------------------------------------------------------------------------------------|----------------------------------------------------------------------------------------------------|----------------------------------------------------------------------------------------------------|
| Average Volume Size in GiB                                                                               | Calculated based on: "Small<br>Extents" * number of tracks per<br>small extent * track size / 1024 <sup>3</sup>                                                                       |                                                                                                    |
| Max required Volume SGC<br>capacity in GiB                                                               | Calculate sum in sliding window<br>based on entered number of<br>Safeguarded Copy Backups +<br>1, then find max values per<br>volume.                                                 | Another interval or backup is<br>added because the oldest<br>backup is deleted after a new<br>one is created. |
| Max Volume Backup capacity<br>multiplier                                                                 | "Max required Volume SGC<br>capacity in GiB" / "Average<br>Volume Size"                                                                                                    |                                                                                                    |
| Adjusted Volume Backup<br>capacity multiplier                                                            | If values $<$ 1 use 1.5 as<br>multiplier, if values > Required<br>Safeguarded Copies +1 round<br>to full integer, else use<br><b>Required Safeguarded Copies</b><br>+ 1 as multiplier |                                                                                                    |
| <b>Required SGC Virtual Capacity</b><br>based on adjusted Volume<br>Backup capacity multiplier in<br>GiB | "Adjusted Volume Backup<br>capacity multiplier" * "Average<br>Volume Size in GiB"                                                                                                    | If the value is larger than 16 TiB<br>(FB) or 14.6TiB (CKD) set "Too<br>Large"                                |

[Table 3-10](#page-114-2) lists the backup capacity values that are included in the worksheet and how they are calculated.

<span id="page-114-2"></span>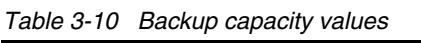

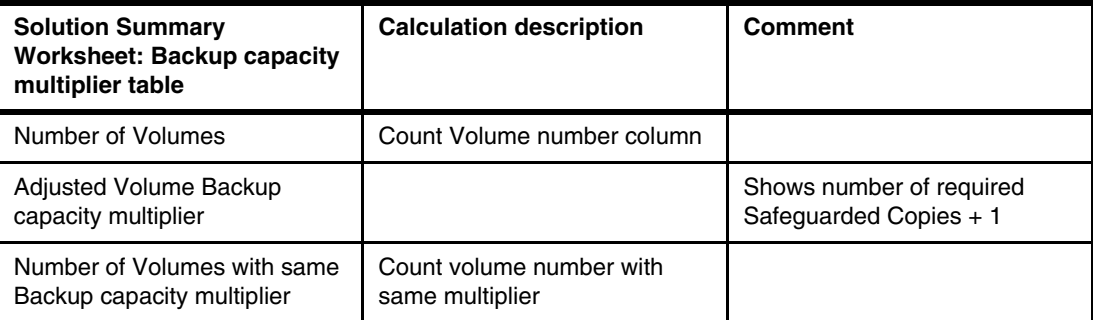

# <span id="page-114-0"></span>**3.5.6 Excel spreadsheet box-level Safeguarded Copy calculations**

The Excel spreadsheet box-level output file for Safeguarded Copy includes two worksheets: Box info (see [3.5.4, "Excel spreadsheet calculations" on page 98](#page-111-1)) and a summary worksheet that contains the information that is listed in [Table 3-11](#page-115-1).

| <b>Box-level summary</b><br>worksheet                                                                | <b>Calculation description</b>                                                                                                    | <b>Comment</b>                                                                                                    |
|----------------------------------------------------------------------------------------------------|----------------------------------------------------------------------------------------------------|----------------------------------------------------------------------------------------------------|
| Required physical Safeguarded<br>Copy Backup Capacity in GiB                                         | Max of Column "Safeguarded<br>Copy Backup Capacity Sliding<br>SUM: System X"                                                                                            | Calculated per system                                                                                                    |
| 20% of maximum required<br>physical Safeguarded Copy<br><b>Backup Capacity</b>                       | "Required physical<br>Safeguarded Copy Backup<br>Capacity" * 0.2                                                                                                    | As a buffer, add 20% because<br>we cannot consider that<br>volumes might have different<br>peak intervals. Calculated per<br>system.                                           |
| Safeguarded Copy overhead<br>(one extent per volume per<br>Safeguarded Copy backup) in<br><b>GiB</b> | Number of volumes * number of<br>required Safeguarded Copies *<br>small extent size in GiB                                                                              | Overhead calculation because<br>each backup requires one<br>extent, although no data is<br>changed. If multiple storage<br>systems use an average<br>volume number per system. |
| Overall required physical<br>Safeguarded Copy Backup<br>Capacity in GiB                              | "Required physical<br>Safeguarded Copy Backup<br>Capacity" + "20% of maximum<br>required physical Safeguarded<br>Copy Backup Capacity" +<br>"Safeguarded Copy overhead" | Calculated per system                                                                                                    |
| <b>Overall Safeguarded Copy</b><br>Backup Capacity in % of<br><b>Volume Capacity</b>                 | "Overall required physical<br>Safeguarded Copy Backup<br>Capacity" / "Average Box<br>capacity" * 100                                                                    | Calculated per system                                                                                                    |
| Safeguarded Copy Backup<br>Capacity Sliding SUM: System<br>X                                         | Calculate sum in sliding window<br>based on entered number of<br>Safeguarded Copy Backups + 1                                                                           | One other interval / backup is<br>added because the oldest<br>backup is deleted after a new<br>one is created.                                                                 |
| <b>Required Safeguarded Copies</b>                                                                   | Entered number of required<br>Safeguarded Copy Backups + 1                                                                                                    | One other interval / backup is<br>added because the oldest<br>backup is deleted after a new<br>one is created.                                                                 |
| <b>Involved Volumes</b>                                                                              | Entered number of involved<br>volumes                                                                                                    | If multiple storage systems are<br>involved, use an average<br>volume number per system.                                                                                       |
| Average Box capacity in GiB                                                                          | Box capacity calculated                                                                                                    | Displayed per involved system.                                                                                                    |

<span id="page-115-1"></span>*Table 3-11 Summary worksheet information*

During Safeguarded Copy capacity calculations, the box-level files are used to determine the required physical Safeguarded Copy Backup Capacity. If an ESESizer session includes only a single storage system, the volume-level files are enough to estimate all required capacity information.

# <span id="page-115-0"></span>**3.6 Safeguarded Copy capacity sizing overview and example**

In this section, we show a sizing example by using the provided Excel spreadsheets. We also provide a brief overview of the Safeguarded Copy capacity sizing. For more information, see [2.5, "Safeguarded Copy sizing considerations" on page 44.](#page-57-0)

# <span id="page-116-2"></span>**3.6.1 Safeguarded Copy capacity sizing overview**

We must estimate the physical and virtual capacity of the following components (see [Figure 3-25 on page 103](#page-116-0)):

- -Safeguarded Copy Backup Capacity
- -Recovery Volume
- -Safeguarded Copy Source Volume if a physical isolation approach is planned.

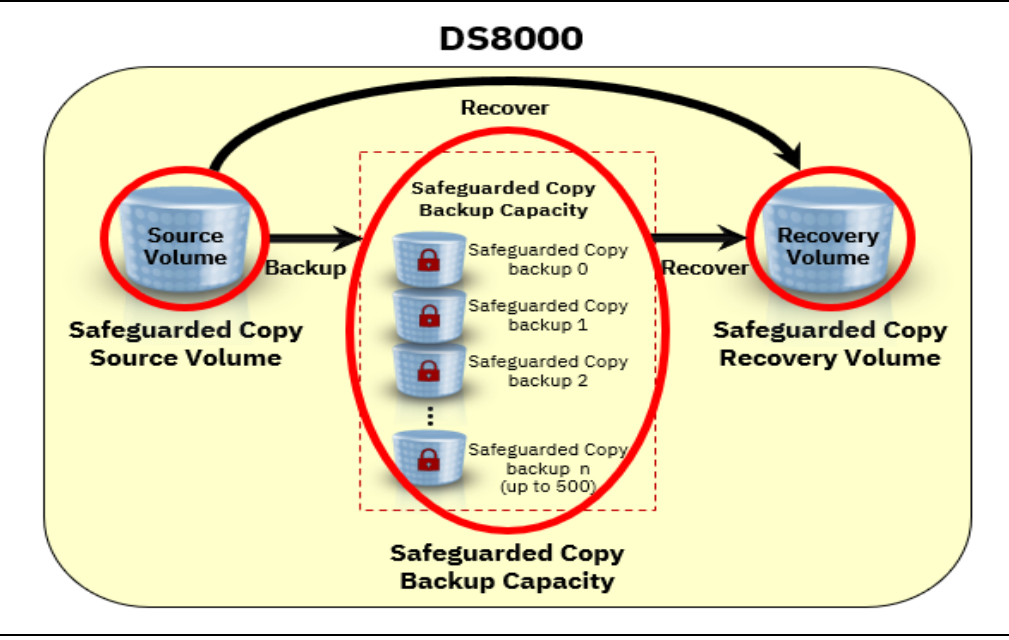

<span id="page-116-0"></span>*Figure 3-25 Components of Safeguarded Copy that must be sized*

Physical capacity estimation is required to determine how much capacity is required to implement Safeguarded Copy; for example, to store all changed data in the Safeguarded Copy Backup Capacity and during recovery actions. The estimation also ensures that the physical limitation of the DS8000 is not exceeded.

Also, the DS8000's virtual capacity limit is based on the DS8000's cache size (see [Table 3-12\)](#page-116-1). Therefore, to determine whether that limit will be exceeded, the virtual capacity for all volumes within the DS8000 must be estimated. For each Safeguarded Copy source volume, you also must calculate the required Safeguarded Copy Virtual Capacity to estimate the Backup Capacity Multiplier.

| <b>System memory</b> | <b>Maximum number of</b><br>physical extents | Maximum number of<br>volume extents | <b>Maximum physical</b><br>size small extents<br>(FB/CKD) | <b>Maximum virtual</b><br>size small extents<br>(FB/CKD) |
|----------------------|----------------------------------------------|-------------------------------------|-----------------------------------------------------------|----------------------------------------------------------|
| $\le$ 512 GB         | 32 Million                                   | 64 Million                          | 512 TiB (FB)                                              | 1024 TiB (FB)                                            |
| $\le$ 512 GB         | 32 Million                                   | 64 Million                          | 551 TiB (CKD)                                             | 913 TiB (CKD)                                            |
| $> 512$ GB           | 128 Million                                  | 256 Million                         | 2048 TiB (FB)                                             | 3968 - 4096 TiB (FB)                                     |
| $> 512$ GB           | 128 Million                                  | 256 Million                         | 2205 TiB (CKD)                                            | 3538 - 3652 TiB<br>(CKD)                                 |

<span id="page-116-1"></span>*Table 3-12 DS8000 capacity limits*

**Note:** Configurable capacity varies between the limits based on the number and size of logical volumes.

IBM DS8880 and DS8900F configuration limits for large extents is 8 PiB of capacity for FB and 7.4 PiB for CKD.

The required Safeguarded Copy Backup Capacity and Safeguarded Virtual Capacity depend on the data change rate and the following backup management policies:

- -Frequency of backups to be taken
- -Retention period for the backups

The required physical capacity for Recovery Volumes depends on how long you intend to keep the Recovery Volume copy relationship active, and how much the Safeguarded Copy Source Volumes change while the relationship exists. Use the FlashCopy capacity sizing approach to estimate the required physical capacity with the Excel spreadsheets.

The following process is used to size a Safeguarded Copy solution:

- 1. Understand the wanted topology (virtual or physical isolation).
- 2. Determine the requirements for backup retention and frequency.
- 3. Understand how the Recovery Volumes will be used in different scenarios.
- 4. Size the Safeguarded Copy recovery volume and source volume physical and virtual capacity.
- 5. Size the Safeguarded Copy physical and virtual capacity.
- 6. Model the performance of the new or upgraded storage systems.

An accurate capacity sizing is crucial because it is a preferred practice to use thin provisioned volumes, and the DS8000 capacity limits should not be reached.

Although this section focuses on the capacity sizing, do not forget to complete a performance modeling of the new or upgraded DS8000 systems. Consider the following points:

- Hybrid DS8880 performance

Three HPFE enclosure pairs are required in Hybrid configurations so that Global Metadata is on Flash. At least 10% of the Volume capacity must be on Flash to ensure that all volume metadata is on Flash.

- Overall DS8000 system performance sizing

The system must handle peak write workload of production volumes and the backup workload, which is essentially 2 or 3 times the write workload of Safeguarded volumes (depending on the solution; that is, Metro Mirror or Global Mirror). Ensure that the utilization of resources (such as arrays and device interfaces) is at or below 30%, based on the production workload alone.

#### **3.6.2 Capacity sizing example for Safeguarded Copy**

Understanding the wanted topology (virtually or physically isolated), determining the requirements for backup frequency, and how the Recovery Volumes is used is important to for capacity sizing.

In our example, assume that the client uses a z/OS Metro Mirror HA/DR solution and decided that the Safeguarded Copy function will be implemented on a new separated DS8900F

system. The production data that must be safeguarded is replicated with Global Mirror to the new storage system.

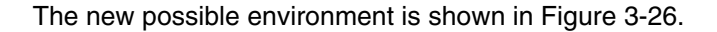

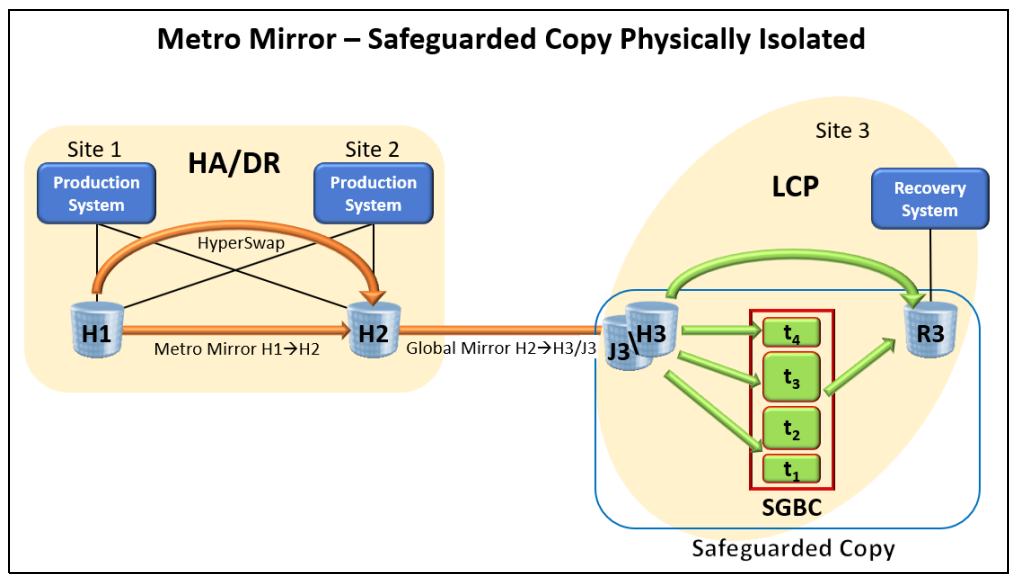

<span id="page-118-0"></span>*Figure 3-26 Planned new topology for Safeguarded Copy*

The entire production environment must be safeguarded and the planned retention period is 24 hours with a backup frequency of every 4 hours.

The client believes that the Recovery volume relationship is to be active no longer than 24 hours.

With this information, you can plan the configuration of CSM ESESizer session.

You can use the provided Excel spreadsheet that is called DS8000 Import dscli volume list to prepare CSM ESEsizer session copysets.xlsb to prepare the CSM copy sets for your ESESizer session.

After the session is created and all copy sets are added, set the session properties, depending on the specific information as shown in the following parameter settings for Safeguarded Copy capacity sizing example:

- 1. Set the Volume query interval (secs) to 14400 (4 \* 3600 seconds).
- 2. Set the Monitor reset interval (secs) to 1 (Reset bitmap immediately after each query interval). Do *not* use a different value.

Allow the session to run at least for the planned retention period (in our example, 24 hours); or better, run it for a week. To use the provided Excel spreadsheets, import data that contains at least two more backup intervals as the number of Safeguarded Copy Backups during the retention period; then, export the ESE Volume Data from the session.

Import the ESESizer session volume-level output file into the separate provided Excel spreadsheet that is called CSM ESEsizer CSV Output Files calculation.xlsb and follow the steps that are described in [3.5.3, "Provided Excel spreadsheets" on page 92](#page-105-0). The Excel spreadsheets can be downloaded from this IBM Support [web page.](https://www.ibm.com/support/pages/node/6372180)

**Note:** Before you import the output file into the Excel spreadsheet, check that the output files contains data for each interval from all monitored volumes. Also, ensure that the time difference between the intervals match with the specified volume query interval length.

In our example, we are use the results that are shown in [Figure 3-27](#page-119-0) and [Figure 3-29 on](#page-121-0)  [page 108](#page-121-0).

| <b>Safeguarded Copy</b>  |                                                      |                   |                                             |                                    |                                            |                                              |                                                                               |
|--------------------------|------------------------------------------------------|-------------------|---------------------------------------------|------------------------------------|--------------------------------------------|----------------------------------------------|-------------------------------------------------------------------------------|
| <b>Solution Summary:</b> |                                                      |                   |                                             |                                    |                                            |                                              |                                                                               |
|                          |                                                      |                   | Don't forget to size the Recovery Volume    |                                    |                                            | <b>Required Safeguarded</b>                  |                                                                               |
|                          |                                                      |                   | capacity!                                   |                                    |                                            | <b>Copies:</b>                               |                                                                               |
|                          |                                                      |                   | Safeguarded Copy overhead (one extent per   |                                    |                                            |                                              |                                                                               |
|                          |                                                      |                   | volume per Safeguarded Copy backup) in GiB: | 201.08                             |                                            |                                              |                                                                               |
|                          |                                                      |                   |                                             | <b>SUM of Required Safeguarded</b> |                                            |                                              | <b>SUM of Required Safeguarded Virtual Capacity based</b>                     |
|                          |                                                      |                   | <b>SUM of Volume Capacity in GIB:</b>       | Copy Backup Capacity in GIB:       |                                            |                                              | on adjusted Volume Backup capacity multiplier in GiB:                         |
|                          |                                                      |                   |                                             |                                    | Overall Safeguarded Copy Backup            |                                              |                                                                               |
|                          |                                                      |                   | 64392.85                                    |                                    | 12758.58 Capacity in % of Volume Capacity: |                                              | 99178.32                                                                      |
|                          |                                                      |                   | <b>Overall required Safeguarded Copy</b>    |                                    |                                            |                                              |                                                                               |
|                          |                                                      |                   |                                             |                                    |                                            |                                              |                                                                               |
|                          |                                                      |                   | <b>Backup capacity in GiB:</b>              | 12959.66                           | 20.13                                      |                                              |                                                                               |
|                          |                                                      |                   |                                             |                                    |                                            |                                              |                                                                               |
|                          | <b>Volume</b>                                        |                   |                                             | <b>Max required Volume SGC</b>     | <b>Max Volume Backup capacity</b>          |                                              | Adjusted Volume Backup Required SGC Virtual Capacity based on adjusted Volume |
| <b>Volume Number</b>     | $\overline{\mathbf{v}}$ Name $\overline{\mathbf{v}}$ | 2107.XXXX1        | Box Name v Average Volume Size in GiB       | * capacity in GiB                  | v multiplier                               | $\overline{\phantom{a}}$ capacity multiplier | <b>Backup capacity multiplier in GiB</b>                                      |
| 7100                     | <b>UT87C0</b>                                        |                   | 0.881036259                                 |                                    |                                            | 1.5                                          | 1.321554389                                                                   |
| 7101                     | MV3J01                                               | 2107.XXXX1        | 2.643108778                                 | 0.008285277                        | 0.003134671                                | 1.5                                          | 3.964663167                                                                   |
| 7102                     | 8387C2                                               | 2107.XXXX1        | 2.643108778                                 |                                    |                                            | 1.5                                          | 3.964663167                                                                   |
| 7103                     | G3BA1F                                               | 2107.XXXX1        | 7.929326333                                 | 6.753555872                        | 0.851718745                                | 1.5                                          | 11.8939895                                                                    |
| 7104                     | G3DF0D                                               | 2107.XXXX1        | 7.929326333                                 | 6.168836989                        | 0.777977438                                | 1.5                                          | 11.8939895                                                                    |
| 7105                     | G3BA0A                                               | 2107.XXXX1        | 7.929326333                                 | 10.00207034                        | 1.261402283                                |                                              | 15.85865267                                                                   |
| 7106                     | <b>SM3002</b>                                        | 2107.XXXX1        | 7.929326333                                 | 9.095333889                        | 1.147050015                                |                                              | 15.85865267                                                                   |
| 7107                     | G3SY02                                               | 2107.XXXX1        | 7.929326333                                 | 20.3613047                         | 2.567847992                                |                                              | 23,787979                                                                     |
| 7108                     | G3SY01                                               | 2107.XXXX1        | 7.929326333                                 | 16.97077954                        | 2.1402549                                  |                                              | 23.787979                                                                     |
| 7109                     |                                                      | MV3T02 2107.XXXX1 | 7.929326333                                 | 17.90939055                        | 2.258627001                                |                                              | 23.787979                                                                     |
| 710A                     |                                                      | G3MQ15 2107.XXXX1 | 7.929326333                                 | 18.68066009                        | 2.355894979                                |                                              | 23.787979                                                                     |
| <b>710B</b>              | G3SY03                                               | 2107.XXXX1        | 7.929326333                                 | 13.82897099                        | 1.744028485                                |                                              | 15.85865267                                                                   |
| 710C                     | <b>G3SY00</b>                                        | 2107.XXXX1        | 7.929326333                                 | 16.33946257                        | 2.060636917                                |                                              | 23.787979                                                                     |

<span id="page-119-0"></span>*Figure 3-27 Used Solution Summary Worksheet for our example*

The Solution Summary worksheet provides information about the required overall physical Safeguarded Copy Backup capacity, the required overall Safeguarded Virtual capacity, and the Backup capacity multiplier per volumes.

Although this view is a volume-level view, the Solution Summary worksheet provides you the following information:

- ► Safeguarded Copy Source Volume Capacity: ~64.4 TiB
- ► Overall required physical Safeguarded Copy Backup Capacity:~13.0 TiB
- ► Overall required Safeguarded Virtual Capacity based on the calculated multiplier:  $~10-99.2$  TiB
- Backup capacity multiplier per volume to prepare Safeguarded Copy in the DS8000

With this information, you know also the virtual capacity that is required:

- ► Safeguarded Copy Source Volume: ~64.4 TiB
- -Recovery Volume:~64.4 TiB

The missing part in our example is to size the Recovery Volume physical capacity. Therefore, run again the ESEsizer session with slightly different session properties, as shown in the following parameter settings for Recover Volume capacity sizing example:

- 1. Set the Volume query interval (secs) to 14400 (4 \* 3600 seconds, to see how the capacity is growing over time).
- 2. Set the Monitor reset interval (secs) to 0 (no bitmap reset after each query interval).

Allow the session run for 24 hours, which is the planned period to have the Recovery Volume relationship active. It can be run for longer and use CSM Scheduled Tasks to reset the bitmap automatically every 24 hours. Then export the ESE box data from the session.

Import the ESESizer session box-level output file into the provided Excel spreadsheet and click **Yes** in the spreadsheet when the pop-up window appears (see [Figure 3-28](#page-120-0)).

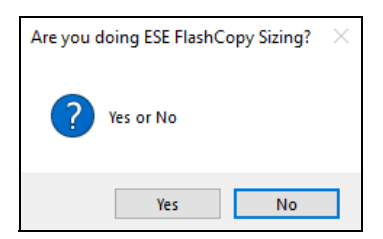

*Figure 3-28 Selection: ESE FlashCopy sizing wanted YES or NO*

<span id="page-120-0"></span>The spreadsheet then provides a pivot chart in which you can select **Required ESE-FC cap. with small extents in GiB** to display the required Recovery Volume capacity over the monitored period.

In our example, the physical capacity that is required for the Recovery Volumes is  $\sim$ 19.5 TiB.

Now, all Safeguarded Copy-related capacities are calculated based on the monitored DS8000 Write Monitoring bitmap.

In addition to those capacities, we must consider the physical and virtual capacity that is required to establish the Global Mirror solution. Therefore, the Global Mirror journal volumes (FlashCopy Targets) also must be sized. In our example, we use the capacity sizing results of the Recovery Volumes:

- ► FlashCopy Targets physical capacity: ~19.5 TiB
- ► FlashCopy Targets virtual capacity: ~64.4 TiB

Based on these results, the new storage system requires 116.6 TiB physical capacity and 292.4 TiB virtual capacity to implement the physically isolated Safeguarded Copy solution that is shown in [Figure 3-26 on page 105](#page-118-0).

With this information, you have a good starting point for further discussions with your customer.

You might need to adjust the Safeguarded Copy Backup Capacity, depending on which scenarios or use cases (for example, a ransomware attack) the Safeguarded Copy solution must protect. That adjustment depends on customer requirements or the Service Level Agreement (SLA).

Also, discuss the Backup capacity multiplier per volume with the customer. It is good practice to group volumes and use the same multiplier for those grouped volumes.

For an initial impression of what is the highest required multiplier and how many volumes include the same multiplier, the Solution Summary worksheet includes the table that is shown in [Figure 3-29](#page-121-0).

| Number of Volumes:   | 1728                                               |
|----------------------|----------------------------------------------------|
|                      | Adjusted Volume Backup Number of Volumes with same |
| capacity multiplier: | Backup capacity multiplier:                        |
| 1.5                  | 1658                                               |
| 2                    | 30                                                 |
| 3                    | 16                                                 |
|                      |                                                    |
| 5                    |                                                    |
| 6                    |                                                    |
|                      |                                                    |
| я                    |                                                    |

<span id="page-121-0"></span>*Figure 3-29 Number of volumes with the same multiplier table*

Volumes can be grouped by using the following approaches:

- -Volume name or z/OS volser
- -Volume size
- - Operating systems instances (perhaps the best way), such as AIX volume groups or z/OS storage groups. You need more information from your customer for this option, such as which volumes belong to which z/OS storage group.

After you receive this information, check what is the highest volume backup capacity multiplier in the group of volumes that belongs to that z/OS storage group and use the highest multiplier for all volumes in this group.

When you complete the process of grouping the volume and assigning the multiplier, calculate again the overall required virtual capacity so that you ensure to not reach the limits that are described in [3.6.1, "Safeguarded Copy capacity sizing overview" on page 103,](#page-116-2) or [2.5,](#page-57-0)  ["Safeguarded Copy sizing considerations" on page 44](#page-57-0).

**Note:** With the DS8880 microcode release 8.5 SP7 and DS8900F microcode release 9.1 or higher, you can dynamically increase the volume backup capacity multiplier, although they are part of an active Safeguarded Copy relationship.

Performance modeling of the new or upgraded DS8000 systems is important. For more information about Safeguarded Copy performance considerations, see [2.6, "Safeguarded](#page-70-0)  [Copy performance considerations" on page 57](#page-70-0).

If you need support for a Safeguarded Copy capacity sizing, contact your IBM representative.

**Note:** For large DS8000 environments, we recommend that you contact IBM to support you during the setup of the monitoring environment. Depending on your region, contact the IBM Advanced Technology Group or the IBM EMEA Storage Competence Center.

**4**

# **Chapter 4. Implementation and management**

This chapter provides information about how to implement a Safeguarded Copy environment by using the IBM DS8000 Storage Management GUI or DS CLI, and how to manage Safeguarded Copy with IBM Copy Services Manager (CSM).

We also show the Storage Management GUI options and the DS CLI commands that are required to configure Safeguarded Copy. We also demonstrate how to create a Safeguarded Copy session by using CSM.

In the second part of the chapter, we describe the management of a Safeguarded Copy environment with a CSM Safeguarded Copy session, including ongoing operations, such as expiring backups, recovering a backup, or expanding Safeguarded Virtual Capacity, and how to restore a backup to a production volume.

This chapter also includes some Safeguarded Copy scheduled tasks examples for various 3-Site and 4-Site copy topologies.

This chapter includes the following topics:

- ► [4.1, "Implementing a Safeguarded Copy environment" on page 110](#page-123-0)
- -[4.2, "Managing a Safeguarded Copy environment" on page 121](#page-134-0)
- -[4.3, "Scheduled tasks examples with Safeguarded Copy topologies" on page 203](#page-216-0)

# <span id="page-123-0"></span>**4.1 Implementing a Safeguarded Copy environment**

Before you begin configuring a Safeguarded Copy environment, it is important that you completed the planning phase, which includes the following tasks:

- -Sizing the Safeguarded Copy Backup Capacity
- -Verifying the prerequisites
- -Deciding what topology to implement
- -Defining the backup frequency
- -Specifying the retention period

For more information about planning, see [Chapter 2, "Planning and considerations" on](#page-36-0)  [page 23.](#page-36-0)

The Safeguarded Copy configuration consists of a two-step approach:

- 1. The Safeguarded Copy Backup Capacity is configured for all of the relevant volumes by using the Storage Management GUI or the DS CLI.
- 2. A Safeguarded Copy Session is configured with the Copy Services Manager, with which the Safeguarded Copy environment can be managed.

[Figure 4-1](#page-123-1) shows the configuration that we use as an example to set up a Safeguarded Copy environment in a Metro Mirror (High Availability) environment.

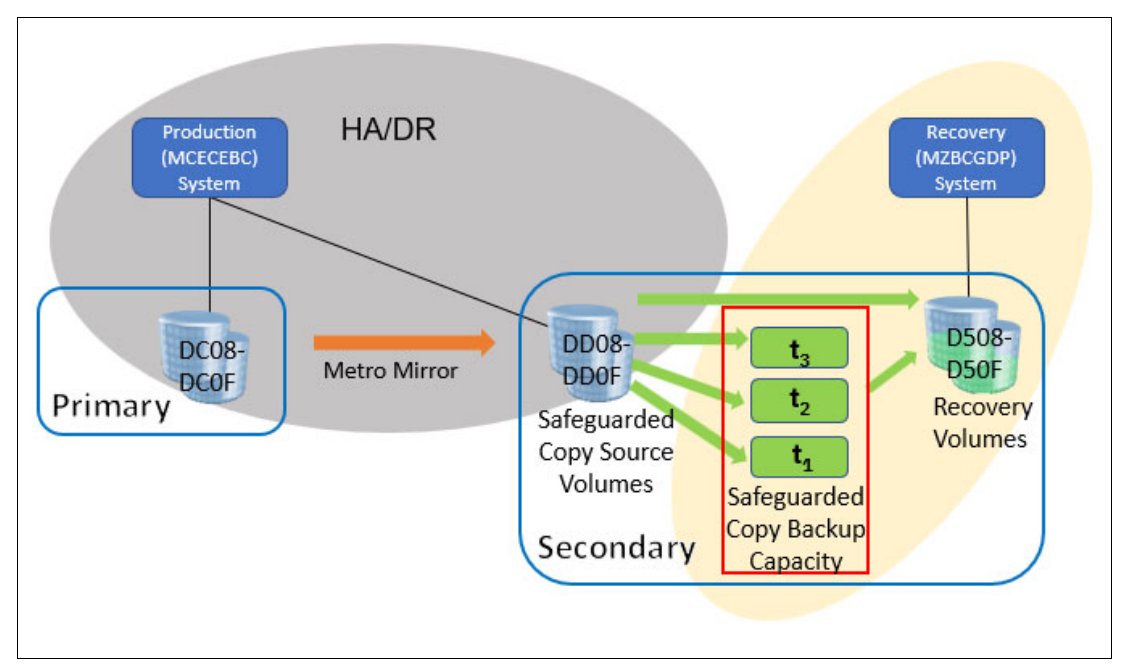

<span id="page-123-1"></span>*Figure 4-1 Safeguarded Copy environment example with Metro Mirror*

This example shows a Metro Mirror (MM) solution with Safeguarded Copy that is used at the Secondary site. The MM Secondaries are the Safeguarded Copy source volumes. This Safeguarded Copy is an example of virtual isolation. The Safeguarded Copy production volumes are part of the high availability/disaster recovery (HA/DR) solution (in this case, the MM primaries).

[Figure 4-2](#page-124-0) shows a Global Mirror (GM) solution with Safeguarded Copy that is used at the Secondary site. The GM Secondaries are the Safeguarded Copy source volumes. This Safeguarded Copy is an example of physical isolation. The Safeguarded Copy production volumes are part of the HA/DR solution (in this case, the MM Primaries).

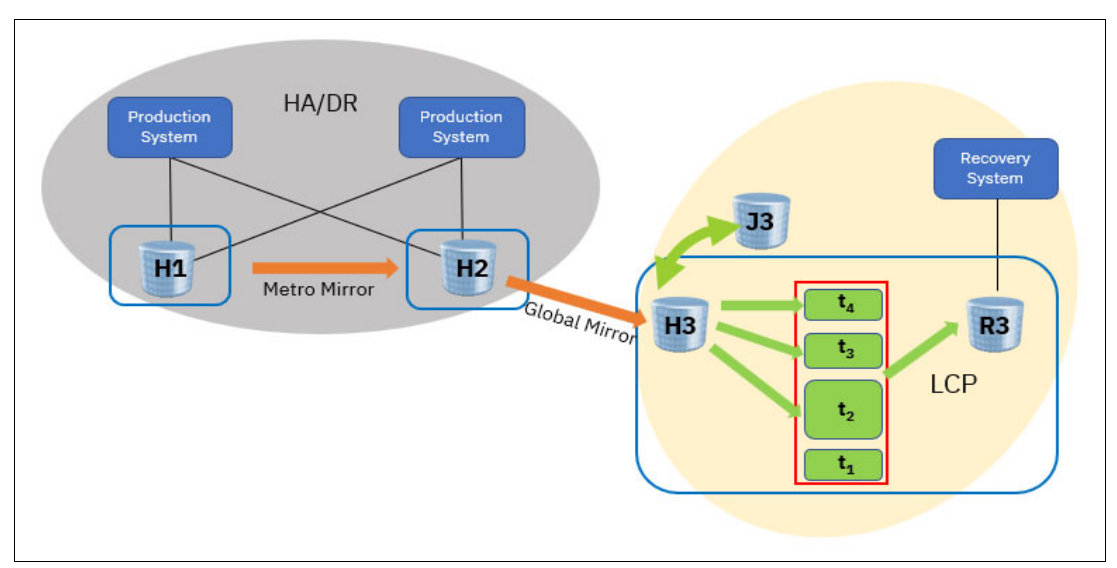

<span id="page-124-0"></span>*Figure 4-2 Safeguarded Copy environment example with Global Mirror*

The Safeguarded Copy environment requires a set of Safeguarded Copy source volumes and an equal number of recovery volumes, which often are created as Extent Space Efficient (ESE) volumes. These recovery volumes are necessary to recover data from a Safeguarded Copy backup. For more information about this requirement, see [2.5.3, "Recovery and](#page-62-0)  [Safeguarded Copy source volumes" on page 49](#page-62-0).

**Note:** Throughout the following examples, the term *source volume* refers to the volume where the Safeguarded Copy relationship is defined. This volume can be a Metro Mirror or Global Mirror Primary/Secondary. The term *production volume* refers to the volume that is active to the host.

# **4.1.1 Configuring the Safeguarded Copy Backup capacity**

The Safeguarded Copy Backup capacity is assigned and dedicated to a source volume. The Safeguarded Copy source volume can be a production Metro Mirror or Global Mirror Primary and also Secondary volume. The allocation of the Safeguarded Copy Backup capacity is similar to an Extent Space Efficient or Thin Provisioned volume. When defining this capacity, only space for the metadata is allocated. Physical extents are allocated only after the first Safeguarded Copy Backup (consistency group) is established and changes to the production volumes occurred.

The required Safeguarded Copy Backup Capacity for each source volume depends on the number of changed tracks during the retention period of the Safeguarded Copy Backup, and on the number of backups you are planning to keep. For more information about capacity planning, see section [2.5, "Safeguarded Copy sizing considerations"](#page-57-0).

**Note:** The assigned Backup Capacity must be at least as large as the production volume. At least 1.5 times the capacity of the production volume can be assigned to allow a full copy of the production volume.

The maximum Safeguarded Copy Backup Capacity is 16 TiB per source Fixed Block (FB) volume and 14.6 TiB for Count Key Data (CKD) volume.

Be aware that you cannot expand the Backup Capacity of a volume after you initially set it unless you are on DS8880 microcode release 8.5.SP7 or DS8900F release 9.1 or later.

To optimize capacity allocation, it is preferable to use small extents for storage pools that contain Safeguarded Copy Backup Capacity.

With DS8880 Rel. 8.5 and later, you can configure Safeguarded Copy Backup Capacity by using the Storage Management GUI or the DS CLI. These options are described next.

#### **Storage Management GUI**

Complete the following steps to create the Safeguarded Copy Backup Capacity with the Storage Management GUI:

1. After you log in to the GUI, select the **Volume** icon.

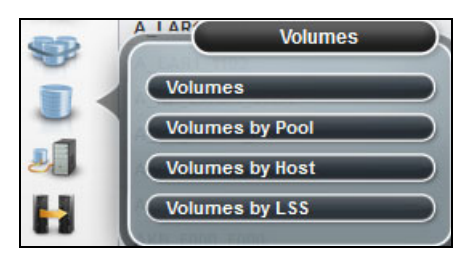

*Figure 4-3 Volume menu*

2. In the **Volumes** submenu, choose the volume list that you prefer to find the required volumes.

3. Right-click a volume or a selected range of volumes and click the **Actions** tab. Then, select **Safeguarded** → **Configure Capacity**, as shown in [Figure 4-4](#page-126-0).

| 5Ss | $\equiv$ Actions $\sim$<br>╦ | Filter | 山                      |       |        |
|-----|------------------------------|--------|------------------------|-------|--------|
|     | Expand                       |        |                        |       |        |
|     | Redistribute                 |        | <b>LSER</b>            | State |        |
| 3F  | Migrate                      |        | OCOC                   | ✓     | Normal |
| 40  |                              |        | Configure Capacity     | ✓     | Normal |
| 41  | Safeguarded                  | þ      | <b>Expand Capacity</b> | ✓     | Normal |
| 42  | Assign to Drive Class        |        |                        | ✓     | Normal |
| 43  | Unassign from Drive Class    |        | Delete Capacity        | ✓     | Normal |
| 44  |                              |        | Migrate Capacity       | ✓     | Normal |
| 45  | Rename                       |        | <b>8E45</b>            |       | Normal |
| 46  | Manage Aliases               |        | 8E46                   | ✓     | Normal |
| 47  |                              |        | 8E47                   | ✓     | Normal |
| 48  | Map to Host or Cluster       |        | 8E48                   | ✓     | Normal |
| 49  | Delete                       |        | 8E49                   | ✓     | Normal |
| 4A  | Reinitialize                 |        | 8E4A                   | ✓     | Normal |
| 4B  |                              |        | 8E4B                   | ✓     | Normal |
| 4C  | Performance                  |        | ▶ 8E4C                 |       | Normal |
| 4D  |                              |        | 8E4D                   | ✓     | Normal |
| 4E  | <b>Host Mappings</b>         |        | 8E4E                   |       | Normal |
| 1F  | Properties                   |        | 8E4F                   | ✓     | Normal |

<span id="page-126-0"></span>*Figure 4-4 Safeguarded tab in the Volume menu*

4. Specify the Backup Location (named storage pool) and the Backup Capacity multiplier and then, select **Configure** (see [Figure 4-5](#page-126-1)).

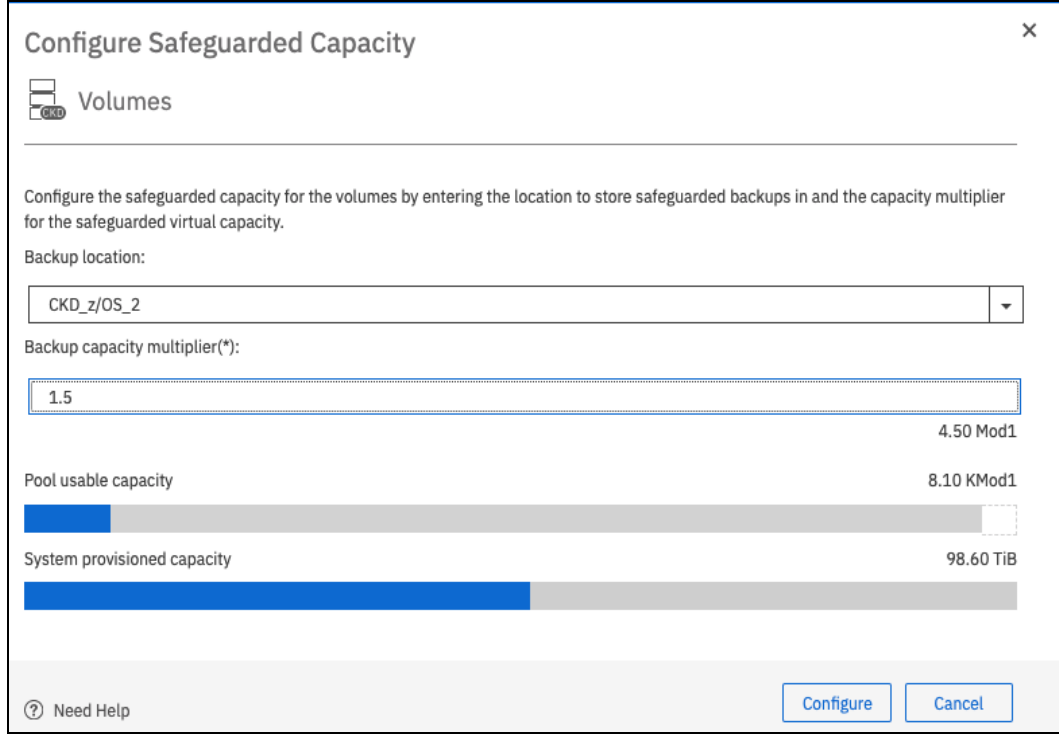

<span id="page-126-1"></span>*Figure 4-5 Configure Safeguarded Copy Backup Capacity*

As you can see, you can select multiple volumes and create the Backup Capacity for them in one step. From the Backup location drop-down menu, you can select eligible extent pool.

**Note:** The Backup location (extent pool) must include the same DS8000 server affinity as its source volume.

All volumes that are selected in a range must include the same Backup Capacity Multiplier.

The highest Backup Capacity Multiplier for a 2 TiB Fixed Block source volume is 8, and for a 1 TiB Count Key Data EAV volume, it is 16.

The minimum Backup capacity multiplier number is 1.5.

To assign a Backup Capacity in GiB (for FB volumes) or in cylinders (for CKD), you must use the suitable DS CLI command with the **-cap** and **-type** parameters.

5. You can follow the task progress by expanding the More details section. Click **Close** after the task is 100% completed (see [Figure 4-6](#page-127-0)).

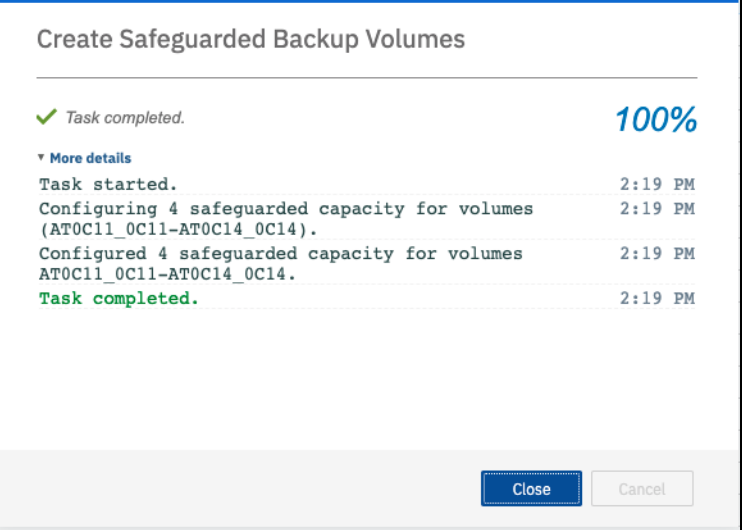

<span id="page-127-0"></span>*Figure 4-6 Create Safeguarded Backup Volumes Task progress*

After the Safeguarded Copy Backup Capacity is created, you can modify the Volume table view filter (as indicated by the arrow in [Figure 4-7\)](#page-127-1) and select **Safeguarded***,* **Safeguarded Location**, **Safeguarded Virtual Capacity**, and **Safeguarded Recovered**.

|          | Safeguarded | Safeguarded Location | Safeguarded Virtual Capacity | Safeguarded Recovered 个 | III. |
|----------|-------------|----------------------|------------------------------|-------------------------|------|
| $10^{-}$ |             |                      |                              |                         |      |
| 11       |             | CKD z/OS 2           | $1.5$ Mod $1$                |                         |      |
| 12       |             | CKD z/OS 2           | 1.5 Mod1                     |                         |      |
| 13       |             | CKD z/OS 2           | $1.5$ Mod $1$                |                         |      |
| 14       |             | CKD_z/OS_2           | $1.5$ Mod $1$                |                         |      |

<span id="page-127-1"></span>*Figure 4-7 Display Safeguarded Copy information per volume*

As shown in our example in [Figure 4-7 on page 114,](#page-127-1) the Backup location (Safeguarded Location) and Backup capacity size (Safeguarded Virtual Capacity) for the selected volumes are displayed. At this stage, Safeguarded and Safeguarded Recovered indicators are empty; that is, no Safeguarded Copy Backup was created yet and no Recovery action is ongoing for these volumes.

If you make a mistake and want to move the Backup Capacity to a different location, you can migrate it to another storage pool. If no Safeguarded Copy active CSM session exists, you can delete the Safeguarded Copy Backup Capacity. Also, if you run out of backup space, you can dynamically expand it. All these options are available from the Safeguarded menu, as shown in [Figure 4-8.](#page-128-0)

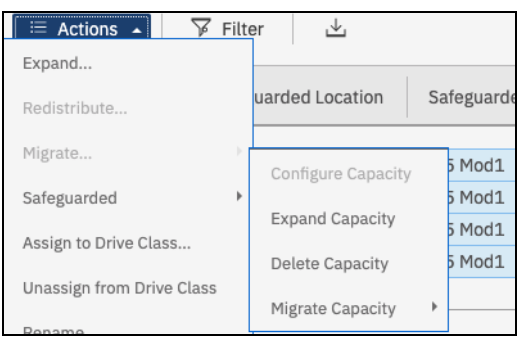

*Figure 4-8 Other Safeguarded Copy Backup Capacity operations in the Storage Management GUI*

<span id="page-128-0"></span>For more information about these options, see [4.2.8, "Other Safeguarded Copy-related DS](#page-214-0)  [CLI and Storage Management GUI operations" on page 201](#page-214-0).

**Note:** The Expand Capacity option in the GUI is supported for DS8900 R9.x only. To expand the backup capacity for DS8880 R8.5, you must use the DS CLI, as shown in [Example 4-6 on page 193](#page-206-0).

## **DS CLI**

The DS CLI commands **manageckdvol** and **managefbvol** of DS8000 Rel.8.5 and higher provide a new parameter that is called **-action mksafeguardedcap**. In combination with the new **-cap** or **-multiplier** parameter, this parameter enables you to configure a Backup Capacity.

**Note:** With DS8900 R9.x, and with DS8880 R8.5.x the minimum multiplier number is 1.5.

A multiplier value of 1.5 means that the Backup Capacity has 50% more space than the Safeguarded source volume. Therefore, a multiplier value of 2 assigns twice the capacity of the source volume, and so on. Alternatively, you can assign a Backup Capacity in GB (for FB volumes) and cylinders (for CKD volumes) with **-cap** and **-type** parameters that are used in **manageckdvol**/**managefbvol** commands.

We use the **-multiplier** parameter in our example because it is easier to use.

In our example, we select the source volume range DD0C-DD0F to create the Backup Capacity with the DS CLI, as shown in [Example 4-1](#page-128-1).

<span id="page-128-1"></span>*Example 4-1 Create a Safeguarded Copy Backup Capacity with the DS CLI*

dscli> **manageckdvol -multiplier 1.5 -action mksafeguardedcap -extpool p9 DD0C-DD0F** CMUC00570I manageckdvol: Backup capacity for CKD volume DD0C is successfully created. CMUC00570I manageckdvol: Backup capacity for CKD volume DD0D is successfully created. CMUC00570I manageckdvol: Backup capacity for CKD volume DD0E is successfully created. CMUC00570I manageckdvol: Backup capacity for CKD volume DD0F is successfully created.

With the DS CLI commands **lsckdvol -l**, **lsfbvol-l**, **showckdvol**, or **showfbvol**, you can list the assigned Backup Capacity, the location of the Backup Capacity, how much capacity is used, and if Safeguarded Copy protection exists, as shown in [Example 4-2.](#page-129-0)

<span id="page-129-0"></span>*Example 4-2 DS CLI showckdvol example for one volume*

| dscli> <b>showckdvol DDOC</b><br>Name<br>ΤD<br>accstate                                                     | ckd p9 DDOC<br>DDOC.<br>Online                  |
|----------------------------------------------------------------------------------------------------|-------------------------------------------------|
| datastate<br>configstate<br>deviceMTM<br>volser                                                             | Normal<br>Normal<br>$3390 - 9$<br><b>RSDCOC</b> |
| .<br>.<br>safeguardedcap (cyl)<br>safeguardedloc<br>usedsafeguardedcap (cyl)<br>safeguarded<br>sgcrecovered | 45077<br>P0<br>0<br>Nο<br>Nο                    |
| safeguardedcapstate                                                                                         | <b>Normal</b>                                   |

An effective way to get an overview of the Safeguarded Copy status per volume is to use the DS CLI command **lsckdvol -sgc**, **lsfbvol-sgc**, as shown in [Example 4-3](#page-129-1):

<span id="page-129-1"></span>*Example 4-3 DS CLI lsckdvol -sgc for a volume range*

| dscli> <b>lsckdvol</b> -sgc DDOC-DDOF<br>Name<br>ID<br>safeguardedcapstate               |                                                          |                                                                      | extpool cap (cyl) safeguardedcap (cyl) safeguardedloc usedsafeguardedcap (cyl) safeguarded sgcrecovered |                          |                      |                                      |
|------------------------------------------------------------------------------------------|----------------------------------------------------------|----------------------------------------------------------------------|----------------------------------------------------------------------------------------------------|--------------------------|----------------------|--------------------------------------|
| ckd p9 DDOC DDOC P9<br>ckd p9 DDOD DDOD P9<br>ckd p9 DDOE DDOE P9<br>ckd p9 DDOF DDOF P9 | 30051 45077<br>30051 45077<br>30051 45077<br>30051 45077 | P <sub>9</sub><br>P <sub>9</sub><br>P <sub>9</sub><br>P <sub>9</sub> | 10500<br>10500<br>10500<br>10500                                                                        | Yes<br>Yes<br>Yes<br>Yes | No<br>No<br>No<br>No | Normal<br>Normal<br>Normal<br>Normal |

The DS CLI list command output provides information about the configured Safeguarded Copy Backup capacity and the used Safeguarded Copy Backup Capacity per volume. Also, you see if a backup for the volume exists (safeguarded == Yes) if the volume is involved in a recovery action, and the state of the Safeguarded Copy Backup capacity.

If you make a mistake and want to move the Backup Capacity to a different location, you can migrate it to another storage pool. If no Safeguarded Copy active CSM session exists, you can delete the Safeguarded Copy Backup Capacity. Also, if you run out of backup space, you can dynamically expand it. All these Safeguarded Copy actions can be run by using the DS CLI **manageckdvol** or **managefbvol** commands and the following **-action** parameters:

- **migsafeguardedcap**: Migrate backup capacity to a different extent pool
- **rmsafeguardedcap**: Delete backup capacity
- **expandsafeguardedcap**:Dynamically expand backup space

For more information about the DS CLI commands, see the following resources:

► IBM DS8900 documentation [web page](https://www.ibm.com/support/knowledgecenter/SSHGBU)

► 4.2.8, "Other Safeguarded Copy-related DS CLI and Storage Management GUI [operations" on page 201](#page-214-0)

The Safeguarded Copy Backup Capacity is now configured.

# **4.1.2 Creating a Safeguarded Copy session with IBM Copy Services Manager**

After you create the Backup Capacity for each of the involved source volumes, you can establish a new Safeguarded Copy session with the IBM Copy Services Manager (CSM).

**Note:** The Safeguarded Copy function requires a fully licensed IBM Copy Services Manager. CSM V6.3.0 or higher is required for the latest Safeguarded Copy functions described in this publication (that is, Restore Backup to a production volume).

It is good practice to implement a CSM Standby Server for redundancy when you manage a CSM Safeguarded Copy session.

Creating a Safeguarded Copy session with CSM requires two sets of volumes; that is, set of source volumes and an equivalent set of recovery volumes. The CSM session requires a one-to-one relationship between source volumes and recovery volumes.

The recovery volumes that are used in this example are thin provisioned, Extent Space Efficient volumes with the same virtual capacity as the source volumes.

In our example, devices DC08-DC0F are the production volumes, DD08 - DD0F are the source volumes (H1), and devices D508 - D50F as our recovery volumes (R1), as shown in [Figure 4-1 on page 110.](#page-123-1)

To create a Safeguarded Copy session, complete the following steps:

- 1. Log in to your CSM server and click the **Sessions** tab.
- 2. In the Sessions window, click **Create Session**, and a new pop-up window opens. From the **Hardware type** drop-down menu, select **DS8000, DS6000, or ESS 800,** and from the **Session type** drop-down menu, select **Safeguarded Copy**.

Provide a Session name (ITSO\_SGC\_RSDDXX in our example in [Figure 4-9](#page-131-0)) and select the DS8000 system in the **Site 1 location** drop-down menu.

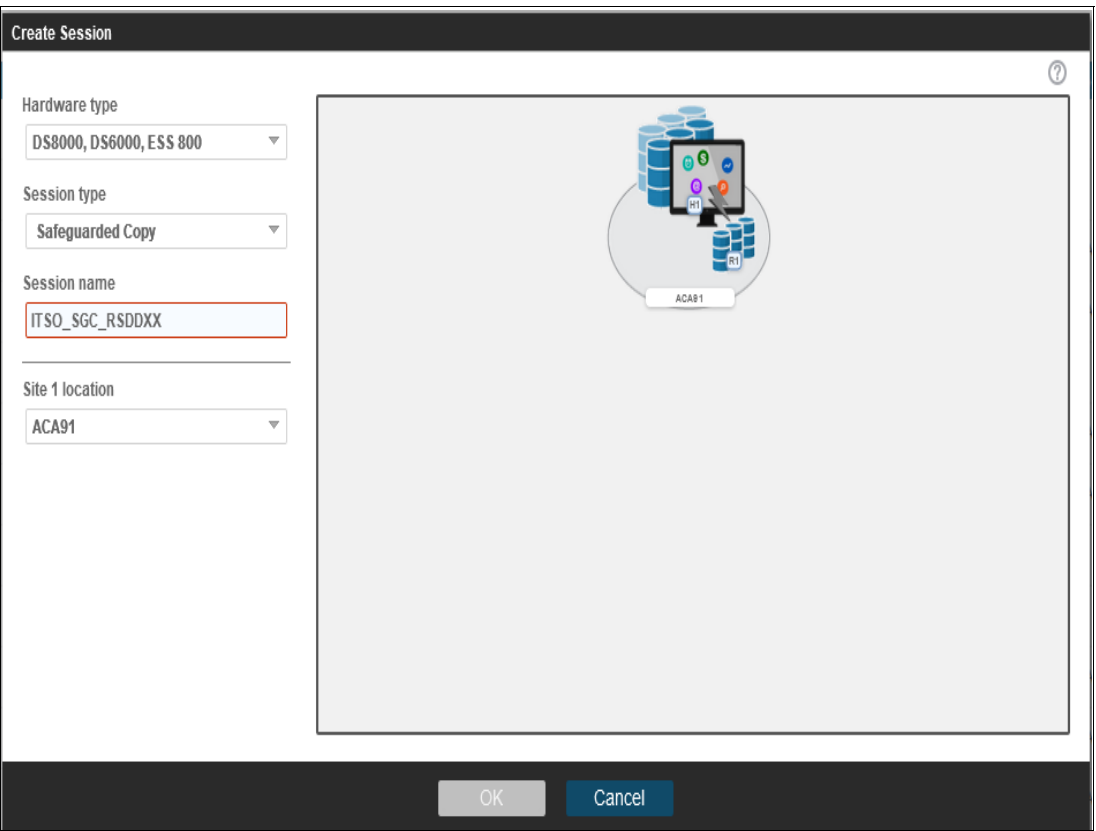

Click **OK** to continue (see [Figure 4-9 on page 118](#page-131-0)).

<span id="page-131-0"></span>*Figure 4-9 Creating a CSM Session*

3. A pop-up window opens in which you can add copy sets for this session. Click **Launch Add Copy Sets Wizard**.

4. In the Add Copy Sets wizard, select the volumes that are required to create the copy sets for your Safeguarded Copy session, as shown in [Figure 4-10](#page-132-0). The volume list can be selected from the pull-down menu or imported from a CSV file.

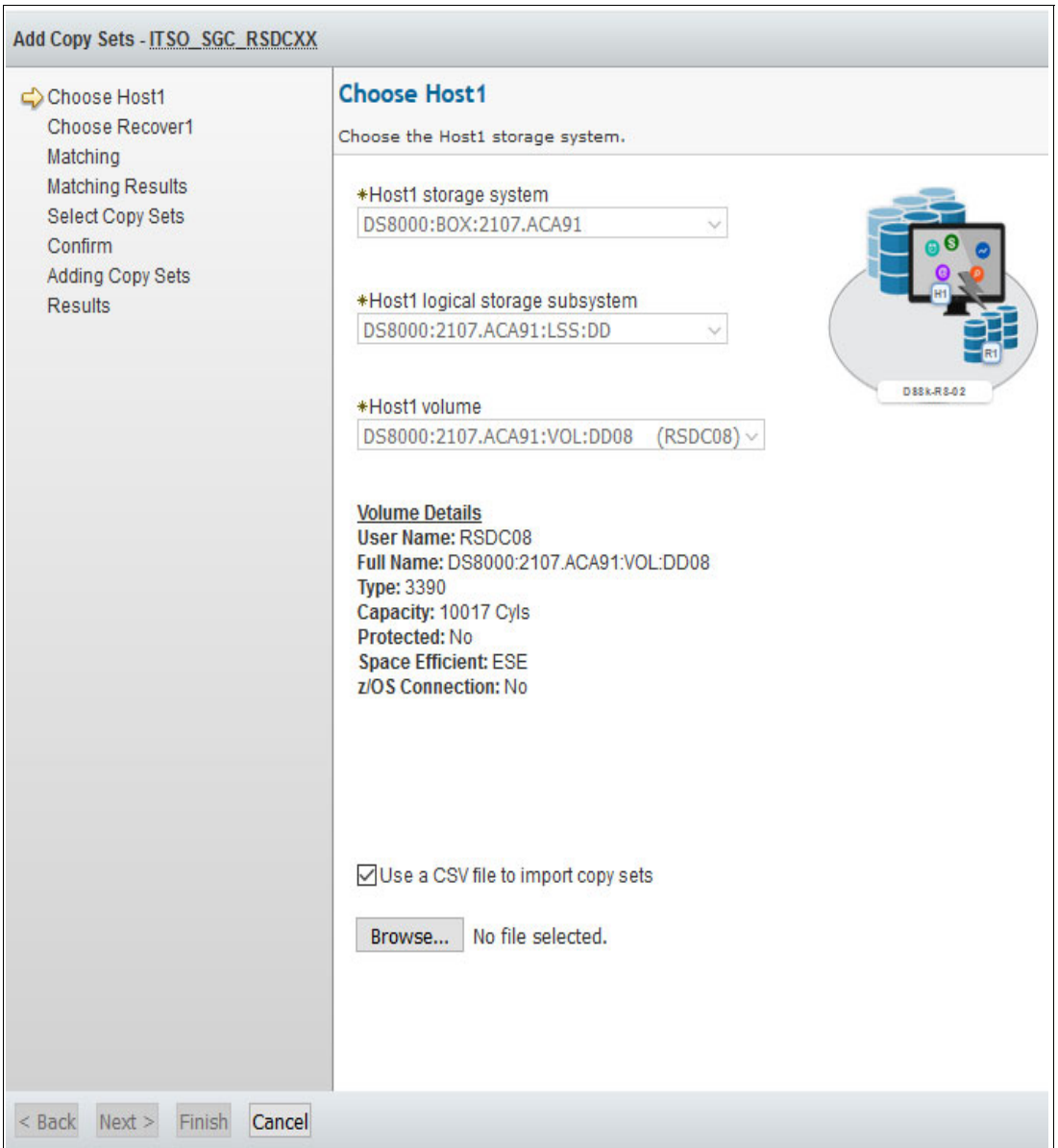

<span id="page-132-0"></span>*Figure 4-10 Add Copy Sets wizard for a Safeguarded Copy session*

- 5. In our example, we use a CSV file to import the copy sets:
	- Host1 (H1) are the source volumes (in our example, DD08 DD0F).
	- Recover1 (R1) are the recovery volumes (in our example, D508 D50F).

[Example 4-4](#page-132-1) shows an abstract for the CSV file that is used and the required formatting.

<span id="page-132-1"></span>*Example 4-4 Abstract of the CSV to import the copy sets for a Safeguarded Copy Session*

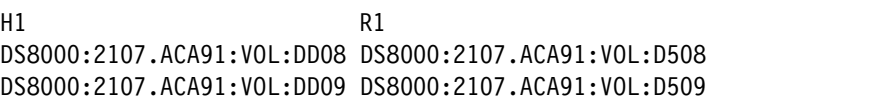

6. The Add Copy Sets wizard verifies that the copy sets are matching, and might display an error or warning message. Verify the messages and, if everything is okay, click **Next** twice.

In our example, we receive a warning message because the source volumes DD08 - DD0F are in another CSM session. They are the Metro Mirror Secondary volumes of our HA/DR solution. Therefore, this warning message can be ignored because this situation does not cause any issue or conflict in DS8000 copy services functions.

7. Confirm that you want to add the copy sets by clicking **Next**. A progress bar is displayed during this process and the Results are then displayed, as shown in [Figure 4-11.](#page-133-0)

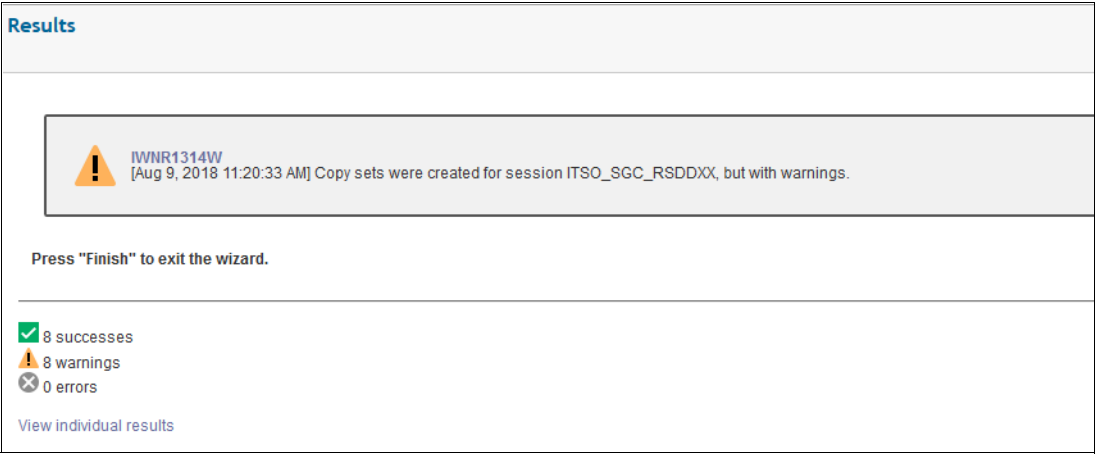

<span id="page-133-0"></span>*Figure 4-11 Add Copy Sets Results*

Now, the CSM Safeguarded Copy session is established and is in an Inactive status because no backup was created yet (see [Figure 4-12](#page-133-1)).

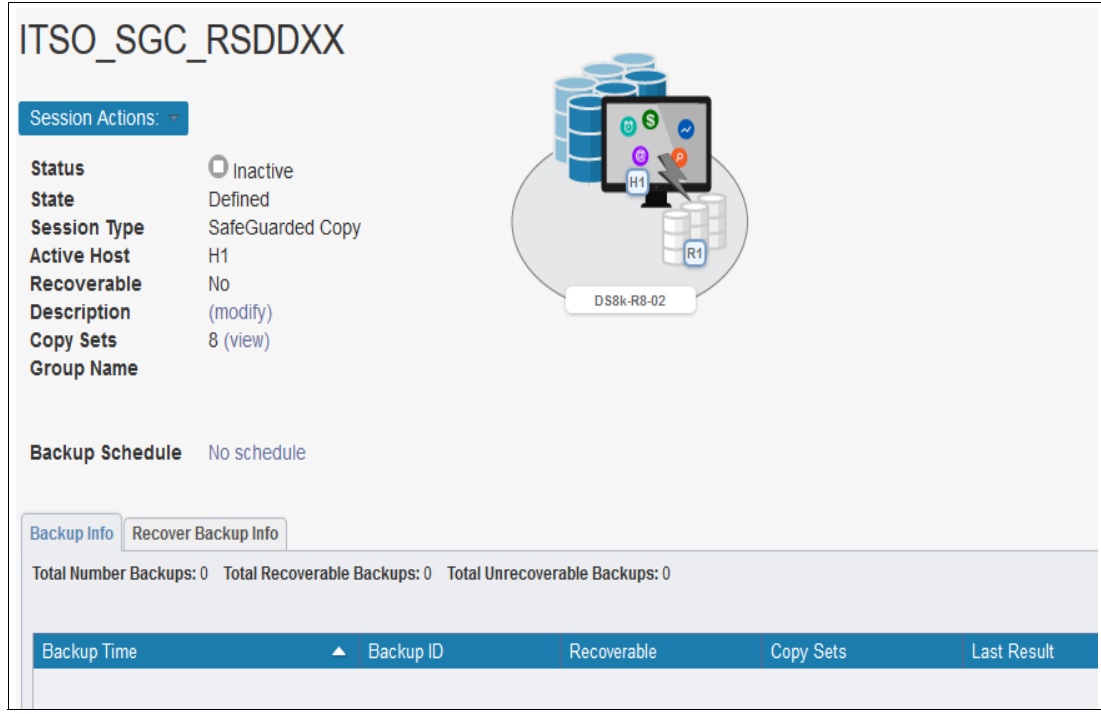

<span id="page-133-1"></span>*Figure 4-12 CSM Safeguarded Copy Session after creation*

Before you create the first backup, verify and modify the properties of your Safeguarded Copy session to ensure that it meets your requirements. For more information, see [4.2.1, "Verifying](#page-135-0)  [and modifying the Safeguarded Copy session properties" on page 122](#page-135-0).

The next section describes the session properties, how you can establish a backup (consistency group), the expiration of a backup, and the recovery operation.

# <span id="page-134-0"></span>**4.2 Managing a Safeguarded Copy environment**

In [4.1, "Implementing a Safeguarded Copy environment"](#page-123-0), we explained what is required to prepare your Safeguarded Copy environment and how you create a Copy Services Manager (CSM) Safeguarded Copy session after you complete the planning phase.

In this section, we describe the management of your Safeguarded Copy environment with IBM Copy Services Manager V6.2.3 and later, and what you can modify with the Storage Management GUI or DS CLI regarding Safeguarded Copy.

You can manage a Safeguarded Copy environment with CSM or GDPS LCP Manager V.4.2 SP2 and later. This publication focuses on a CSM implementation. For more information about GDPS implementations, see *IBM GDPS Family: An Introduction to Concepts and Capabilities*, SG24-6374.

Within a CSM Safeguarded Copy session, you can create, expire, and recover a Safeguarded Copy Backup.

Be aware that, depending on your environment setup, you might need to coordinate the Safeguarded Copy session activity within your environment.

For example, if you have a Global Mirror environment and your Safeguarded Copy source volumes are Global Mirror Secondaries, you must complete the following steps to take a Point-in-Time consistent backup:

- 1. Pause your Global Mirror with consistency (**Suspend** GM session).
- 2. Wait until Global Mirror is paused (**Suspended** GM session State).
- 3. Establish a Safeguarded Copy Backup (**Backup** SGC session).
- 4. Resume your Global Mirror session (**Start** GM session).

Unlike this example with Global Mirror session, the examples that we use in the following sections of this chapter are based on the environment that is shown in [Figure 4-1 on](#page-123-1)  [page 110](#page-123-1) and do not require any coordination between the CSM Metro Mirror and Safeguarded Copy sessions.

However, you can associate a Safeguarded Copy session and its source volumes to the respective CSM session in which these SGC source volumes are defined as Primary or Secondary. Whenever you add volumes (copy sets) in the CSM replication session, both associated sessions change to Warning status because of the volumes mismatch. For more information about this process, see ["Safeguarded Copy session associations"](#page-213-0).

CSM features a GUI and a command-line interface (CSMCLI). In our examples, we focus on the CSM GUI. For more information about CSM and the CSMCLI, see this IBM Documentation [web page](https://www.ibm.com/docs/en/csm).

# <span id="page-135-0"></span>**4.2.1 Verifying and modifying the Safeguarded Copy session properties**

Before you create the first backup, verify and if necessary modify the properties of the Safeguarded Copy session so that it meets your requirements. To view or change these options, open your session and click **Session Actions** → **View/Modify** → **Properties**.

You can modify the following properties:

- ► Session Options (see [Figure 4-15 on page 124](#page-137-0)):
	- Enter a detailed session description
	- z/OS Management
- ► Backup Options (see [Figure 4-13\)](#page-135-1):
	- Select **Expire Backup On Auto Roll** (default is cleared)
	- Minimum Timeframe Per Backup (Minutes; default is 30)
	- Retention Period Since Last Recoverable Backup (Days and Hours)
- ► H1-R1 Options (see [Figure 4-14 on page 123\)](#page-136-0):
	- Select **FlashCopy: No Copy** (default is selected)
	- Select **Persistent** (default is cleared)

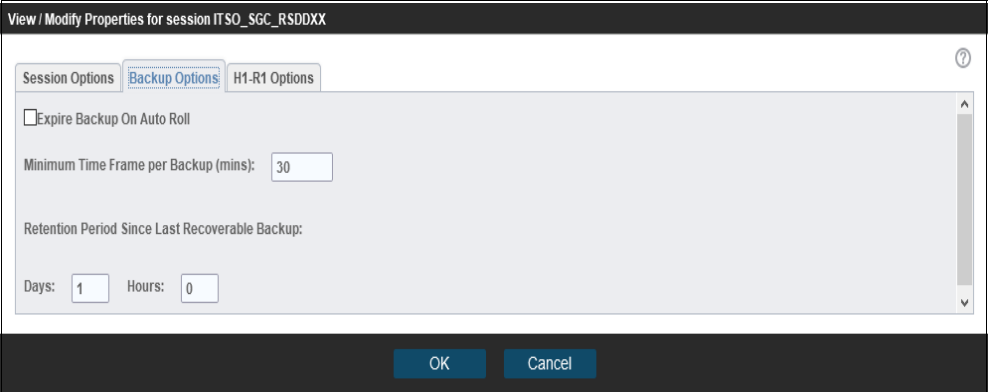

<span id="page-135-1"></span>*Figure 4-13 Safeguarded Copy Backup Options properties*

The key session properties are on the Backup Options and H1-R1 Options tabs.

You can change these parameters, even if the session is in an Active status.

As shown in [Figure 4-13,](#page-135-1) we do not change the H1-R1 options; instead, we modify only the Backup option Retention Period Since Last Recoverable Backup value so that the backups expire automatically after one day.

When the Expire Backup On Auto Roll option is selected, the session automatically expires a backup when the session determines that one or more of the volumes auto-rolled the backup. Set the Expire Backup on Auto Roll option to free up space whenever one or more volumes do not have enough backup capacity to form new backups.

This feature can help avoid out-of-space conditions. However, when a backup is automatically expired, it is no longer available for recovery across any of the volumes that contained that back up.

By default, this option is *not* selected; therefore, you must select it to enable this feature. When this option is not set, the backup is not automatically expired so that if one or more volumes did not auto roll the backup, those volumes can still be recovered to that backup. To allow recovery to those volumes, you must remove any volumes that indicate that they auto rolled that backup from the session.

**Note:** With the introduction of the Expire Backup on Auto Roll option in CSM 6.2.7, if the backup is in a recovery relationship and the hardware rolls off a volume, Copy Services Manager does not expire it if the option is selected.

With the **Minimum Timeframe per Backup** parameter, you specify how frequently you can create a Safeguarded Copy Backup. This parameter makes it difficult for a malicious user to create backup after backup, in a short period, until all good backups are rolled off automatically.

The default value is 30 minutes. For example, if the default value is configured and you attempt to create a backup 15 minutes after the last backup was created, the backup request fails and you receive a failure message.

**Note:** Although Safeguarded copies are important, a high frequency of backups might affect the performance of your production environment. Therefore, it is a preferred practice *not* to use a period of less than 10 minutes. For more information about performance considerations, see [2.6, "Safeguarded Copy performance considerations" on page 57](#page-70-0).

The **Retention Period Since Last Recoverable Backup** parameter defines how long a backup exists before CSM automatically expires the backup. The default values of 0 days and 0 hours mean that backups do not automatically expire. The minimum Retention Period is 1 hour. CSM does not roll off all older Safeguarded Copy Backups, so at least the last recoverable Backup remains.

**Note:** You should set a retention period that fulfills your Service Level Agreements.

If you forgot to specify a retention period, CSM expires the oldest backup when the limit of 500 Safeguarded Copy Backups is reached. Be aware that many backups can require much more capacity.

Therefore, it is a preferred practice to specify a retention period that fulfills your requirements and fits the available capacity of your DS8000 system.

Within the H1-R1 Options tab, you can define whether a FlashCopy is with or without background copy and if the relationship is persistent if you perform a CSM recovery action for a specific backup. The default is No Copy, Non-Persistent, as shown in [Figure 4-14.](#page-136-0)

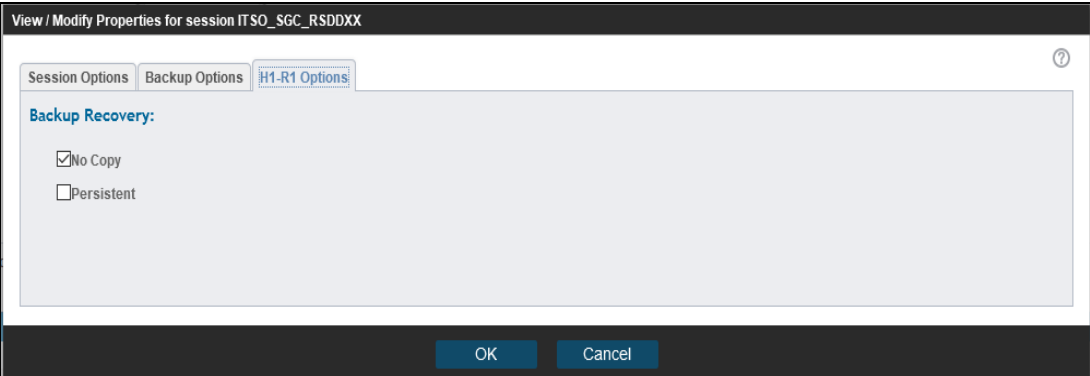

<span id="page-136-0"></span>*Figure 4-14 CSM Safeguarded Copy Session H1R1 options*

The Persistent option is used to keep the recovery relationship established on the hardware after all tracks are copied to the target volume.

In addition to these properties, you can enable the z/OS Management function in the Session Options tab, which is available with CSM version 6.2.11 or higher for mainframe environments, as shown in [Figure 4-15](#page-137-0).

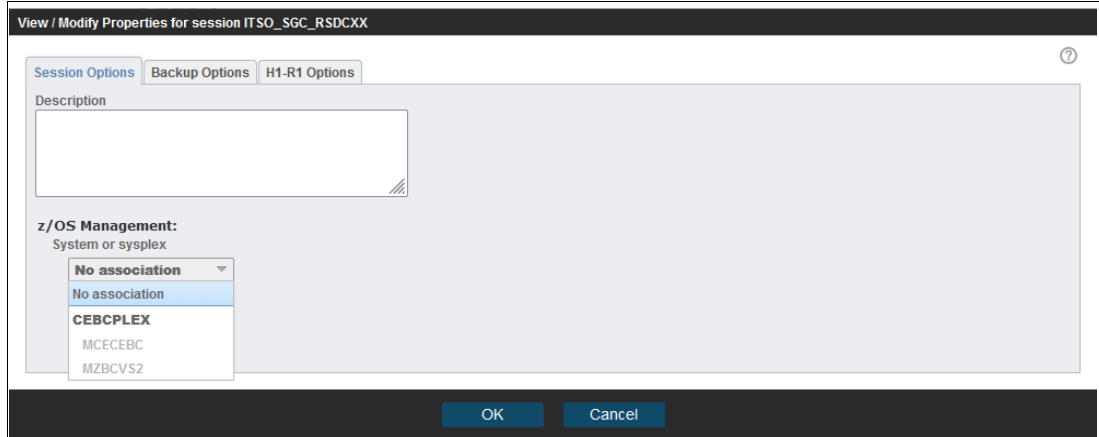

<span id="page-137-0"></span>*Figure 4-15 CSM Safeguarded Copy Session Options*

**Note:** Consider the following points:

- ► The z/OS Management section is visible only if z/OS Connections are defined in the CSM server. Otherwise, this option is not displayed in the Session Options window.
- ► z/OS IOS APAR OA59561 must be applied to the z/OS system that is associated with the Safeguarded or FlashCopy Copy sessions. If the APAR is not applied, the **backup** or **flash** commands result in an error.

By associating the session to a z/OS sysplex, the necessary commands to perform a Safeguarded Copy backup are passed down to the IOS component on z/OS. This configuration dramatically improves the performance and minimizes application impact.

To use this feature, all volumes in the session must be attached to the z/OS system (defined in IODF/HCD) that is associated to the session. If the volumes are not attached, the Safeguarded Copy backup fails. Then, sysplex association must be removed so that the backup can be run the traditional way.

It is a preferred practice for customers taking Safeguarded Copy backups in a production mainframe environment to create a z/OS connection and associate the respective Safeguarded Copy session to it.

We provide more information about how to create a z/OS connection next.

## **Creating z/OS connection**

This section includes only a high-level process summary about how to create z/OS Connection in the CSM GUI. For more information about this process, see *Best Practices for IBM DS8000 and IBM z/OS HyperSwap with IBM Copy Services Manager*, SG24-8431.

The following prerequisites must be met before you can define the z/OS Connection in the CSM GUI:

► The HyperSwap Management address spaces HSIB and HSIBAPI are started in a z/OS LPAR.

**Note:** The z/OS HyperSwap high availability configuration does not need to be enabled if the z/OS connection is used for Safeguarded Copy only.

- ► HSIB uses the SOCKPORT parameter to define the port that is used to establish the CSM z/OS IP connection. After a connection is established, HSIB starts a HyperSwap Socket Server address space for each connection (IEESYSAS program) to manage the communication.
- ► z/OS LPAR also runs the PAGENT address space with a loaded Application Transparent Transport Layer Security (AT-TLS) policy. This policy describes the certificates that are used to encrypt and decrypt traffic over the HSIB socket port.

This policy and certificates are required if you need the traffic over z/OS Connection to be encrypted.

After these prerequisites are met, complete the following steps:

1. From the CSM GUI, click **Storage** → **z/OS Connections** and then, click **Add Host Connection** as shown in [Figure 4-16.](#page-138-0)

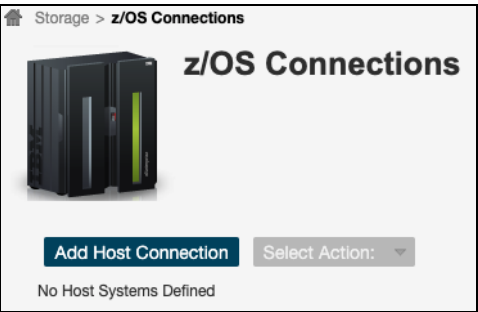

<span id="page-138-0"></span>*Figure 4-16 Add Host Connection option*

- 2. In the Add Host Connection window, enter the IP address or host name of the LPAR you want this CSM server to be connected to, along with the user name and its password that were created in this LPAR. The default port is 5858; however, you can change it if this port number is taken.
- 3. Click **Import z/OS Connection Certificate** to import the z/OS certificate that was exported from your LPAR. A file selection dialog opens and you can browse for the certificate file on your local system.

After you select and confirm the file, the selected certificate file is shown next to the Import button in the Add Host Connection dialog.

4. Click **Add Host** (see [Figure 4-17](#page-139-0)). the z/OS IP host connection definition is created and the GUI transferred the certificate to the CSM server and imports it into its keystore repository.

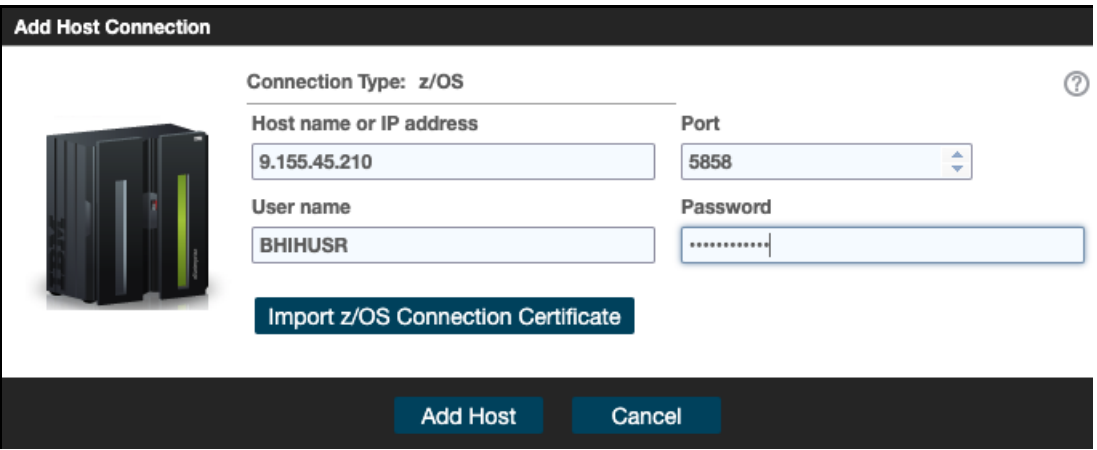

<span id="page-139-0"></span>*Figure 4-17 Adding host connection and import z/OS certificate*

If the z/OS IP host connection was configured correctly on the z/OS LPAR and the CSM server, CSM can connect to the LPAR that serves the defined IP address. The newly created z/OS connection is listed in the **Storage** → **Host Connections** window, as shown in [Figure 4-18.](#page-139-1)

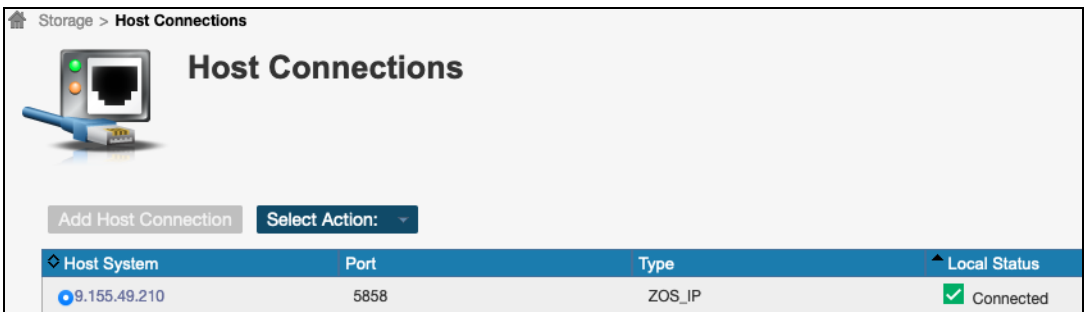

<span id="page-139-1"></span>*Figure 4-18 z/OS Host Connections table view*

5. Establish a Storage z/OS direct connection from the CSM GUI by clicking **Storage** → **Storage Systems** and then, click **Add Storage Connection**, as shown in [Figure 4-19](#page-140-0).

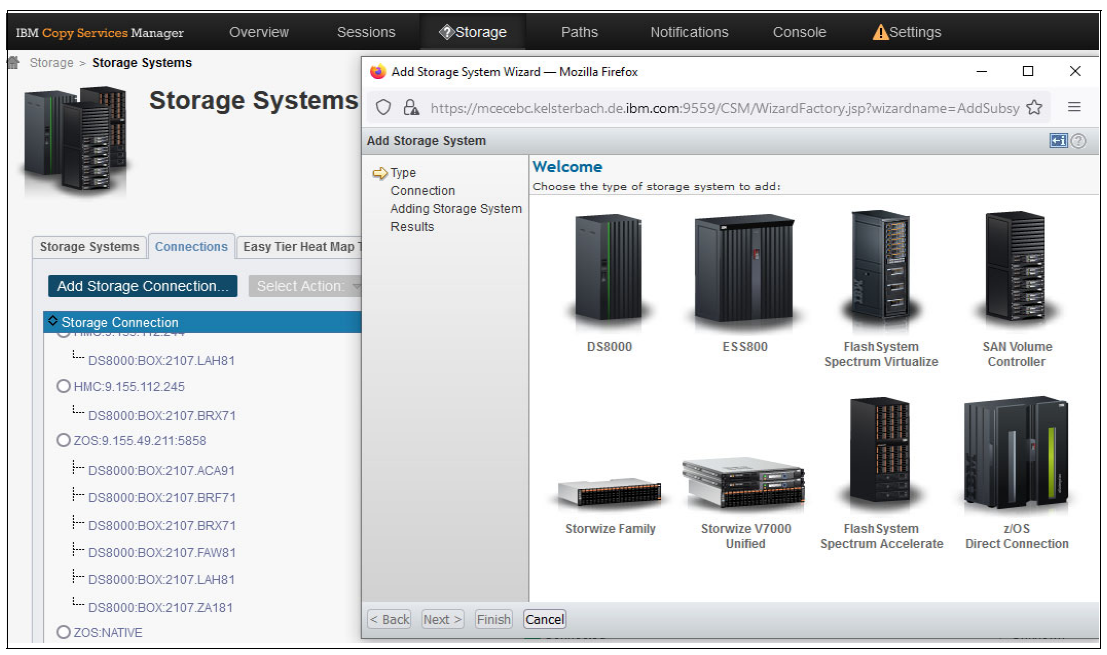

<span id="page-140-0"></span>*Figure 4-19 Adding Storage z/OS Direct Connections*

6. In the Add Storage Connection wizard, select **z/OS Direct Connections.** In the next window, you can select all storage systems that can communicate with a z/OS LPAR, as shown in [Figure 4-20](#page-140-1).

<span id="page-140-1"></span>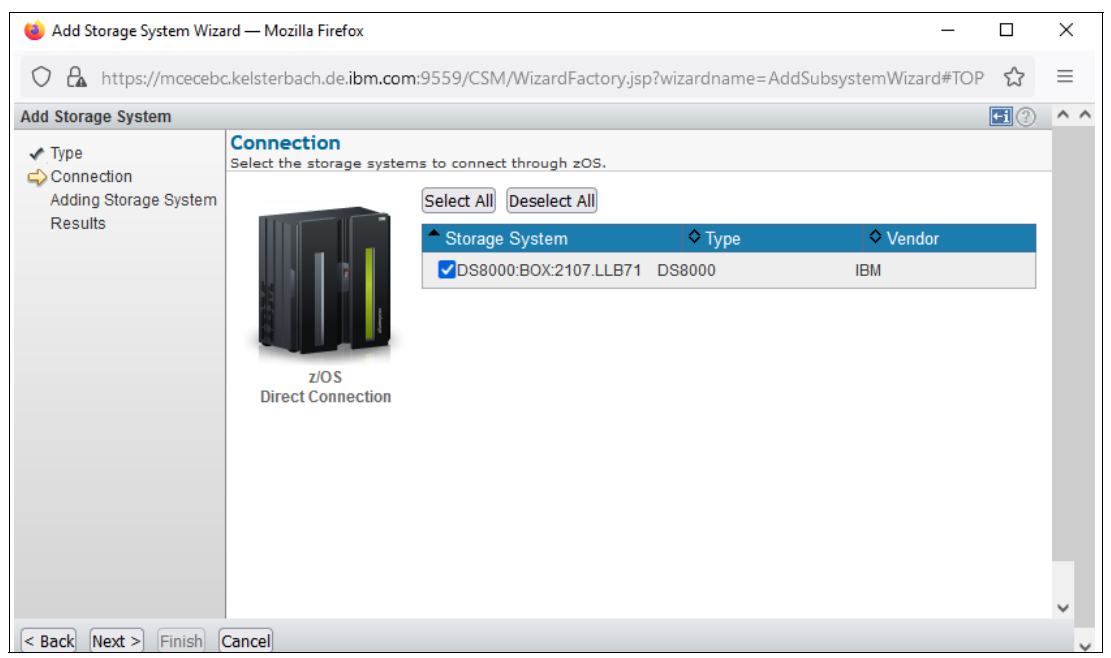

*Figure 4-20 Selecting storage systems* 

7. Selected **Next** and then, **Finish** in the wizard. The new z/OS Direct Connections are displayed for each storage system, as shown in [Figure 4-21](#page-141-0).

| Storage > Storage Systems > DS8000:BOX:2107.LLB71                                                                                       |                |                  |                 |  |  |  |
|----------------------------------------------------------------------------------------------------|----------------|------------------|-----------------|--|--|--|
| DS8000:BOX:2107.LLB71                                                                                                    |                |                  |                 |  |  |  |
| Select Storage System Action: +                                                                                                    |                |                  |                 |  |  |  |
| Local Status: Connected<br>Remote Status: Unknown $\circledast$<br>Type: DS8000<br>Vendor: IBM<br><b>Location: None</b><br>Connections: |                |                  |                 |  |  |  |
| Select Connection Action:                                                                                                    |                |                  |                 |  |  |  |
| C Storage Connection                                                                                                    | - Local Status | C Remote Status  | Connection Type |  |  |  |
| O HMC: 9.155.112.230: 9.155.112.231                                                                                                    | Connected      | <b>V</b> Unknown | <b>HMC</b>      |  |  |  |
| O ZOS:9.155.49.211:5858                                                                                                    | Connected      | O Unknown        | zos             |  |  |  |
| O ZOS:NATIVE                                                                                                    | Connected      | <b>V</b> Unknown | <b>ZOS</b>      |  |  |  |

<span id="page-141-0"></span>*Figure 4-21 Storage System connection view*

If the CSM server is running on z/OS, you also see a z/OS native connection for each storage system.

# **4.2.2 Creating a Safeguarded Copy Backup**

With CSM, you can create a backup manually, or by using a script or the CSM scheduler.

Before you create a backup, ensure that you coordinate this action with your environment or other CSM sessions, and take the actions that might be required to create a consistent backup. Manual backups can be used for initial Safeguarded Copy testing to build a recovery environment for testing, or if a Safeguarded Copy Backup is required between the scheduled backups. The preferred practice is to use the CSM scheduler to create regular backups.

How frequently you create backups and how long you specify the retention period of a backup depends on your requirements or any Service Level Agreements you need to fulfill. Be aware that more frequent backups or a longer retention period might require more physical capacity in the DS8000.

For more information, see [Chapter 2, "Planning and considerations" on page 23](#page-36-0).

#### **Creating a manual backup with CSM**

To create a manual backup, open your session and click **Session Actions** → **Commands** → **Backup**. If this backup is the first backup, only the Backup and Refresh States options are available; otherwise, you see all other available options for a Safeguarded Copy session, as shown in [Figure 4-22 on page 129](#page-142-0).

| <b>ITSO SGC RSDDXX</b>                                       |   |                       |                   |
|--------------------------------------------------------------|---|-----------------------|-------------------|
| <b>Session Actions:</b>                                      |   |                       |                   |
| <b>Commands</b>                                              |   | <b>Backup</b>         |                   |
| <b>View/Modify</b>                                           | ▶ | <b>Expire Backup</b>  |                   |
| Export                                                       | ▶ | <b>Recover Backup</b> |                   |
| <b>Remove Session</b>                                        |   | <b>Refresh States</b> | R <sub>1</sub>    |
| <b>Recoverable</b><br><b>Description</b><br><b>Copy Sets</b> |   | <b>Terminate</b>      | <b>DS8k-R8-02</b> |
|                                                              |   | TerminateH1R1         |                   |
| <b>Group Name</b>                                            |   |                       |                   |

<span id="page-142-0"></span>*Figure 4-22 Safeguarded Copy Session Actions* 

After the first backup is created, the session state is Protected and the status is Normal, as shown in [Figure 4-23](#page-142-1).

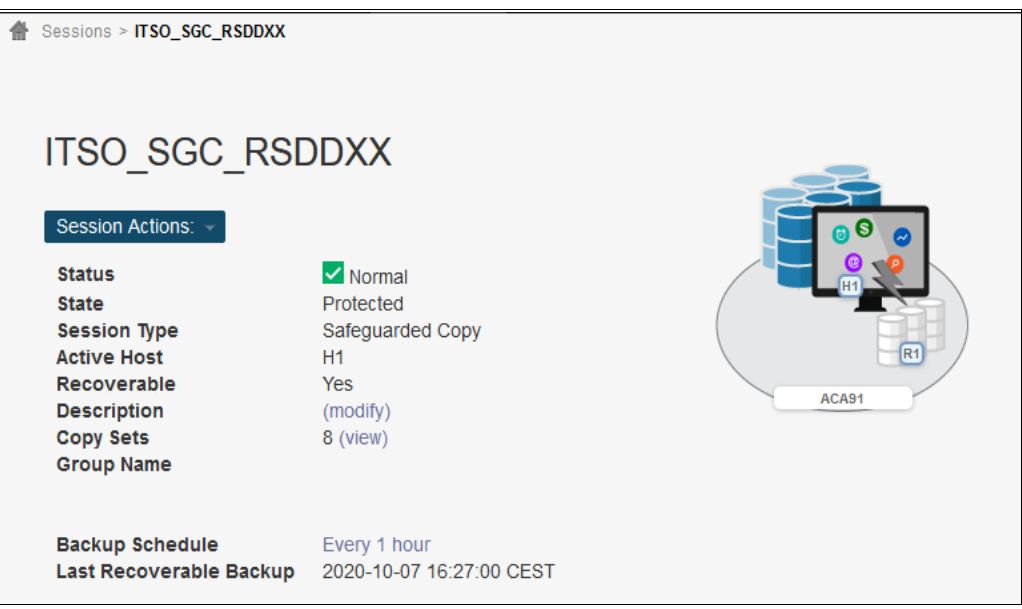

<span id="page-142-1"></span>*Figure 4-23 Safeguarded Copy Session after the first backup* 

The IWNR2800I message indicates that the backup was successfully created and can be used as a recovery point.

**Note:** If you try to create a backup more often than the value of the **Minimum Timeframe per backup** parameter allows (in our example, the value is set to 30 minutes), you receive the following error message:

IWNR2802E: A backup command is not allowed now for session ITSO\_SGC\_RSDDXX due to the current backup frequency value in the session options.

## **Creating periodical Safeguarded Copy Backups with CSM scheduler**

In almost all cases, a Safeguarded Copy Backup is a periodical task; therefore, the CSM scheduler or the use of a script that uses CSMCLI commands is more practical than performing manual backups. Complete the following steps to schedule regular backups with the CSM scheduler:

1. When you define your CSM session, you can schedule backups periodically by clicking **No schedule** in your CSM session (see [Figure 4-12 on page 120\)](#page-133-1) or by selecting **Scheduled Task** under the **Settings** tab to open the Scheduled tasks window. Click **Create Task** to continue, as shown in [Figure 4-24](#page-143-0).

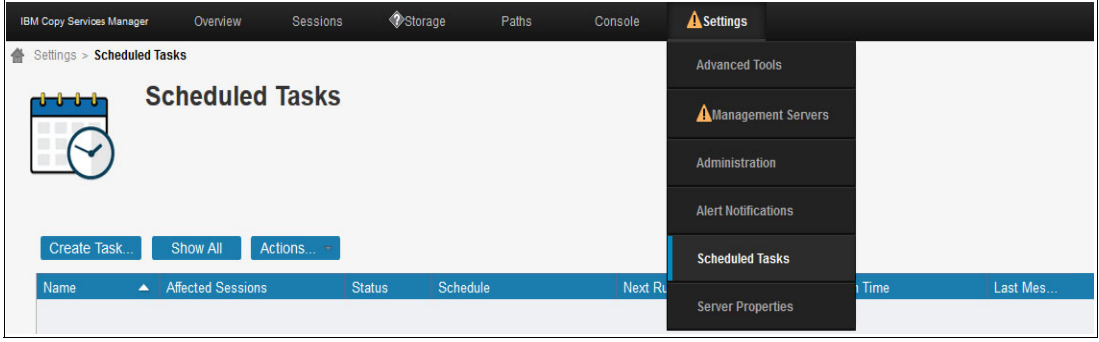

<span id="page-143-0"></span>*Figure 4-24 Creating a Scheduled Task* 

2. After you click **Create Task,** a new pop-up window opens. In this window, you must enter a Task Name and a meaningful description. In addition, you can select **Create a PE package if error occurs running the task**. With that option selected, you can easily provide CSM log data that IBM support often asks for problem root cause analysis (see [Figure 4-25](#page-143-1)).

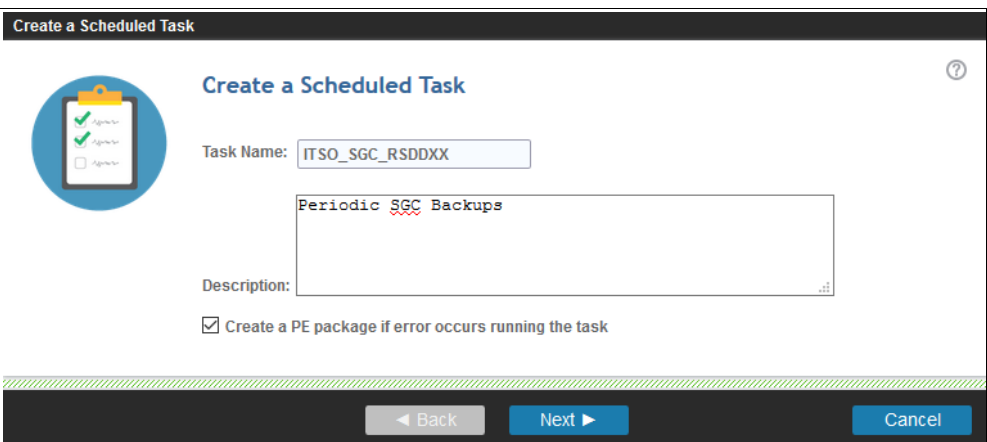

<span id="page-143-1"></span>*Figure 4-25 Scheduled Task Name and Description*

3. Click **Next** and you can define how often you want the task to run. In addition to Hourly, you can select Daily or Weekly on a specific time (see [Figure 4-26 on page 131\)](#page-144-0).

In our example, we want to get a backup every hour; therefore, we choose 1 hour.

**Note:** Starting with CSM release 6.2.10.1, the smallest time frame you can select is 5 minutes. On earlier releases, 30 minutes is the smallest time frame that you can select. DS8000 supports only schedules that are 10 minutes or longer for a Safeguarded Copy related scheduled task.
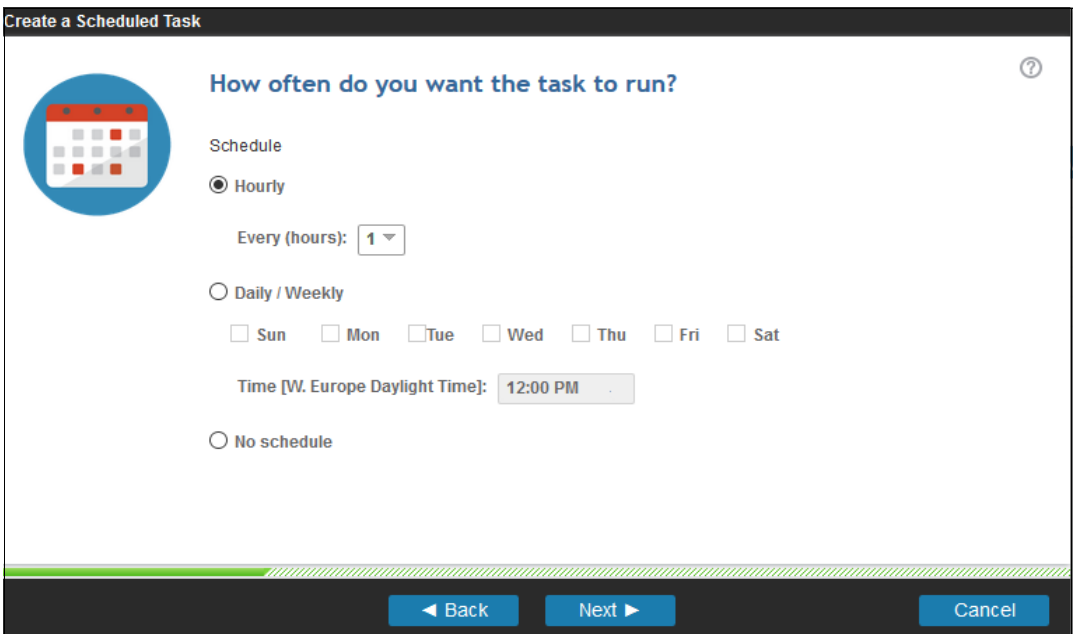

*Figure 4-26 Scheduled Task, define how often the task should run*

4. Click **Next** to define what action you want to perform by clicking **Add Action**. Now, you can select the session and the suitable command for this session.

In our case, we select the Safeguarded Copy session ITSO\_SGC\_RSDDXX, choose the command **Backup** as an action, and click **OK** (see [Figure 4-27\)](#page-144-0).

|               | What action will the task perform?                                    |          |                                    |          |
|---------------|-----------------------------------------------------------------------|----------|------------------------------------|----------|
| Type:         | Command $\overline{\phantom{a}}$                                      |          |                                    |          |
|               | Which session will the action run against?                            |          |                                    |          |
|               |                                                                       | Show All | <b>ITSO</b>                        | ×        |
| <b>Name</b>   |                                                                       |          | <b>Type</b><br>▴<br><b>INTENSI</b> | IJ       |
|               | <b>TIOU_ININ_OUU_IWVV</b><br><b>ITSO MM SGC RSDCXX</b>                |          | <b>MM</b>                          | $\wedge$ |
| ITSO_SGC_FXXX |                                                                       |          | Backup                             |          |
|               | <b>ITSO SGC RSDDXX</b>                                                |          | <b>Backup</b>                      | ∨        |
| Command:      | What command do you want to issue?<br>Backup $\overline{\phantom{a}}$ |          |                                    |          |
|               | <b>Backup</b>                                                         |          |                                    |          |
|               | <b>Initiate Background Copy</b>                                       |          |                                    |          |
|               |                                                                       |          |                                    |          |
|               | <b>Terminate</b>                                                      |          |                                    |          |

<span id="page-144-0"></span>*Figure 4-27 Scheduled Task Add Action*

5. You are returned to the **What action would you like to perform?** window (see [Figure 4-28](#page-145-0)). Here, you can add actions to this task when they are required; for example, if a coordination with other sessions is required.

In our example, we add only one action and continue with the next step by clicking **Next**.

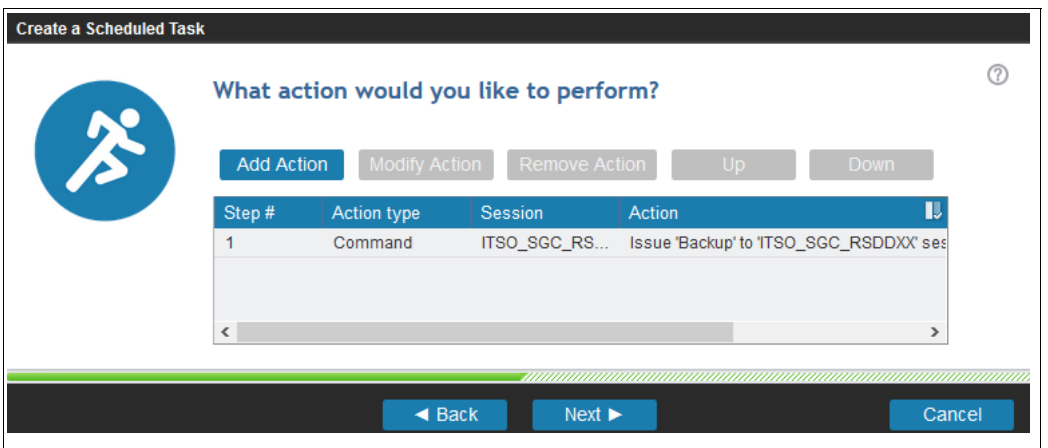

<span id="page-145-0"></span>*Figure 4-28 Schedule Task, What action would you like to perform?*

6. The Scheduled Task Summary window opens. After you verify that this task is correctly configured, click **Finish** to create the task, as shown in [Figure 4-29.](#page-145-1) If something is incorrect, click **Back** to make changes for this scheduled task. The new task is *not* enabled automatically.

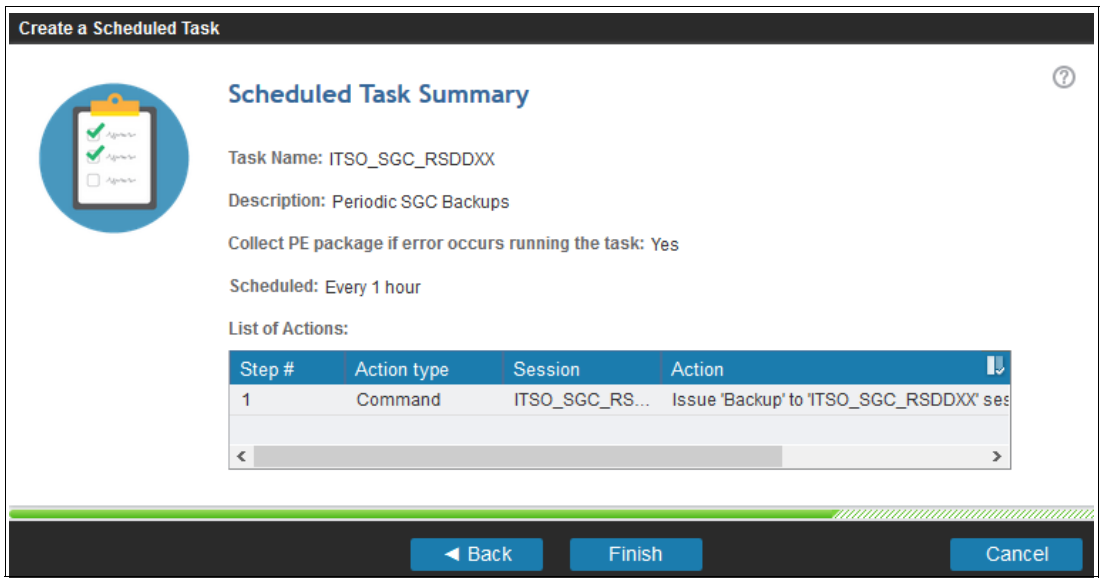

<span id="page-145-1"></span>*Figure 4-29 Scheduled Task Summary*

- 7. You are returned to the Scheduled Tasks window. Here, you can complete the following actions after you select a specific task, as shown in [Figure 4-30](#page-146-0):
	- Modify Task: Change the setting for a specific task.
	- Remove Task: Delete a task.
	- Run Task: Run a Task once; for example, to test the task.
	- Enable Task  $\rightarrow$  Now or to a specific time

The task runs as it is defined in the schedule until it is unavailable.

– Disable Task: Disable an enabled task.

| Create Task    | Actions $\blacktriangledown$ |                 |              |               |              |
|----------------|------------------------------|-----------------|--------------|---------------|--------------|
| Name           | <b>Modify Task</b>           | <b>Status</b>   | Schedule     | Next Run Time | Last Run Tim |
| ITSO_SGC_RSDDX | <b>Remove Task</b>           | <b>Disabled</b> | Every 1 hour |               |              |
|                | <b>Run Task</b>              |                 |              |               |              |
|                | <b>Enable Task</b>           |                 |              |               |              |
|                | <b>Disable Task</b>          |                 |              |               |              |

<span id="page-146-0"></span>*Figure 4-30 Scheduled Task main window: Select an action for a specific task*

8. The newly created scheduled task is *not* enabled automatically. To do so, select your task, click **Enable Task** under **Actions**, and confirm it by clicking **Yes** in the Confirmation window.

A confirmation message appears that indicates that the task is enabled successfully. The task status changes to Enabled, as shown in [Figure 4-31.](#page-146-1)

**Note:** When an Hourly schedule is selected, the schedule is based on the time that the task was enabled. The task does not run immediately; only after the scheduled hourly time elapsed.

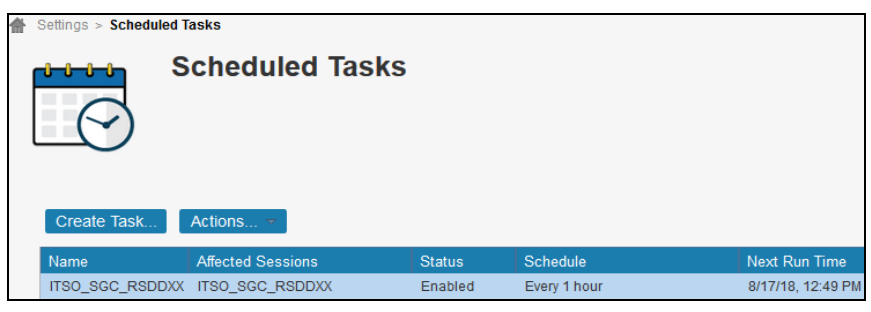

*Figure 4-31 Scheduled Task main window, task enabled*

<span id="page-146-1"></span>The task schedule is now completed and CSM creates a backup every hour.

When you open your Safeguarded Copy session, you can see the Backup Schedule and the Last Recoverable Backup. In addition, you see the total number of backups, the Backup ID, the involved copy sets, and how many backups are recoverable or unrecoverable in the Backup Info tab, as shown in [Figure 4-32 on page 134.](#page-147-0)

| Sessions > ITSO_SGC_RSDDXX<br>ITSO_SGC_RSDDXX<br><b>Session Actions:</b>                                                                                 |                                                                                            |             |                         |                           |
|----------------------------------------------------------------------------------------------------|--------------------------------------------------------------------------------------------|-------------|-------------------------|---------------------------|
| <b>Status</b><br><b>State</b><br><b>Session Type</b><br><b>Active Host</b><br>Recoverable<br><b>Description</b><br><b>Copy Sets</b><br><b>Group Name</b> | $\vee$ Normal<br>Protected<br>Safeguarded Copy<br>H1<br><b>Yes</b><br>(modify)<br>8 (view) |             | R <sub>1</sub><br>ACA91 |                           |
| <b>Backup Schedule</b><br>Last Recoverable Backup<br><b>Backup Info Recover Backup Info</b>                                                              | Every 1 hour<br>2020-10-07 17:12:09 CEST                                                   |             |                         |                           |
|                                                                                                    | Total Number Backups: 6 Total Recoverable Backups: 6 Total Unrecoverable Backups: 0        |             |                         |                           |
| <b>Backup Time</b>                                                                                                    | Backup ID<br>$\blacktriangle$ .                                                            | Recoverable | Copy Sets               | <b>Last Result</b>        |
| 2020-10-07 00:00:00 CEST                                                                                                    | 1602021600                                                                                 | Yes         | 8                       | <b>V</b> IWNR28001        |
| 2020-10-07 01:00:00 CEST                                                                                                    | 1602025200                                                                                 | <b>Yes</b>  | 8                       | <b>V</b> IWNR28001        |
| 2020-10-07 01:30:34 CEST                                                                                                    | 1602027034                                                                                 | Yes         | 8                       | WINNR2800L                |
| 2020-10-07 02:12:18 CEST                                                                                                    | 1602029538                                                                                 | Yes         | 8                       | <b>V</b> IWNR28001        |
| 2020-10-07 16:27:00 CEST                                                                                                    | 1602080820                                                                                 | <b>Yes</b>  | 8                       | $\triangledown$ IWNR28001 |
| 2020-10-07 17:12:09 CEST                                                                                                    | 1602083529                                                                                 | Yes         | 8                       | WNR2800L                  |

<span id="page-147-0"></span>*Figure 4-32 Safeguarded Copy Active Session overview*

**Note:** With DS8880 release 8.5 and later and CSM V6.2.3 and later, you cannot create more than 500 Safeguarded Copy Backups per production volume.

## **4.2.3 Expiring a Safeguarded Copy Backup**

The decision when a backup expires is essential because a longer retention period potentially requires more capacity in the DS8000 system.

You can manually or automatically expire a backup with CSM, as described in the following section.

### **Automatically expiring a backup with CSM**

The easiest way to expire a backup automatically is to specify the retention period in your Safeguarded Copy session.

You can set the **Retention Period Since Last Recoverable Backup** parameter in the properties window of your session to a value that meets your requirements.

In our example session, we set the retention period to 1 day. If you want to modify this parameter, in your CSM session click **Session Actions** → **View/Modify** → **Properties** and then, open the **Backup Options** tab.

Here, you can modify the Retention Period Since Last Recoverable Backup parameter, as shown in [Figure 4-33](#page-148-0).

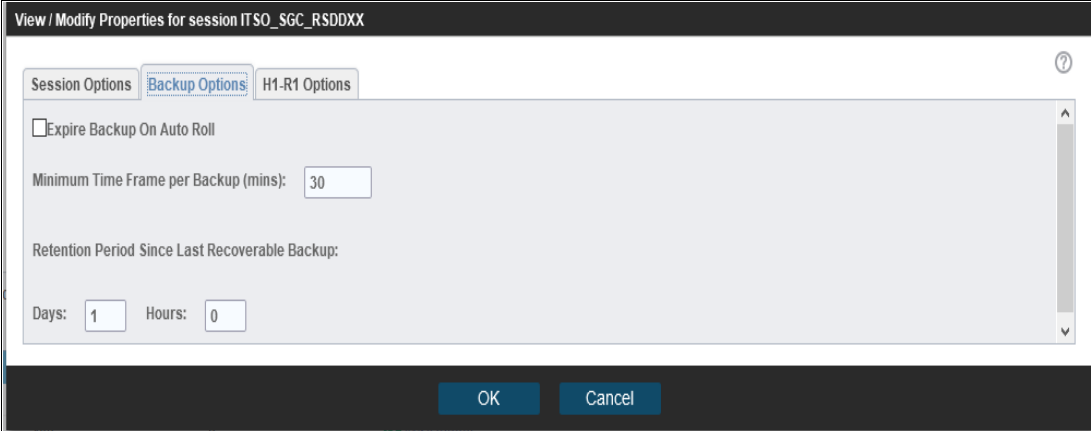

<span id="page-148-0"></span>*Figure 4-33 Example of Safeguarded Copy Backup Options properties*

When you specified this parameter in your session, CSM periodically checks whether a backup is rolled-off because of the specified retention policy.

If you set a retention period, CSM automatically rolls-off all backups that are older than the last recoverable backup plus the retention period.

For each group of rolled-off backups, you can find a message in the CSM Console log. An example of the message for our session ITS0 SGC RSDDXX is shown in [Example 4-5.](#page-148-1)

<span id="page-148-1"></span>*Example 4-5 Console Message example for a rolled-off backup*

IWNR2816I : The backup retention period policy for session ITSO\_SGC\_RSDDXX caused the backup created at 'backup time' and all earlier backups to expire.

Also, CSM rolls off the oldest Safeguarded Copy Backups when a backup is taken and the maximum number of supported Safeguarded Copy Backups is reached.

### **Manually expiring a backup with CSM**

Under some circumstances, a backup must be expired manually with CSM; for example, if you run out of space in a DS8000 storage pool.

**Note:** When the Expire Backup On Auto Roll option (Backup Options in session properties) is selected, the CSM Safeguarded Copy Session automatically expires a backup when the session determines that one or more of the volumes auto-rolled the backup. By default, this option is *not* selected; therefore, you must select it to enable this feature.

If such a scenario occurs, you might need to adjust your Safeguarded Copy environment by changing your retention period or backup schedule, or increasing your Safeguarded Copy Backup Capacity to meet your Service Level Agreements.

[Figure 4-34](#page-149-0) shows the list of all backups, including expired backups, which are no longer recoverable.

| Session Actions:<br><b>Status</b><br><b>State</b><br><b>Session Type</b><br><b>Active Host</b><br>Recoverable<br><b>Description</b><br><b>Copy Sets</b><br><b>Group Name</b> | $\vee$ Normal<br>Protected<br>Safeguarded Copy<br><b>H1</b><br>Yes<br>ITSO Residency 2020(modify)<br>$16$ (view) |             | R <sub>1</sub><br><b>LAH81</b> |                     |                           |
|----------------------------------------------------------------------------------------------------|----------------------------------------------------------------------------------------------------|-------------|--------------------------------|---------------------|---------------------------|
| <b>Backup Schedule</b><br>Last Recoverable Backup                                                                                                    | No schedule<br>2020-10-12 12:37:49 CEST                                                                          |             |                                |                     |                           |
|                                                                                                    |                                                                                                    |             |                                |                     |                           |
| <b>Backup Info Recover Backup Info</b>                                                                                                    |                                                                                                    |             |                                |                     |                           |
|                                                                                                    | Total Number Backups: 10 Total Recoverable Backups: 6 Total Unrecoverable Backups: 4                             |             |                                |                     |                           |
| <b>Backup Time</b>                                                                                                    | Backup ID<br>▲!                                                                                                  | Recoverable | <b>Copy Sets</b>               | <b>Last Result</b>  | <b>Blocking Expansion</b> |
| 2020-10-12 10:39:45 CEST                                                                                                    | 1602491985                                                                                                    | <b>No</b>   | 16                             | <b>3</b> IWNR2830E  |                           |
| 2020-10-12 10:47:26 CEST                                                                                                    | 1602492446                                                                                                    | <b>No</b>   | 16                             | WNR2830E            |                           |
| 2020-10-12 10:51:06 CEST                                                                                                    | 1602492666                                                                                                    | <b>No</b>   | 16                             | WINR2830E           |                           |
| 2020-10-12 10:54:40 CEST                                                                                                    | 1602492880                                                                                                    | <b>No</b>   | 16                             | <b>CO</b> IWNR2830F |                           |
| 2020-10-12 11:00:09 CEST                                                                                                    | 1602493209                                                                                                    | <b>Yes</b>  | 16                             | V IWNR2800L         |                           |
| 2020-10-12 12:00:02 CEST                                                                                                    | 1602496802                                                                                                    | Yes         | 16                             | V IWNR2800L         |                           |
| 2020-10-12 12:15:55 CEST                                                                                                    | 1602497755                                                                                                    | Yes         | 16                             | <b>V</b> IWNR28001  |                           |
| 2020-10-12 12:31:57 CEST                                                                                                    | 1602498717                                                                                                    | Yes         | 16                             | <b>V</b> IWNR28001  |                           |
| 2020-10-12 12:34:44 CEST                                                                                                    | 1602498884                                                                                                    | Yes         | 16                             | <b>V</b> IWNR28001  |                           |
| 2020-10-12 12:37:49 CEST                                                                                                    | 1602499069                                                                                                    | Yes         | 16                             | <b>V</b> IWNR28001  |                           |

<span id="page-149-0"></span>*Figure 4-34 Unrecoverable Backups after storage pool full condition*

To manually expire a backup, complete the following steps:

1. In your CSM session, click **Session Actions** → **Commands** → **Expire Backup**. A new pop-up window opens. In this window, select the backup that you want to expire, as shown in [Figure 4-35.](#page-149-1)

| Expire Backup ITSO_SGC_RSDDXX? |                                                                                                    |                 |  |
|--------------------------------|----------------------------------------------------------------------------------------------------|-----------------|--|
| <b>IWNR1882W</b><br>н          | [Sep 13, 2018 5:02:44 PM] This command will expire the selected backup and all backups created before<br>the selected backup for session ITSO SGC RSDDXX. Do you want to continue? |                 |  |
|                                |                                                                                                    | Filter          |  |
| <b>Backup Time</b>             | <b>Backup ID</b>                                                                                                    | <b>Copy Set</b> |  |
| 2018-09-13 16:56:31 CEST       | 1536850591                                                                                                    | 8               |  |
| 2018-09-13 16:32:12 CEST       | 1536849132                                                                                                    | 8               |  |
| 2018-09-13 16:23:49 CEST       | 1536848629                                                                                                    | 8               |  |
| 2018-09-13 14:55:15 CEST       | 1536843315                                                                                                    | 8               |  |
|                                |                                                                                                    |                 |  |
|                                |                                                                                                    |                 |  |
|                                |                                                                                                    |                 |  |
|                                | Yes<br><b>No</b>                                                                                                    |                 |  |

<span id="page-149-1"></span>*Figure 4-35 Manually expiring a backup* 

- 2. Carefully review the warning message IWNR1882W and decide which backup you want to expire. When you select a specific backup, this backup and all backups that were created before the selected backup expire.
- 3. Mark the backup that you want to expire and click **Yes** to continue. A new window displays. Click **Yes** to confirm your selection (see [Figure 4-36\)](#page-150-0).

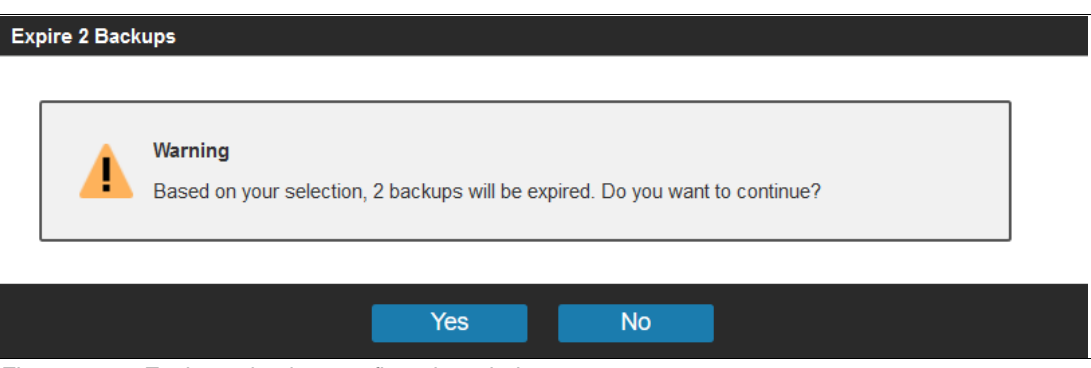

<span id="page-150-0"></span>*Figure 4-36 Expires a backup confirmation window*

After you expired the backups, the space of those backups is released back into the DS8000 storage pools.

**Note:** If the Backup Capacity runs out of space for a specific volume, the DS8000 expires the oldest backup of this volume to free up some extents. Therefore, this backup is no longer available for recovery.

# **4.2.4 Recovering a Safeguarded Copy Backup**

The key element of Safeguarded Copy is a fast data recovery if a logical corruption occurs, and regularly validating backup data without disrupting production workloads. The CSM Safeguarded Copy session provides this capability by using a recovery volume.

When you perform a Safeguarded Copy recovery action in CSM for a selected backup, CSM establishes a FlashCopy relationship between the Safeguarded Copy source volumes (H1) and the recovery volumes (R1) and merges the safeguarded data from the time of the selected Safeguarded Copy Backup. After that process is complete, the R1 volumes contain the data from the timestamp of the recovered backup. After you issue the recovery action, you can access the recovery volume from an attached host to verify the data of the selected backup.

**Note:** Even during a recover action, users can continue to create Safeguarded Copy Backups with CSM by running the **backup** command or by creating a scheduled task.

To start a recovery, complete the following steps:

1. In your CSM Safeguarded Copy session, click **Sessions Action** → **Commands** → **Recover Backup**. A new pop-up window displays, in which you must select the backup that you want to recover from, as shown in [Figure 4-37 on page 138](#page-151-0). In this window, only recoverable backups are listed.

#### Recover Backup ITSO SGC LLB71?

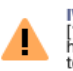

**IWNR1883W** The Jul-2021 12:03:22] This command will recover the R1 volumes to the selected backup of session ITSO\_SGC\_LLB71. If<br>Thardware levels do not support recovering the latest backup, then recovering to the most recent backup w

 $\sqrt{2}$ 

| <b>Backup Time</b>       | <b>Backup ID</b> | <b>Copy Set</b> | <b>Additional Backup Possible</b> | IJ |
|--------------------------|------------------|-----------------|-----------------------------------|----|
| 2021-07-16 11:25:27 CEST | 1626427527       | 16              | Yes                               |    |
| 2021-07-16 09:25:27 CEST | 1626420327       | 16              |                                   |    |
| 2021-07-16 07:25:27 CEST | 1626413127       | 16              |                                   |    |
| 2021-07-16 05:25:27 CEST | 1626405927       | 16              |                                   |    |
| 2021-07-16 03:25:27 CEST | 1626398727       | 16              |                                   |    |
| 2021-07-16 01:25:27 CEST | 1626391527       | 16              |                                   |    |
| 2021-07-15 23:25:27 CEST | 1626384327       | 16              |                                   |    |
| 2021-07-15 21:25:27 CEST | 1626377127       | 16              |                                   |    |
| 2021-07-15 19:25:27 CEST | 1626369927       | 16              |                                   |    |
| 2021-07-15 17:25:27 CEST | 1626362727       | 16              |                                   |    |

<span id="page-151-0"></span>*Figure 4-37 Safeguarded Copy session Recover action*

2. Mark the backup that you want to recover and click **Yes**.

**Important:** No confirmation panel displays. A warning window displays if you select a backup that does not contain all of the volumes that are in the session.

3. If the **Recover Backup** command runs successfully, the session state changes from Protected to Target Available, the *Last Recovered To* displays the selected backup time, and message IWNR1026I (at the top of the window) confirms successful command completion. More information about the recovered backup is found in the *Recover Backup Info* tab, as shown in [Figure 4-38.](#page-151-1)

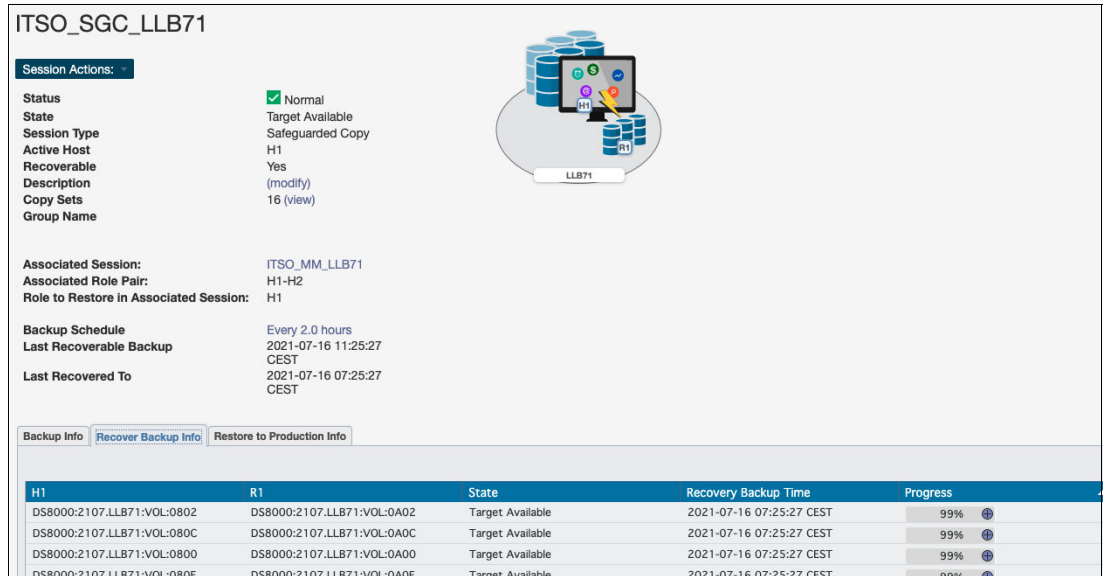

<span id="page-151-1"></span>*Figure 4-38 Safeguarded Copy Session Overview after Recover action*

The Last Recovered To information is available from CSM 6.3.0 and higher.

4. In the Recover Backup Info window, you can see that for each copy set H1 - R1, the Recovery Backup Time, the Progress bar that shows the background copy process if you started it, and the Last Result (each volume has a green checkmark).

After a successful Recover Backup action, the following new Safeguarded Copy session commands are available in the Session Actions Commands drop-down menu:

Initiate Background Copy Restore Backup

If you need an independent recovery volume (for example, you need to analyze data for a longer period), you can use the **Initiate Background Copy** CSM session command to create a full copy. You also must have 100% of your recovery (R1) volume size as physical capacity available in your DS8000 system.

When you determine during your analysis that the data on the recovery volumes is unusable or from the incorrect period and you must recover another backup, you can again issue the **Recover Backup** command in your CSM session for a different backup time.

The analysis of the backup data occurs on the recovery volumes. After you find the correct backup that is required to fix your logical corruption problem, you can restore the entire backup to your production volumes by using the **Restore Backup** command if the Safeguarded Copy was taken on DS8900 R9.2 and higher. This process is described in [4.2.5,](#page-152-0)  ["Restoring a Safeguarded Copy Backup to production"](#page-152-0).

After you complete all required actions on recovery volumes and you no longer need this data, run the **TerminateH1R1** command to remove the recovery relationship between the Safeguarded source volumes (H1) and the recovery volumes (R1), and release the space on the recovery volumes.

# <span id="page-152-0"></span>**4.2.5 Restoring a Safeguarded Copy Backup to production**

In case of a catastrophic cyberattack against production data, restoring recovered backup data (after validation) to the production volumes is possible by using the **Restore Backup** command. This command is supported if the Safeguarded Copy source volume is in a replication relationship, such as MM, GM, GC, or a combination of these. The **Restore Backup** command restores the recovered backup directly to the production volumes by copying only incremental changes.

**Note:** The **Restore Backup** command is supported on DS8900 R9.2 and with CSM 6.3.0 and later only.

The production volumes, where the backup is restored to, can be on any DS8880 and DS8900 microcode release.

If the Safeguarded Copy run on any DS8880 supported microcode release, you must use a separate Global Copy session from Recovery volumes to production volume with full copy. To start the process of restoring a backup to a production volume, the Safeguarded Copy session must feature an association to a CSM replication session to where you want to restore Safeguarded Copy Backup data.

Moreover, the associated MM or GM session must be suspended before the **Restore Backup** command can be run.

**Important:** Consider the following points:

- Make sure you validate carefully your recovered backup data before you initiate the **Restore Backup** command.

Furthermore, in a two site DR scenario (with MM or GM replication), you must shut down your production applications before you run the **Restore Backup** command.

- The **Restore Backup** to production volumes process is identical for all Safeguarded Copy topologies with exception to restoring backup to cascaded volumes in any cascaded copy services topology, such as Metro-Global Mirror (MGM) or the Cascaded Global Mirror. Another step is required when restoring backup to cascaded volumes being part of any 3-Site or 4-Site topology. For more information about the **Restore Backup** to cascaded volumes, see ["Restore Backup to production from H3 in cascaded](#page-167-0)  [GM sessions" on page 154.](#page-167-0)
- ► Disable Safeguarded Copy scheduled task for the session you are about to initiate a restore in order to avoid additional Safeguarded Copy backups.

In the following sections, we provide examples how to restore Safeguarded copy backup to a production volume:

- ► ["Restore Backup to production from H2 in a MM session" on page 140](#page-153-0)
- -["Restore Backup to production from H3 in a MGM session" on page 146](#page-159-0)
- -["Restore Backup to production from H3 in cascaded GM sessions" on page 154](#page-167-0)
- -["Restore Backup to production from H1 in a MM session" on page 165](#page-178-0)
- -["Restore Backup to production from H1 in a MT-MM-GM session" on page 176](#page-189-0)

Restore Backup to a production volume was tested in different Safeguarded Copy topologies. For more information about tested topologies, see [2.9.2, "Restore Safeguarded Copy](#page-81-0)  [backups" on page 68](#page-81-0).

### <span id="page-153-0"></span>**Restore Backup to production from H2 in a MM session**

The steps that are described in this section are applicable for restoring a Safeguarded Copy backup from the secondary volume (H2) to the production volume (H1) in a Metro Mirror topology / session.

In this example we use the following sessions:

- ► ITS0\_MM\_LLB71 production Metro Mirror session:
	- H1 Primary volumes
	- H2 Secondary volumes
- ► ITS0\_SGC\_LLB71 Safeguarded Copy session:
	- H1 Safeguarded Copy source volume, but also H2 MM Secondary volumes defined in the ITSO\_MM\_LLB71
	- R1 Recovery volumes

Perform the following steps:

1. Create a Safeguarded copy session association with Metro Mirror session by selecting **View/Modify** → **Session Associations** → **Add/Update Association**, as shown in [Figure 4-39](#page-154-0).

**Note:** The association of the Safeguarded Copy session with the corresponding replication session can be done anytime before starting the restore to production process. However, the preferred practice is to create the association during the process of configuring the Safeguarded Copy session.

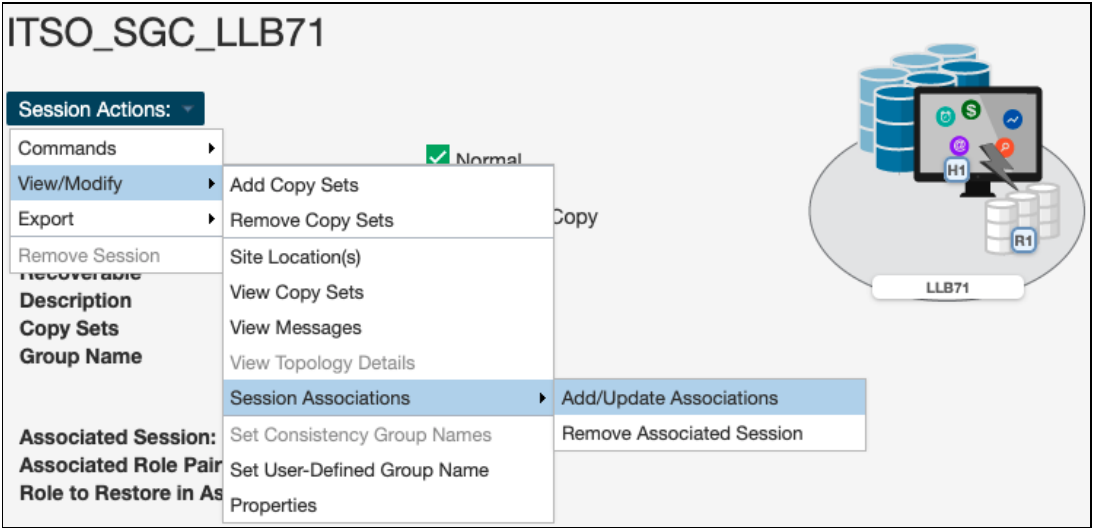

<span id="page-154-0"></span>*Figure 4-39 Creating a Safeguarded Copy session association*

2. In the next window as shown in [Figure 4-40 on page 142](#page-155-0), select the session that you want to associate to this Safeguarded copy session. Also, specify the session volumes role pair and specific volume role.

Use the filter to narrow the list of sessions. In our example, we associated the Metro Mirror session ITSO\_MM\_LLB7 and selected the **H1-H2** Role Pair.

**Note:** H1-H2 is the only available Role Pair option for two site (MM or GM) topology. In 3- or 4-site topologies, more Role Pair options are available.

3. Chose which of the previously selected role pair volumes are to be the Safeguarded Copy source volume. Because the Safeguarded Copy in our example is taken from the MM Secondary volume, the answer to "Which role in the selected role pair is the H1 volume in the Safeguarded Copy session?" is **H2**.

The role selection for the last question "Which role in the selected role pair do you want to restore from a Safeguarded backup?" is in our example **H1** because you cannot Restore Backup to the Safeguarded Copy source volume (see [Figure 4-40\)](#page-155-0).

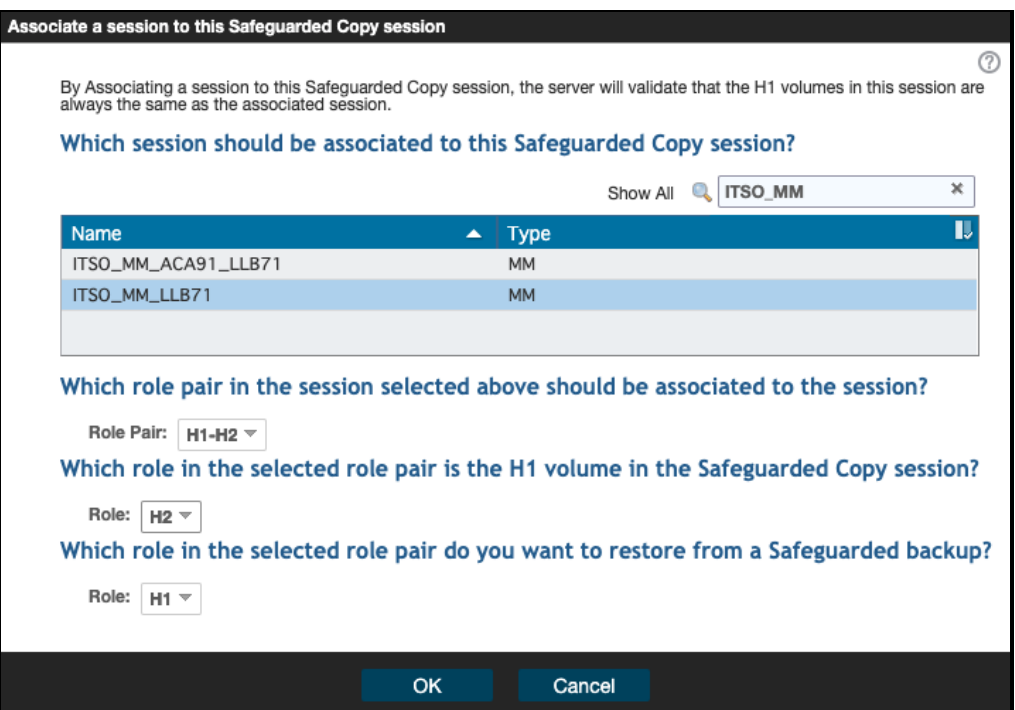

<span id="page-155-0"></span>*Figure 4-40 Associate a session to a Safeguarded Copy session*

4. Start backup recovery to Recovery volumes. From the Safeguarded copy Session actions menu, select **Commands** and then, click **Recover Backup**, as shown in [Figure 4-41](#page-155-1).

| ITSO_SGC_LLB71                      |   |                       |                  |                |
|-------------------------------------|---|-----------------------|------------------|----------------|
| <b>Session Actions:</b>             |   |                       |                  | ெ              |
| Commands                            | ٠ | Backup                | Normal           |                |
| View/Modify                         | ▸ | Expire Backup         | Protected        | H <sub>1</sub> |
| Export                              |   | Recover Backup        | Safeguarded Copy |                |
| Remove Session                      |   | <b>Refresh States</b> | 41<br><i>res</i> | R1             |
| <b>HURBER</b><br><b>Description</b> |   | Terminate             | modify)          | LLB71          |
| <b>Copy Sets</b>                    |   | TerminateH1R1         | 6 (view)         |                |
| <b>Group Name</b>                   |   |                       |                  |                |

<span id="page-155-1"></span>*Figure 4-41 Recover Backup command*

5. The new window includes a list of all available backup versions. Select the wanted backup and click **Yes** to start the Backup Recovery to the Recovery volumes (see [Figure 4-42\)](#page-156-0).

| Recover Backup ITSO_SGC_LLB71? |                  |          |                                                                                                    |    |
|--------------------------------|------------------|----------|----------------------------------------------------------------------------------------------------|----|
| <b>IWNR1883W</b>               |                  |          | [17-Jul-2021 04:31:21] This command will recover the R1 volumes to the selected backup of session ITSO_SGC_LLB71. If<br>hardware levels do not support recovering the latest backup, then recovering to the most recent backup will cause another backup<br>to be taken, which would occupy more space on the volumes. Are you sure you want to continue?<br>Filter |    |
|                                |                  |          |                                                                                                    |    |
| <b>Backup Time</b>             | <b>Backup ID</b> | Copy Set | <b>Additional Backup Possible</b>                                                                                                    | IJ |
| 2021-07-17 03:25:27 CEST       | 1626485127       | 16       | Yes                                                                                                    |    |
| 2021-07-17 01:25:27 CEST       | 1626477927       | 16       |                                                                                                    |    |
| 2021-07-16 23:25:27 CEST       | 1626470727       | 16       |                                                                                                    |    |
| 2021-07-16 21:25:27 CEST       | 1626463527       | 16       |                                                                                                    |    |
| 2021-07-16 19:25:27 CEST       | 1626456327       | 16       |                                                                                                    |    |
| 2021-07-16 17:25:27 CEST       | 1626449127       | 16       |                                                                                                    |    |
| 2021-07-16 15:25:27 CEST       | 1626441927       | 16       |                                                                                                    |    |
| 2021-07-16 13:25:27 CEST       | 1626434727       | 16       |                                                                                                    |    |
| 2021-07-16 11:25:27 CEST       | 1626427527       | 16       |                                                                                                    |    |
| 2021-07-16 09:25:27 CEST       | 1626420327       | 16       |                                                                                                    |    |
|                                |                  |          |                                                                                                    |    |
|                                |                  |          |                                                                                                    |    |
|                                |                  | Yes      | No                                                                                                    |    |
|                                |                  |          |                                                                                                    |    |

<span id="page-156-0"></span>*Figure 4-42 Select the required backup version*

6. Wait for the IWNR1026I message, which indicates that the **Recover Backup** completed successfully (see [Figure 4-43](#page-156-1)).

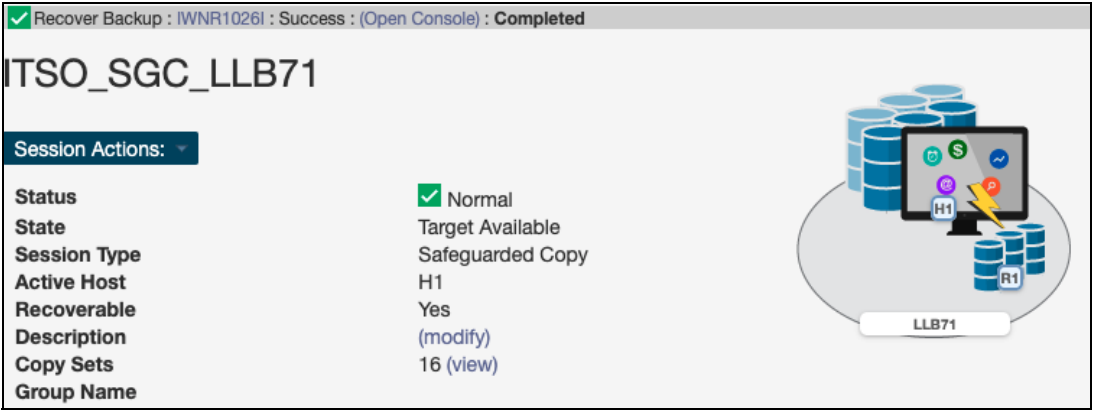

<span id="page-156-1"></span>*Figure 4-43 Recover Backup completed*

At this stage, you can start validating data from the recovery system. If the data in this backup version is still corrupted, you can end the H1-R1 relationship (run the **Terminate H1-R1** command) and recover another backup version (starting at Step 3).

**Important:** Before proceeding to the next step, continue validating backup versions until you find the version that is not corrupted. Ensure that your production applications are not running (no I/Os to production volumes) before you issue the **Restore Backup** command as described in the next steps.

Also, all changes that are made during the validation process on Recovery volumes are lost and therefore are not restored to production volumes.

7. In the CSM Sessions window, select the associated replication session. In our example, that is shown in [Figure 4-44,](#page-157-0) we used ITSO\_MM\_LLB71 Metro Mirror session.

Click **Session Actions** → **Commands** → **Suspend**.

| ITSO_MM_LLB71                            |                               |                  |                |
|------------------------------------------|-------------------------------|------------------|----------------|
| Session Actions:                         |                               |                  |                |
| Commands                                 | $\triangleright$ Start H1->H2 |                  | ெ<br>$\bullet$ |
| View/Modify                              | StartGC H1->H2                |                  | $\bullet$<br>o |
| Export                                   | Suspend                       | ailover/Failback | 画<br>H2        |
| Remove Session                           | Stop                          |                  |                |
| <b>HELDAAIGMIA</b><br><b>Description</b> | <b>Refresh States</b>         |                  | LLB71<br>LLB71 |
| <b>Copy Sets</b>                         | Terminate                     |                  |                |
| <b>Group Name</b>                        |                               |                  |                |

<span id="page-157-0"></span>*Figure 4-44 Suspend the associated session*

8. Click **Yes** to continue (see [Figure 4-45](#page-157-1)).

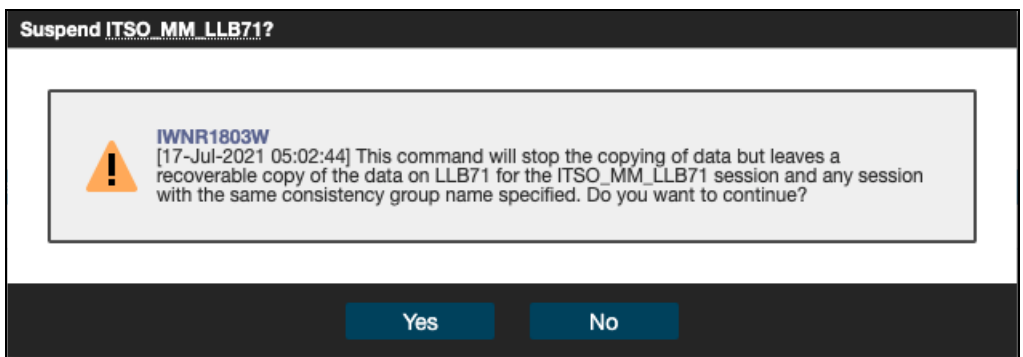

<span id="page-157-1"></span>*Figure 4-45 Confirm the Suspend command*

9. Return to the Safeguarded Copy session. In our example, the session is ITSO\_SGC\_LLB71. Click **Session Actions** → **Restore Backup** (see [Figure 4-46](#page-157-2)).

| ITSO_SGC_LLB71<br><b>Session Actions:</b> |                       |                          |                | ெ              |
|-------------------------------------------|-----------------------|--------------------------|----------------|----------------|
| Commands                                  | ٠                     | Backup                   |                |                |
| View/Modify                               | $\blacktriangleright$ | Expire Backup            | al<br>railable | H <sub>1</sub> |
| Export                                    | ×.                    | Recover Backup           | ded Copy       |                |
| Remove Session                            |                       | Initiate Background Copy |                |                |
| <b>HULLAND</b><br><b>Description</b>      |                       | Restore Backup           |                | LLB71          |
| <b>Copy Sets</b>                          |                       | <b>Refresh States</b>    |                |                |
| <b>Group Name</b>                         |                       | Terminate                |                |                |
|                                           |                       | TerminateH1R1            |                |                |

<span id="page-157-2"></span>*Figure 4-46 Safeguarded Copy Restore Backup command*

10.A confirmation window opens. Click **Yes** to continue (see [Figure 4-47\)](#page-158-0).

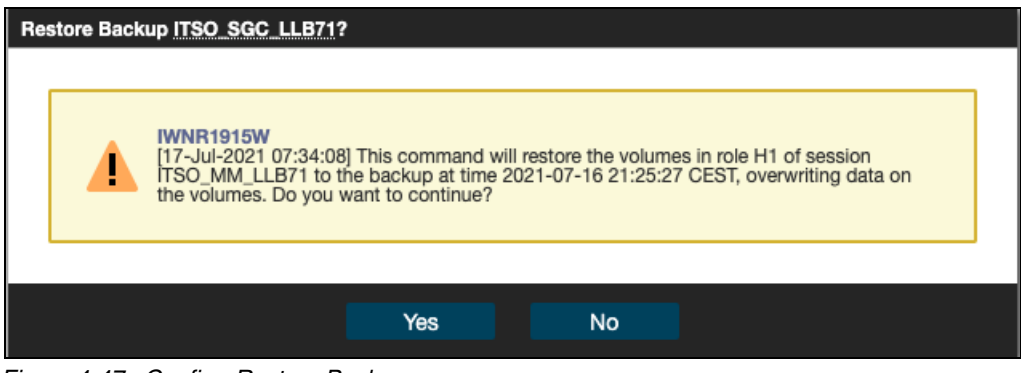

*Figure 4-47 Confirm Restore Backup*

<span id="page-158-0"></span>11.The Safeguarded Copy session State changes to Restoring In the Detailed Status section, you can monitor the restore progress, as shown in [Figure 4-48.](#page-158-1)

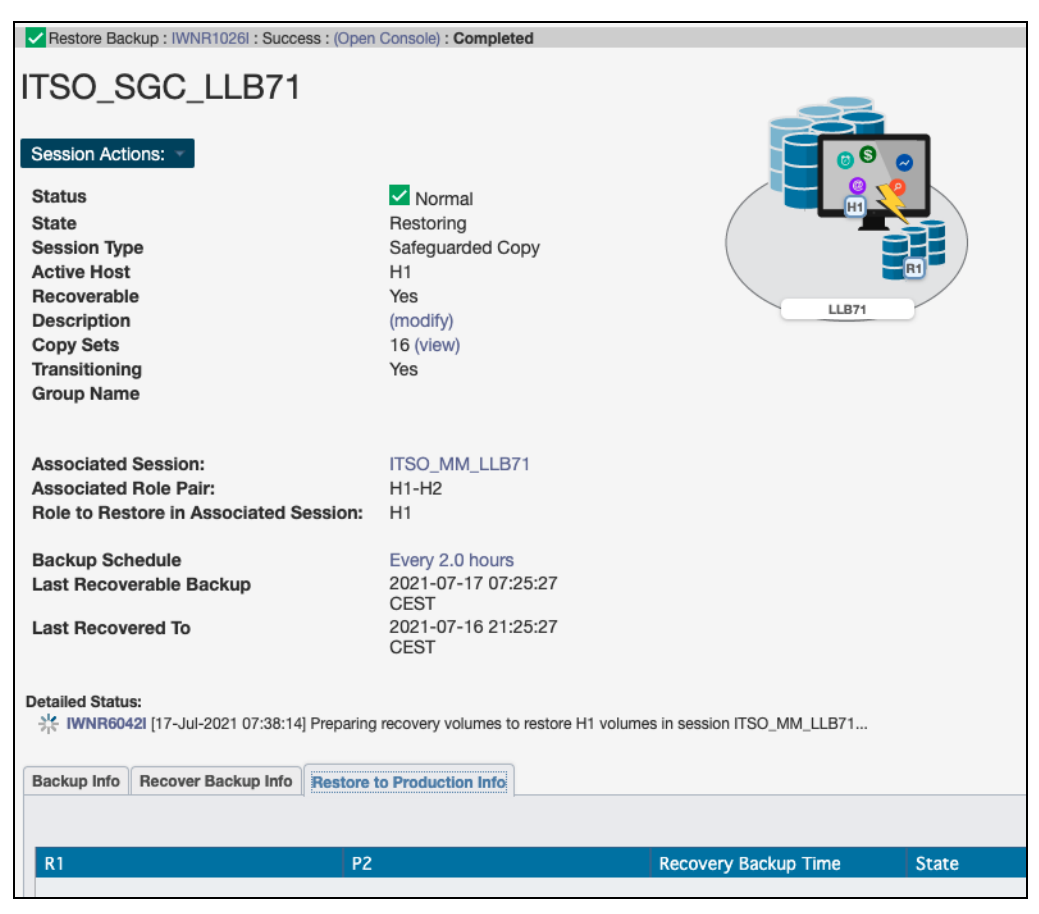

*Figure 4-48 Restoring Backup*

<span id="page-158-1"></span>The backup data is now being replicated from the Recovery volumes R1 to the production Metro Mirror Primary volumes H1. This process is done with Global Copy incremental resync, such that only changed tracks for this backup version are sent to the production volumes.

After the backup is restored to the production volumes, the Safeguarded Copy session changes to Protected state.

As you can see in [Figure 4-49,](#page-159-1) the H1-R1 relationship was automatically removed.

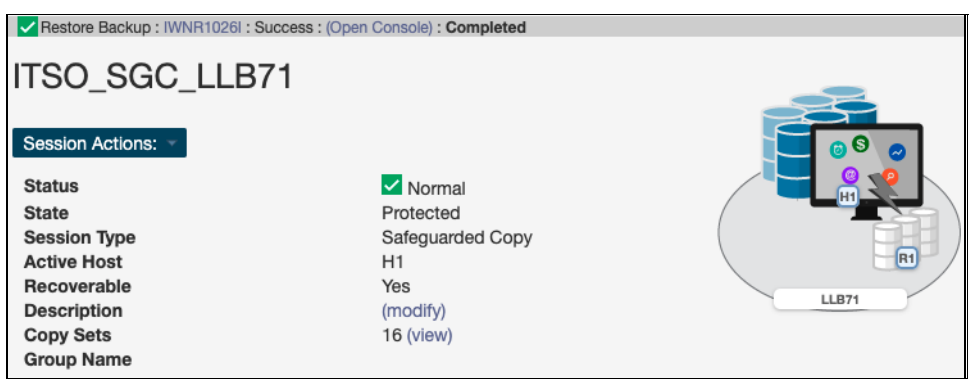

*Figure 4-49 Restore Backup to production volumes completed*

<span id="page-159-1"></span>12.After the restore to production of Metro Mirror Primary volumes is completed, the ITSO\_MM\_LLB71 Metro Mirror session (which was in Suspended state before the **Restore Backup** command was issued), changes to Target Available state (see [Figure 4-50](#page-159-2)).

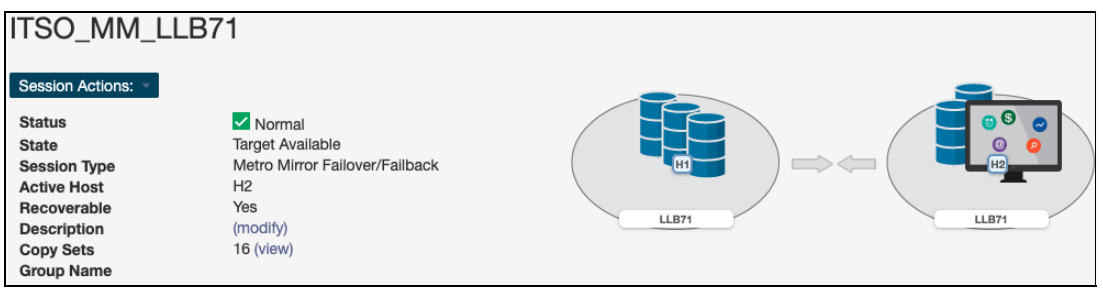

<span id="page-159-2"></span>*Figure 4-50 Target Available State for Metro Mirror session*

13.Run the **Start H1-H2** command to restore DR and HA protection. This command starts an incremental resync unless all backup data was changed.

**Note:** Before you issue the **Start H1-H2** command, consider the following extra steps:

- 1. IPL from the H1 volumes and validate the environment another time before issuing the **Start H1-H2** command.
- 2. Considering that at least all tracks that were restored from R1 to H1 are to be resynchronized from H1 to H2 and are to be stored in your open Safeguarded Copy Backup, that process might use significant extra capacity. Depending on your requirements, you might expire all Safeguarded Copies and stop Safeguarded Copy before your issue the **Start H1-H2** command.

### <span id="page-159-0"></span>**Restore Backup to production from H3 in a MGM session**

The steps that are described in this section are applicable for restoring a Safeguarded Copy backup from the tertiary volume (H3) to the production volume (H1) in an Metro Global Mirror topology / session.

In this example we use the following sessions:

- ► ITSO\_MGM\_ACA91\_LAH81 production Metro Global Mirror session:
	- H1 Primary volumes: Production volumes
	- H2 Secondary volumes are cascaded; therefore, they also Primary GM volumes
- H3 Global Mirror Secondary volumes are also the H1 volumes in the Safeguarded Copy Session
- ► ITS0\_SGC\_H3\_LAH81 Safeguarded Copy session:
	- H1 Safeguarded Copy source volume, but also H3 GM Secondary volumes defined in the ITSO\_MGM\_ACA91
	- R1 Recovery volumes

Before we show each step in detail, here is a summary with the required steps to restore a backup to production from tertiary volumes in an MGM session:

- ► Associate the Safeguarded Copy session with the Metro Global Mirror session to be restored.
- If you established a Scheduled Task for the session you want to initiate a restore, you might disable this task to avoid additional Safeguarded Copy backups.
- Issue the Recover Backup command and then, select the wanted backup.
- **F** Perform data analysis on the Recovery System.
- ► Stop production applications (if not already done).
- Suspend the associated MGM session (whole session).
- Start H1-H3 in MGM session.
- Suspend again the associated MGM session.
- **EXECT ACTE:** Issue the Restore Backup command from the Safeguarded Copy session.
- ► Issue the Start H1>H2>H3 command from the MGM session.
- 1. Create a Safeguarded copy session association by selecting **View/Modify** → **Session Associations** → **Add/Update Association**, as shown in [Figure 4-51.](#page-160-0)

**Note:** The association of the Safeguarded Copy session with the corresponding replication session can be done anytime before starting the restore to production process. However, the preferred practice is to create the association during the process of configuring the Safeguarded Copy session.

| ITSO SGC H3 LAH81  |                             |                         |              |
|--------------------|-----------------------------|-------------------------|--------------|
| Session Actions: - |                             |                         |              |
| Commands           | $\vee$ Normal               |                         |              |
| View/Modify        | Add Copy Sets               |                         |              |
| Export             | Remove Copy Sets            | d Copy                  | R1           |
| Remove Session     | Site Location(s)            |                         |              |
| <b>Description</b> | <b>View Copy Sets</b>       |                         | <b>LAH81</b> |
| <b>Copy Sets</b>   | <b>View Messages</b>        |                         |              |
| <b>Group Name</b>  | View Topology Details       |                         |              |
|                    | <b>Session Associations</b> | Add/Update Associations |              |

<span id="page-160-0"></span>*Figure 4-51 Create Safeguarded Copy Session association*

2. In the next window (see [Figure 4-52 on page 148](#page-161-0)), you must select the session that you want to associate to this Safeguarded copy session. You also must specify the session volumes role pair and specific volume role.

Use the filter to narrow down the list of sessions. In our example, we associated the Metro Global Mirror session ITSO\_MGM\_ACA91 and selected the **H1-H3** Role Pair.

Then, you must chose which of the previously selected role pair volumes are to be the Safeguarded Copy source volume. In our example, the Safeguarded Copy is taken from the cascaded GM Secondary volume, the answer to "Which role in the selected role pair is the H1 volume in the Safeguarded Copy session?" is H3.

The role selection for the last question "Which role in the selected role pair do you want to restore from a Safeguarded backup?" is in our example H1 because you cannot restore backup to the Safeguarded Copy source volume.

| Which session should be associated to this Safeguarded Copy session? |            |                                                                                        |             |
|----------------------------------------------------------------------|------------|----------------------------------------------------------------------------------------|-------------|
|                                                                      |            | <b>ITSO</b><br>Show All                                                                | $\mathbb X$ |
| Name<br>▴                                                            | Type       |                                                                                        | IJ          |
| <b>ITSO MGM ACA91</b>                                                | <b>MGM</b> |                                                                                        |             |
| ITSO MM LAH81 H1                                                     | <b>MM</b>  |                                                                                        |             |
|                                                                      |            |                                                                                        |             |
| ITSO MT MM GM LAH81 ACA91                                            | MT-MM-GM   | Which role pair in the session selected above should be associated to the session?     |             |
| Role Pair:   H1-H3 =<br>Role:<br>$H3 =$                              |            | Which role in the selected role pair is the H1 volume in the Safeguarded Copy session? |             |

<span id="page-161-0"></span>*Figure 4-52 Associate a session to the Safeguarded Copy session*

3. Before you start backup recovery to Recovery volumes, you might disable the Scheduled Task to avoid creation of additional Safeguarded Copy backups. From the Safeguarded copy Session actions menu, select **Commands** and then, click **Recover Backup**, as shown in [Figure 4-53](#page-161-1).

| Session Actions: -                                          | ITSO SGC H3 LAH81                          |                            | ெ            |
|-------------------------------------------------------------|--------------------------------------------|----------------------------|--------------|
| Commands<br>View/Modify                                     | <b>Backup</b><br><b>Expire Backup</b><br>ы | $\vee$ Normal<br>Protected |              |
| Export                                                      | Recover Backup<br>ы                        | Safeguarded Copy           | R1           |
| Remove Session                                              | <b>Refresh States</b>                      | <b>H1</b><br><b>Yes</b>    |              |
| <b>Description</b><br><b>Copy Sets</b><br><b>Group Name</b> | Terminate<br>TerminateH1R1                 | (modify)<br>8 (view)       | <b>LAH81</b> |

<span id="page-161-1"></span>*Figure 4-53 Recover Backup command*

4. A new window opens that includes a list of all available backup versions. Select the wanted backup and click **Yes** to start the Backup Recovery to the Recovery volumes (see [Figure 4-54 on page 149\)](#page-162-0).

#### Recover Backup ITSO\_SGC\_H3\_LAH81?

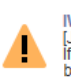

)<br>[Jan 6, 2022 9:33:27 AM] This command will recover the R1 volumes to the selected backup of session ITSO\_SGC\_H3\_LAH81.<br>If hardware levels do not support recovering the latest backup, then recovering to the most recent ba

**②** 

| <b>Backup Time</b>      | Backup ID  | Copy Set | <b>Additional Backup Possible</b> | IJ           |
|-------------------------|------------|----------|-----------------------------------|--------------|
| 2022-01-05 12:21:34 CET | 1641381694 | 8        | <b>Yes</b>                        | ㅅ            |
| 2022-01-05 11:21:32 CET | 1641378092 | 8        |                                   |              |
| 2022-01-05 10:21:32 CET | 1641374492 | 8        |                                   |              |
| 2022-01-05 09:21:34 CET | 1641370894 | 8        |                                   |              |
| 2022-01-05 08:21:32 CET | 1641367292 | 8        |                                   |              |
| 2022-01-05 07:21:33 CET | 1641363693 | 8        |                                   |              |
| 2022-01-05 06:21:33 CET | 1641360093 | 8        |                                   |              |
| 2022-01-05 05:21:33 CET | 1641356493 | 8        |                                   |              |
| 2022-01-05 04:21:33 CET | 1641352893 | 8        |                                   |              |
| 2022-01-05 03:21:33 CET | 1641349293 | 8        |                                   | $\checkmark$ |

<span id="page-162-0"></span>*Figure 4-54 Select the required backup time / ID*

5. Wait for the IWNR1026I message, which indicates that the **Recover Backup** command completed successfully and check that the correct backup time is displayed beside **Last Recovered To Backup**, shown in [Figure 4-55](#page-162-1). The session **State** should be **Target Available**.

| Recover Backup: IWNR1026I: Success: (Open Console): Completed |                                                                                       |
|---------------------------------------------------------------|---------------------------------------------------------------------------------------|
|                                                               |                                                                                       |
|                                                               |                                                                                       |
| $\vee$ Normal                                                 |                                                                                       |
|                                                               |                                                                                       |
| H <sub>1</sub>                                                |                                                                                       |
| Yes                                                           | <b>LAH81</b>                                                                          |
| (modify)                                                      |                                                                                       |
|                                                               |                                                                                       |
|                                                               |                                                                                       |
| <b>ITSO MGM ACA91</b>                                         |                                                                                       |
| $H1-H3$                                                       |                                                                                       |
| H1                                                            |                                                                                       |
|                                                               |                                                                                       |
| 2022-01-05                                                    |                                                                                       |
| 12:21:34 CET                                                  |                                                                                       |
|                                                               |                                                                                       |
|                                                               | <b>Target Available</b><br>Safeguarded Copy<br>8 (view)<br>2022-01-05<br>11:21:32 CET |

<span id="page-162-1"></span>*Figure 4-55 Recover Backup completed*

At this stage, you can start validating data from the recovery system. If the data in this backup version is still corrupted, you can end the H1-R1 relationship (run the **Terminate H1-R1** command) and recover another backup version (starting at Step 3).

**Important:** Before proceeding to the next step, continue validating backup versions until you find the version that is not corrupted. Ensure that your production applications are not running (no I/Os to production volumes) before you issue the **Restore Backup** command as described in the next steps.

Also, all changes that are made during the validation process on Recovery volumes are lost and therefore are not restored to production volumes.

6. In the next steps we prepare the associated replication (MGM) session, so that an incremental Global Copy sync process will be done during the restore. Multiple steps are required for a MGM session type to build bitmap relationships between H1 - H3 that are required for an incremental resync.

In the CSM Sessions window, select the associated replication session. In our example, that is shown in [Figure 4-56](#page-163-0) we used ITSO\_MGM\_ACA91 Metro Global Mirror session.

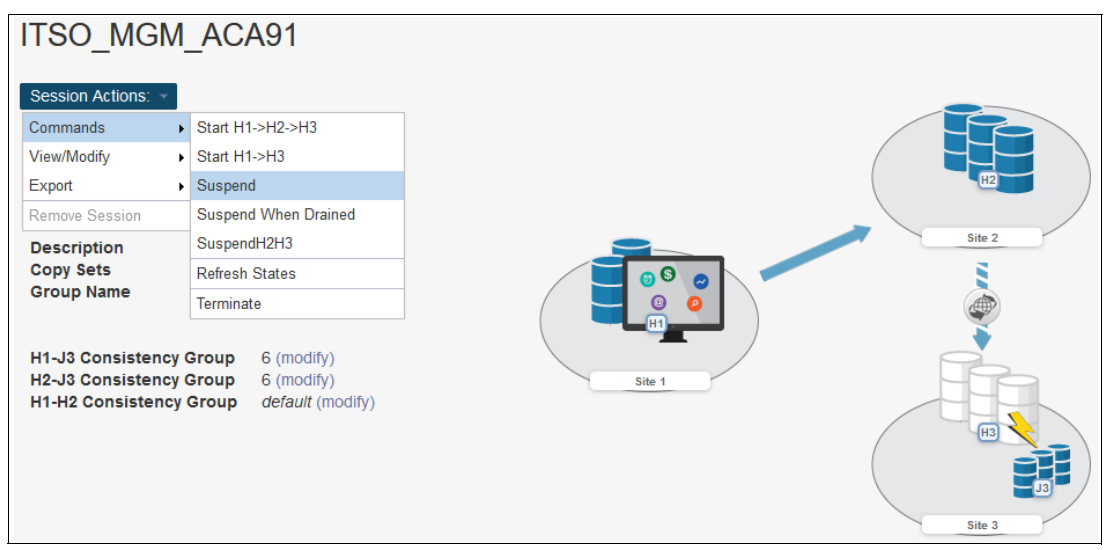

Click **Session Actions** → **Commands** → **Suspend**.

<span id="page-163-0"></span>*Figure 4-56 Suspend associated replication session*

7. Wait until the MGM session is suspended, see [Figure 4-57 on page 151](#page-164-0).

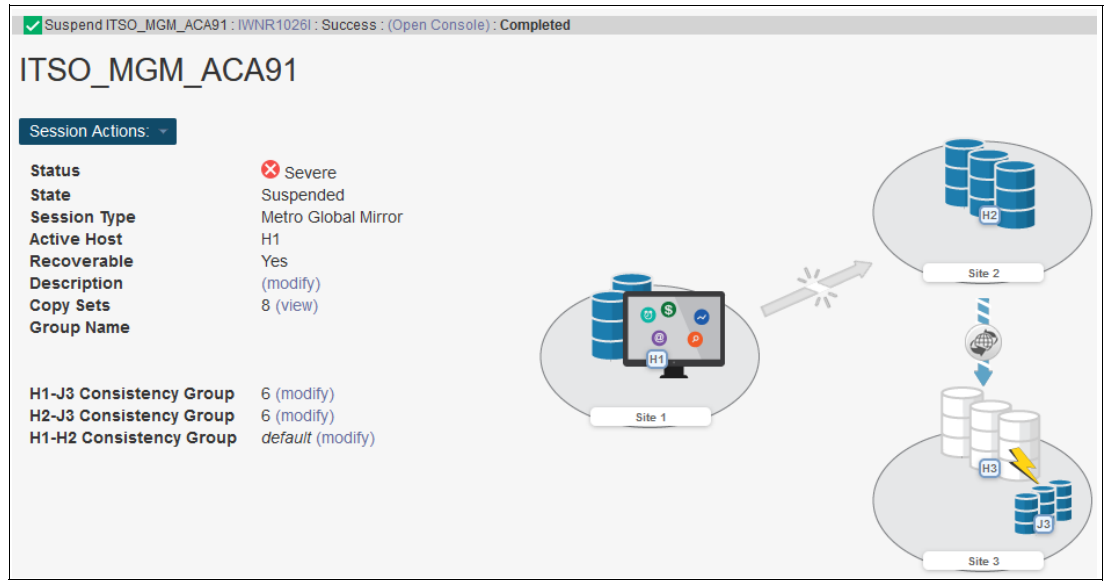

*Figure 4-57 Suspend MGM session*

<span id="page-164-0"></span>8. Then issue a **Start H1->H3** in the MGM session by selecting **Session Actions** → **Commands** → **Start H1->H3** and confirm the action by clicking **Yes** as shown in [Figure 4-58](#page-164-1), to establish a relationship between H1-H3, where H3 are the Safeguarded Copy source volumes.

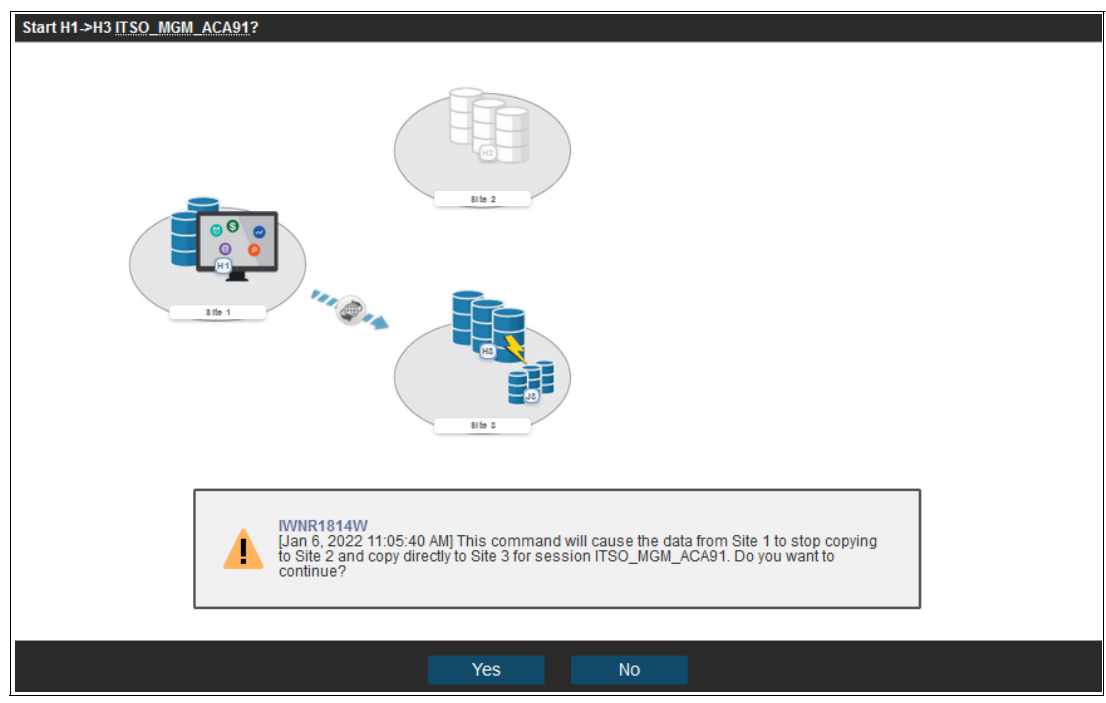

<span id="page-164-1"></span>*Figure 4-58 Confirm Start H1->H3 in the MGM session*

9. After the MGM session is back in prepared state with a H1- H3 relationship, issue again a **Suspend** command for the MGM session again by clicking **Session Actions** → **Commands** → **Suspend.**

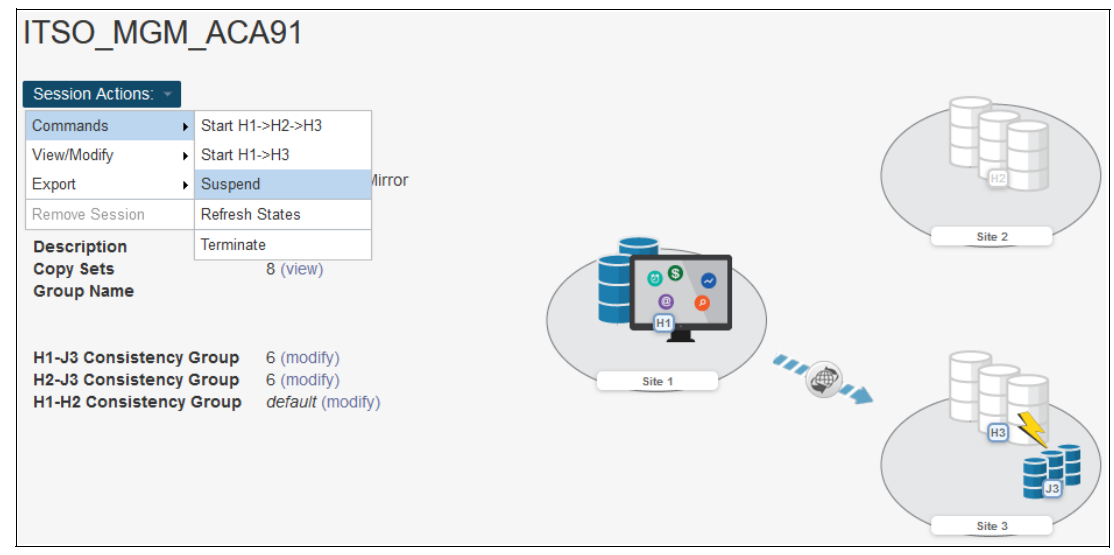

*Figure 4-59 Second suspend of the MGM session*

When the session is in suspended state continue with the next step.

10.Return to the Safeguarded Copy session. In our example, the session is ITSO\_SGC\_H3\_LAH81. Click **Session Actions** → **Restore Backup** (see [Figure 4-60\)](#page-165-0).

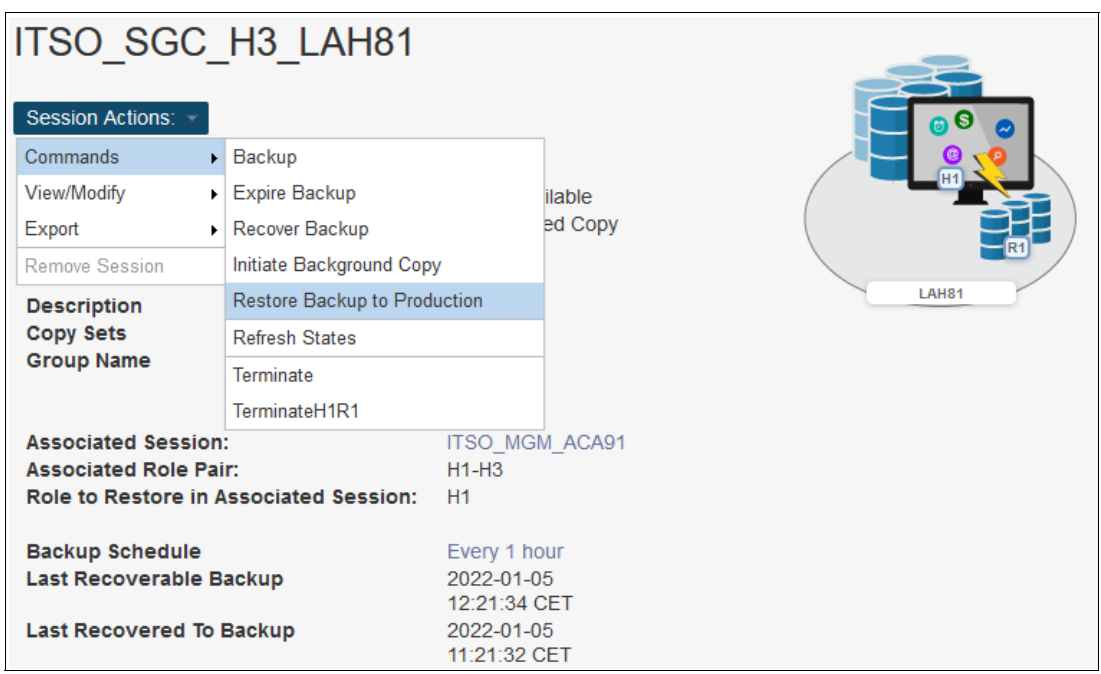

<span id="page-165-0"></span>*Figure 4-60 Restore Backup to Production command*

11.A confirmation window opens. Click **Yes** to continue (see [Figure 4-61 on page 153](#page-166-0)).

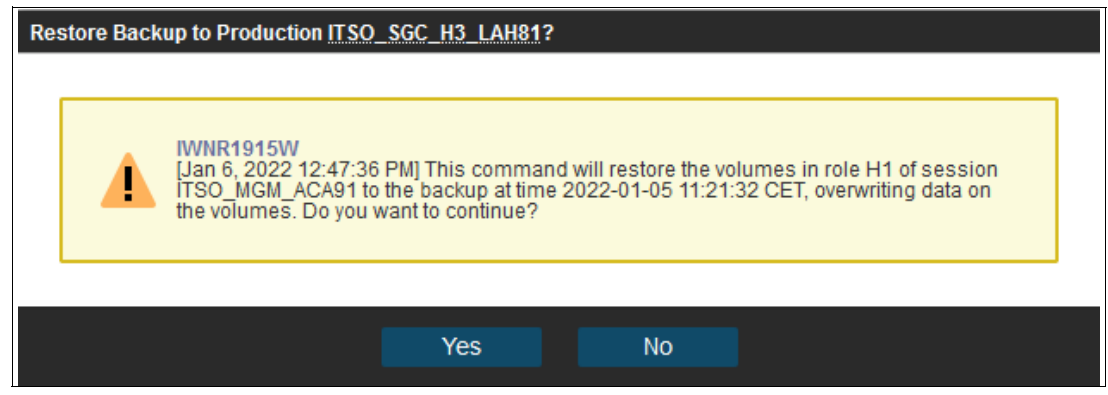

*Figure 4-61 Confirm restore backup*

<span id="page-166-0"></span>12.The Safeguarded Copy session State changes to Restoring In the Detailed Status section, you can monitor the restore progress, as shown in [Figure 4-62.](#page-166-1)

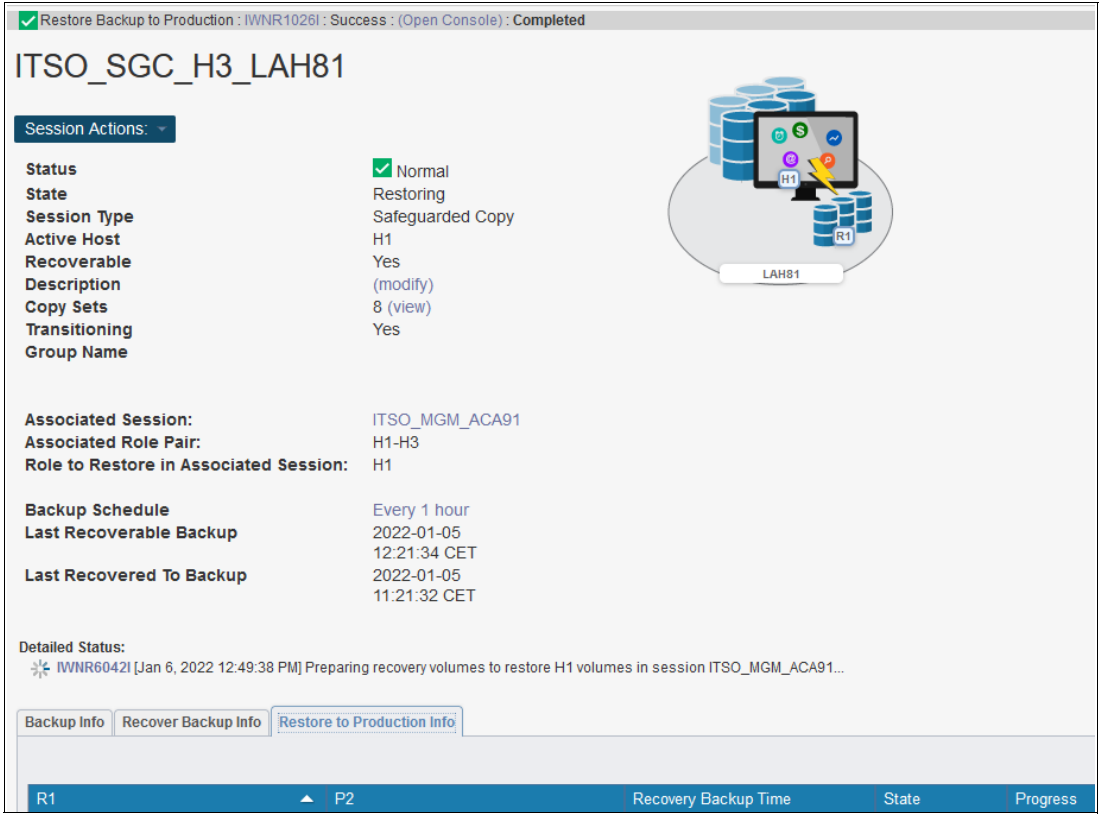

*Figure 4-62 Restoring Backup*

<span id="page-166-1"></span>The backup data is now being replicated from the Recovery volumes R1 to the production Metro Global Mirror Primary volumes H1. This process is done with Global Copy incremental resync, such that only changed tracks for this backup version are sent to the production volumes.

After the backup is restored to the production volumes, the Safeguarded Copy session changes to Protected state.

As you can see in [Figure 4-63 on page 154](#page-167-1), the H1-R1 relationship was automatically removed.

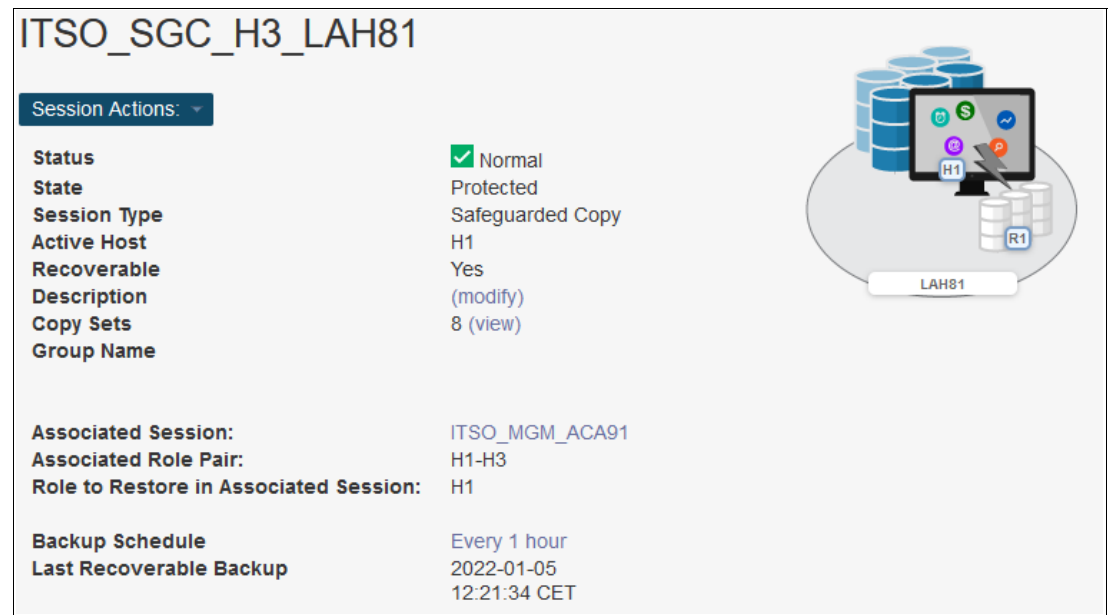

<span id="page-167-1"></span>*Figure 4-63 Safeguarded Copy session state after Backup restore completed*

13.After the restore process is completed the MGM session is still in Suspended State.

Run the **Start H1-H2-H3** command to restore DR and HA protection in the MGM session. This command starts an incremental resync unless all backup data was changed.

**Note:** Before you issue the **Start H1-H2-H3** command, consider the following extra steps:

- 1. IPL from the H1 volumes and validate the environment another time before issuing the **Start H1-H2-H3** command.
- 2. Considering that at least all tracks that were restored from R1 to H1 are to be resynchronized from H1 to H2 to H3 and are to be stored in your open Safeguarded Copy Backup, that process might use significant extra capacity. Depending on your requirements, you might expire all Safeguarded Copies and stop Safeguarded Copy before your issue the **Start H1-H2-H3** command.

## <span id="page-167-0"></span>**Restore Backup to production from H3 in cascaded GM sessions**

The steps that are described in this section are applicable for restoring a Safeguarded Copy backup to a cascaded volume in any cascaded copy services topology, such as Metro-Global Mirror (MGM), Cascaded Global Mirror, or in any 4-Site topology with cascaded Global Mirror.

As an example, we explain the procedure to restore a Safeguarded Copy backup to cascaded production volumes in a Cascaded Global Mirror topology. This example is typical for a Safeguarded Copy physical isolation and in particular, for customers who need high frequency backups (see [2.5.1, "Safeguarded Copy key operational considerations" on](#page-58-0)  [page 45\)](#page-58-0).

In our example that is shown in [Figure 4-64](#page-168-0), we use the following sessions:

- ► ITSO\_GM\_ACA90\_LAH81 production Global Mirror session:
	- H1 GM Primary volumes: Production volumes
	- H2 GM Secondary volumes are cascaded; therefore, they also Primary GM volumes that are defined in the ITSO\_CASCADE\_LAH81\_LLB71
- ITSO\_CASCADE\_LAH81\_LLB71 cascaded Global Mirror session:
	- H2 GM Primary volumes are cascaded volumes; therefore they are also Secondary GM volumes that are defined in the ITSO\_GM\_ACA90\_LAGH81
	- H3 GM Secondary volumes
- -ITSO CASCADE SGC LAH81 LLB71 - Safeguarded Copy session:
	- H3 Safeguarded Copy source volume, but also GM Secondary volumes defined in the ITSO\_CASCADE\_LAH81\_LLB71
	- R3 Recovery volumes

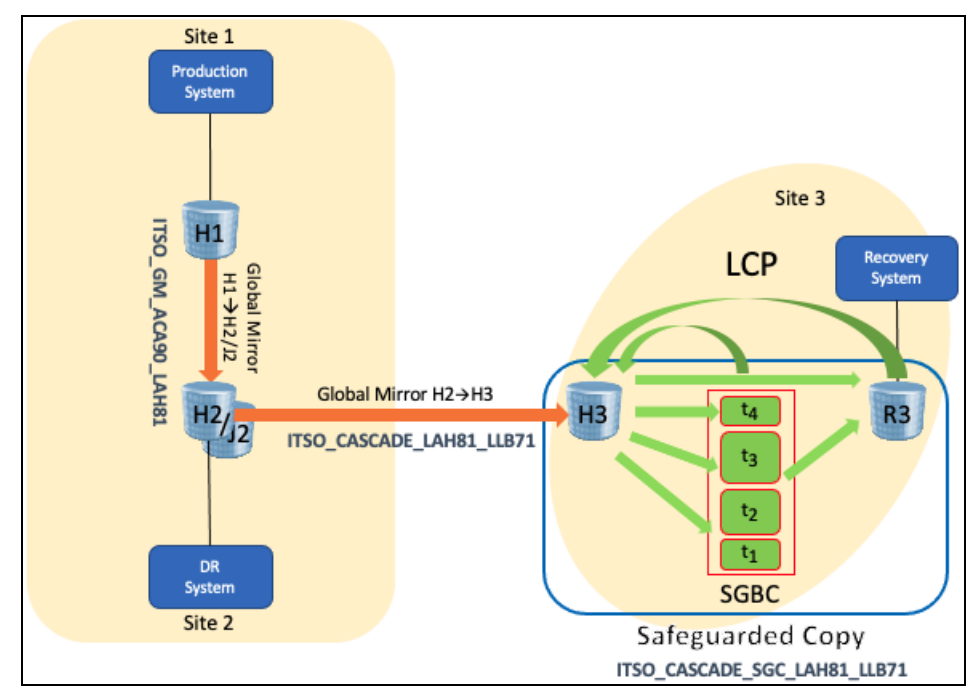

<span id="page-168-0"></span>*Figure 4-64 Safeguarded copy with Cascaded Global Mirror topology*

Complete the following steps to Restore the R1 volumes to the H1 production Global Mirror Primary volumes:

1. Create a Safeguarded copy session association by selecting **View/Modify** → **Session Associations** → **Add/Update Association**, as shown in [Figure 4-65.](#page-169-0)

**Note:** The association of the Safeguarded Copy session with the corresponding replication session can be done anytime before starting the restore to production process. Although the preferred practice is to create the association during configuration of the Safeguarded Copy session.

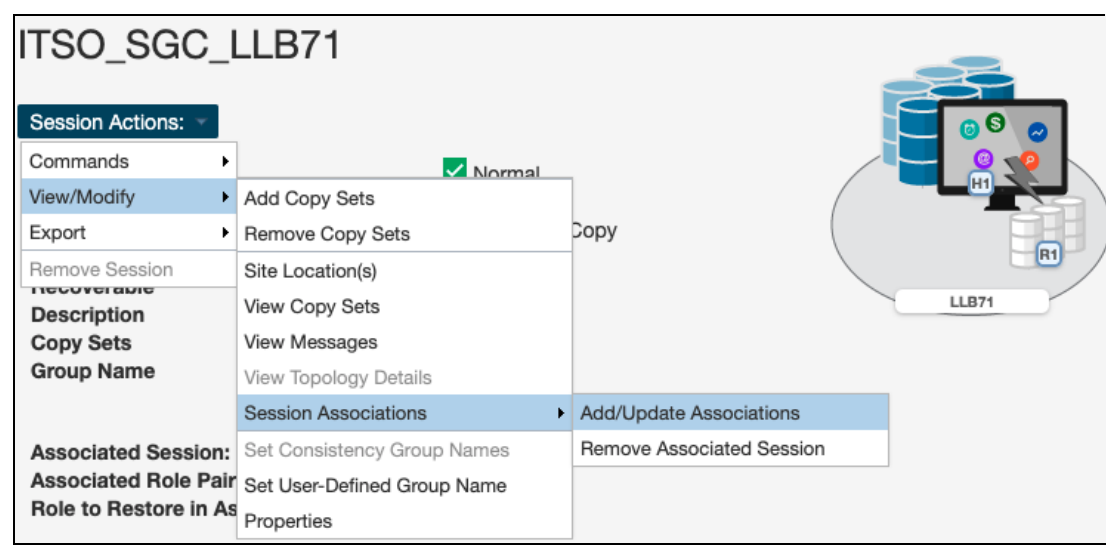

<span id="page-169-0"></span>*Figure 4-65 Create a Safeguarded Copy session association*

2. In the next window (see [Figure 4-66 on page 157](#page-170-0)), you must select the session that you want to associate to this Safeguarded copy session. You also must specify the session volumes role pair and specific volume role.

Use the filter to narrow down the list of sessions. In our example, we associated the Cascaded Global Mirror session ITSO\_CASCADE\_LAH81\_LLB71 and selected the **H1-H2** Role Pair.

Then, you must chose which of the previously selected role pair volumes are to be the Safeguarded Copy source volume. In our example, the Safeguarded Copy is taken from the cascaded GM Secondary volume, the answer to "Which role in the selected role pair is the H1 volume in the Safeguarded Copy session?" is H2.

The role selection for the last question "Which role in the selected role pair do you want to restore from a Safeguarded backup?" is in our example H1 because you cannot restore backup to the Safeguarded Copy source volume.

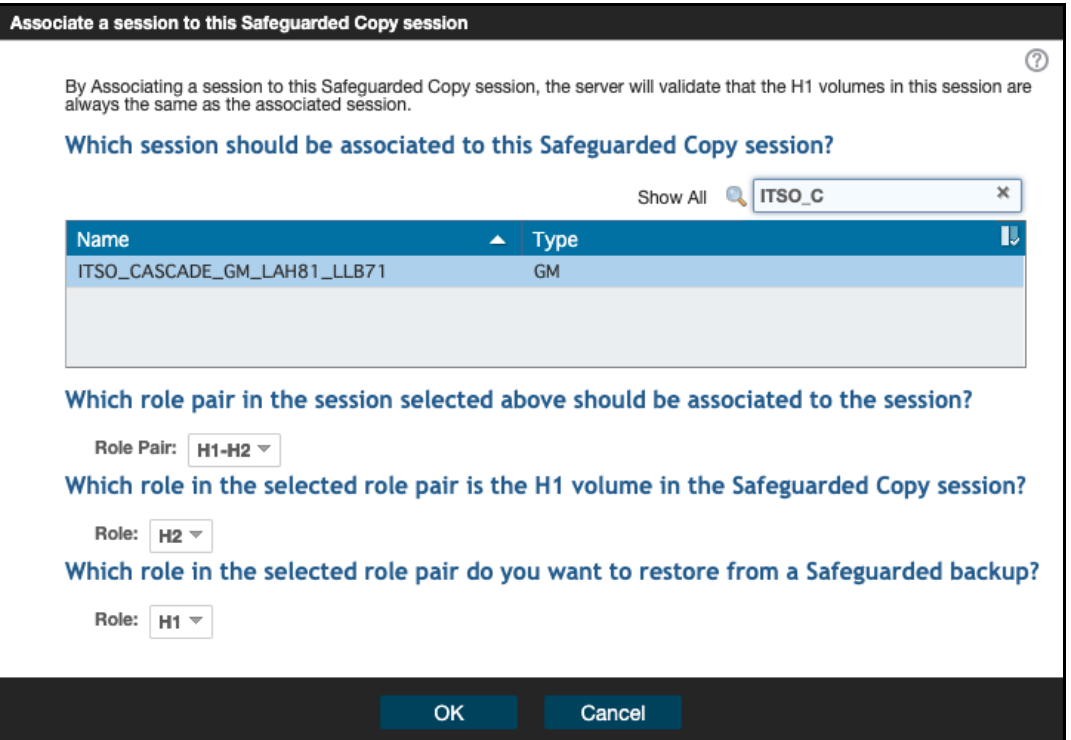

<span id="page-170-0"></span>*Figure 4-66 Associate a session to a Safeguarded Copy session*

3. To recover a Safeguarded Copy Backup to Recovery volumes, from the Safeguarded Copy Session actions drop-down menu, select **Commands** → **Recover Backup**, as shown in [Figure 4-67](#page-170-1).

|                                           |                       | ITSO_CASCADE_SGC_LAH81_LLB71 |                |
|-------------------------------------------|-----------------------|------------------------------|----------------|
| <b>Session Actions:</b>                   |                       |                              | ெ              |
| Commands                                  | Backup                | Normal                       |                |
| View/Modify                               | Expire Backup         | Protected                    | H <sub>1</sub> |
| Export                                    | Recover Backup        | Safeguarded Copy             |                |
| Remove Session                            | <b>Refresh States</b> | Η1                           | R1             |
| <b>NGUUYGI QUIC</b><br><b>Description</b> | Terminate             | fes<br>modify)               | <b>LLB71</b>   |
| <b>Copy Sets</b>                          | TerminateH1R1         | 6 (view)                     |                |

<span id="page-170-1"></span>*Figure 4-67 Recover Backup command*

4. A new window opens that includes a list of all available backup versions. Select the wanted backup and click **Yes** to start the Backup Recovery to the Recovery volumes (see [Figure 4-68 on page 158\)](#page-171-0).

#### Recover Backup ITSO\_CASCADE\_SGC\_LAH81\_LLB71?

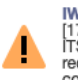

E  $\overline{z}$  $\overline{z}$  $\overline{z}$ 

|   | <b>IWNR1883W</b>                                                                                               |                  |            |                                   |                                                                                                    | (?) |
|---|----------------------------------------------------------------------------------------------------|------------------|------------|-----------------------------------|----------------------------------------------------------------------------------------------------|-----|
| Đ | [17-Jul-2021 10:09:25] This command will recover the R1 volumes to the selected backup of session<br>continue? |                  |            |                                   | ITSO_CASCADE_SGC_LAH81_LLB71. If hardware levels do not support recovering the latest backup, then recovering to the most<br>recent backup will cause another backup to be taken, which would occupy more space on the volumes. Are you sure you want to |     |
|   |                                                                                                    |                  |            |                                   | Filter                                                                                                    |     |
|   | <b>Backup Time</b>                                                                                             | <b>Backup ID</b> | Copy Set   | <b>Additional Backup Possible</b> |                                                                                                    |     |
|   | 2021-07-17 09:44:36 CEST                                                                                       | 1626507876       | 16         | Yes                               |                                                                                                    |     |
|   | 2021-07-17 09:14:36 CEST                                                                                       | 1626506076       | 16         |                                   |                                                                                                    |     |
|   | 2021-07-17 08:44:37 CEST                                                                                       | 1626504277       | 16         |                                   |                                                                                                    |     |
|   | 2021-07-17 08:14:35 CEST                                                                                       | 1626502475       | 16         |                                   |                                                                                                    |     |
|   | 2021-07-17 07:44:36 CEST                                                                                       | 1626500676       | 16         |                                   |                                                                                                    |     |
|   | 2021-07-17 07:14:37 CEST                                                                                       | 1626498877       | 16         |                                   |                                                                                                    |     |
|   | 2021-07-17 06:44:36 CEST                                                                                       | 1626497076       | 16         |                                   |                                                                                                    |     |
|   | 2021-07-17 06:14:36 CEST                                                                                       | 1626495276       | 16         |                                   |                                                                                                    |     |
|   | 2021-07-17 05:44:37 CEST                                                                                       | 1626493477       | 16         |                                   |                                                                                                    |     |
|   | 2021-07-17 05:15:07 CEST                                                                                       | 1626491707       | 16         |                                   |                                                                                                    |     |
|   |                                                                                                    |                  |            |                                   |                                                                                                    |     |
|   |                                                                                                    |                  |            |                                   |                                                                                                    |     |
|   |                                                                                                    |                  | <b>Yes</b> | <b>No</b>                         |                                                                                                    |     |

<span id="page-171-0"></span>*Figure 4-68 Select the required backup version*

5. Wait for the IWNR1026I message, which indicates that the **Recover Backup** command completed successfully (see [Figure 4-69](#page-171-1)).

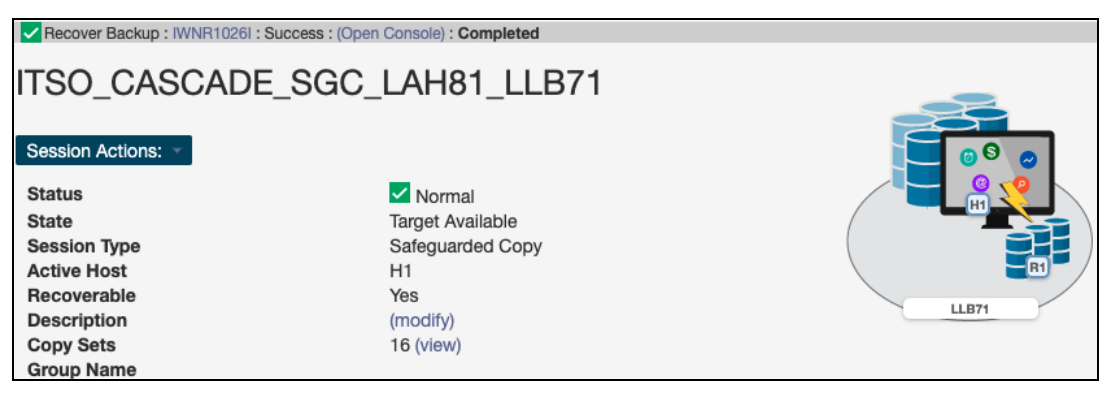

*Figure 4-69 Recover Backup completed*

<span id="page-171-1"></span>At this stage, you can start validating data from the recovery system. If the data in this backup version is still corrupted, you must end H1-R1 relationship (run the **Terminate H1-R1** command) and recover another backup version (from Step 3).

**Important:** Before proceeding to the next step, continue validating backup versions until you find the one which is not corrupted.

Make sure your production applications are not running (no I/Os to production volumes) before you issue the **Restore Backup** command in the next step.

Also, all changes that are made during the validation process on Recovery volumes are lost and are not restored to production volumes.

6. In the CSM Sessions window, select the associated replication session. In our example (see [Figure 4-44\)](#page-157-0), it is ITSO\_CASCADE\_GM\_LAH81\_LLB71 cascaded Global Mirror session.

From the **Session Actions**, select **Commands** and **Suspend**.

|                                     |                       | TSO_CASCADE_GM_LAH81_LLB71 |                                |
|-------------------------------------|-----------------------|----------------------------|--------------------------------|
| <b>Session Actions:</b>             |                       |                            |                                |
| Commands                            | Start H1->H2          |                            | $\circ$<br>び                   |
| View/Modify                         | Suspend               |                            | H2<br>$\bullet$<br>ø           |
| Export                              | <b>Refresh States</b> | Failover/Failback          | $\mathbf{m}$<br>H <sub>1</sub> |
| Remove Session                      | Terminate             |                            |                                |
| <b>ITCONAL SINIC</b><br>Description | 100<br>(modify)       |                            | LAH81<br>LLB71                 |
| <b>Copy Sets</b>                    | 16 (view)             |                            |                                |
| <b>Group Name</b>                   |                       |                            |                                |

*Figure 4-70 Suspend the associated cascaded GM session*

After you confirm the **Suspend** command, the session changes to Suspending state, but it is not suspended until the production Global Mirror session also is suspended.

7. Go to the production Global Mirror session. In our example that is shown in [Figure 4-71](#page-172-0), it is ITSO\_GM\_ACA90\_LAH81 cascaded Global Mirror session.

Click **Session Actions** → **Commands** → **Suspend**.

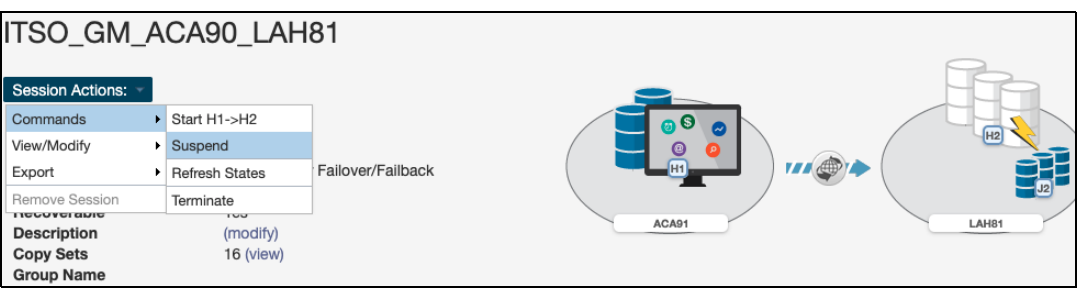

<span id="page-172-0"></span>*Figure 4-71 Suspend the production GM session*

When the production GM session ITS0 GM ACA90 LAH81 is suspended, the cascaded GM session ITSO\_CASCADE\_GM\_LAH81\_LLB71 also is suspended and the consistency group is formed for the cascaded GM session.

8. Before we can Restore Backup to the cascaded Global Mirror Secondary volume, we first must issue a **Recover** command from the production GM session; in our example, ITSO\_GM\_ACA90\_LAH81 (see [Figure 4-72](#page-172-1)).

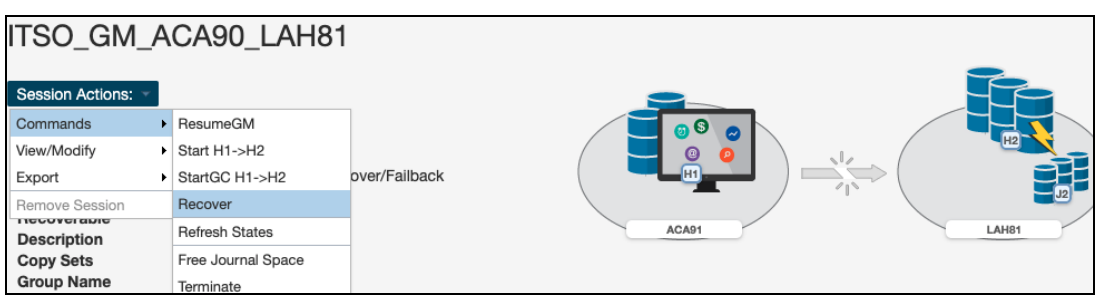

<span id="page-172-1"></span>*Figure 4-72 Recover the production GM session*

**Attention:** Failing to Recover the production GM session causes the **Restore Backup** command to fail because the cascaded volume to which the backup is restored to must be in Primary suspended state for both production and cascaded GM sessions.

- Recover ITSO GM ACA90 LAH81? ACA91 LAH81 **IWNR1806W** IWNR1806W<br>[17-Jul-2021 11:05:57] This command will make LAH81 volumes usable and will establish<br>change recording on the hardware for session ITSO\_GM\_ACA90\_LAH81. Do you want to<br>continue? Yes No
- 9. Click **Yes** to continue (see [Figure 4-73](#page-173-0)).

<span id="page-173-0"></span>*Figure 4-73 Confirm to Recover the production GM session*

The IWNR1026I is displayed, confirming the **Recover** command is successfully completed.

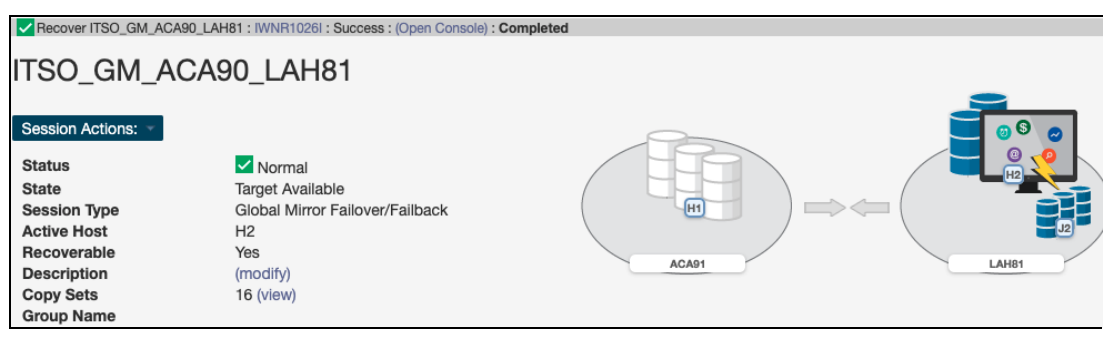

*Figure 4-74 Recover command completed*

10.Return to the Safeguarded Copy session. In our example, this session is the ITSO\_CASCADE\_SGC\_LLB71 session. Click **Session Actions** → **Commands** → **Restore Backup** (see [Figure 4-75](#page-174-0)).

|                                            |   | ITSO_CASCADE_SGC_LAH81_LLB71 |          |                |
|--------------------------------------------|---|------------------------------|----------|----------------|
| <b>Session Actions:</b>                    |   |                              |          | ு 6            |
| Commands                                   |   | Backup                       | al       |                |
| View/Modify                                | ▸ | Expire Backup                | railable | H <sub>1</sub> |
| Export                                     |   | Recover Backup               | ded Copy |                |
| Remove Session                             |   | Initiate Background Copy     |          |                |
| <b>NGUUYGI QIJIG</b><br><b>Description</b> |   | Restore Backup               |          | <b>LLB71</b>   |
| <b>Copy Sets</b>                           |   | <b>Refresh States</b>        |          |                |
| <b>Group Name</b>                          |   | Terminate                    |          |                |

<span id="page-174-0"></span>*Figure 4-75 Safeguarded Copy Restore Backup command*

A confirmation window opens. Click **Yes** to continue (see [Figure 4-76](#page-174-1)).

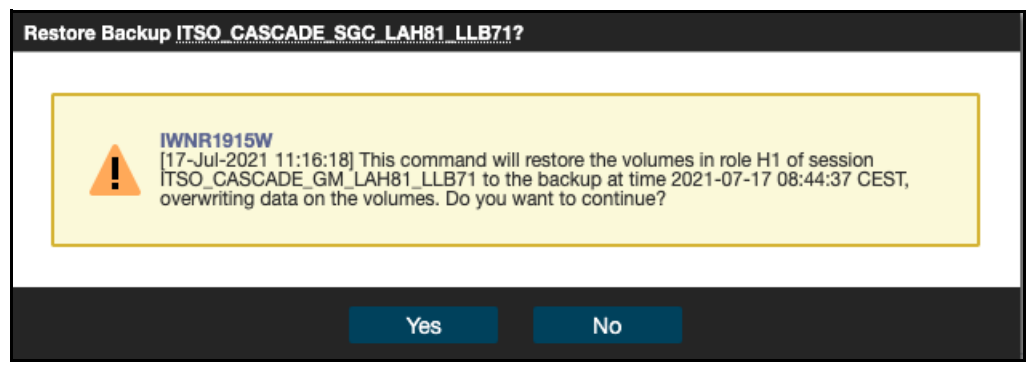

<span id="page-174-1"></span>*Figure 4-76 Confirm Restore Backup*

11.The Safeguarded Copy session changed to Restoring state and in the Detailed Status section, you can monitor the restore progress, as shown in [Figure 4-77.](#page-175-0)

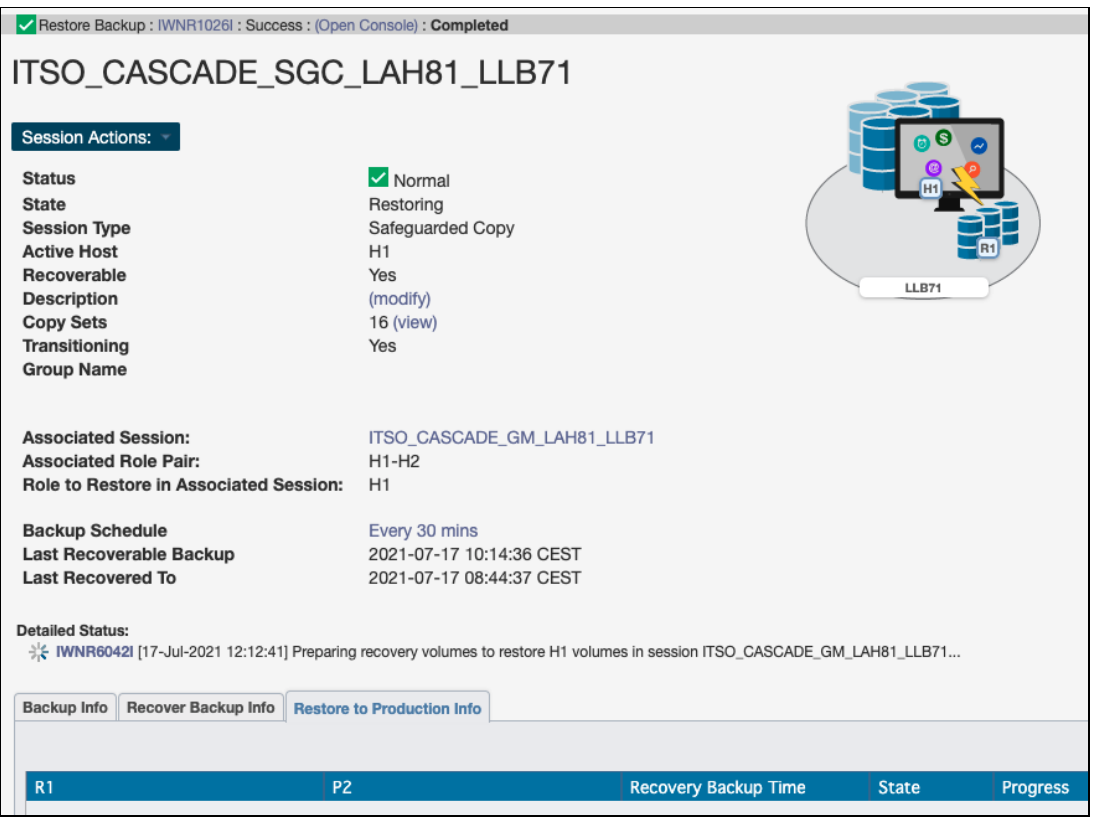

<span id="page-175-0"></span>*Figure 4-77 Restore Backup command completed*

The backup data is now being replicated from Recovery R1 volumes to the cascaded H1 Global Mirror Primary volumes. This process is done with Global Copy incremental resync,; that is, only changed tracks for this backup version are sent to the cascaded GM Primary volumes.

After the restore backup process is completed, the Safeguarded Copy session changes to Protected state. As you can see in [Figure 4-78](#page-175-1), the H1-R1 relationship was automatically removed.

<span id="page-175-1"></span>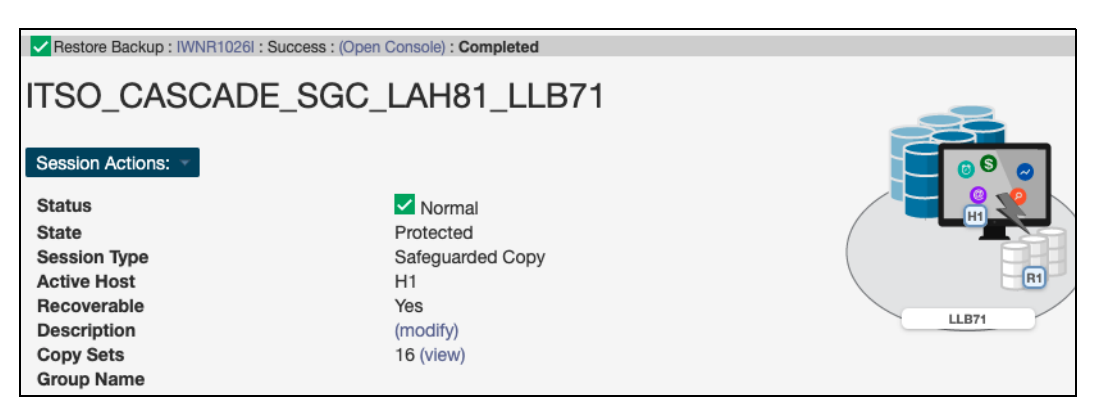

*Figure 4-78 Restore Backup to production volumes completed*

12.After the restore process to the cascaded GM Primary volumes is completed, go to the production GM session (in our example it is the ITSO\_GM\_ACA90\_LAH71 Global Mirror session), which is in the Target Available state (see [Figure 4-79](#page-176-0)).

|                                   | ITSO_GM_ACA90_LAH81             |                                 |
|-----------------------------------|---------------------------------|---------------------------------|
| Session Actions:<br><b>Status</b> | $\vee$ Normal                   | ര<br>H2                         |
| <b>State</b>                      | <b>Target Available</b>         |                                 |
| <b>Session Type</b>               | Global Mirror Failover/Failback | $\Rightarrow$<br>H <sub>1</sub> |
| <b>Active Host</b>                | H <sub>2</sub>                  |                                 |
| Recoverable                       | Yes                             |                                 |
| <b>Description</b>                | (modify)                        | ACA91<br>LAH81                  |
| <b>Copy Sets</b>                  | <b>16 (view)</b>                |                                 |
| <b>Group Name</b>                 |                                 |                                 |

<span id="page-176-0"></span>*Figure 4-79 Target Available State for production GM session*

The H2 volume in this session is a cascaded volume that also is defined as H1 volume in our cascaded GM session on which we restored the Safeguarded Copy backup. To copy data from the H2 volume to the production H1 GM volume, we must first enable copy direction from H2 to H1.

Select **Commands** → **Enable Copy to Site 1**, as shown in [Figure 4-80](#page-176-1).

| ITSO GM_ACA90_LAH81                        |                               |  |  |  |  |
|--------------------------------------------|-------------------------------|--|--|--|--|
| Session Actions:                           |                               |  |  |  |  |
| Commands                                   | Enable Copy to Site 1         |  |  |  |  |
| View/Modify<br>٠                           | Start H1->H2                  |  |  |  |  |
| Export<br>٠                                | er/Failback<br>StartGC H1->H2 |  |  |  |  |
| Remove Session                             | Refresh States                |  |  |  |  |
| <b>NGUUYGI GIJIG</b><br><b>Description</b> | Free Journal Space            |  |  |  |  |
| <b>Copy Sets</b><br>Terminate              |                               |  |  |  |  |
| <b>Group Name</b>                          |                               |  |  |  |  |

<span id="page-176-1"></span>*Figure 4-80 Enable Copy to Site 1 for the production GM session*

Followed by the **Start H2-H1** (see [Figure 4-81](#page-176-2)).

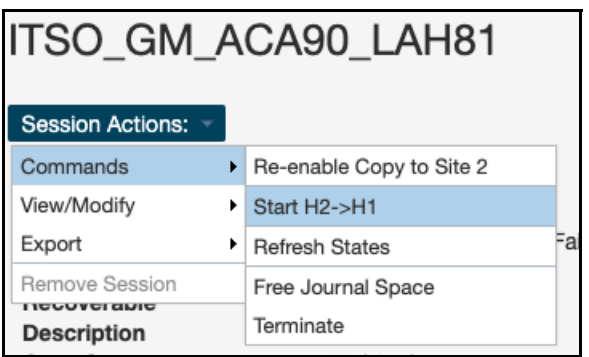

<span id="page-176-2"></span>*Figure 4-81 Start H2-H1 command for the production GM session*

**Note:** In our example, the production Global Mirror is not defined as Global Mirror Either Direction (with GM Journal volumes at both sites). The **Start H2-H1** command uses Global Copy replication. Therefore, the session stays in Warning status.

Wait for the resync from H2 to H1 to complete and reach 100% copy Progress and 0 remaining tracks, as shown in [Figure 4-82](#page-177-0).

If your production GM session is defined as Either Direction, wait for the session to change to Normal status and Prepared state before you continue with next steps.

| <b>Role Pairs Info</b>                                    | Global Mirror Info |             |                                                                   |                                                                                                    |
|-----------------------------------------------------------|--------------------|-------------|-------------------------------------------------------------------|----------------------------------------------------------------------------------------------------|
| <b>Participating Role Pairs:</b>                          |                    |             |                                                                   |                                                                                                    |
| Role Pair                                                 | <b>Error Count</b> | Recoverable | Copying                                                           | Copy Type<br><b>Progress</b>                                                                         |
| $H1 \leftarrow H2$                                        | 0                  | 0           | 16                                                                | GC<br>100%<br>$\Theta$                                                                               |
| <b>Non-Participating Role Pairs:</b>                      |                    |             |                                                                   | Role Pair H1-H2<br>IWNR6013I [17-Jul-2021 11:50:57] 100% of the<br>data on H2 has been copied to H1. |
| Role Pair<br>Recoverable<br>Copying<br><b>Error Count</b> |                    |             | Total: 320,544 Cyls (4,808,160 tracks)<br>Remaining: 0 (0 tracks) |                                                                                                    |

<span id="page-177-0"></span>*Figure 4-82 Global Copy progress*

- 13.From the production GM session, fail over to the original production H1 GM volumes with the following sequence of commands:
	- a. Suspend
	- b. Recover
	- c. Enable Copy to Site 2
	- d. Start H1-H2
- 14.At this stage, you can also start the cascaded GM session, and completely restore the Safeguarded Copy topology with Cascaded GM.

From the Cascaded GM, issue the **Start H1-H2** command. The session might stay in Warning state until the production GM session is suspended. If so, go to the next step.

**Note:** Before you issue the **Start H1-H2** command, consider the following steps:

- 1. IPL from the H1 volumes and validate the environment another time before issuing the **Start H1-H2** command.
- 2. Because at least all tracks that were restored from R1 to H1 are resynchronized from H1 to H2 and are stored in your current open Safeguarded Copy Backup, that process might use significant extra capacity. Depending on your requirements, you might expire all Safeguarded Copies and stop Safeguarded Copy before your issue the **Start H1-H2** command.
- 3. From the production GM session, issue the following commands:
	- a. Suspend
	- b. Resume GM

At this stage, both production and cascaded GM sessions are in Normal status and Prepared state. You also can check the Safeguarded Copy session that is associated to the cascaded GM session is still active.

Now that the Safeguarded Copy topology with cascaded GM is restored as it was originally, you can start your production applications from the production H1 GM Primary volumes.

## <span id="page-178-0"></span>**Restore Backup to production from H1 in a MM session**

The steps that are described in this section are applicable for restoring a Safeguarded Copy backup from the primary H1 volume to the secondary H2 volume and replicate it back to the primary (H1) volume in a Metro Mirror topology / session.

In this example we use the following sessions:

- ► ITSO\_MM\_LAH81\_H1 production Metro Mirror session:
	- H1 Primary volumes
	- H2 Secondary volumes
- ► ITS0\_SGC\_H1\_LAH81 Safeguarded Copy session:
	- H1 Safeguarded Copy source volume, but also H1 MM Primary volumes defined in the ITSO\_MM\_LAH81\_H1
	- R1 Recovery volumes

Before we show each step in detail, here is a summary with the required steps to restore a backup to production from H1 volumes in an MM session:

- ► Associate the Safeguarded Copy session with the Metro Mirror session to be restored.
- ► If you established a Safeguarded Copy Scheduled Task for the session you want to initiate a restore, you might disable this task to avoid additional Safeguarded Copy backups.
- Issue the **Recover Backup** command for Safeguarded Copy session and then, select the wanted backup.
- Perform data analysis on the Recovery System.
- ► Stop production applications (if not already done).
- Suspend the associated MM session.
- Issue the **Restore to production** command from the Safeguarded Copy session.
- ► Issue the Start H2>H1 command from the MM session.
- ► Failover/Failback MM session to start production workload from H1 volumes

1. Create a Safeguarded copy session association with Metro Mirror session by selecting **View/Modify** → **Session Associations** → **Add/Update Association**, as shown in [Figure 4-83](#page-179-0).

**Note:** The association of the Safeguarded Copy session with the corresponding replication session can be done anytime before starting the restore to production process. However, the preferred practice is to create the association during the process of configuring the Safeguarded Copy session.

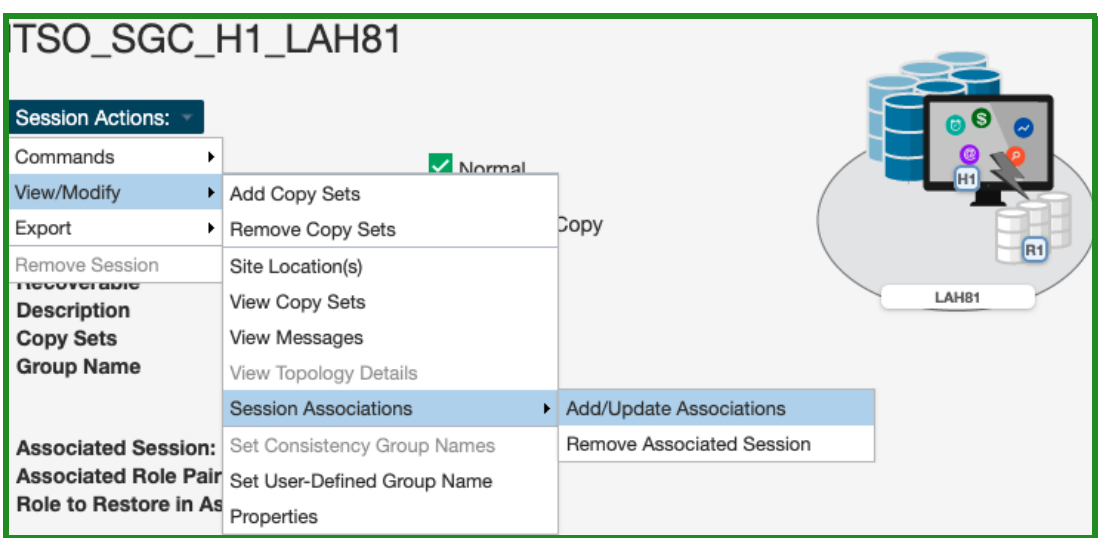

<span id="page-179-0"></span>*Figure 4-83 Creating a Safeguarded Copy session association*

2. In the next window as shown in [Figure 4-84 on page 167](#page-180-0), select the session that you want to associate to this Safeguarded copy session. Also, specify the session volumes role pair and specific volume role.

Use the filter to narrow the list of sessions. In our example, we associated the Metro Mirror session ITSO\_MM\_LAH81\_H1 and selected the **H1-H2** Role Pair.

**Note:** H1-H2 is the only available Role Pair option for two site (MM or GM) topology. In 3- or 4-site topologies, more Role Pair options are available.
3. Chose which of the previously selected role pair volumes are to be the Safeguarded Copy source volume. Because the Safeguarded Copy in our example is taken from the MM Primary volume, the answer to "Which role in the selected role pair is the H1 volume in the Safeguarded Copy session?" is **H1**.

The role selection for the last question "Which role in the selected role pair do you want to restore from a Safeguarded backup?" is in our example **H2** because you cannot Restore Backup to the Safeguarded Copy source volume (see [Figure 4-84\)](#page-180-0).

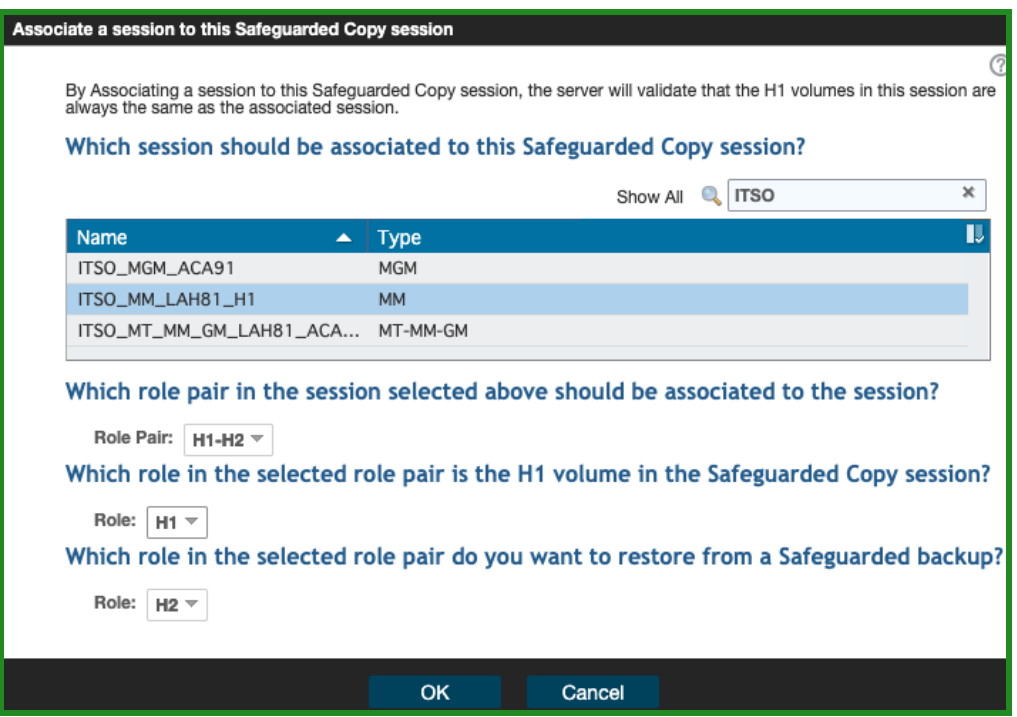

<span id="page-180-0"></span>*Figure 4-84 Associate a session to a Safeguarded Copy session*

4. Start backup recovery to Recovery volumes. From the Safeguarded copy Session actions menu, select **Commands** and then, click **Recover Backup**, as shown in [Figure 4-85](#page-180-1).

| TSO_SGC_H1_LAH81                        |                       |                   |                |
|-----------------------------------------|-----------------------|-------------------|----------------|
| <b>Session Actions:</b>                 |                       |                   | ெ              |
| Commands                                | Backup                | Normal            |                |
| View/Modify                             | Expire Backup         | Protected         | H <sub>1</sub> |
| Export                                  | Recover Backup        | Safeguarded Copy  |                |
| Remove Session                          | <b>Refresh States</b> | Η1<br><i>r</i> es | R <sub>1</sub> |
| <b>INDIANALIS</b><br><b>Description</b> | Terminate             | modify)           | LAH81          |
| <b>Copy Sets</b>                        | TerminateH1R1         | (view)            |                |

<span id="page-180-1"></span>*Figure 4-85 Recover Backup command*

5. The new window includes a list of all available backup versions. Select the wanted backup and click **Yes** to start the Backup Recovery to the Recovery volumes (see [Figure 4-86\)](#page-181-0).

| <b>IWNR1883W</b>        |                  |          | [06-Jan-2022 03:04:46] This command will recover the R1 volumes to the selected backup of session ITSO_SGC_H1_LAH81. If<br>hardware levels do not support recovering the latest backup, then recovering to the most recent backup will cause another<br>backup to be taken, which would occupy more space on the volumes. Are you sure you want to continue?<br>Filter |
|-------------------------|------------------|----------|----------------------------------------------------------------------------------------------------|
| <b>Backup Time</b>      | <b>Backup ID</b> | Copy Set | <b>Additional Backup Possible</b>                                                                                                    |
| 2022-01-06 02:27:43 CET | 1641432463       | 8        | Yes                                                                                                    |
| 2022-01-06 01:27:43 CET | 1641428863       | 8        |                                                                                                    |
| 2022-01-06 00:27:43 CET | 1641425263       | 8        |                                                                                                    |
| 2022-01-05 23:27:43 CET | 1641421663       | 8        |                                                                                                    |
| 2022-01-05 22:27:43 CET | 1641418063       | 8        |                                                                                                    |
| 2022-01-05 21:27:43 CET | 1641414463       | 8        |                                                                                                    |
| 2022-01-05 20:27:43 CET | 1641410863       | 8        |                                                                                                    |
| 2022-01-05 19:27:43 CET | 1641407263       | 8        |                                                                                                    |
| 2022-01-05 18:27:43 CET | 1641403663       | 8        |                                                                                                    |
| 2022-01-05 17:27:43 CET | 1641400063       | 8        |                                                                                                    |
|                         |                  |          |                                                                                                    |
|                         |                  | Yes      | No                                                                                                    |

<span id="page-181-0"></span>*Figure 4-86 Select the required backup version*

6. Wait for the IWNR1026I message, which indicates that the **Recover Backup** completed successfully (see [Figure 4-87](#page-181-1)).

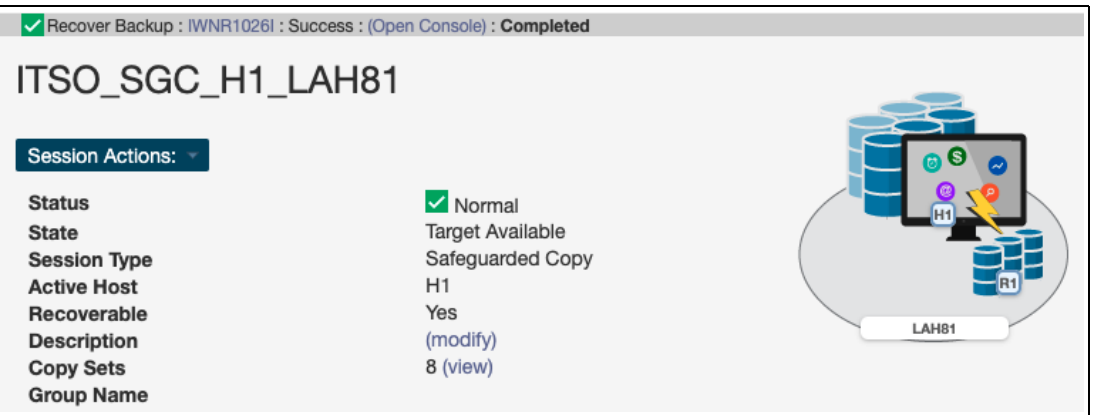

<span id="page-181-1"></span>*Figure 4-87 Recover Backup completed*

At this stage, you can start validating data from the recovery system. If the data in this backup version is still corrupted, you can end the H1-R1 relationship (run the **Terminate H1-R1** command) and recover another backup version (starting at Step 4).

**Important:** Before proceeding to the next step, continue validating backup versions until you find the version that is not corrupted. Ensure that your production applications are not running (no I/Os to production volumes) before you issue the **Restore Backup** command as described in the next steps.

Also, all changes that are made during the validation process on Recovery volumes are lost and therefore are not restored to production volumes.

7. In the CSM Sessions window, select the associated replication session. In our example, that is shown in [Figure 4-88,](#page-182-0) we used ITSO\_MM\_LAH81\_H1 Metro Mirror session.

Click **Session Actions** → **Commands** → **Suspend**.

|                                              | <b>ITSO_MM_LAH81_H1</b> |                  |                              |
|----------------------------------------------|-------------------------|------------------|------------------------------|
| <b>Session Actions:</b>                      |                         |                  |                              |
| Commands                                     | Start H1->H2            |                  | ை<br>$\overline{\mathbf{v}}$ |
| View/Modify                                  | StartGC H1->H2          |                  | (@                           |
| Export                                       | Suspend                 | ailover/Failback | <b>H1</b>                    |
| Remove Session                               | Stop                    |                  |                              |
| <b>INDIVAL CONSTRU</b><br><b>Description</b> | <b>Refresh States</b>   |                  | Site 1                       |

<span id="page-182-0"></span>*Figure 4-88 Suspend the associated session*

8. Click **Yes** to continue (see [Figure 4-89](#page-182-1)).

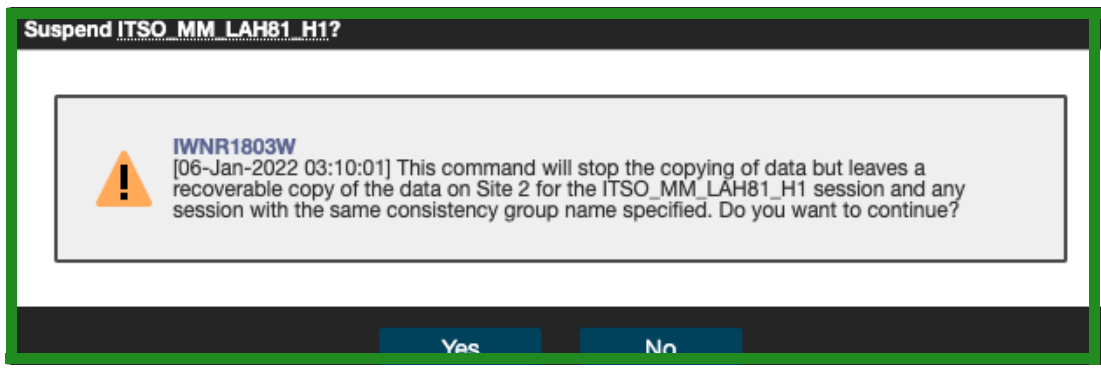

<span id="page-182-1"></span>*Figure 4-89 Confirm the Suspend command*

9. Return to the Safeguarded Copy session. In our example, the session is ITSO\_SGC\_H1\_LAH81. Click **Session Actions** → **Restore Backup to Production** (see [Figure 4-90](#page-182-2)).

| <b>Session Actions:</b>                    | TSO_SGC_H1_LAH81             |      |                |
|--------------------------------------------|------------------------------|------|----------------|
| Commands                                   | Backup<br>¥.                 |      |                |
| View/Modify                                | Expire Backup<br>٠           | blе  | H <sub>1</sub> |
| Export                                     | Recover Backup<br>Þ.         | Copy |                |
| Remove Session                             | Initiate Background Copy     |      |                |
| <b>INGUUTE GIJIG</b><br><b>Description</b> | Restore Backup to Production |      | LAH81          |
| <b>Copy Sets</b>                           | <b>Refresh States</b>        |      |                |
| <b>Group Name</b>                          | Terminate                    |      |                |
|                                            | TerminateH1R1                |      |                |

<span id="page-182-2"></span>*Figure 4-90 Safeguarded Copy Restore Backup command*

10.A confirmation window opens. Click **Yes** to continue (see [Figure 4-91\)](#page-183-1).

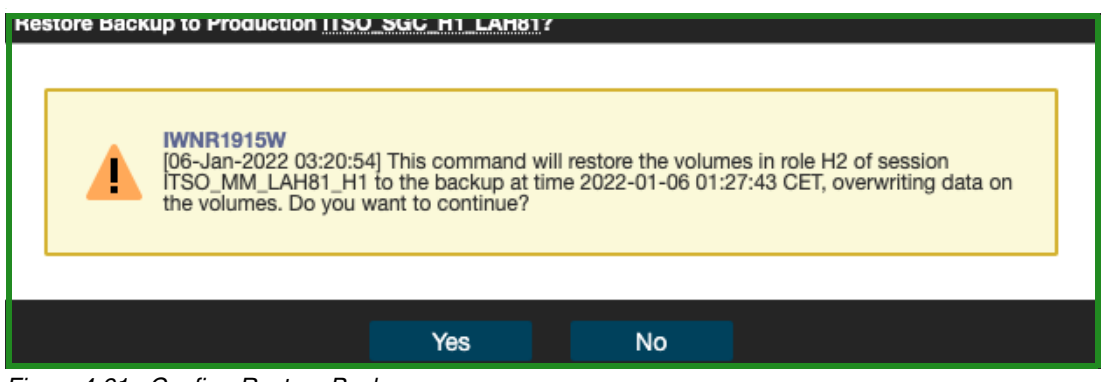

*Figure 4-91 Confirm Restore Backup*

<span id="page-183-1"></span>11.The Safeguarded Copy session State changes to Restoring as shown in [Figure 4-92](#page-183-0). In the Detailed Status section, you can monitor the restore progress.

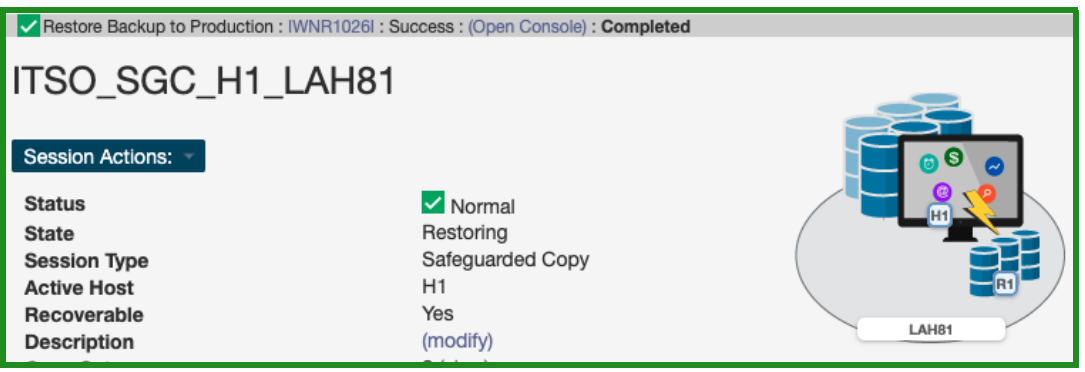

*Figure 4-92 Restoring Backup*

<span id="page-183-0"></span>The backup data is now being replicated from the Recovery volumes R1 to the production Metro Mirror Secondary volumes H2. This process is done with Global Copy incremental resync, such that only changed tracks for this backup version are sent to the production H2 volumes.

After the backup is restored to the production volumes, the Safeguarded Copy session changes to Protected state.

As you can see in [Figure 4-93,](#page-183-2) the H1-R1 relationship was automatically removed.

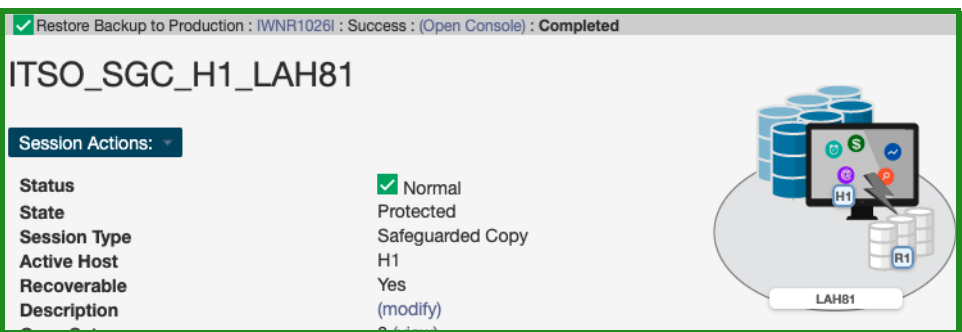

<span id="page-183-2"></span>*Figure 4-93 Restore Backup to production volumes completed*

12.After the restore to production of Metro Mirror Primary volumes is completed, the ITSO\_MM\_LAH81\_H1 Metro Mirror session (which was in Suspended state before the **Restore Backup** command was issued), changes to Target Available state (see [Figure 4-94](#page-184-1)).

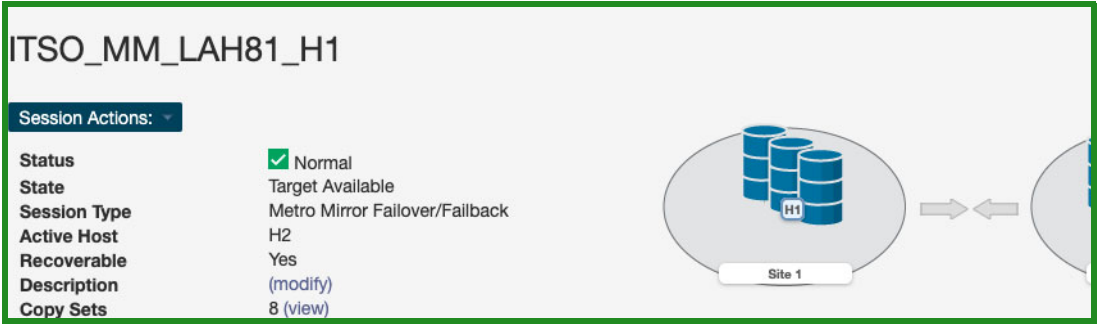

<span id="page-184-1"></span>*Figure 4-94 Target Available State for Metro Mirror session*

13.Now, that the Safeguarded Copy is restored successfully to the Secondary H2 Metro Mirror volumes, before you start replication from H2 to H1, shut down all systems / applications on Primary H1 volumes.

In order to enable **Start H2-H1** command, from **Session Actions**->**Commands**, select **Enable Copy to Site 1** as shown in [Figure 4-95.](#page-184-0)

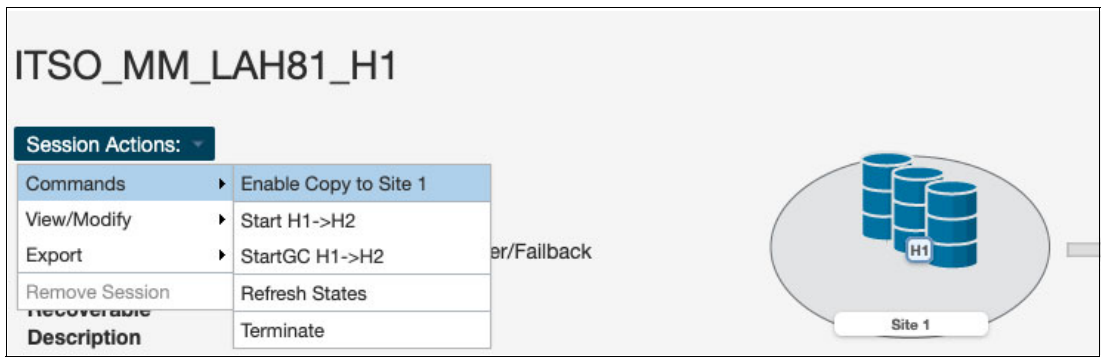

<span id="page-184-0"></span>*Figure 4-95 Enable Copy to Site 1*

14.The next window shown in [Figure 4-96](#page-184-2) is a confirmation to enable **Start H2-H1** command.

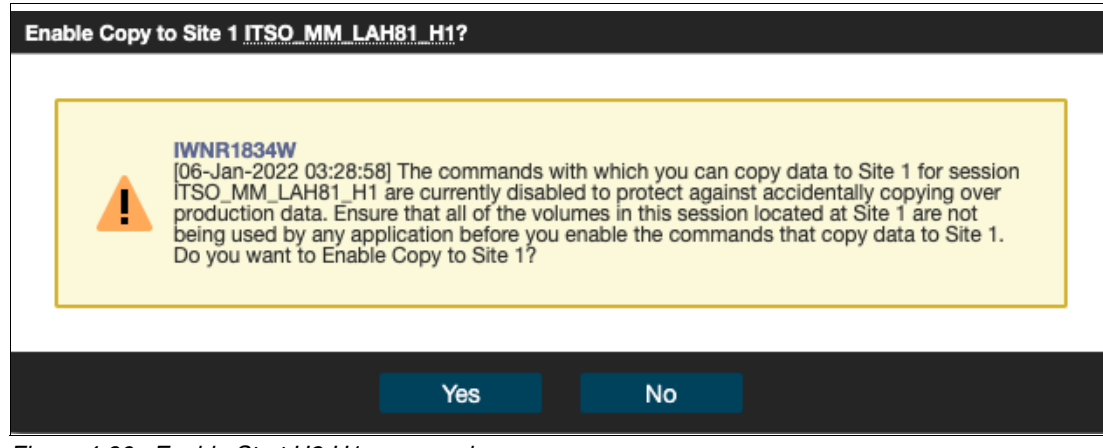

<span id="page-184-2"></span>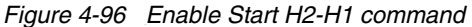

I

15.Run the **Start H2-H1** command ([Figure 4-97\)](#page-185-0) to start replicating the restored Safeguarded copy data from H2 volumes. This command starts an incremental resync.

**Note:** Before you issue the **Start H2-H1** command, consider the following extra steps:

- ► IPL from the H2 volumes and validate the environment another time before issuing the **Start H2-H1** command.
- ► Considering that at least all tracks that were restored from R1 to H2 are to be resynchronized from H2 to H1 and are to be stored in your open Safeguarded Copy Backup, that process might use significant extra capacity. Depending on your requirements, you might expire all Safeguarded Copies and stop Safeguarded Copy before your issue the **Start H2-H1** command.

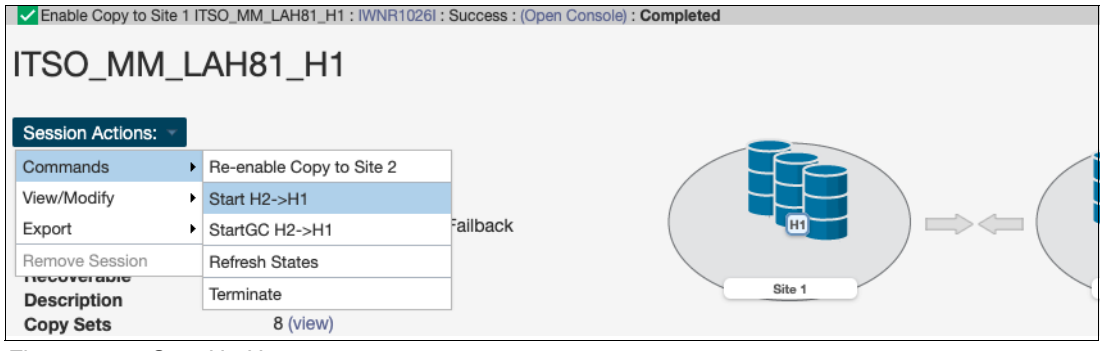

<span id="page-185-0"></span>*Figure 4-97 Start H2-H1*

16.Once the resynchronization between H2 and H1 volumes is completed, the session status is Normal and state Prepared as shown in [Figure 4-98](#page-185-1).

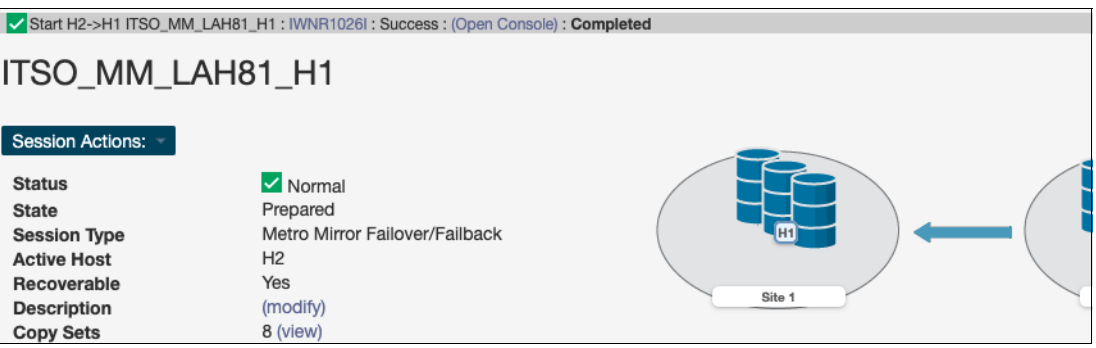

<span id="page-185-1"></span>*Figure 4-98 Metro Mirror session in Normal Status and Prepared State*

17.The next few steps are required to failover Metro Mirror session and start production applications from H1 volumes. From **Session Actions** drop-down menu, select **Commands** → **Suspend** [\(Figure 4-99](#page-186-0)).

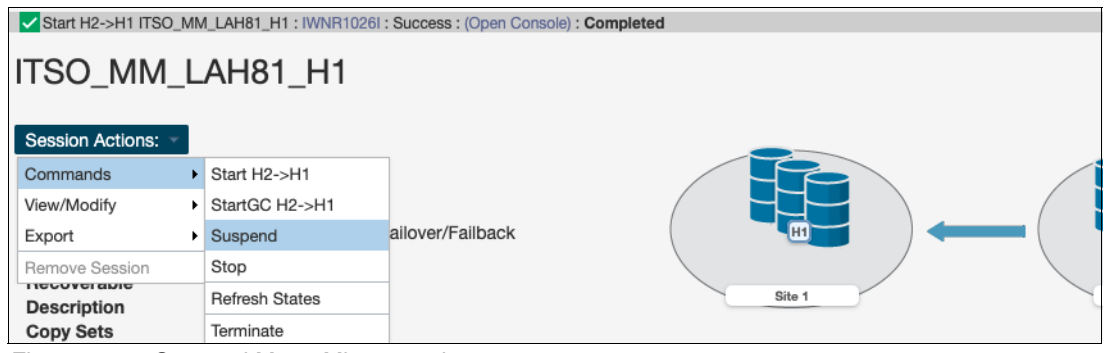

<span id="page-186-0"></span>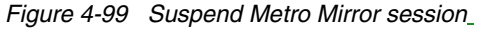

18.Confirm **Suspend** command ([Figure 4-100](#page-186-1)).

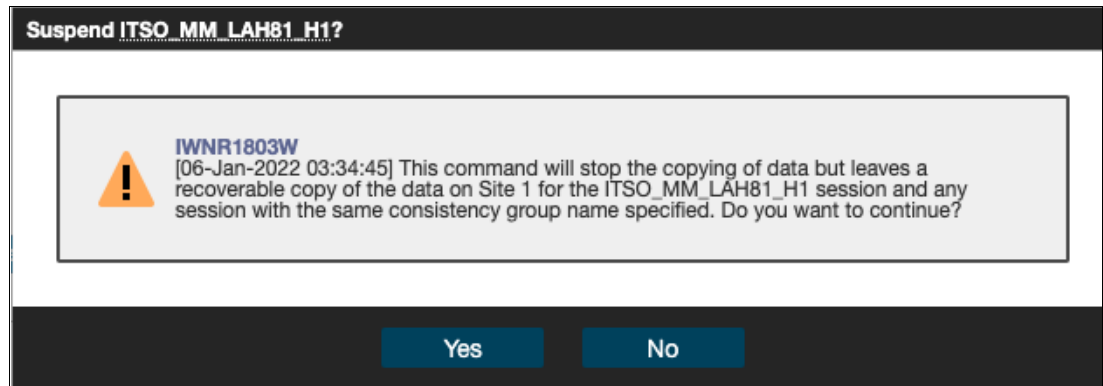

<span id="page-186-1"></span>*Figure 4-100 Confirm Suspend command for Metro Mirror session*

19.The session status is Severe and state Suspended as shown in [Figure 4-101.](#page-186-2)

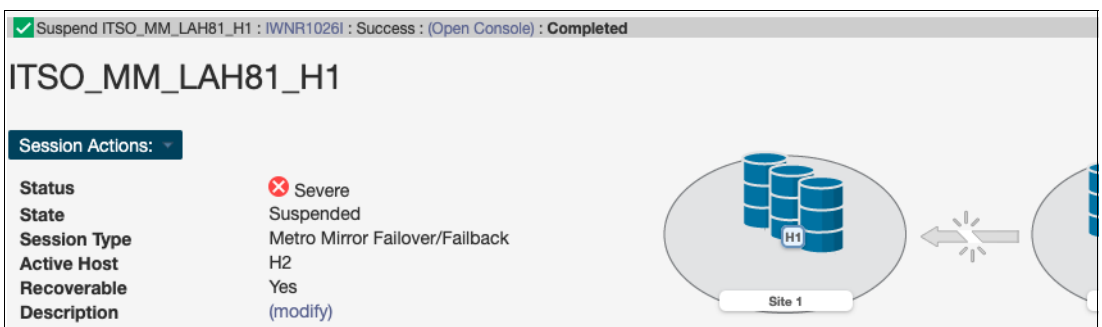

<span id="page-186-2"></span>*Figure 4-101 Metro Mirror session in Severe Status and Suspended State*

20.From the **Session Actions** drop-down menu select **Command** → **Recover** (see [Figure 4-102\)](#page-187-0).

| ITSO_MM_LAH81_H1                          |                                |                  |        |
|-------------------------------------------|--------------------------------|------------------|--------|
| <b>Session Actions:</b>                   |                                |                  |        |
| Commands                                  | Start H2->H1<br>×.             |                  |        |
| View/Modify                               | StartGC H2->H1<br>$\mathbf{F}$ |                  | رالہ   |
| Export                                    | Recover<br>۰I                  | ailover/Failback | H1     |
| Remove Session                            | <b>Refresh States</b>          |                  |        |
| <b>INCOUNCIGNIC</b><br><b>Description</b> | Terminate                      |                  | Site 1 |
| <b>Copy Sets</b>                          | 8 (view)                       |                  |        |

<span id="page-187-0"></span>*Figure 4-102 Recover MM session*

21.Confirm **Recover** command (see [Figure 4-103](#page-187-1)).

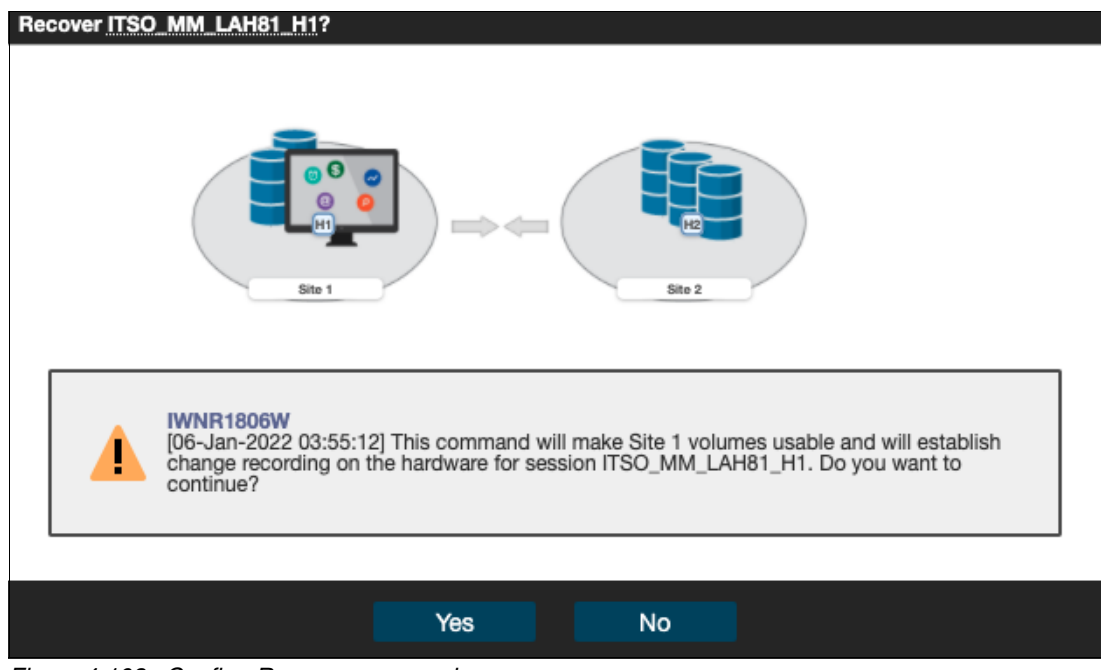

<span id="page-187-1"></span>*Figure 4-103 Confirm Recover command*

22.Once the **Recover** command is completed, the MM session status changes to Normal and state is Target Available (see [Figure 4-104\)](#page-187-2).

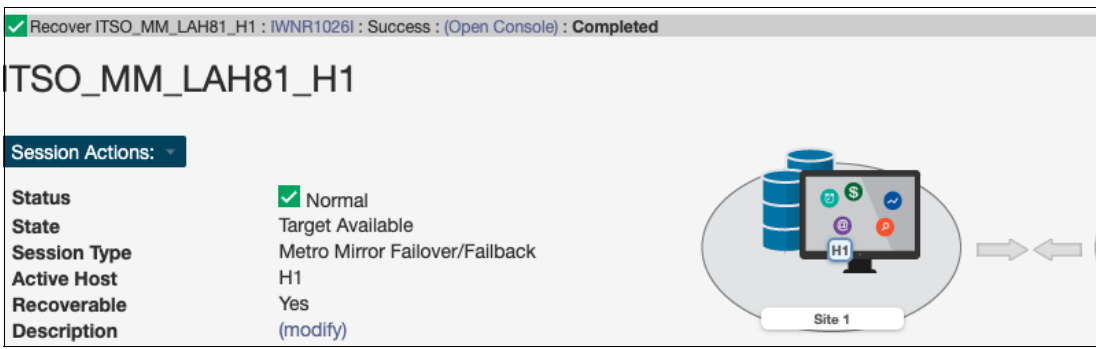

<span id="page-187-2"></span>*Figure 4-104 MM session is in Target Available state*

T

23.In order to complete the failover and start production from the H1 volumes, from the **Session Actions** drop-down menu select **Command** → **Enable Copy to Site 2** (as shown in [Figure 4-105](#page-188-0)). This is required to enable **Start H1-H2** command.

| ITSO_MM_LAH81_H1                              |    |                       |             |                |
|-----------------------------------------------|----|-----------------------|-------------|----------------|
| <b>Session Actions:</b>                       |    |                       |             |                |
| Commands                                      | ¥. | Enable Copy to Site 2 |             | ூ<br>Ø         |
| View/Modify                                   | ,  | Start H2->H1          |             | (@)<br>ΩI      |
| Export                                        | ,  | StartGC H2->H1        | er/Failback | H <sub>1</sub> |
| Remove Session                                |    | <b>Refresh States</b> |             |                |
| <b>INDIVIDIO IN THE</b><br><b>Description</b> |    | Terminate             |             | Site 1         |

<span id="page-188-0"></span>*Figure 4-105 Enable Copy to Site 2*

24.Click **Yes** to confirm **Start H1-H2** command enablement (see [Figure 4-106](#page-188-1)).

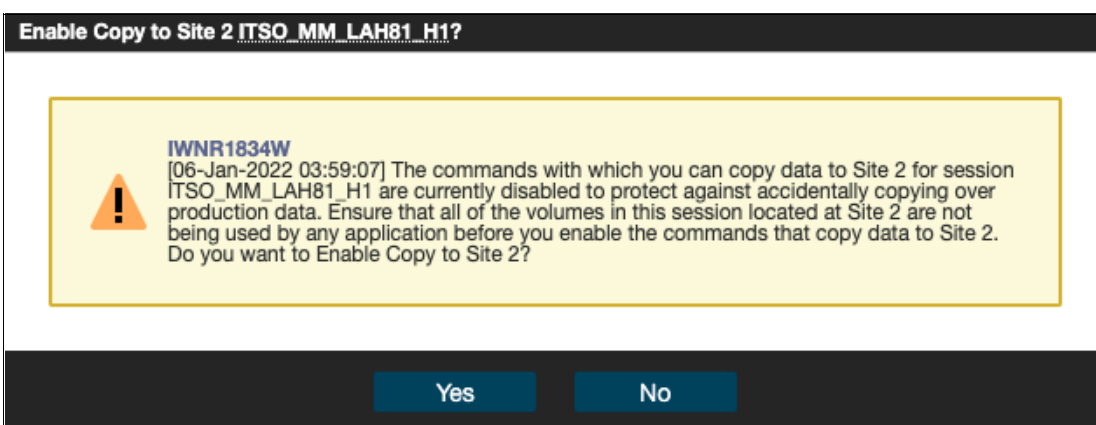

<span id="page-188-1"></span>*Figure 4-106 Confirm Start H1-H2 command enablement*

25.Start replication by selecting from the **Session Actions** drop-down menu **Command** → **Start H1-H2** (see [Figure 4-107](#page-188-2)).

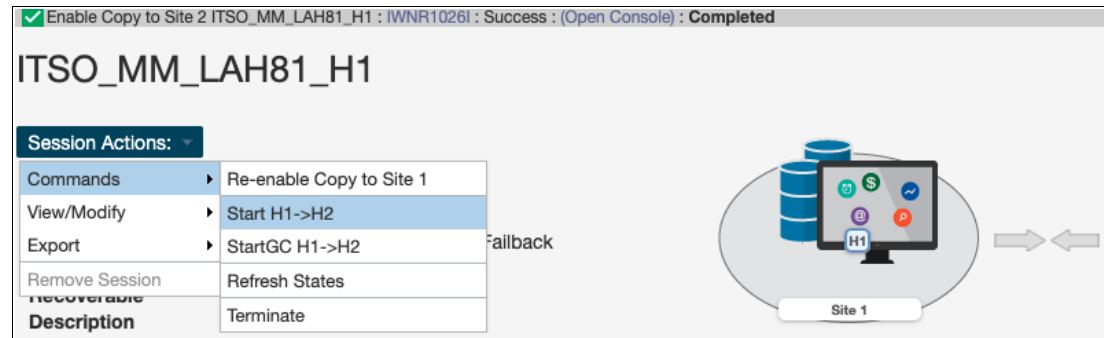

<span id="page-188-2"></span>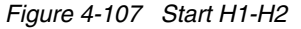

I

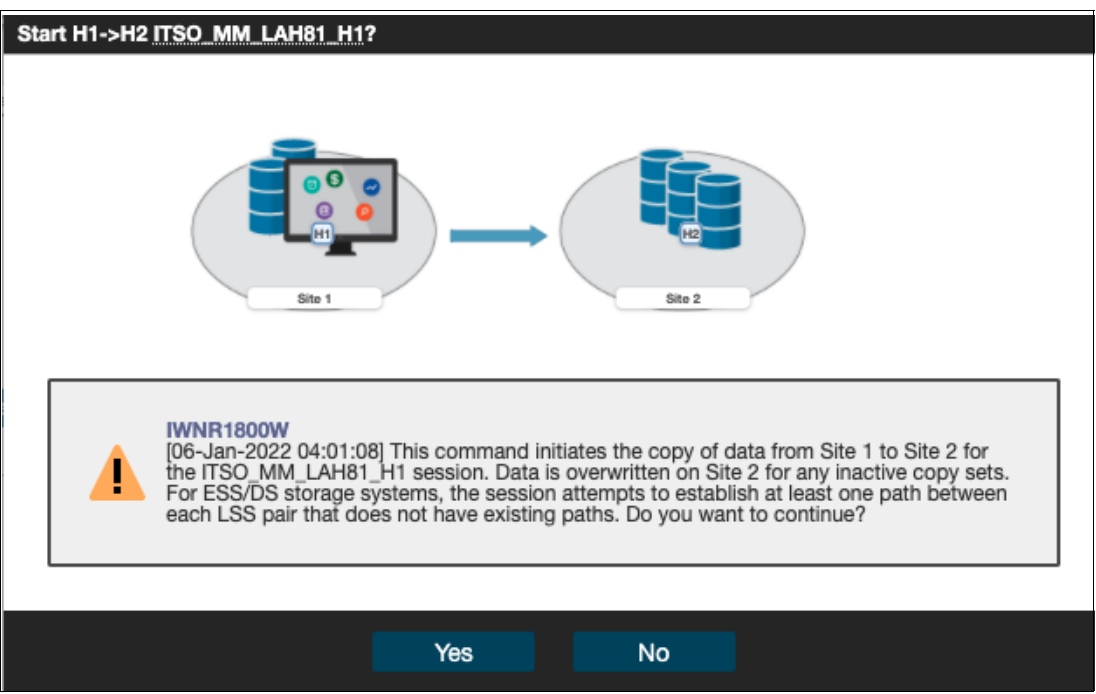

<span id="page-189-0"></span>*Figure 4-108 Confirm replication from H1 to H2 volumes*

27.As shown in [Figure 4-109,](#page-189-1) the MM session status is Normal and state is Prepared.

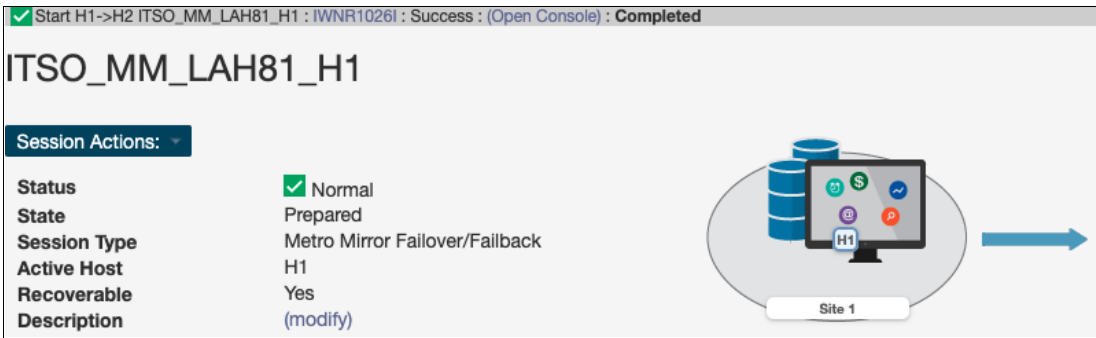

<span id="page-189-1"></span>*Figure 4-109 Metro Mirror replication restored*

The replication direction is from H1 to H2 volumes, as it was before we initiated the whole process of restoring Safeguarded Copy backup. You can now start your production workloads from H1 volumes.

#### **Restore Backup to production from H1 in a MT-MM-GM session**

The steps that are described in this section are applicable for restoring a Safeguarded Copy backup from the primary H1 volume to the secondary H2 volume and replicate it back to the primary (H1) volume in a Multi-Target MM-GM topology / session.

In this example we use the following sessions:

- ITSO\_MT-MM-GM\_LAH81\_ACA91 production Metro Mirror session:
	- H1 MM Primary volumes and GM Primary volumes
	- H2 MM Secondary volumes
- H3 GM Secondary volumes
- ITSO\_SGC\_LAH81 Safeguarded Copy session:
	- H1 Safeguarded Copy source volume, but also H1 MM Primary and GM Primary volumes defined in the ITSO\_MT-MM-GM\_LAH81\_ACA91
	- R1 Recovery volumes

Before we show each step in detail, here is a summary with the required steps to restore a backup to production from H1 volumes in an MT-MM-GM session:

- ► Associate the Safeguarded Copy session with the MT-MM-GM session to be restored.
- ► If you established a Safeguarded Copy Scheduled Task for the session you want to initiate a restore, you might disable this task to avoid additional Safeguarded Copy backups.
- Issue the **Recover Backup** command for Safeguarded Copy session and then, select the wanted backup.
- **F** Perform data analysis on the Recovery System.
- ► Stop production applications (if not already done).
- Suspend the associated MT-MM-GM session.
- Issue the **Restore to production** command from the Safeguarded Copy session.
- Issue the **Start H2>H1** command from the MT-MM-GM session.
- ► Failover/Failback MM leg to start production workload from H1 volumes and restore the original replication directions for MT-MM-GM session
- 1. Create a Safeguarded copy session association with Metro Mirror session by selecting **View/Modify** → **Session Associations** → **Add/Update Association**, as shown in [Figure 4-110.](#page-190-0)

**Note:** The association of the Safeguarded Copy session with the corresponding replication session can be done anytime before starting the restore to production process. However, the preferred practice is to create the association during the process of configuring the Safeguarded Copy session.

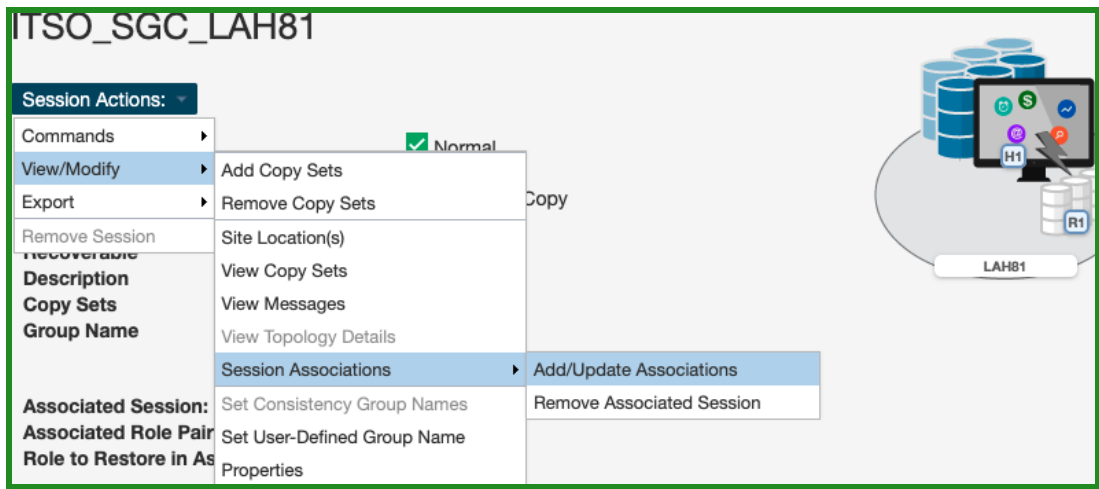

<span id="page-190-0"></span>*Figure 4-110 Creating a Safeguarded Copy session association*

2. In the next window as shown in [Figure 4-111,](#page-191-0) select the session that you want to associate to this Safeguarded copy session. Also, specify the session volumes role pair and specific volume role.

Use the filter to narrow the list of sessions. In our example, we associated the Metro Mirror session ITSO\_MM\_LAH81\_H1 and selected the **H1-H2** Role Pair.

3. Chose which of the previously selected role pair volumes are to be the Safeguarded Copy source volume. Because the Safeguarded Copy in our example is taken from the MM Primary volume, the answer to "Which role in the selected role pair is the H1 volume in the Safeguarded Copy session?" is **H1**.

The role selection for the last question "Which role in the selected role pair do you want to restore from a Safeguarded backup?" is in our example **H2** because you cannot Restore Backup to the Safeguarded Copy source volume (see [Figure 4-84\)](#page-180-0).

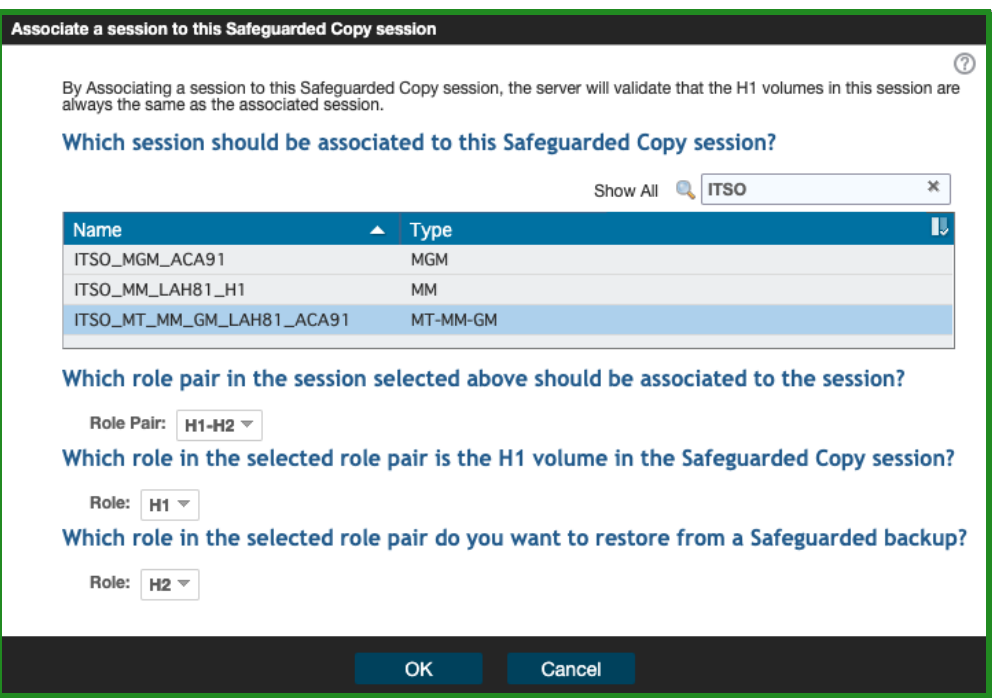

<span id="page-191-0"></span>*Figure 4-111 Associate a session to a Safeguarded Copy session*

4. Start backup recovery to Recovery volumes. From the Safeguarded copy Session actions menu, select **Commands** and then, click **Recover Backup**, as shown in [Figure 4-112.](#page-191-1)

| ITSO_SGC_LAH81                           |                       |                  |                |
|------------------------------------------|-----------------------|------------------|----------------|
| Session Actions:                         |                       |                  | ெ              |
| Commands                                 | Backup                | Normal           |                |
| View/Modify                              | Expire Backup         | Protected        | H <sub>1</sub> |
| Export                                   | Recover Backup        | Safeguarded Copy |                |
| Remove Session                           | <b>Refresh States</b> | Ή1<br>Yes        | R <sub>1</sub> |
| <b>HOLD IS AND</b><br><b>Description</b> | Terminate             | modify)          | LAH81          |
| <b>Copy Sets</b>                         | TerminateH1R1         | (view)           |                |

<span id="page-191-1"></span>*Figure 4-112 Recover Backup command*

5. The new window includes a list of all available backup versions. Select the wanted backup and click **Yes** to start the Backup Recovery to the Recovery volumes (see [Figure 4-113](#page-192-0)).

| Recover Backup ITSO_SGC_LAH81? |                  |              |                                                                                                    |        |  |
|--------------------------------|------------------|--------------|----------------------------------------------------------------------------------------------------|--------|--|
| <b>IWNR1883W</b><br>Ð          |                  |              | [12-Jan-2022 03:03:27] This command will recover the R1 volumes to the selected backup of session ITSO_SGC_LAH81. If<br>hardware levels do not support recovering the latest backup, then recovering to the most recent backup will cause another<br>backup to be taken, which would occupy more space on the volumes. Are you sure you want to continue? |        |  |
|                                |                  |              |                                                                                                    | Filter |  |
| <b>Backup Time</b>             | <b>Backup ID</b> | Copy Set     | <b>Additional Backup Possible</b>                                                                                                    |        |  |
| 2022-01-12 02:05:07 CET        | 1641949507       | 8            | Yes                                                                                                    |        |  |
| 2022-01-12 01:05:07 CET        | 1641945907       | $\mathbf{8}$ |                                                                                                    |        |  |
| 2022-01-12 00:05:07 CET        | 1641942307       | 8            |                                                                                                    |        |  |
| 2022-01-11 23:05:07 CET        | 1641938707       | 8            |                                                                                                    |        |  |
| 2022-01-11 22:05:07 CET        | 1641935107       | 8            |                                                                                                    |        |  |
| 2022-01-11 21:05:07 CET        | 1641931507       | 8            |                                                                                                    |        |  |
| 2022-01-11 20:05:07 CET        | 1641927907       | 8            |                                                                                                    |        |  |
| 2022-01-11 19:05:07 CET        | 1641924307       | 8            |                                                                                                    |        |  |
| 2022-01-11 18:05:07 CET        | 1641920707       | 8            |                                                                                                    |        |  |
| 2022-01-11 17:05:07 CET        | 1641917107       | 8            |                                                                                                    |        |  |
|                                |                  |              |                                                                                                    |        |  |
|                                |                  |              |                                                                                                    |        |  |
|                                |                  | Yes          | No                                                                                                    |        |  |

<span id="page-192-0"></span>*Figure 4-113 Select the required backup version*

6. Wait for the IWNR1026I message, which indicates that the **Recover Backup** completed successfully (see [Figure 4-114\)](#page-192-1).

| Recover Backup: IWNR1026I: Success: (Open Console): Completed |                         |           |
|---------------------------------------------------------------|-------------------------|-----------|
| <b>TSO_SGC_LAH81</b>                                          |                         |           |
|                                                               |                         |           |
| Session Actions:                                              |                         |           |
| <b>Status</b>                                                 | Normal                  |           |
| <b>State</b>                                                  | <b>Target Available</b> | <b>H1</b> |
| <b>Session Type</b>                                           | Safeguarded Copy        |           |
| <b>Active Host</b>                                            | H1                      |           |
| Recoverable                                                   | Yes                     |           |
| <b>Description</b>                                            | (modify)                | LAH81     |

<span id="page-192-1"></span>*Figure 4-114 Recover Backup completed*

At this stage, you can start validating data from the recovery system. If the data in this backup version is still corrupted, you can end the H1-R1 relationship (run the **Terminate H1-R1** command) and recover another backup version (starting at Step 4).

**Important:** Before proceeding to the next step, continue validating backup versions until you find the version that is not corrupted. Ensure that your production applications are not running (no I/Os to production volumes) before you issue the **Restore Backup** command as described in the next steps.

Also, all changes that are made during the validation process on Recovery volumes are lost and therefore are not restored to production volumes.

7. In the CSM Sessions window, select the associated replication session. In our example, that is shown in [Figure 4-115,](#page-193-0) we used ITSO\_MM\_LAH81\_H1 Metro Mirror session.

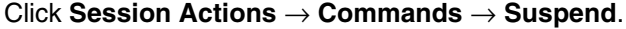

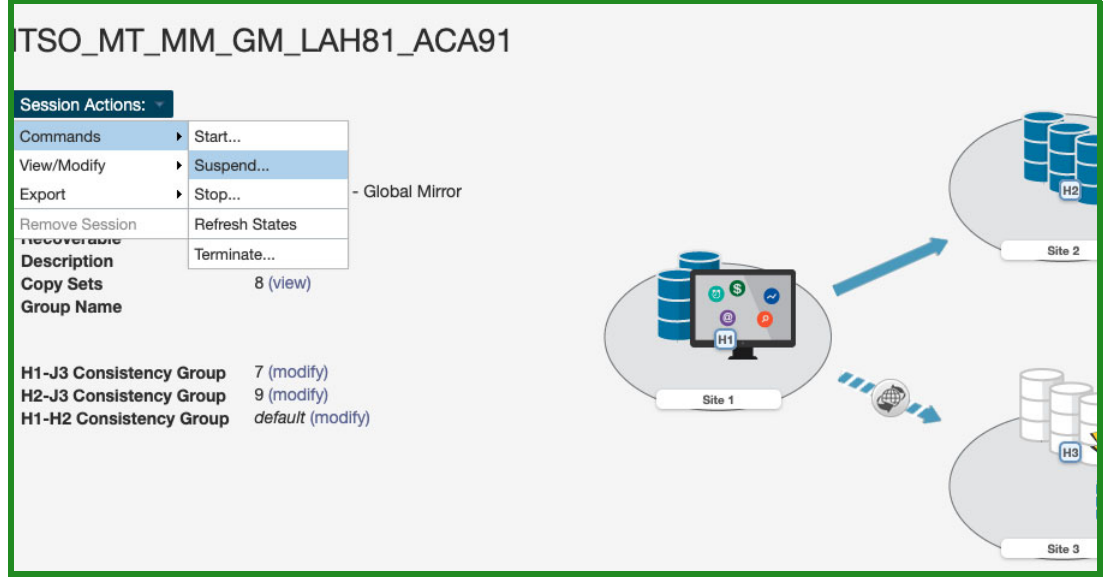

<span id="page-193-0"></span>*Figure 4-115 Suspend the associated session*

8. Make sure you suspend both legs and click **Yes** to continue (see [Figure 4-116](#page-193-1)).

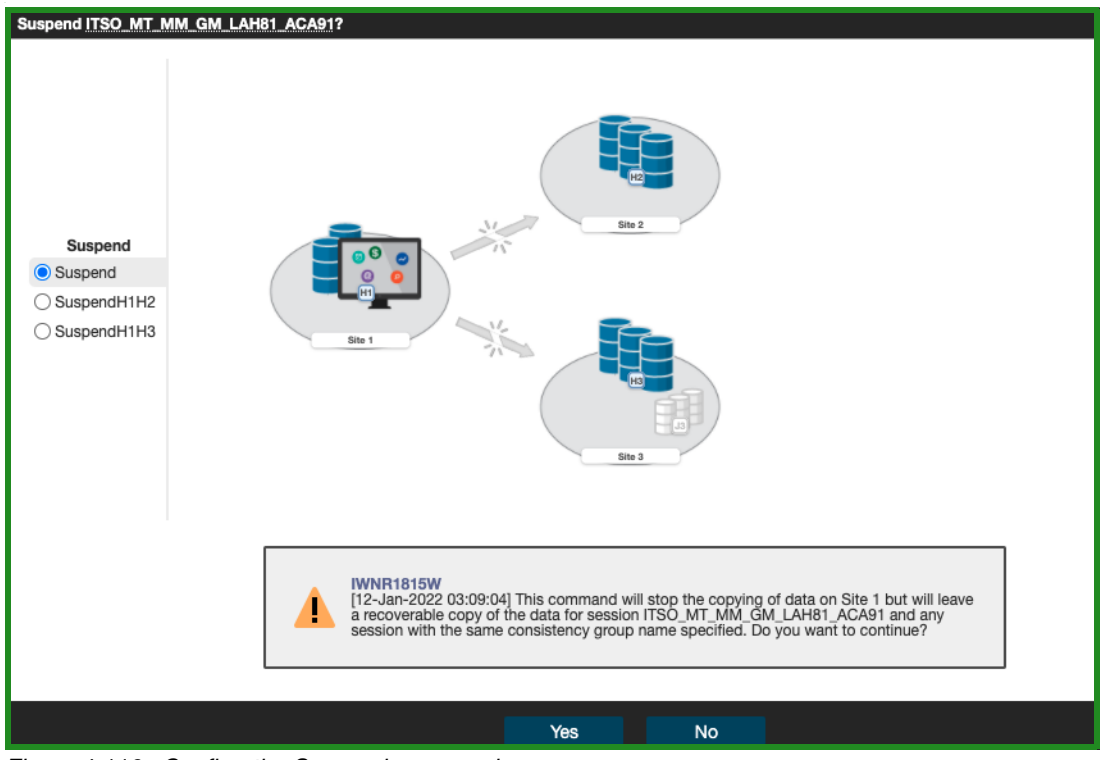

<span id="page-193-1"></span>*Figure 4-116 Confirm the Suspend command*

9. Return to the Safeguarded Copy session. In our example, the session is ITS0 SGC LAH81. Click **Session Actions** → **Restore Backup to Production** (see [Figure 4-117](#page-194-0)).

| <b>TSO_SGC_LAH81</b>                    |                              |      |                |
|-----------------------------------------|------------------------------|------|----------------|
| <b>Session Actions:</b>                 |                              |      |                |
| Commands                                | Backup                       |      |                |
| View/Modify                             | Expire Backup<br>٠           | blе  | H <sub>1</sub> |
| Export                                  | Recover Backup<br>٠          | Copy |                |
| Remove Session                          | Initiate Background Copy     |      |                |
| <b>INDIANALIS</b><br><b>Description</b> | Restore Backup to Production |      | LAH81          |
| <b>Copy Sets</b>                        | <b>Refresh States</b>        |      |                |

<span id="page-194-0"></span>*Figure 4-117 Safeguarded Copy Restore Backup command*

10.A confirmation window opens. Click **Yes** to continue (see [Figure 4-118](#page-194-1)).

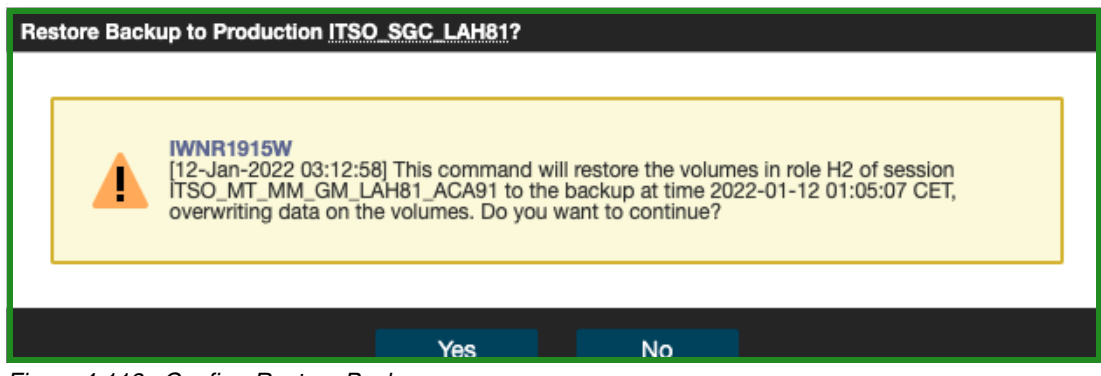

<span id="page-194-1"></span>*Figure 4-118 Confirm Restore Backup*

11.The Safeguarded Copy session State changes to Restoring as shown in [Figure 4-119](#page-195-0). In the Detailed Status section, you can monitor the restore progress.

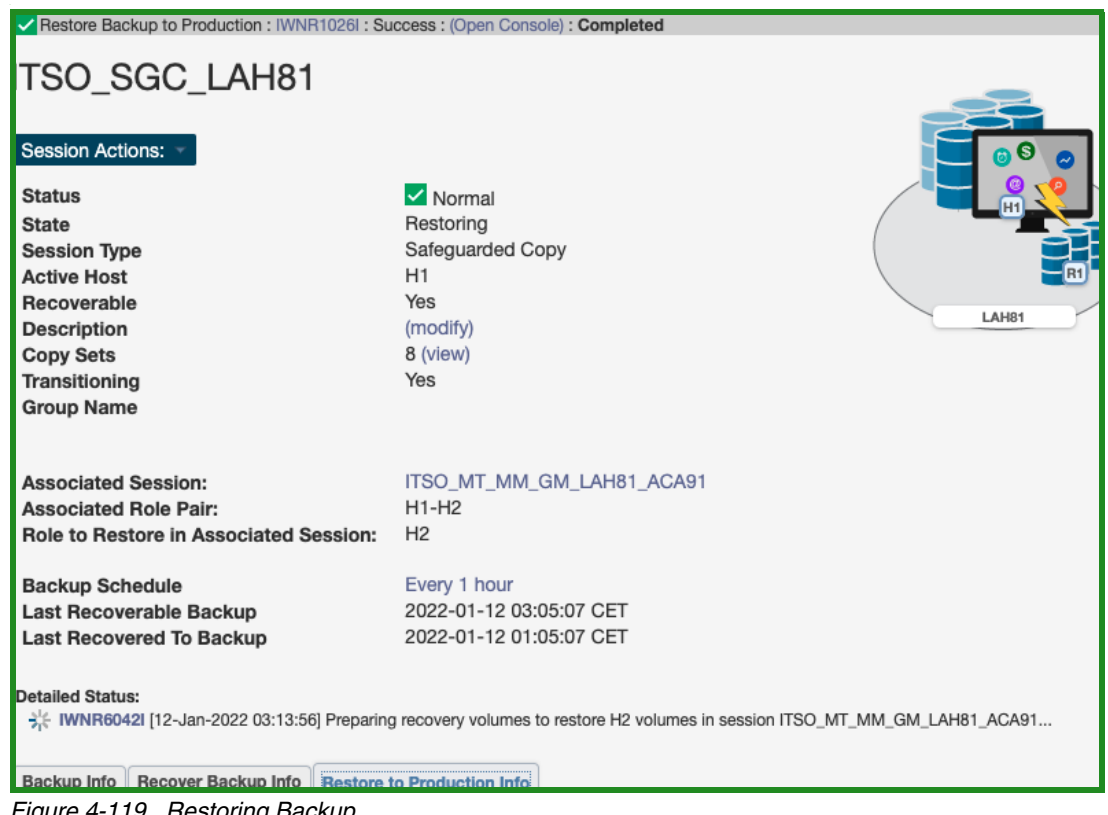

<span id="page-195-0"></span>*Figure 4-119 Restoring Backup*

The backup data is now being replicated from the Recovery volumes R1 to the production H2 Metro Mirror Secondary volumes. This process is done with Global Copy incremental resync, such that only changed tracks for this backup version are sent to the production H2 volumes.

After the backup is restored to the production H2 volumes, the Safeguarded Copy session changes to Protected state.

As you can see in [Figure 4-120,](#page-195-1) the H1-R1 relationship was automatically removed.

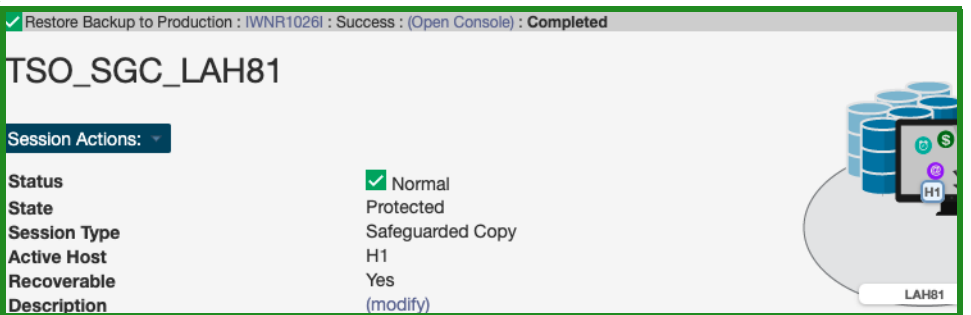

<span id="page-195-1"></span>*Figure 4-120 Restore Backup to production volumes completed*

12.After the Safeguarded Copy restore to H2 volumes is completed, the

ITSO\_MT-MM-GM\_LAH81\_ACA91 MT MM-GM session is still suspended. As shown in [Figure 4-121,](#page-196-0) MM leg has replication direction arrows pointing to each other, meaning you have an option to **Recover** either H1 or H2 volumes and accordingly start replication from either direction.

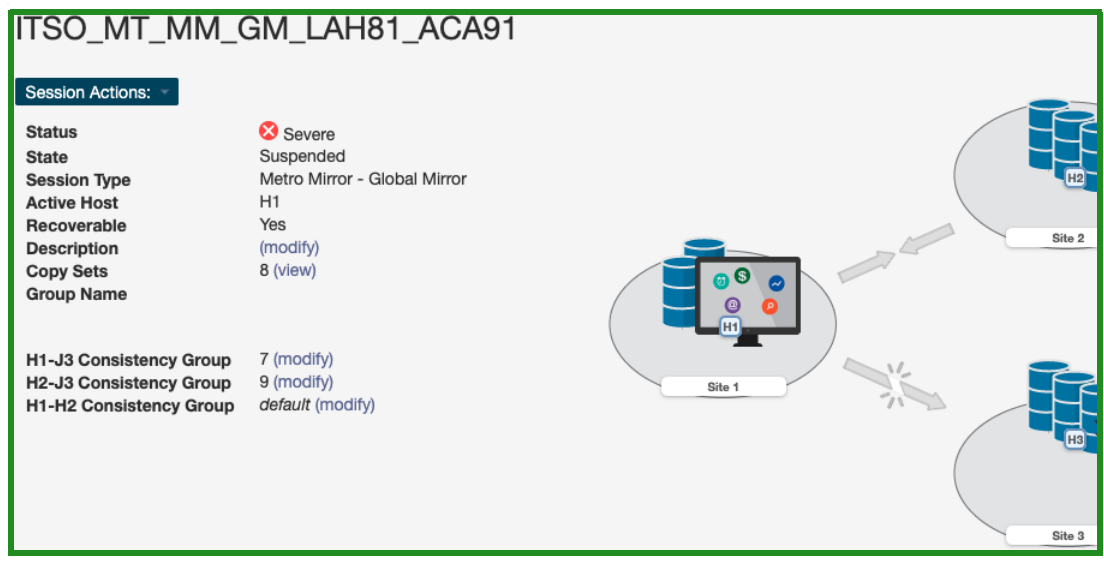

<span id="page-196-0"></span>*Figure 4-121 Suspended MT MM-GM session*

13.Now, that the Safeguarded Copy is restored successfully to the Secondary H2 Metro Mirror volumes, before you start replication from H2 to H1, shut down all systems / applications on Primary H1 volumes.

From the **Session Actions**->**Commands**, select **Recover** command for the MT MM-GM session, as shown in [Figure 4-122.](#page-196-1)

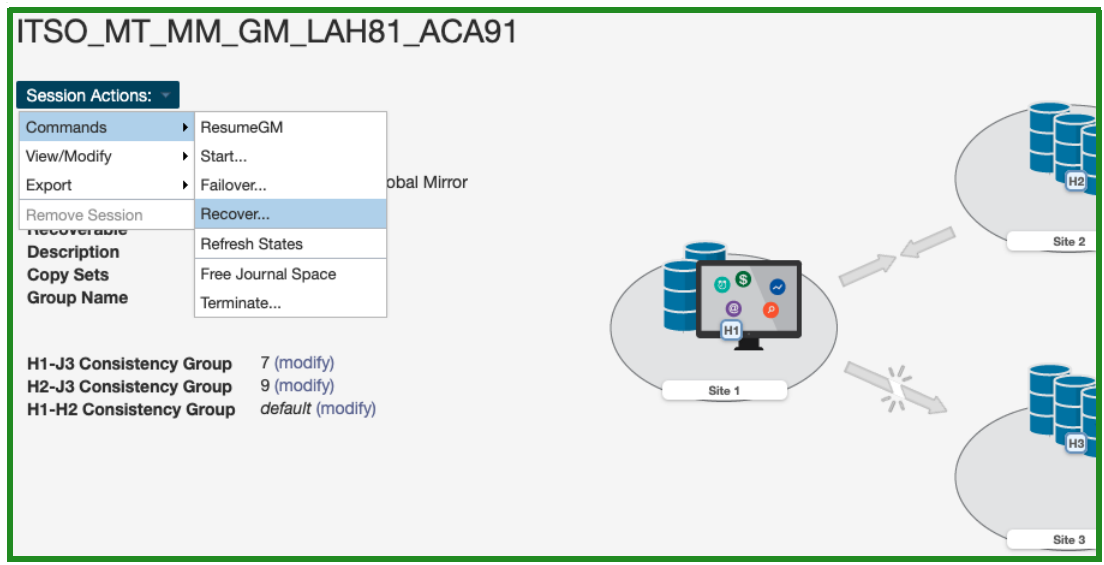

<span id="page-196-1"></span>*Figure 4-122 Recover H2 volume in MT MM-GM session*

14.Select **Recover H2** and click **Yes** to continue (see [Figure 4-123](#page-197-0)).

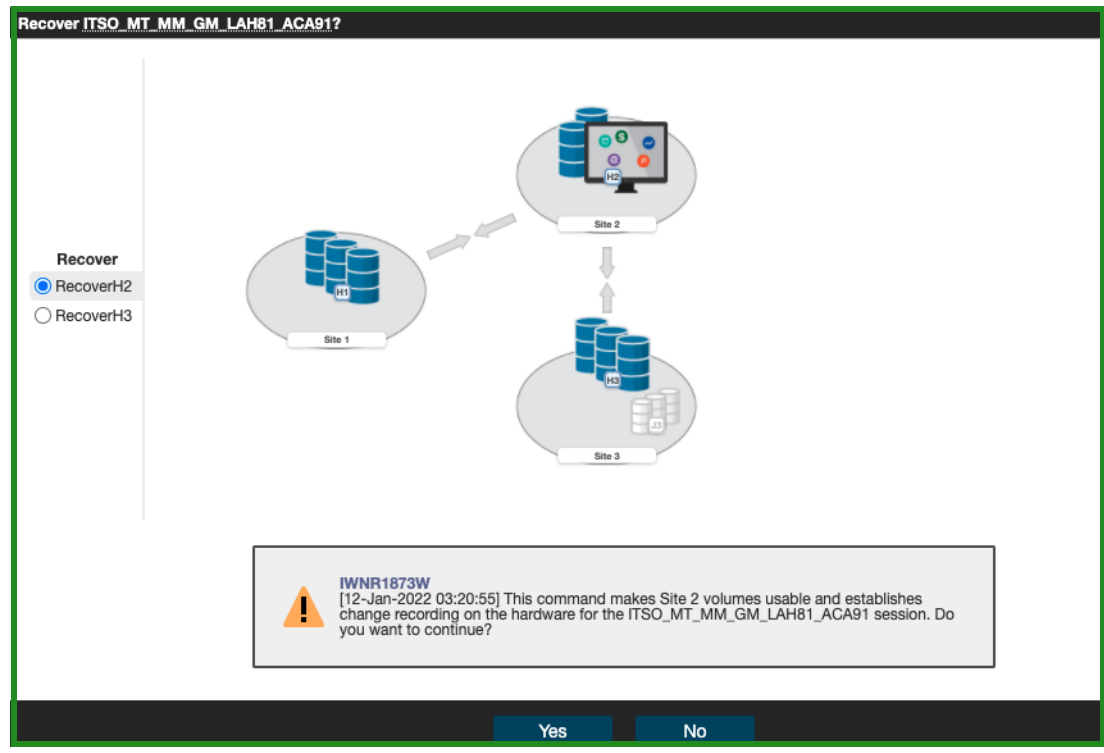

*Figure 4-123 Confirm Recover H2 command*

<span id="page-197-0"></span>15.The MT MM-GM session changes to Target Available state as shown in [Figure 4-124](#page-197-1).

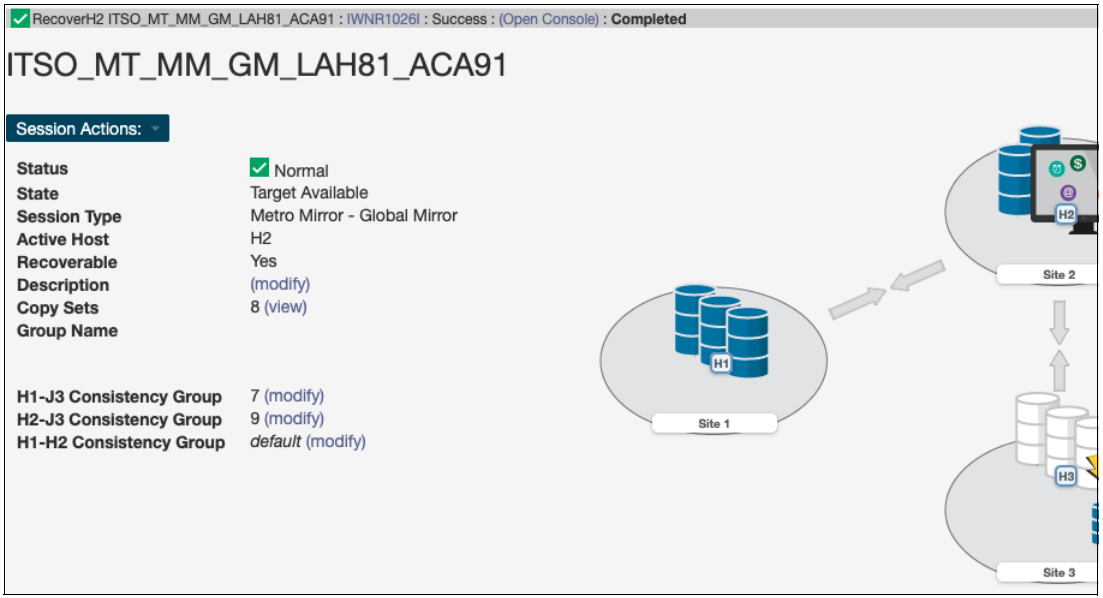

<span id="page-197-1"></span>*Figure 4-124 MT MM-GM is Target Available*

16.Before you start replication from H2 to H1, shut down all systems/applications on Primary H1 volumes.

In order to enable **Start H2-H1** command, from **Session Actions**->**Commands**, select **Confirm Production at Site 2,** as shown in [Figure 4-125](#page-198-0).

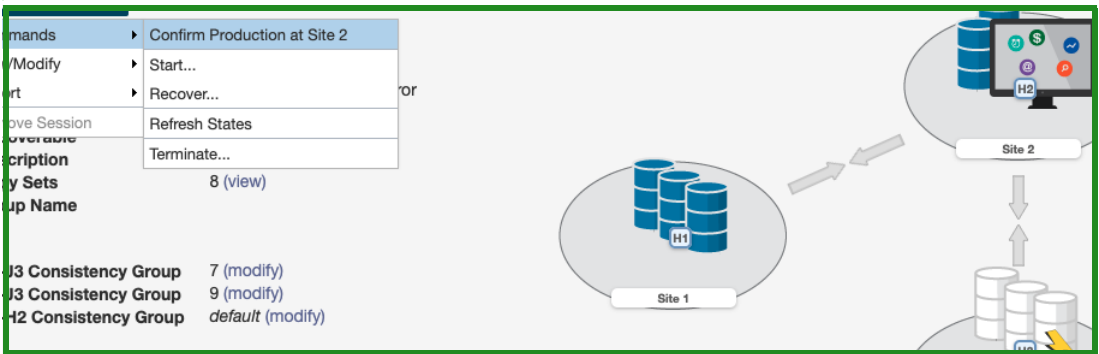

<span id="page-198-0"></span>*Figure 4-125 Confirm Production at Site 2*

17.The next window shown in [Figure 4-126](#page-198-1) is a confirmation to enable **Start H2-H1** command.

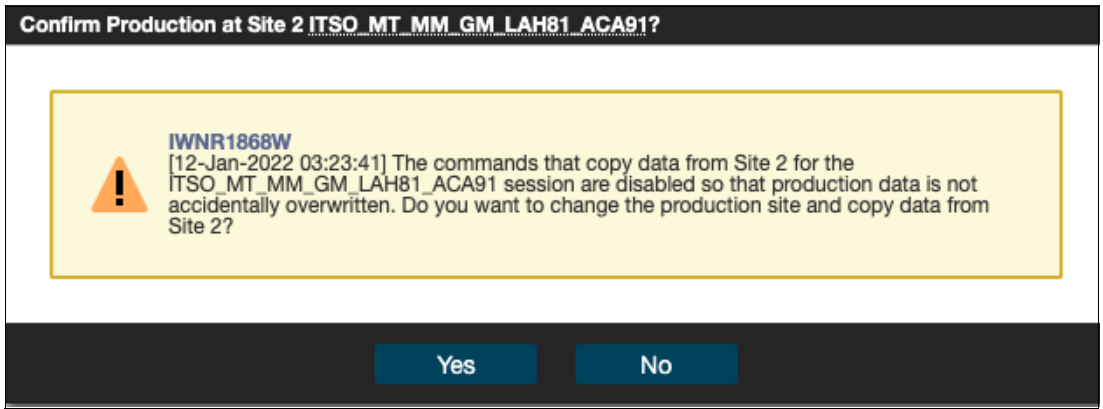

<span id="page-198-1"></span>*Figure 4-126 Confirm Production at Site 2*

18.From the **Session Actions**->**Commands**, select **Start** command ([Figure 4-127](#page-199-0)) to start replicating the restored Safeguarded copy data from H2 volumes to H1 volumes. This command starts an incremental resync.

**Note:** Before you issue the **Start H2-H1** command, consider the following extra steps:

- IPL from the H2 volumes and validate the environment another time before issuing the **Start H2-H1** command.
- ► Considering that at least all tracks that were restored from R1 to H2 are to be resynchronized from H2 to H1 and are to be stored in your open Safeguarded Copy Backup, that process might use significant extra capacity. Depending on your requirements, you might expire all Safeguarded Copies and stop Safeguarded Copy before your issue the **Start H2-H1** command.

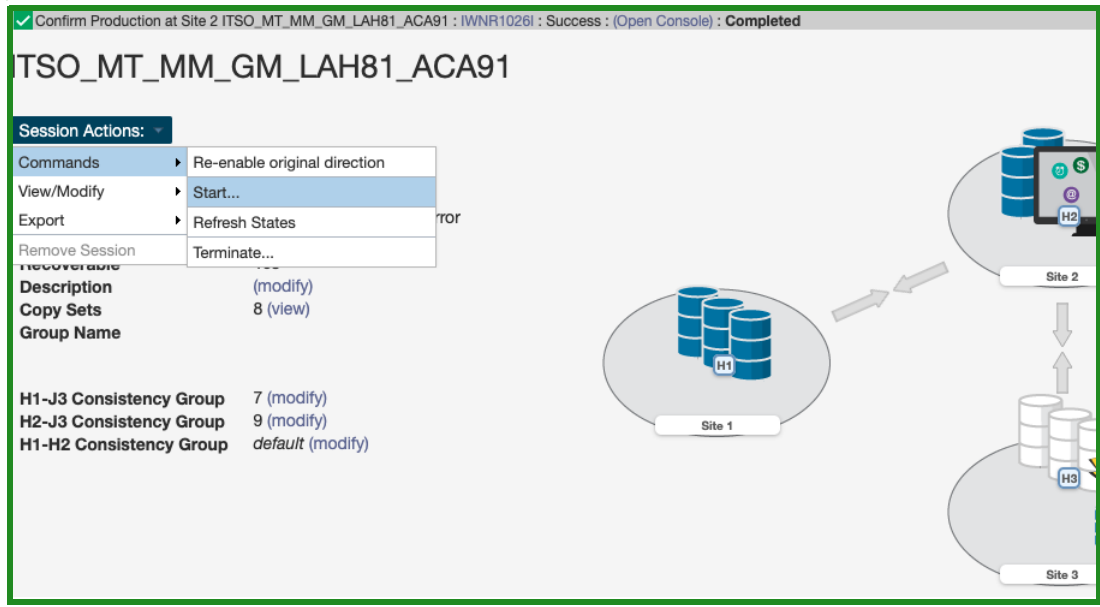

<span id="page-199-0"></span>*Figure 4-127 MT MM-GM: Start command*

19.Select **Start H2->H1** and click Yes to continue (see [Figure 4-128\)](#page-199-1).

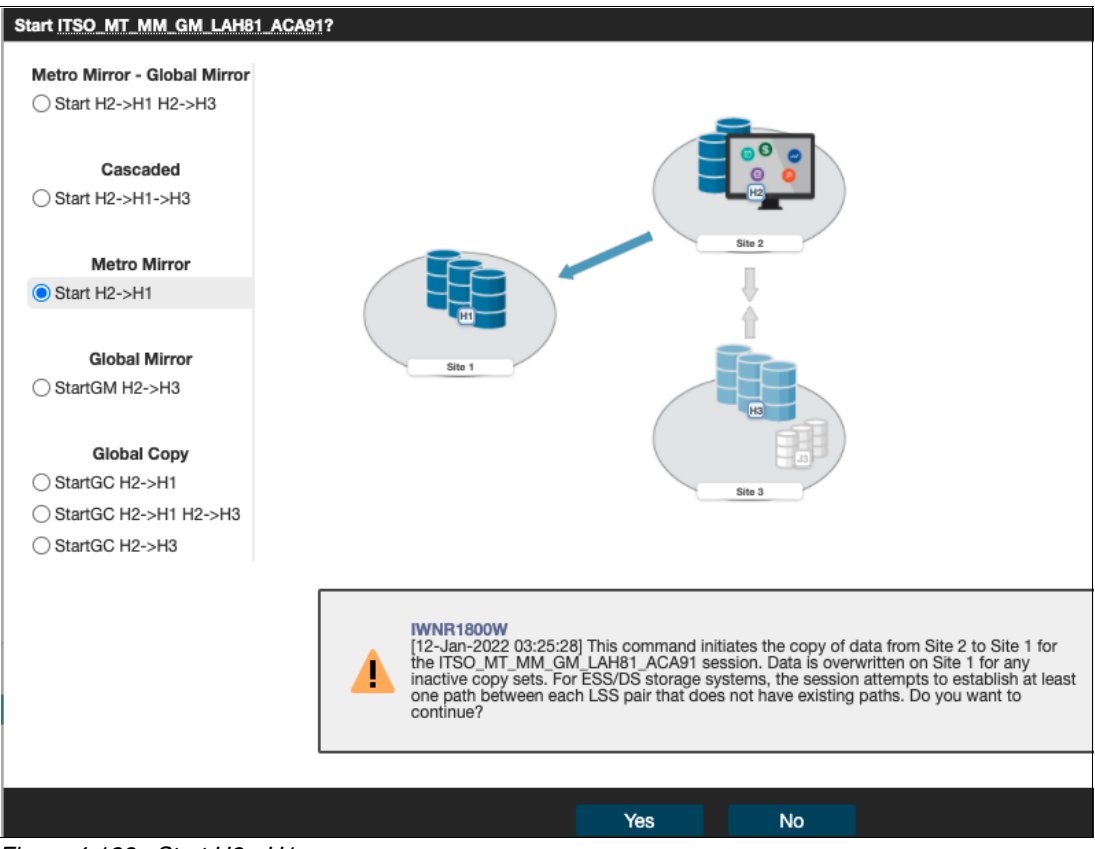

<span id="page-199-1"></span>*Figure 4-128 Start H2->H1*

20.Once the resynchronization between H2 and H1 volumes is completed, the session status is Severe and state Suspended (Partial) as the GM leg is still suspended (see [Figure 4-129.](#page-200-0)

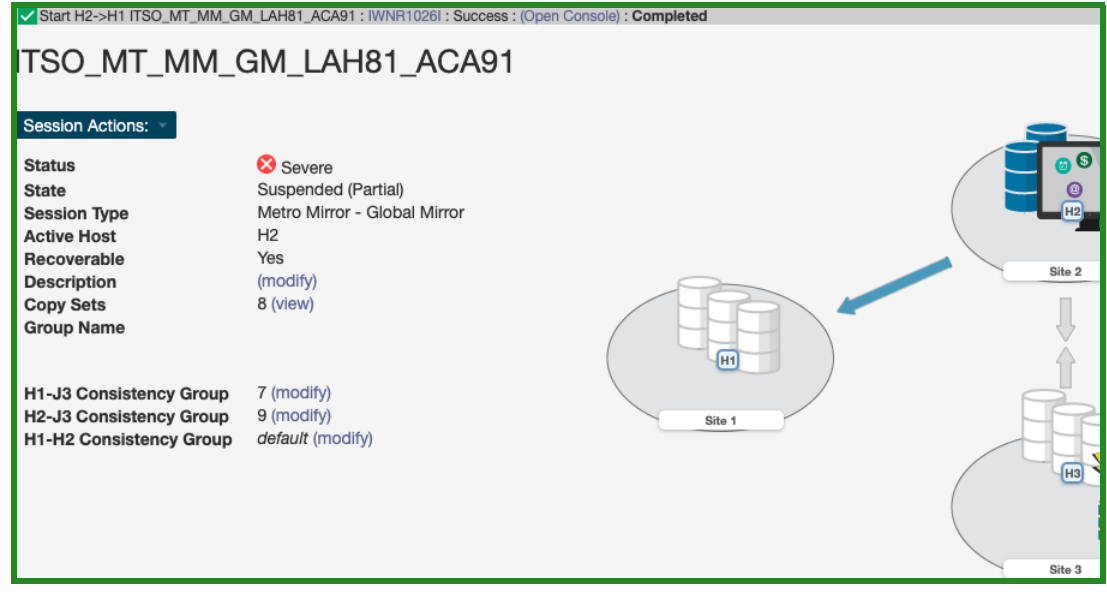

<span id="page-200-0"></span>*Figure 4-129 MT MM-GM session is Suspended (Partial) with H1 and H2 volumes fully synchronized*

21.The next few steps are required to failover Metro Mirror leg and start production applications from H1 volumes. From **Session Actions** drop-down menu, select **Commands** → **Suspend** [\(Figure 4-130](#page-200-1)).

| mands                                                              |                       | Start                                        | ெ ெ                                                     |
|--------------------------------------------------------------------|-----------------------|----------------------------------------------|---------------------------------------------------------|
| Modify                                                             |                       | Suspend                                      | ial)<br>0                                               |
| ₩t                                                                 | $\blacktriangleright$ | Stop                                         | $\sqrt{H2}$<br>obal Mirror                              |
| <b>Dve Session</b>                                                 |                       | Failover                                     |                                                         |
| <b>UVCI GMIC</b><br>cription                                       |                       | <b>Refresh States</b>                        | Site 2                                                  |
| y Sets                                                             |                       | Free Journal Space                           |                                                         |
| up Name                                                            |                       | Terminate                                    |                                                         |
| 3 Consistency Group<br>3 Consistency Group<br>12 Consistency Group |                       | 7 (modify)<br>9 (modify)<br>default (modify) | <b>H1</b><br>Site 1<br>[H3]<br>$\overline{u}$<br>Site 3 |

<span id="page-200-1"></span>*Figure 4-130 Suspend MT MM-GM session*

22.Confirm **SuspendH2H1** command, click **Yes** to continue (see [Figure 4-131](#page-201-0)).

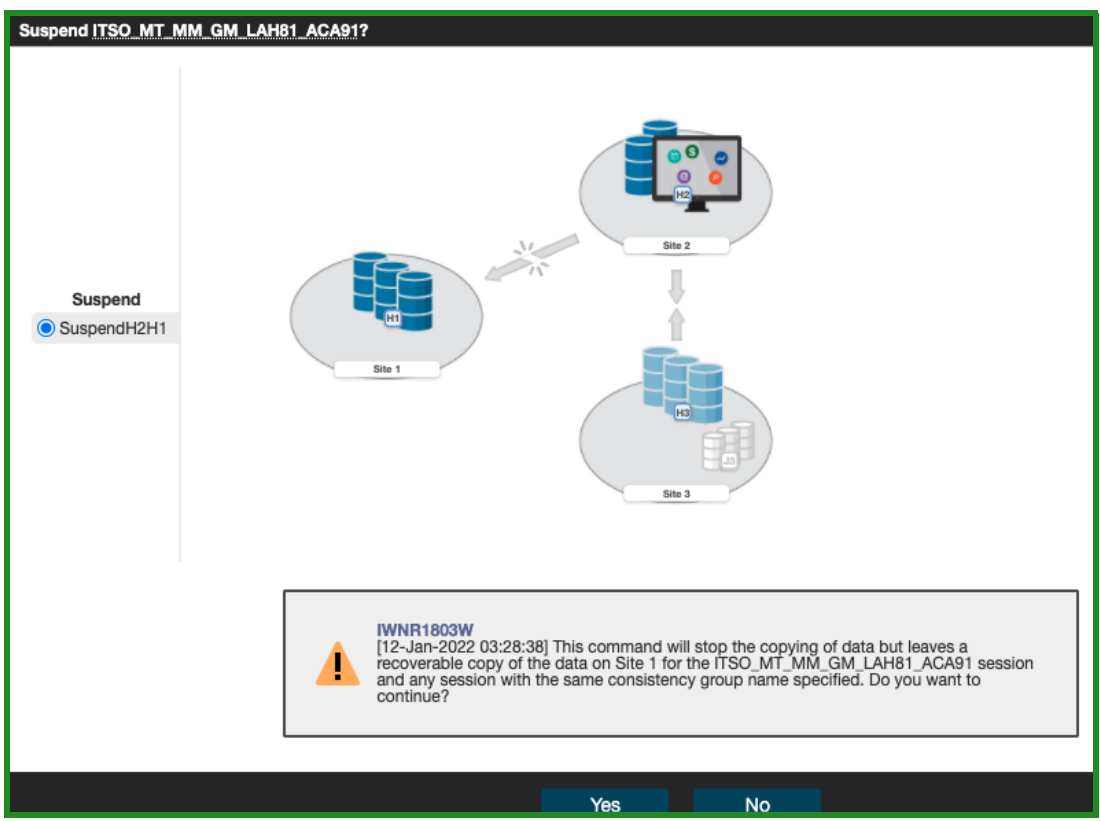

*Figure 4-131 Confirm Suspend command for Metro Mirror session*

<span id="page-201-0"></span>23.The session status is Severe and state Suspended as shown in [Figure 4-132.](#page-201-1)

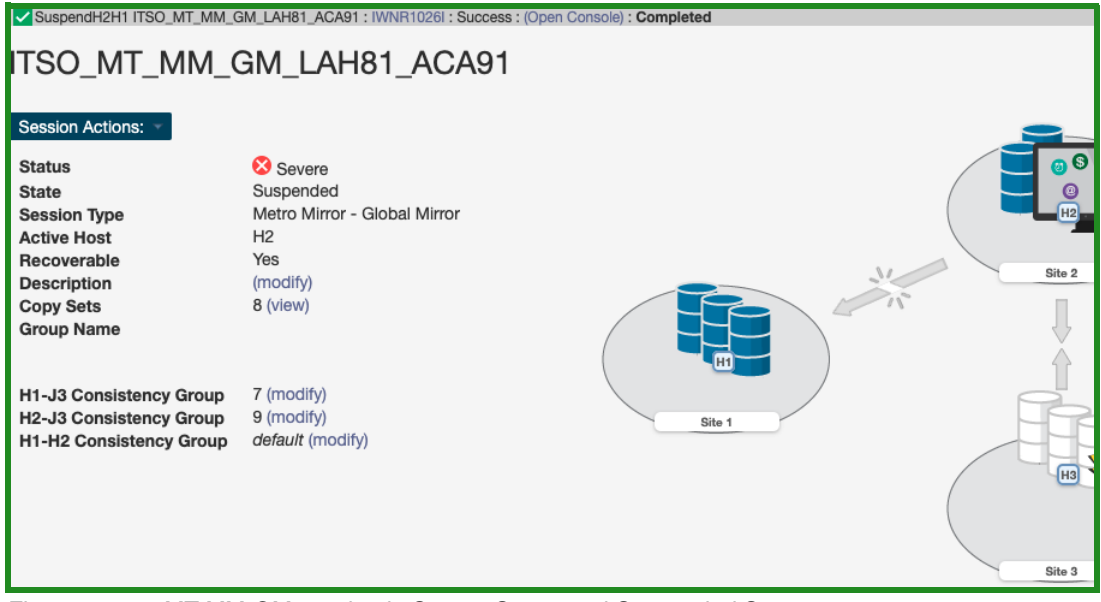

<span id="page-201-1"></span>*Figure 4-132 MT MM-GM session in Severe Status and Suspended State*

24.From the **Session Actions** drop-down menu select **Command** → **Recover** (see [Figure 4-133\)](#page-202-0).

|                                         | SuspendH2H1 ITSO_MT_MM_GM_LAH81_ACA91 : IWNR1026I : Success : (Open Console) : Completed |                          |  |  |  |  |
|-----------------------------------------|------------------------------------------------------------------------------------------|--------------------------|--|--|--|--|
|                                         | ITSO_MT_MM_GM_LAH81_ACA91                                                                |                          |  |  |  |  |
|                                         |                                                                                          |                          |  |  |  |  |
| <b>Session Actions:</b>                 |                                                                                          |                          |  |  |  |  |
| Commands                                | $\triangleright$ Start                                                                   | ெ                        |  |  |  |  |
| View/Modify                             | ▶ Failover                                                                               |                          |  |  |  |  |
| Export                                  | Recover<br>٠                                                                             | <b>H2</b><br>obal Mirror |  |  |  |  |
| Remove Session                          | <b>Refresh States</b>                                                                    |                          |  |  |  |  |
| <b>NGUVU GUIT</b><br><b>Description</b> | Free Journal Space                                                                       | Site 2                   |  |  |  |  |
| <b>Copy Sets</b>                        | Terminate                                                                                |                          |  |  |  |  |
| <b>Group Name</b>                       |                                                                                          |                          |  |  |  |  |

<span id="page-202-0"></span>*Figure 4-133 Recover MM session*

25.Select **RecoverH1** command and click **Yes** to continue (see [Figure 4-134](#page-202-1)).

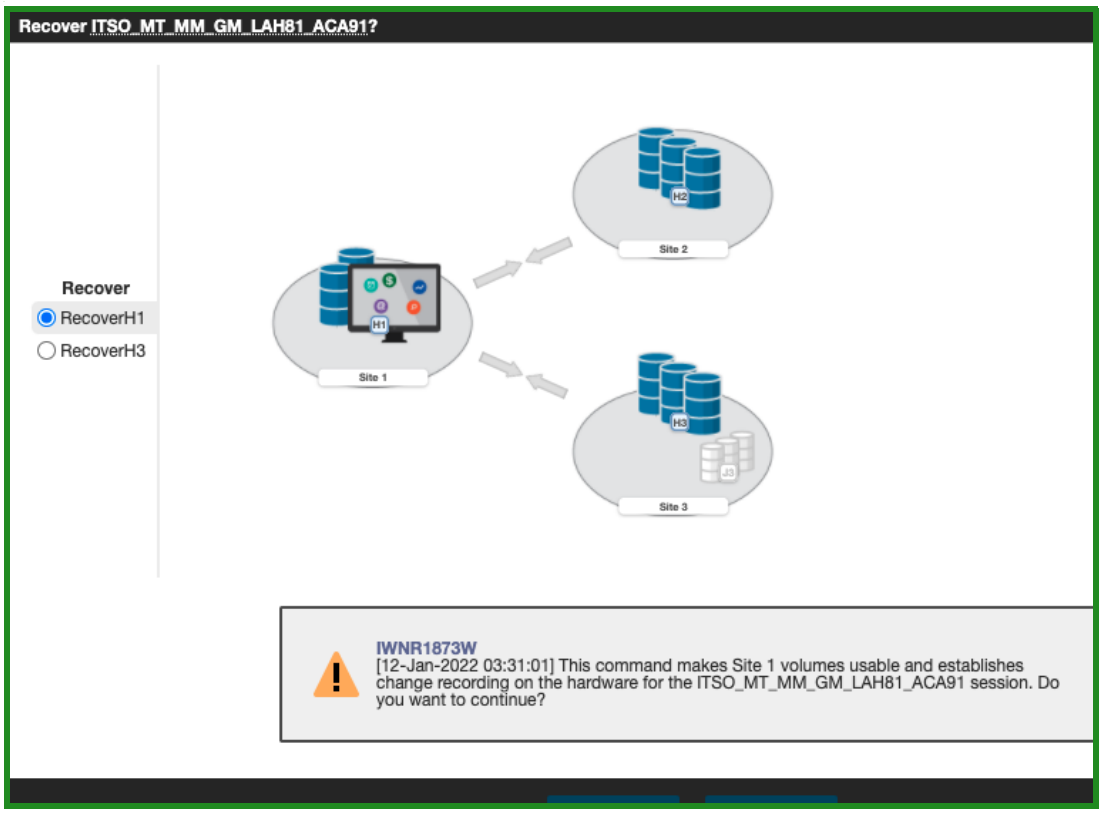

<span id="page-202-1"></span>*Figure 4-134 Confirm RecoverH1 command*

26.Once the **Recover** command is completed, the session status changes to Normal and state is Target Available (see [Figure 4-135\)](#page-203-0).

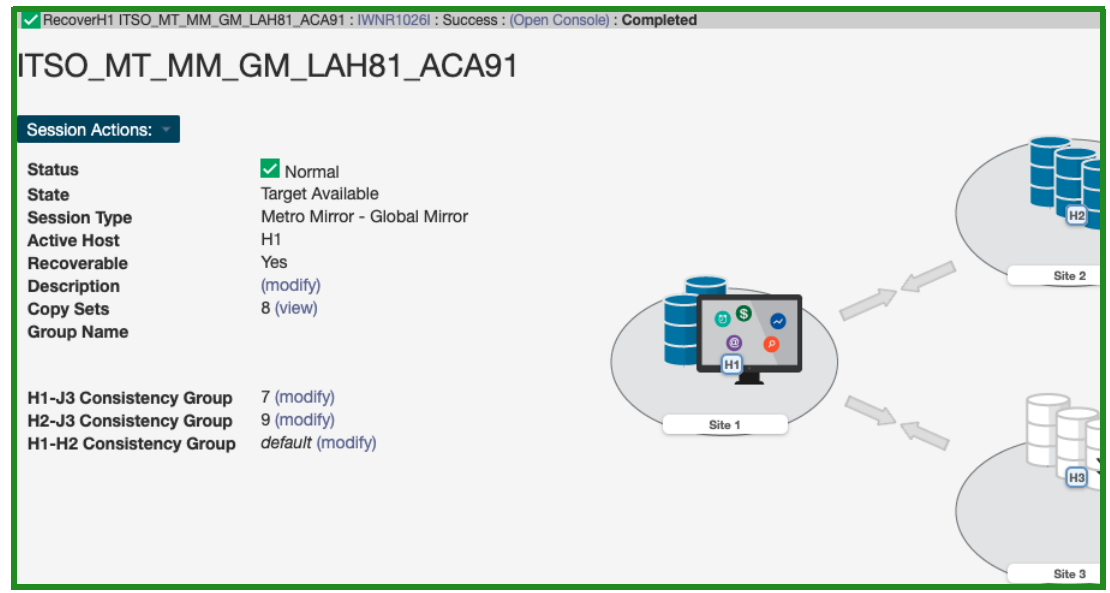

*Figure 4-135 MT MM-GM session is in Target Available state*

<span id="page-203-0"></span>27.In order to complete the failover and start production from the H1 volumes, from the **Session Actions** drop-down menu select **Command** → **Confirm Production at Site 1**  (as shown in [Figure 4-136\)](#page-203-1). This is required to enable **Start H1-H2-H3** command.

|                                       | ITSO_MT_MM_GM_LAH81_ACA91             |     | IV RecoverH1 ITSO MT MM GM_LAH81_ACA91 : IWNR1026I : Success : (Open Console) : Completed |                |
|---------------------------------------|---------------------------------------|-----|-------------------------------------------------------------------------------------------|----------------|
| Session Actions:                      |                                       |     |                                                                                           |                |
| Commands<br>View/Modify               | Confirm Production at Site 1<br>Start |     |                                                                                           |                |
| Export                                | Recover                               | ror |                                                                                           | H <sub>2</sub> |
| Remove Session<br><b>INCOVERIGATE</b> | <b>Refresh States</b>                 |     |                                                                                           |                |
| <b>Description</b>                    | Terminate                             |     |                                                                                           | Site 2         |

<span id="page-203-1"></span>*Figure 4-136 Confirm Production at Site 1*

28.Click **Yes** to confirm **Start H1-H2-H3** command enablement (see [Figure 4-137](#page-203-2)).

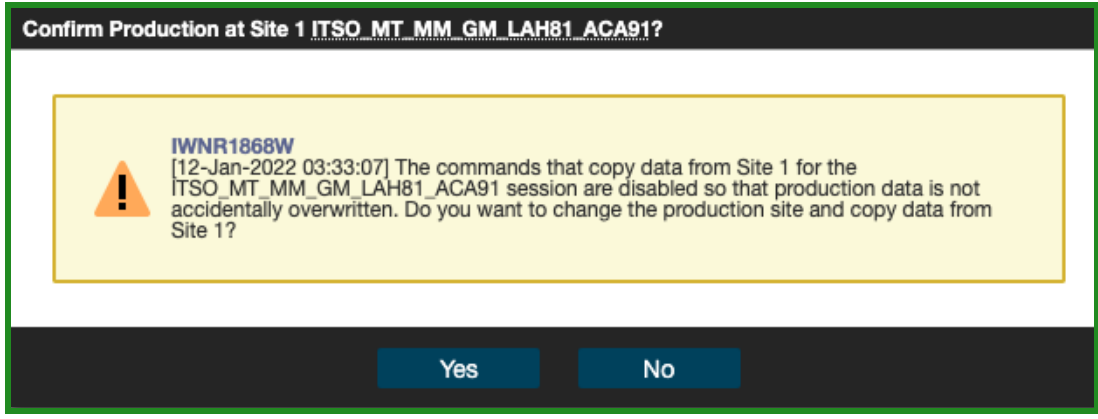

<span id="page-203-2"></span>*Figure 4-137 Confirm Production at Site 1*

#### 29.Start replication by selecting from the **Session Actions** drop-down menu **Command** → **Start** (see [Figure 4-138\)](#page-204-0).

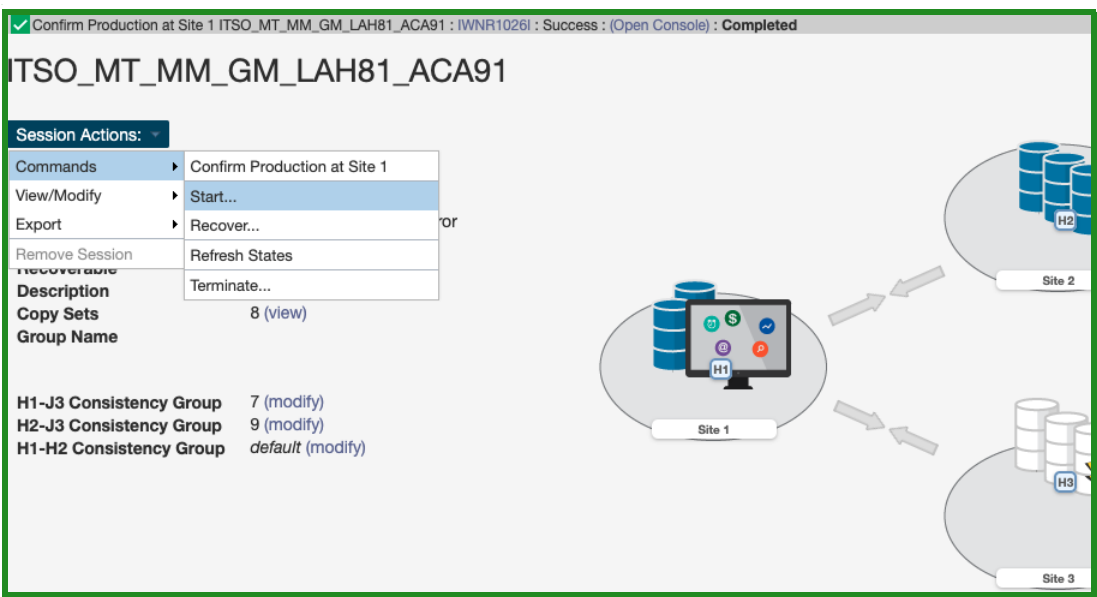

<span id="page-204-0"></span>*Figure 4-138 Start MT MM-GM session*

30.Select **Start H1->H2 H1->H3** command and click **Yes** to start replication from H1 to H2 MM volumes, as well as from H1 to H3 GM volumes (see [Figure 4-139](#page-204-1)).

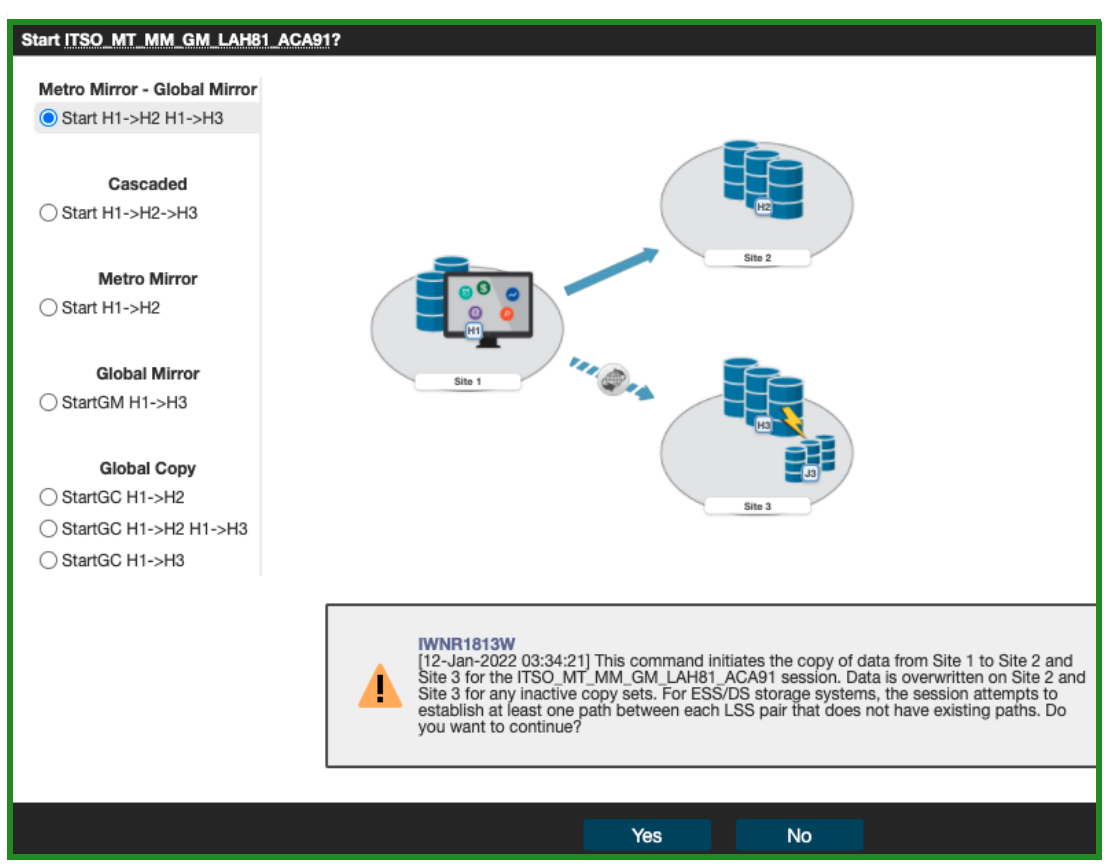

<span id="page-204-1"></span>*Figure 4-139 Start replication for MT MM-GM session*

31.As shown in [Figure 4-140,](#page-205-0) the MM session status is Normal and state is Prepared.

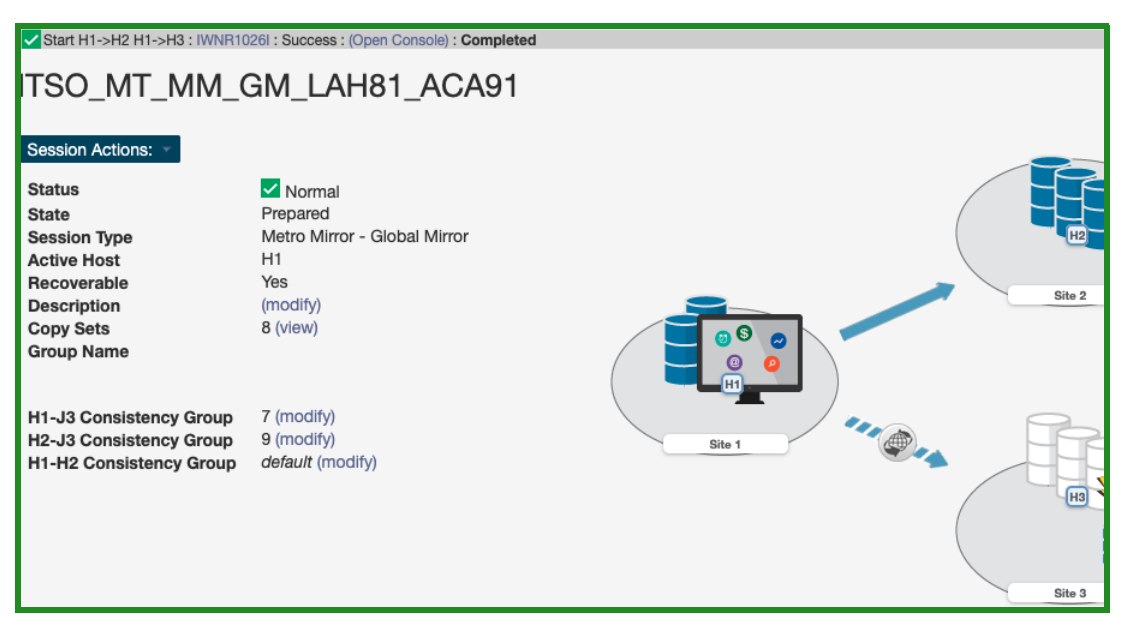

<span id="page-205-0"></span>*Figure 4-140 MT MM-GM session has Normal status and in Prepared state*

The replication direction is from H1 to H2 MM volumes and H1 to H3 GM volumes, as it was before we initiated the whole process of restoring Safeguarded Copy backup. You can now start your production workloads from H1 volumes.

## **4.2.6 Expanding Safeguarded Virtual Capacity**

Managing the Safeguarded Virtual Capacity is critical to maintaining the recovery environment. Changes in the environment and in the backup and recovery requirements can affect the physical capacity that is needed to meet those demands.

Starting with microcode releases R8.5 SP7 and R9.1, the virtual capacity that is provisioned for a volume that is protected by Safeguarded Copy can be dynamically increased to allow for extra or more frequent backups by increasing the Backup capacity multiplier. This function allows the customer to expand the Safeguarded Copy Backup Capacity and provides queries to determine when they must expand their Safeguarded Copy Backup Capacity.

**Note:** Increasing the Safeguarded Virtual Capacity can create a demand for more flash arrays to support the near term physical capacity requirements.

### **Expanding Safeguarded Virtual Capacity**

The process to dynamically increase the current backup capacity multiplier value for a volume or a range of volumes depends on the DS8000 platform you are using. For DS8880 on microcode release R8.5 SP7 or later, use the DS CLI interface to expand the volumes. For DS8900F on microcode release R9.1 or later, use the Storage Management GUI or the DS CLI to expand the volumes.

**Note:** The backup capacity multiplier for any volume can be increased only from its current value. It cannot be decreased.

#### *DS CLI*

Use the **manageckdvol -action expandsafeguardedcap** command to expand a volume or range of volumes. For example, to increase the capacity multiplier to 3 for the volumes in range 0010 - 0017, enter the following command that is shown in [Example 4-6](#page-206-0).

manageckdvol –action expandsafeguardedcap –multiplier 3 0010-0017

<span id="page-206-0"></span>*Example 4-6 DCSLI command to expand Safeguarded Virtual Capacity*

```
dscli> manageckdvol -action expandsafeguardedcap -multiplier 3 0010-0017
Date/Time: October 8, 2020 6:29:30 PM CEST IBM DSCLI Version: 7.9.10.275 DS: 
IBM.2107-75LAH81
CMUC00431I manageckdvol: The expandsafeguardedcap action for CKD volume 0010 has completed.
CMUC00431I manageckdvol: The expandsafeguardedcap action for CKD volume 0011 has completed.
CMUC00431I manageckdvol: The expandsafeguardedcap action for CKD volume 0012 has completed.
CMUC00431I manageckdvol: The expandsafeguardedcap action for CKD volume 0013 has completed.
CMUC00431I manageckdvol: The expandsafeguardedcap action for CKD volume 0014 has completed.
CMUC00431I manageckdvol: The expandsafeguardedcap action for CKD volume 0015 has completed.
CMUC00431I manageckdvol: The expandsafeguardedcap action for CKD volume 0016 has completed.
CMUC00431I manageckdvol: The expandsafeguardedcap action for CKD volume 0017 has completed.
```
### *Storage Management GUI*

To increase a volume or a range of volumes with the Storage Management GUI, select the suitable volume range on the DS8000, as shown in [Figure 4-141.](#page-206-1)

| $\sqrt{ }$ Filter<br>≚<br>$\equiv$ Actions $\sim$<br>Create CKD LSSs<br>$^{(+)}$ |               |              |               |                           |                      |                              |  |  |
|----------------------------------------------------------------------------------|---------------|--------------|---------------|---------------------------|----------------------|------------------------------|--|--|
| Name                                                                             | <b>VOLSER</b> | State        | Capacity      | $\uparrow$<br>Safeguarded | Safeguarded Location | Safeguarded Virtual Capacity |  |  |
| ckd_ats_0010_0010                                                                | SGA110        | Y.<br>Normal | $1.0$ Mod $1$ |                           | CKD 0                | $1.0$ Mod $1$                |  |  |
| ckd ats 0011 0011                                                                | <b>SGA111</b> | V<br>Normal  | 1.0 Mod1      |                           | CKD 0                | 1.0 Mod1                     |  |  |
| ckd ats 0012 0012                                                                | <b>SGA112</b> | V.<br>Normal | 1.0 Mod1      |                           | CKD 0                | 1.0 Mod1                     |  |  |
| ckd ats 0013 0013                                                                | <b>SGA113</b> | V Normal     | 1.0 Mod1      |                           | CKD_0                | 1.0 Mod1                     |  |  |
| ckd ats 0014 0014                                                                | SGA114        | V Normal     | 1.0 Mod1      |                           | CKD 0                | $1.0$ Mod $1$                |  |  |
| ckd ats 0015 0015                                                                | SGA115        | V.<br>Normal | 1.0 Mod1      |                           | CKD 0                | 1.0 Mod1                     |  |  |
| ckd ats 0016 0016                                                                | SGA116        | V Normal     | 1.0 Mod1      |                           | CKD 0                | 1.0 Mod1                     |  |  |
| ckd_ats_0017_0017                                                                | <b>SGA117</b> | ✓<br>Normal  | 1.0 Mod1      |                           | CKD 0                | 1.0 Mod1                     |  |  |

<span id="page-206-1"></span>*Figure 4-141 Select Volume range for expansion*

Next, select **Actions** → **Safeguarded** → **Expand Capacity** to start the Expand Safeguarded Virtual Capacity window (see [Figure 4-142\)](#page-207-0).

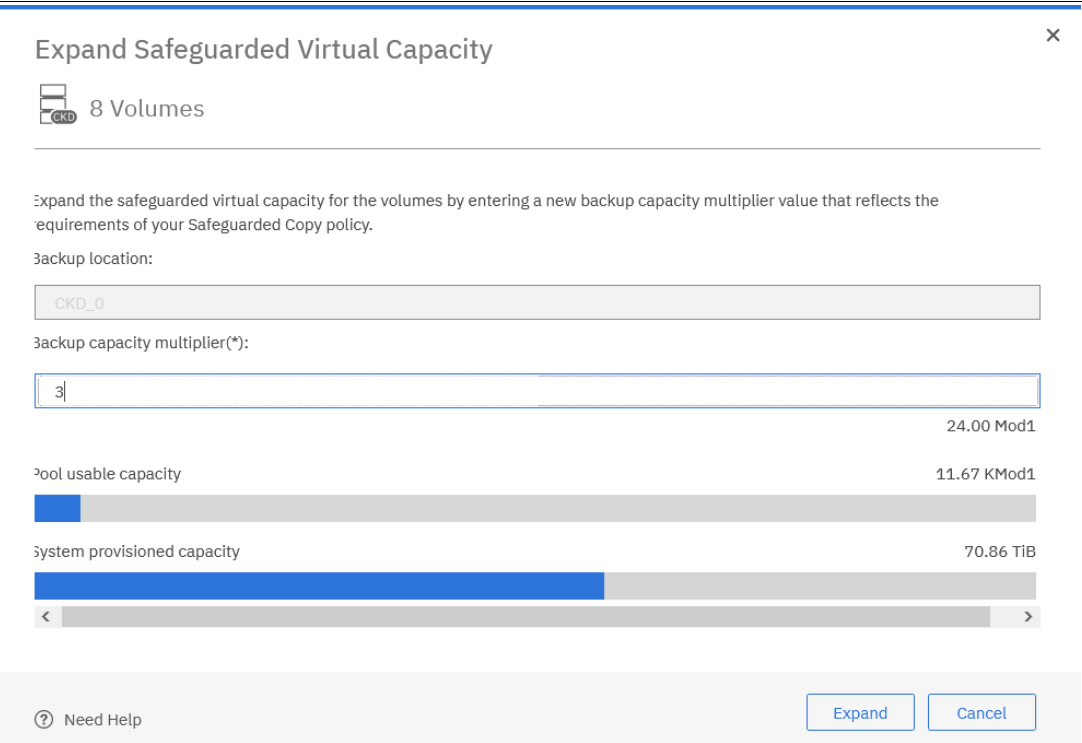

<span id="page-207-0"></span>*Figure 4-142 Expanding Safeguarded Virtual Capacity*

You can now increase the multiplier value to the wanted number (3 in our example) and select **Expand** to continue. The message that is shown in [Figure 4-143](#page-207-1) appears and you must select **Yes** to continue.

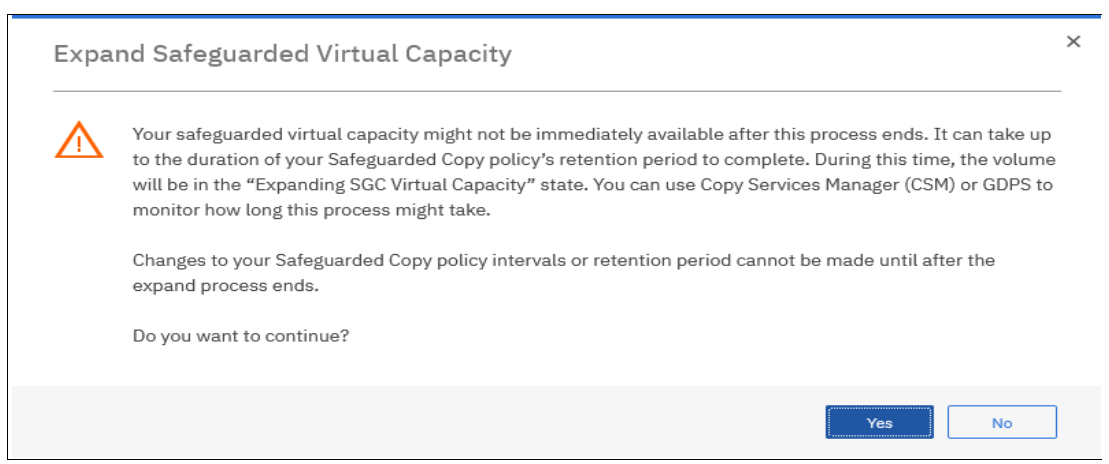

*Figure 4-143 Expanding Safeguarded Virtual Capacity message window*

<span id="page-207-1"></span>As indicated in this message, the progress of the expansion is monitored in the suitable CSM session or GDPS LCP Manager. Also, the expansion can take some time until the retention period is over.

[Figure 4-144](#page-208-0) shows an example of the DS8000 Storage Management GUI status for the affected volumes during this process.

| <b>E</b> Create CKD LSSs | $\equiv$ Actions $\star$ | $\sqrt{ }$ Filter<br>凶                             |           |             |                      |                              | 1 LSS sel |
|--------------------------|--------------------------|----------------------------------------------------|-----------|-------------|----------------------|------------------------------|-----------|
| Name                     | <b>VOLSER</b>            | State                                              | Capacity  | Safeguarded | Safeguarded Location | Safeguarded Virtual Capacity |           |
| ckd ats 000D 000D        | SGA10D                   | V Normal                                           | 27.0 Mod1 |             | CKD 0                | 81.0 Mod1                    |           |
| ckd ats OOOE OOOE        | SGA10E                   | V Normal                                           | 27.0 Mod1 |             | CKD 0                | 81.0 Mod1                    |           |
| ckd ats 000F 000F        | SGA10F                   | $\vee$ Normal                                      | 27.0 Mod1 |             | CKD 0                | 81.0 Mod1                    |           |
| ckd ats 0010 0010        | SGA110                   | Safeguarded backup capacity expanding              | 1.0 Mod1  |             | CKD 0                | 3.0 Mod1                     |           |
| ckd ats 0011 0011        | SGA111                   | Safeguarded backup capacity expanding              | 1.0 Mod1  |             | CKD_0                | 3.0 Mod1                     |           |
| ckd ats 0012 0012        | <b>SGA112</b>            | Safeguarded backup capacity expanding              | 1.0 Mod1  |             | CKD 0                | 3.0 Mod1                     |           |
| ckd ats 0013 0013        | <b>SGA113</b>            | Safeguarded backup capacity expanding              | 1.0 Mod1  |             | CKD 0                | 3.0 Mod1                     |           |
| ckd_ats_0014_0014        | <b>SGA114</b>            | $\checkmark$ Safeguarded backup capacity expanding | 1.0 Mod1  |             | CKD 0                | 3.0 Mod1                     |           |
| ckd ats 0015 0015        | <b>SGA115</b>            | Safeguarded backup capacity expanding              | 1.0 Mod1  |             | CKD 0                | 3.0 Mod1                     |           |
| ckd ats 0016 0016        | SGA116                   | Safeguarded backup capacity expanding              | 1.0 Mod1  |             | CKD 0                | 3.0 Mod1                     |           |
| ckd ats 0017 0017        | <b>SGA117</b>            | Safeguarded backup capacity expanding              | 1.0 Mod1  |             | CKD_0                | 3.0 Mod1                     |           |

<span id="page-208-0"></span>*Figure 4-144 Safeguarded Virtual Capacity Expansion Status on DS8000*

After the process completes, you return to the preferred Volumes view on the DS8900F to validate the expansion completed successfully.

## **4.2.7 Other Safeguarded Copy-related Copy Services Manager operations**

In addition to the creation, expiration, recovery, and restore backup functions of a Safeguarded Copy session, other operations are available, such as add or remove copy sets, in such a CSM session.

## **Adding copy sets**

During the lifetime of a CSM session, it is normal that you add copy sets; for example, if capacity is added to a system and new volumes must be protected.

To add copy sets in a CSM Safeguarded Copy session, complete the following steps:

- 1. Open your session by clicking the session name in the Sessions window.
- 2. Click **Session Actions**, select **View/Modify**, and then, select **Add Copy Sets**.
- 3. The Add Copy Sets wizard opens. Here, you must specify the H1 and the R1 volumes or import a CSV file as you might do when you create the session (see [Figure 4-10 on](#page-132-0)  [page 119\)](#page-132-0).

In an active Safeguarded Copy session, the status changes to Warning after you add copy sets, and you notice that now more copy sets are in the session as in the recoverable backups, as shown in [Figure 4-145](#page-209-0).

| Sessions > ITSO_SGC_RSDDXX                                                                                                    |                                                                                                 |             |               |                           |
|----------------------------------------------------------------------------------------------------|-------------------------------------------------------------------------------------------------|-------------|---------------|---------------------------|
| ITSO_SGC_RSDDXX<br>Session Actions:<br><b>Status</b><br><b>State</b><br><b>Session Type</b><br><b>Active Host</b><br>Recoverable<br><b>Description</b><br><b>Copy Sets</b><br><b>Group Name</b> | <b>A</b> Warning<br>Protected<br>Safeguarded Copy<br>H1<br><b>No</b><br>(modify)<br>$10$ (view) |             | $R1$<br>ACA91 |                           |
| <b>Backup Schedule</b>                                                                                                    | Every 1 hour                                                                                    |             |               |                           |
| Last Recoverable Backup                                                                                                    | 2020-10-08 17:27:00 CEST                                                                        |             |               |                           |
|                                                                                                    |                                                                                                 |             |               |                           |
| <b>Recover Backup Info</b><br><b>Backup Info</b>                                                                                                    |                                                                                                 |             |               |                           |
|                                                                                                    | Total Number Backups: 26 Total Recoverable Backups: 26 Total Unrecoverable Backups: 0           |             |               |                           |
| <b>Backup Time</b>                                                                                                    | Backup ID<br>$\blacktriangle$                                                                   | Recoverable | Copy Sets     | <b>Last Result</b>        |
| 2020-10-07 16:27:00 CEST                                                                                                    | 1602080820                                                                                      | Yes         | 8             | $\triangledown$ IWNR28001 |
| 2020-10-07 17:12:09 CEST                                                                                                    | 1602083529                                                                                      | Yes         | 8             | $\vee$ IWNR2800L          |
| 2020-10-07 18:27:00 CEST                                                                                                    | 1602088020                                                                                      | Yes         | 8             | <b>V</b> IWNR28001        |

<span id="page-209-0"></span>*Figure 4-145 Session overview after a new copy set was added*

The status changes back to Normal after you created two backups that include the new copy sets.

#### **Removing copy sets**

Under some circumstances, it might be necessary to remove copy sets from a Safeguarded Copy session. Removing copy sets is a more critical action than adding them. Carefully consider how to do so because you might remove volumes that contain data that is required in a recovery action.

You also must take care that no relevant data exists on the source (H1) volumes of those copy sets. Otherwise, you might lose your Logical Corruption Protection.

To remove copy sets in a CSM Safeguarded Copy session, complete the following steps:

- 1. Open your session by clicking the session name in the Sessions window.
- 2. Click **Session Actions**, select **View/Modify** and then, select **Remove Copy Sets**.

3. The Remove Copy Sets wizard opens. Here, select the H1 volumes that you want to remove, as shown in [Figure 4-146](#page-210-0).

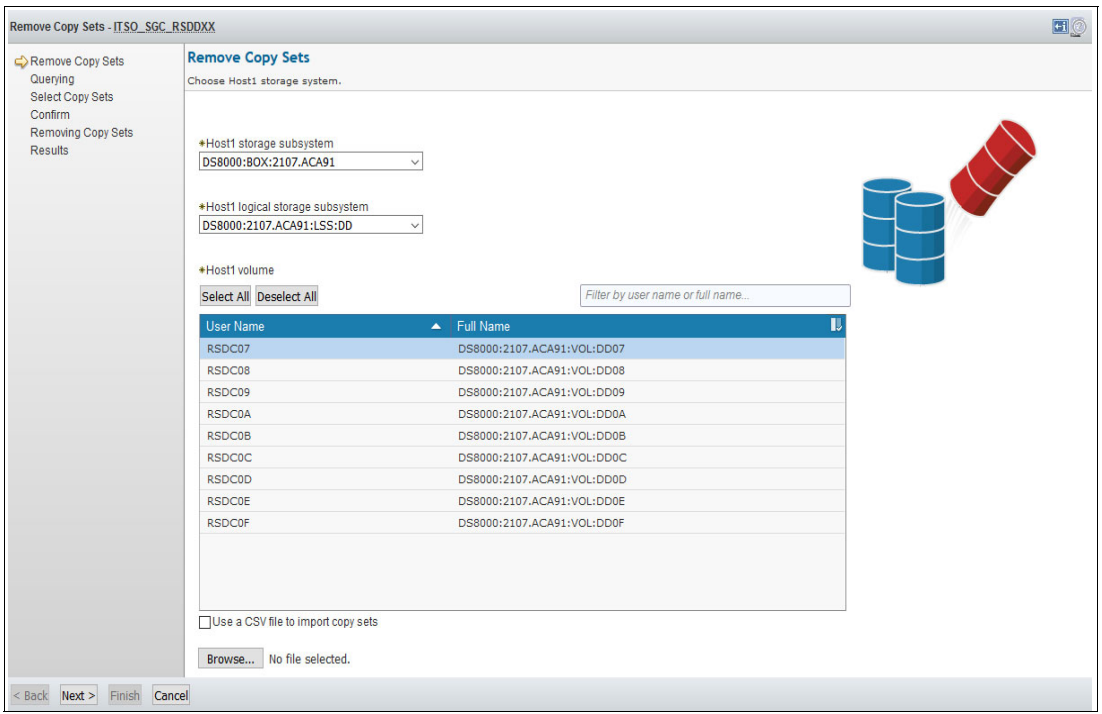

<span id="page-210-0"></span>*Figure 4-146 CSM Remove Copy Sets wizard*

4. Click **Next** twice. In the **Confirm** window, you can decide whether you want to keep the hardware relationship on the storage system or not, as shown in [Figure 4-147.](#page-210-1)

After the copy sets are removed, the session stays in Normal status/Protected state. Only the number of Copy Sets that are included in the available backups is reduced by the number of removed copy sets.

<span id="page-210-1"></span>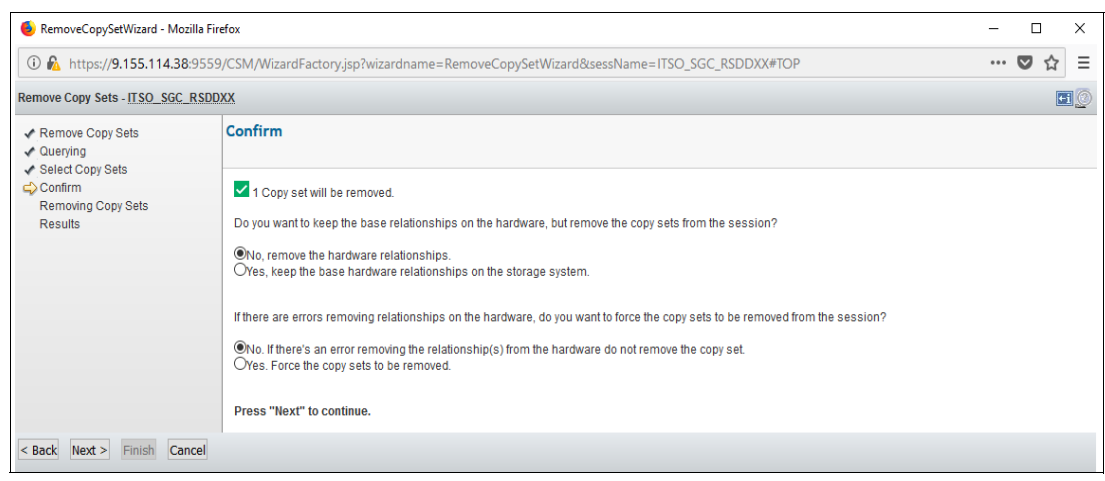

*Figure 4-147 CSM remove Copy Set Confirm window*

**Note:** If you do not keep the hardware relationship during the copy set removal process, you must take care that no relevant data exists on those volumes for a full retention period before you remove the copy sets. This way, you can ensure that no relevant data exists on any of the formerly created backups.

5. If you select to keep the hardware relationships for the copy sets that you remove, the DS8000 maintains the backups for the H1 volumes of the removed copy sets. New backups for the session do not contain these volumes.

Such copy sets can be assimilated back into the session. To do so, add the copy sets to the session again and run the **Refresh State** command. CSM checks the timestamps and backup IDs of the backups and adapts the recoverable backups. Consider the following points:

- Backups made before the copy sets were removed contain all copy sets.
- Backups made after the copy sets were removed contain fewer copy sets.

Other use cases for keeping the hardware relationship include the following examples:

- Add the copy sets to a separate session to treat them separately; for example, to perform a recovery action for those volumes only.
- Assimilate volumes with Safeguarded Copy Backups in to another session. This method is used to replace the recovery volumes of a session with different volumes.
- 6. After adding these volumes to a session, trigger the assimilation by running the **Refresh States** command under Session Actions.

**Note:** Be careful if you have volumes in more than one Safeguarded Copy session. If you **Terminate** one of these sessions, you lose the Safeguarded Copy Backups for the volumes in that session.

#### **Displaying volumes of a Safeguarded Copy Backup**

If you need to know which volumes are included in a specific Safeguarded Copy Backup, you can click **Backup Time** in your Safeguarded Copy Backup Info. A pop-up window opens that shows all volumes in this backup (see [Figure 4-148](#page-212-0)).

| <b>ITSO SGC RSDDXX</b>                 |                 |                            |                          |                                          |                |
|----------------------------------------|-----------------|----------------------------|--------------------------|------------------------------------------|----------------|
| <b>Session Actions:</b>                |                 |                            |                          |                                          |                |
| <b>Status</b>                          | $\vee$ Normal   |                            |                          |                                          |                |
| <b>State</b>                           | <b>Target A</b> | <b>View Backup</b>         |                          |                                          |                |
| <b>Session Type</b>                    | <b>Safegua</b>  |                            |                          |                                          |                |
| <b>Active Host</b>                     | H1              | <b>Backup Time</b>         | 2018-09-13 14:55:15 CEST |                                          |                |
| Recoverable                            | <b>Yes</b>      | Number of copy sets        | 8                        |                                          |                |
| <b>Description</b>                     | <b>ITSO</b> re  | <b>Last Result</b>         | <b>V</b> IWNR2800I       |                                          |                |
| <b>Copy Sets</b>                       | 8 (view)        | Recoverable                | Yes                      |                                          |                |
| <b>Group Name</b>                      |                 |                            |                          | Q<br>Filter                              |                |
|                                        |                 | H1                         |                          | <b>Last Result</b><br>$\blacktriangle$ 1 | T              |
| <b>Backup Schedule</b>                 | Every 1         | DS8000:2107.ACA91:VOL:DD08 |                          | <b>V</b> IWNR2819I                       |                |
| <b>Last Recoverable Backup</b>         | 2018-09         | DS8000:2107 ACA91:VOL:DD09 |                          | <b>V</b> IWNR2819I                       |                |
| <b>Last Recovered To</b>               | 2018-09         | DS8000:2107.ACA91:VOL:DD0A |                          | <b>WIMMR2819L</b>                        |                |
|                                        |                 | DS8000:2107.ACA91:VOL:DD0B |                          | <b>V</b> IWNR28191                       |                |
| Backup Info Recover Backup Info        |                 | DS8000:2107.ACA91:VOL:DD0C |                          | WNR2819L                                 |                |
| Total Number Backups: 6 Total Recovera |                 | DS8000:2107.ACA91:VOL:DD0D |                          | $\triangledown$ IWNR28191                |                |
|                                        |                 | DS8000:2107.ACA91:VOL:DD0E |                          | WNR2819L                                 |                |
| <b>Backup Time</b>                     |                 | DS8000:2107.ACA91:VOL:DD0F |                          | <b>V</b> IWNR2819I                       |                |
| 2018-09-13 14:55:15 CEST               |                 |                            |                          |                                          |                |
| 2018-09-13 16:23:49 CEST               |                 | $\overline{\phantom{a}}$   |                          |                                          | $\rightarrow$  |
|                                        |                 |                            |                          |                                          |                |
| 2018-09-13 16:32:12 CEST               |                 |                            |                          | OK                                       |                |
| 2018-09-13 16:56:31 CEST               |                 |                            |                          |                                          |                |
| 2018-09-13 17:02:12 CEST               |                 | 1536850932                 | Yes                      | $\overline{8}$                           | $\nu$ IWNR2800 |

<span id="page-212-0"></span>*Figure 4-148 Display volumes included in a backup*

## **Terminating a Safeguarded Copy session**

If you no longer need data protection for a specific CSM Safeguarded Copy session, you can terminate your session by completing the following steps:

- 1. Open your Session by clicking the session name in the Sessions window.
- 2. Click the **Session Actions** and select **Terminate**.
- 3. A warning message displays. Click **Yes** to confirm your action, as shown in [Figure 4-149.](#page-212-1)

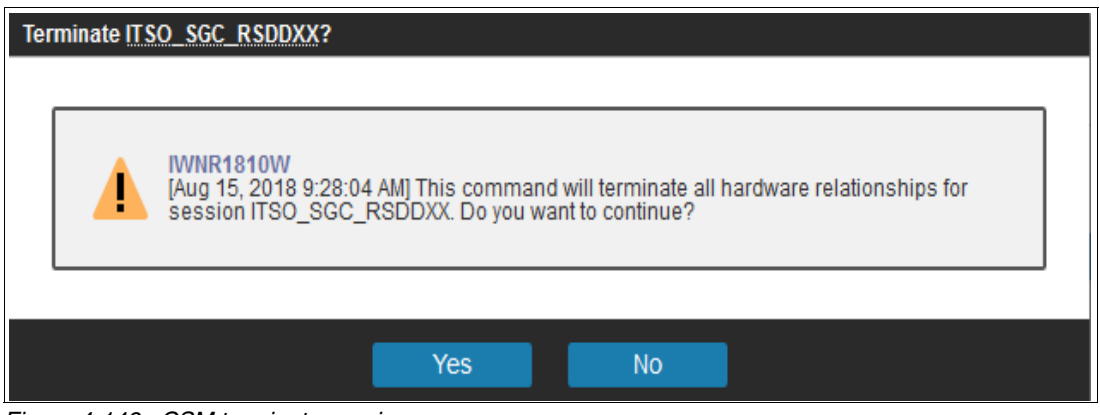

<span id="page-212-1"></span>*Figure 4-149 CSM terminate session*

The session status changes to Inactive and the DS8000 releases the Backup Capacity of the Safeguarded Copy source volumes. Your backups are now deleted.

## **Safeguarded Copy session associations**

Usually, volumes that are protected with Safeguarded Copy are in other copy services relationships, such as Metro Mirror and Global Mirror or in any other combination of both providing 2-, 3- or even a 4-Site DR and HA solution.

Adding and removing copy sets must be done in all associated sessions to maintain data protection and DR and HA integrity. For example, when adding volumes (copy sets) in a Metro Mirror session, we also must add the associated volumes in a Safeguarded Copy session. It can be challenging in a large CSM environment with many sessions to remember all necessary changes.

With CSM 6.2.12 and higher, a Safeguarded Copy session can be now associated with another session. The following common use cases are available when Safeguarded Copy session association is used:

- Restore a backup to a production volume

A Safeguarded Copy session must be associated to another replication session with its Secondary volumes being protected by this Safeguarded Copy session. For more information about how to restore a backup to a production volume, including how to create a session association, see [4.2.5, "Restoring a Safeguarded Copy Backup to production"](#page-152-0)  [on page 139.](#page-152-0)

-To be alerted when volumes or copy sets are added to an associated session

When a Safeguarded Copy session is associated to another session, every time a new copy set is added to the associated session, both sessions change to Warning state, and the message alerts are logged to the CSM console.

To set up session associations, follow steps 1 and 2 in ["Restore Backup to production from H2](#page-153-0)  [in a MM session" on page 140.](#page-153-0)

In our example, we removed one copy set from ITSO\_MM\_LLB70 Metro Mirror session, which is associated with ITSO\_SGC\_LLB70 Safeguarded Copy session. When the copy set is removed, both sessions changed to Warning status, as shown in [Figure 4-150](#page-213-0) for our Metro Mirror session and in [Figure 4-151 on page 201](#page-214-0) for Safeguarded Copy session.

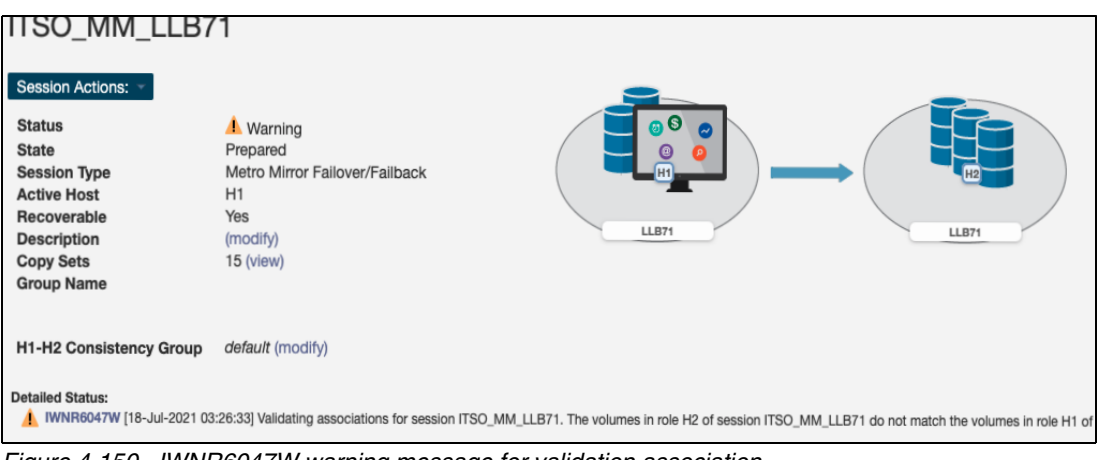

The same IWNR6047W message is logged in the CSM console.

<span id="page-213-0"></span>*Figure 4-150 IWNR6047W warning message for validation association*

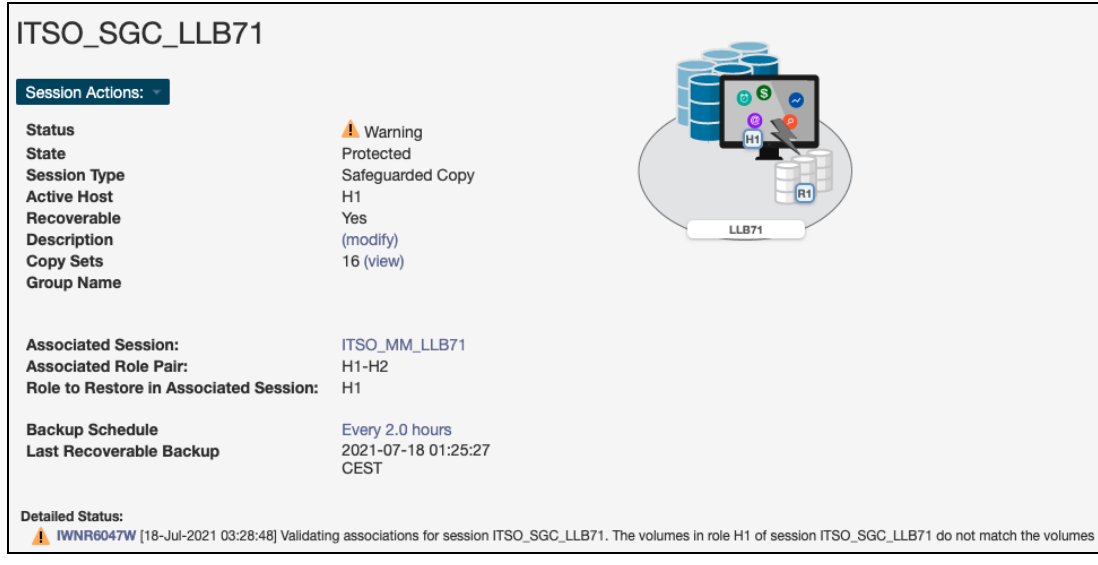

*Figure 4-151 IWNR6047W warning message for validation association*

<span id="page-214-0"></span>Both sessions return to Normal status when all volumes in the associated roles match in both sessions.

# **4.2.8 Other Safeguarded Copy-related DS CLI and Storage Management GUI operations**

By using the DS CLI or the DS GUI, you can migrate or delete the Backup Capacity of a production volume.

## **Migrate Backup Capacity**

If a storage pool out-of-space issue occurs, you might need to migrate the Backup Capacity to another storage pool.

Complete the following steps by using the Storage Management GUI:

- 1. Open the Volumes window.
- 2. Select a specific volume or a range of volumes; then, click **Actions** → **Safeguarded**.
- 3. Select **Migrate Capacity** and click **Start**.
- 4. A new window opens in which you can select the new pool from the drop-down menu. Click **Migrate** to start the migration of the Backup Capacity.

Alternatively, you can run the DS CLI **manageckdvol** or **managefbvol** command with the parameter **-action migsafeguardcap**. In our example, we migrate the Backup Capacity for one production volume (DD0A) from storage pool p9 to storage pool p17, as shown in [Example 4-7.](#page-214-1)

<span id="page-214-1"></span>*Example 4-7 DS CLI migrate Backup Capacity*

| Before the migration:<br>dscli> lsckdvol -1 DDOA<br>Name     ID  accstate datastate configstate deviceMTM volser datatype voltype orgbvols extpool sam cap (cyl) cap (10^9B) cap (2^30B)<br>regcap (cyl) eam perfgrp resgrp safeguardedcap (cyl) safeguardedloc |                 |                                         |            |           |       |            |  |
|----------------------------------------------------------------------------------------------------|-----------------|-----------------------------------------|------------|-----------|-------|------------|--|
| ckd p9 DD0A DD0A Online Normal<br>10017 managed PGO<br>RGO<br>dscli> manageckdvol -action migsafeguardedcap -extpool p17 DDOA-DDOF                                                                                                    | Normal<br>10017 | 3390-9<br>RSDCOA 3390<br>P <sub>9</sub> | CKD Base – | P9<br>ESE | 10017 | 7.9<br>8.5 |  |

CMUC00431I manageckdvol: The migsafeguardedcap action for CKD volume DD0A has completed.

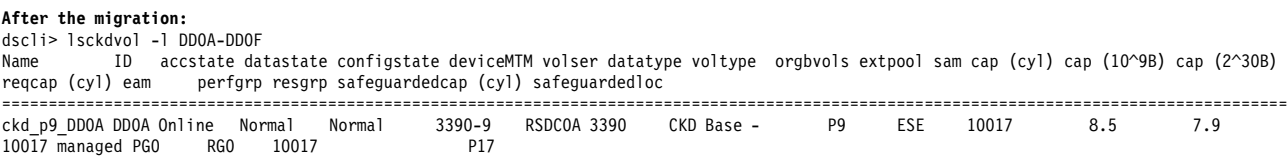

In our example, we run the **lsckdvol -l** command to show the volume status before and after the migration. You see that for this volume, the Safeguarded Copy Backup location changed from storage pool p9 to p17. If required, you can pause, resume, or cancel an ongoing migration by using the DS CLI or Storage Management GUI.

### **Deleting Backup Capacity**

If the volumes do not need to be protected, such as when the volumes are no longer used in a production environment, you can delete the backup capacity if no Safeguarded Copy Backups exist for those volumes.

Another example is if you need to decrease the Safeguarded Virtual Capacity because the retention period is reduced or the virtual capacity limit of the DS8000 system was reached.

By using the Storage Management GUI or the DS CLI, you can delete the Backup Capacity of a production volume only if it is *not* safeguarded.

To delete a Backup Capacity with the Storage Management GUI, complete the following steps:

- 1. Open the Volumes window.
- 2. Select a specific volume or a range of volumes; then, click **Actions** → **Safeguarded**.
- 3. Select **Delete Capacity** and confirm by clicking **Yes** after you read the warning message.

With the command-line interface, you again run the **manageckdvol** or **managefbvol** command to delete the Backup Capacity, now with the parameter **-action rmsafeguardedcap**. In our example, two volumes exist: one is safeguarded (DD08), the other (DD07) is not (see [Example 4-8\)](#page-215-0).

<span id="page-215-0"></span>*Example 4-8 DS CLI deleting a Backup Capacity*

| Name | Volume status before deletion:<br>dscli> lsckdvol -1 DD07-DD08<br>ID accstate datastate configstate deviceMTM volser datatype voltype orgbvols extpool sam cap (cyl) cap (10^9B) cap (2^30B)<br>reqcap (cyl) eam<br>perfgrp resgrp safeguardedcap (cyl) safeguardedloc<br>===================== |  |                                                                       |        |               |             |          |                                                                                                    |    |            |       |     |                                                                                                    |  |
|------|----------------------------------------------------------------------------------------------------|--|-----------------------------------------------------------------------|--------|---------------|-------------|----------|----------------------------------------------------------------------------------------------------|----|------------|-------|-----|----------------------------------------------------------------------------------------------------|--|
|      |                                                                                                    |  | ckd p9 DD07 DD07 Online Normal                                        | Normal | 3390-9        | RSDC07 3390 |          | CKD Base –                                                                                                    | P9 | <b>ESE</b> | 10017 | 8.5 | 7.9                                                                                                    |  |
|      | 10017 managed PGO                                                                                                    |  | 10017<br>RGO                                                          |        | P17           |             | $\Omega$ |                                                                                                    |    | no         |       |     |                                                                                                    |  |
|      | 10017 managed PGO                                                                                                    |  | ckd p9 DD08 DD08 Online  Normal  Normal<br>RGO<br>10017               |        | 3390-9<br>P17 | RSDC08 3390 |          | CKD Base –                                                                                                    | P9 | <b>ESE</b> | 10017 | 8.5 | 7.9                                                                                                    |  |
|      |                                                                                                    |  | Try to delete Backup Capacity for a volume that is not safeguarded:   |        |               |             |          | CMUCOO569W manageckdvol: Are you sure you want to delete the backup capacity for CKD volume DDO8? [y/n]: y<br>CMUNO2947E manageckdvol: DDO8: The Delete logical volume task cannot be initiated because the Allow Host Pre-check Control Switch is set<br>to true and the volume that you have specified is in a Copy Services relationship. |    |            |       |     |                                                                                                    |  |
|      |                                                                                                    |  | dscli> manageckdvol -action rmsafeguardedcap DD07                     |        |               |             |          |                                                                                                    |    |            |       |     |                                                                                                    |  |
|      |                                                                                                    |  |                                                                       |        |               |             |          | CMUCOO569W manageckdvol: Are you sure you want to delete the backup capacity for CKD volume DDO7? [y/n]: y                                                                                                    |    |            |       |     |                                                                                                    |  |
|      |                                                                                                    |  |                                                                       |        |               |             |          | CMUCO0571I manageckdvol: Backup capacity for CKD volume DD07 is successfully deleted.                                                                                                    |    |            |       |     |                                                                                                    |  |
|      | dscli> lsckdvol -1 DD07-DD08                                                                                                    |  |                                                                       |        |               |             |          | Volume status after successfully deletion of the Backup Capacity for volume DDO7:                                                                                                    |    |            |       |     |                                                                                                    |  |
| Name |                                                                                                    |  | reacen (cyl) esm - nerfarp resarp sefeguardedcen (cyl) sefeguardedloc |        |               |             |          |                                                                                                    |    |            |       |     | ID accstate datastate configstate deviceMTM volser datatype voltype orgbvols extpool sam cap (cyl) cap (10^9B) cap (2^30B) |  |

reqcap (cyl) eam perfgrp resgrp safeguardedcap (cyl) safeguardedloc ==========================================================================================================================================
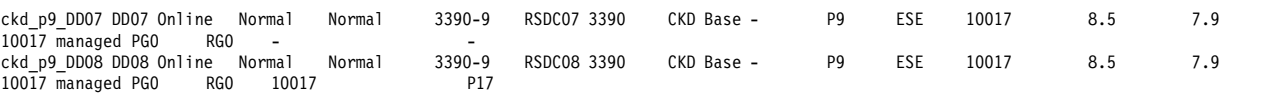

The safeguarded state must be No; otherwise, you cannot delete the Backup Capacity. You must expire all backups in your CSM Safeguarded Copy session before you can delete the Safeguarded Copy Backup Capacity.

# **4.3 Scheduled tasks examples with Safeguarded Copy topologies**

As explained in [2.2, "HA, DR, and HA/DR with Safeguarded Copy topologies" on page 25,](#page-38-0) the Safeguarded Copy integrates with various DS8000 HA, DR, and HA/DR solutions.

In this section, we provide some scheduled tasks examples when Safeguarded Copy is associated with 2-Site and 3-Site HA and DR solutions:

- - Two sites:
	- Metro Mirror (MM)
	- Global Mirror (GM)
- **Farmer Sites:** 
	- Cascaded Global Mirror (two CSM sessions)
	- Metro-Global Mirror (MGM)
	- Multi Target MM-MM
	- Multi Target MM-GM

**Note:** CSM features the following 4-Site session types:

- Multi Target MM-MM and cascaded GC from one MM leg
- ► Multi Target MM-GM and cascaded GC from GM leg

The following 4-Site topologies are a combination of two CSM session types:

- Multi Target MM-MM + cascaded GM session from one MM leg
- ► Multi Target MM-GM + cascaded GM session from either MM or GM leg
- -MGM + cascaded GM session

Therefore, when scheduling tasks for any of the 4-site topologies, refer to the two and three site topology examples that are provided in this chapter and combine them by specifying the correct session and role pair commands.

The use of the CSM scheduler makes sense, especially if you manage your current HA/DR environment with CSM and you might need to coordinate this session with a Safeguarded Copy session to create a consistent backup.

Safeguarded copies that are taken from MM or GM Primary volumes are consistent and do not require any further action on MM or GM session.

However, to take a consistent backup from GM Secondary volumes, you must pause the GM session with consistency (**Suspend** GM) and then, take the Safeguarded Copy **Backup**. Finally, **Resume** the GM session.

Unlike GM Secondary volumes, MM Secondary volumes always are in full duplex state with Primary MM volumes; therefore, the MM session does not need to be suspended. However, in some situations, the MM session state can change to Suspending or Preparing, which causes potential data consistency exposure of Secondary MM volumes. With scheduled tasks, we can check the MM session state before we take a Safeguarded Copy backup.

#### **4.3.1 Metro Mirror with Safeguarded Copy**

Scheduling a task for Safeguarded Copy from H1 Metro Mirror (MM) Primary volume is simple and requires only one action: issue the **Backup** command.

However, when H2 MM Secondary volumes are Safeguarded protected, you can include another task to check the session state. This inclusion can be done is because some specific situations exist when H2 MM Secondary volumes can change to Pending state:

- User suspends one or more volumes

The CSM session is in Suspending state (not fully suspended and consistency across all volumes not yet created).

- Remote Pair FlashCopy (RPFC) not enabled

Without RPFC enabled, MM Secondary volumes transition to Duplex Pending (or Secondary Pending) whenever the FlashCopy is taken to the MM Primary volume. While in Duplex Pending (Secondary Pending) state, the MM Secondary volumes are not consistent with the MM Primary volumes. Therefore, the MM session transitions to Preparing state.

To assure the Safeguarded Copy from MM Secondary volumes is a consistent Point-in-Time copy, the session state must be Prepared before taking the Safeguarded Copy backup.

The following actions must be included in the CSM scheduled task with Metro Mirror and Safeguarded Copy on MM Secondary volumes:

- 1. Wait for Prepared state for Metro Mirror session.
- 2. Issue **Backup** command on Safeguarded Copy session.

**Note:** For Step 1, you can specify the wanted wait time (in minutes) before the task times out and fails. The default value is 60 minutes.

The scheduled task example for Metro Mirror and Safeguarded Copy sessions is shown in [Figure 4-152](#page-218-0).

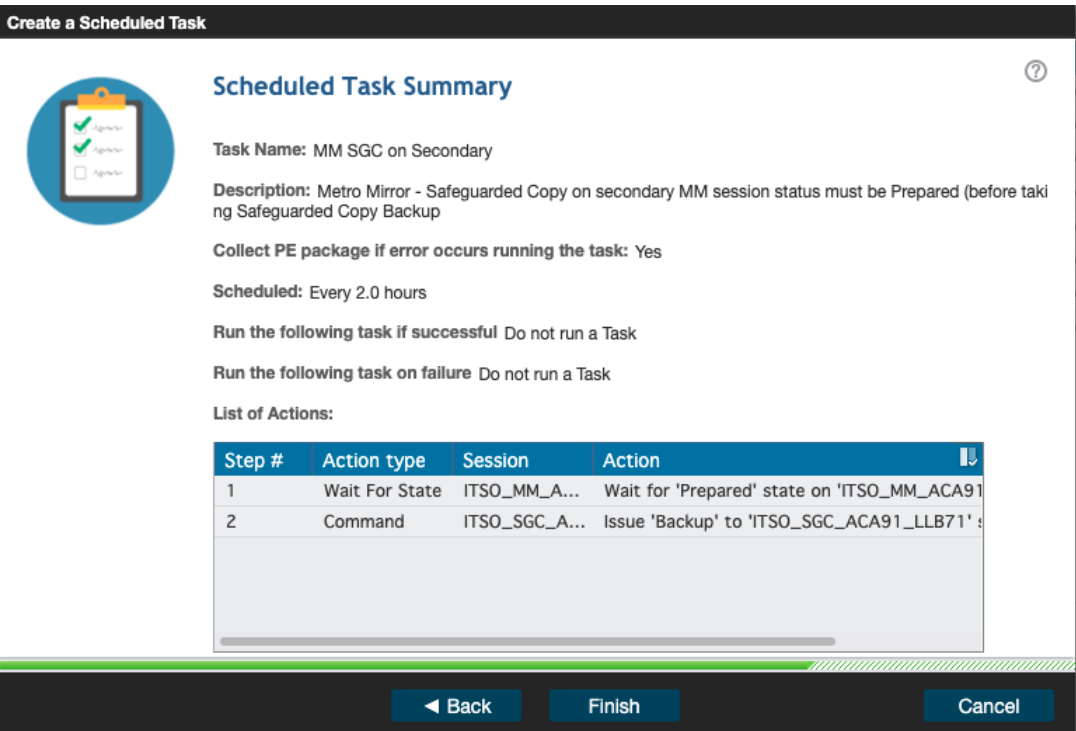

<span id="page-218-0"></span>*Figure 4-152 Metro Mirror and Safeguarded Copy scheduled task example*

#### **4.3.2 Global Mirror with Safeguarded Copy**

Scheduling a task for Safeguarded Copy from H1 Global Mirror (GM) Primary volumes is simple and it requires only one action: issue a **Backup** command.

To take a consistent Safeguarded Copy backup from H2 GM Secondary volumes, include the following actions in the Scheduled Task:

- 1. Pause the GM session with consistency (**Suspend** the GM Session).
- 2. Wait until the GM Session is in Suspended state; then, create Safeguarded Copy Backup by running the **Backup** command.
- 3. Restart GM session by running the **Resume GM** or **Start H1-H2** command.

**Note:** For Step 2, you can specify the wanted wait time (in minutes) before the task times out and fails. The default value is 60 minutes.

The **Resume GM** command is available on CSM 6.2.10 and higher. It is more suitable as it is used after a brief session suspension. If a long suspension occurred or a **Recover** command after suspension, use the **Start H1-H2** command instead.

An example of such a scheduled task is shown in [Figure 4-153.](#page-219-0)

| <b>Modify a Scheduled Task</b>                                 |                                                     |                                                               |                      |                                                        |  |  |
|----------------------------------------------------------------|-----------------------------------------------------|---------------------------------------------------------------|----------------------|--------------------------------------------------------|--|--|
|                                                                | <b>Scheduled Task Summary</b>                       |                                                               |                      |                                                        |  |  |
|                                                                | Task Name: ITSO_SGC_LAH81_LLB71                     |                                                               |                      |                                                        |  |  |
| - Aprilete                                                     |                                                     | Description: Global Mirror - Safeguarded Copy on GM secondary |                      |                                                        |  |  |
|                                                                |                                                     | Collect PE package if error occurs running the task: Yes      |                      |                                                        |  |  |
| Scheduled: Every 2.0 hours                                     |                                                     |                                                               |                      |                                                        |  |  |
|                                                                |                                                     | Run the following task if successful Do not run a Task        |                      |                                                        |  |  |
|                                                                | Run the following task on failure Do not run a Task |                                                               |                      |                                                        |  |  |
|                                                                | <b>List of Actions:</b>                             |                                                               |                      |                                                        |  |  |
| Step#<br><b>Session</b><br><b>Action</b><br><b>Action type</b> |                                                     |                                                               |                      | IJ                                                     |  |  |
|                                                                | $\mathbf{1}$                                        | Command                                                       |                      | ITSO_GM_LA Issue 'Suspend' to 'ITSO_GM_LAH81_LLB71':   |  |  |
|                                                                | $\overline{2}$                                      | Wait For State                                                |                      | ITSO_GM_LA Wait for 'Suspended' state on 'ITSO_GM_LAH{ |  |  |
|                                                                | 3                                                   | Command                                                       |                      | ITSO_SGC_L Issue 'Backup' to 'ITSO_SGC_LAH81_LLB71' s  |  |  |
|                                                                | 4                                                   | Command                                                       |                      | ITSO_GM_LA Issue 'ResumeGM' to 'ITSO_GM_LAH81_LLB71    |  |  |
|                                                                |                                                     |                                                               |                      |                                                        |  |  |
|                                                                |                                                     |                                                               |                      |                                                        |  |  |
|                                                                |                                                     |                                                               |                      |                                                        |  |  |
|                                                                |                                                     |                                                               | $\triangleleft$ Back | <b>Finish</b><br>Cancel                                |  |  |

<span id="page-219-0"></span>*Figure 4-153 Scheduled Task example to coordinate a GM session with an SGC session*

#### **4.3.3 Cascaded Global Mirror with Safeguarded Copy**

The cascaded Global Mirror (GM) with Safeguarded Copy topology often is used when physical isolation is required for Safeguarded Copy and it is suitable for customers that need more frequent backups. Therefore, Safeguarded copy is taken from the cascaded GM H2 Secondary volumes. For more information about use case examples and planning, see [Chapter 2, "Planning and considerations" on page 23](#page-36-0).

The cascaded GM configuration consists of the following sessions:

- -Production GM session: Production workload is on H1 volumes
- - Cascaded GM session: H2 volumes physically isolated and protected with Safeguarded Copy

The H2 Secondary volumes of the production GM session also are defined as cascaded H1 Primary volumes of the cascaded GM session. Considering the Safeguarded Copy protects the H2 Secondary GM volumes of the cascaded GM session, the association must be defined in the Safeguarded copy session (as described in ["Restore Backup to production from H3 in](#page-167-0)  [cascaded GM sessions" on page 154\)](#page-167-0).

Although the consistency groups are regularly formed on the production GM session, the cascaded GM session forms a consistency group only after pausing with consistency the production GM session (**Suspend**). Only then is the consistency group formed for the cascaded GM session and the Safeguarded Copy Backup can be taken.

**Note:** In addition to the Safeguarded Copy backup capacity planning, you must carefully plan for the cascaded GM Journal volumes space if they are thin provisioned (ESE). The GM Journal volumes space requirements depend on how frequently you suspend the production GM session to take the Safeguarded Copy backup. Therefore, this cascaded GM topology is more suitable for when more frequent Safeguarded Copy backups are needed.

The following steps are actions that are required to take the consistent Safeguarded Copy backup from H2 Secondary volume of a cascaded GM session:

- 1. **Suspend** the cascaded GM session.
- 2. **Suspend** the production GM session.
- 3. Wait for the production GM to be suspended.
- 4. Wait for the cascaded GM to be suspended.
- 5. **Resume** the production GM session.
- 6. Issue the Safeguarded Copy **Backup** command.
- 7. **Resume** the cascaded GM session.

**Note:** For steps 3 and 4, you can specify the wanted wait time (in minutes) before the task times out and fails. The default value is 60 minutes.

After step 3 and step 4 are complete, you can add a step to validate role pair consistency to ensure that the GM sessions are paused with consistency.

[Figure 4-154](#page-220-0) shows all actions that are required in a scheduled task for coordinating cascaded GM and Safeguarded Copy sessions.

| Step#          | <b>Action type</b> | <b>Session</b> | Ш<br><b>Action</b>                          |
|----------------|--------------------|----------------|---------------------------------------------|
|                | Command            | ITSO_CASCA     | Issue 'Suspend' to 'ITSO_CASCADE_GM_LAH8    |
| $\overline{c}$ | Command            | ITSO_GM_A      | Issue 'Suspend' to 'ITSO_GM_ACA90_LAH81'    |
| 3              | Wait For State     | ITSO_GM_A      | Wait for 'Suspended' state on 'ITSO_GM_ACA! |
| $\overline{4}$ | Wait For State     | ITSO_CASCA     | Wait for 'Suspended' state on 'ITSO_CASCADE |
| 5              | Command            | ITSO_GM_A      | Issue 'ResumeGM' to 'ITSO_GM_ACA90_LAH8     |
| 6              | Command            | ITSO_CASCA     | Issue 'Backup' to 'ITSO_CASCADE_SGC_LAH8    |
| 7              | Command            | ITSO_CASCA     | Issue 'ResumeGM' to 'ITSO_CASCADE_GM_LAI    |
|                |                    |                |                                             |

<span id="page-220-0"></span>*Figure 4-154 Scheduled Task example to coordinate a cascaded GM session with an SGC session*

#### **4.3.4 Metro-Global Mirror (cascaded) with Safeguarded Copy**

Metro-Global Mirror (MGM) is a cascaded session, where H1 volume is a Metro Mirror (MM) Primary; H2 is MM Secondary and because it is a cascaded volume, it is also a GM Primary; and H3 is a Global Mirror (GM) Secondary.

Scheduling a task for Safeguarded Copy from H1 Metro Mirror (MM) Primary volume is simple and it requires only one action: issue a **Backup** command.

Therefore, in this section we provide two scheduled task examples:

- -MM H2 Secondary volumes are protected with Safeguarded Copy
- GM H3 Secondary volumes are protected with Safeguarded Copy

#### **MM H2 Secondary volumes protected with Safeguarded Copy**

When H2 MM Secondary volumes (cascaded volumes and also H1 GM Primary volumes in MGM session) are Safeguarded protected, you can include more tasks to check the session state. This addition is possible because some specific situations might exist when H2 MM Secondary volumes might not be fully consistent:

- User suspends one or more volumes

Session is in Suspending state (not fully suspended and consistency across all volumes not yet created).

- Remote Pair FlashCopy (RPFC) not enabled

Without RPFC enabled, MM Secondary volumes transition to Duplex Pending (or Secondary Pending) whenever the FlashCopy is taken to the MM Primary volume. While in Duplex Pending state, the MM Secondary volumes are not consistent with the MM Primary volumes. Therefore, the MM session transitions to Preparing state.

To assure the Safeguarded Copy from MM Secondary volumes is a consistent Point-in-Time copy, the session state must be Prepared before taking the Safeguarded Copy Backup.

The following steps can be included in the CSM scheduled task with Metro Mirror and Safeguarded Copy on MM Secondary volumes:

- 1. Wait for Prepared state for Metro Mirror session.
- 2. Issue **Backup** command on Safeguarded Copy session.

**Note:** For the step 1, you can specify the wanted wait time (in minutes) before the task times out and fails. The default value is 60 minutes.

The scheduled task example for Metro Mirror and Safeguarded Copy sessions is shown in [Figure 4-155](#page-221-0).

| Step # | Action type             | Session  | <b>Action</b>                                  |  |
|--------|-------------------------|----------|------------------------------------------------|--|
|        | Wait For State ITSO_MGM |          | Wait for 'Prepared' state on 'ITSO_MGM' sessie |  |
|        | Command                 | ITSO SGC | Issue 'Backup' to 'ITSO_SGC' session           |  |

<span id="page-221-0"></span>*Figure 4-155 Scheduled task actions for SGC backup taken off MM Secondary volumes*

#### **GM H3 Secondary volumes protected with Safeguarded Copy**

To take a consistent Safeguarded Copy backup from H3 GM Secondary volumes in an MGM session, the following steps must be included in the Scheduled Task:

- 1. **Suspend H2-H3** (GM leg only).
- 2. Wait until the GM leg is in Suspended state.

**Note:** You can add a step to validate role pair consistency to make sure that the GM sessions are paused with consistency.

- 3. Create Safeguarded Copy Backup by running the **Backup** command.
- 4. Restart GM leg by running the **Start H2-H3** command.

**Note:** For step 2, you can specify the wanted wait time (in minutes) before the task times out and fails. The default value is 60 minutes.

An example of such a scheduled task is shown in [Figure 4-156.](#page-222-0)

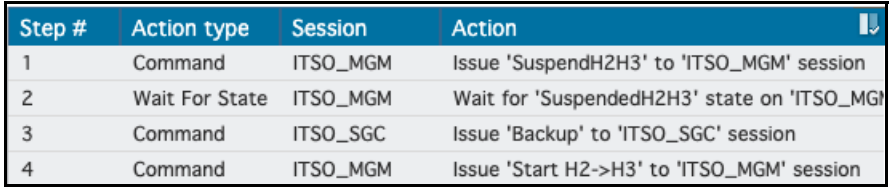

<span id="page-222-0"></span>*Figure 4-156 Scheduled task actions for SGC backup taken off GM Secondary volumes*

#### **4.3.5 Multi Target MM-MM with Safeguarded Copy**

Multi Target Metro Mirror-Metro Mirror (MT MM-MM) session consists of MM H1 Primary volumes, MM H2 Secondary volumes, and MM H3 Secondary volumes.

Scheduling a task for Safeguarded Copy from H1 Metro Mirror (MM) Primary volumes is simple and it requires only one action: issue a **Backup** command.

When H2 or H3 MM Secondary volumes are Safeguarded protected, you can include extra activity tasks to check the session state. This addition is possible because some specific situations might exist when H2 or H3 MM Secondary volumes might not be fully consistent:

- User suspends one or more volumes

Session is in Suspending state (not fully suspended and consistency across all volumes not yet created).

- Remote Pair FlashCopy (RPFC) not enabled

Without RPFC enabled, MM Secondary volumes transition to Duplex Pending (or Secondary Pending) whenever the FlashCopy is taken to the MM Primary volume. While in Duplex Pending state, the MM Secondary volumes are not consistent with the MM Primary volumes. Therefore, the MM session transitions to Preparing state.

**Note:** Remote Pair FlashCopy can be enabled on only one leg of the Multi Target MM-MM session.

To assure the Safeguarded Copy from MM Secondary volumes is a consistent Point-in-Time copy, the session state must be Prepared before taking the Safeguarded Copy Backup.

The following steps must be included in the CSM scheduled task with Metro Mirror and Safeguarded Copy on MM Secondary volumes:

- 1. Wait for Prepared state for Metro Mirror session.
- 2. Issue **Backup** command on Safeguarded Copy session.

**Note:** For step 1, you can specify the wanted wait time (in minutes) before the task times out and fails. The default value is 60 minutes.

The scheduled task example for MT MM-MM and Safeguarded Copy sessions is shown in [Figure 4-157 on page 210.](#page-223-0) The same scheduled tasks actions are used regardless if the Safeguarded Copy is taken off H2 or H3 volumes.

| Step $#$ | <b>Action type</b> | Session  | <b>Action</b>                                                           |
|----------|--------------------|----------|-------------------------------------------------------------------------|
|          |                    |          | Wait For State ITSO_MT MM-MM Wait for 'Prepared' state on 'ITSO_MT MM-M |
|          | Command            | ITSO_SGC | Issue 'Backup' to 'ITSO_SGC' session                                    |

<span id="page-223-0"></span>*Figure 4-157 Scheduled task actions for SGC backup taken off MM Secondary volumes*

# **4.3.6 Multi Target MM-GM with Safeguarded Copy**

A Multi Target Metro Mirror-Global Mirror (MT MM-GM) session consists of MM H1 Primary volumes, MM H2 Secondary volumes, and GM H3 Secondary volumes.

Scheduling a task for Safeguarded Copy from H1 Metro Mirror (MM) Primary volumes is simple and it requires only one action: issue a **Backup** command.

Therefore, in this section we provide two scheduled task examples when:

- -MM H2 Secondary volumes are protected with Safeguarded Copy
- -GM H3 Secondary volumes are protected with Safeguarded Copy

#### **MM H2 Secondary volumes protected with Safeguarded Copy**

When H2 MM Secondary volumes are Safeguarded Copy protected, you can include extra activity tasks to check the session state. This addition is possible because some specific situations might exist when H2 MM Secondary volumes might not be fully consistent:

- User suspends one or more volumes

Session is in Suspending state (not fully suspended and consistency across all volumes not yet created)

► Remote Pair FlashCopy (RPFC) is not enabled

Without RPFC enabled, MM Secondary volumes transition to Duplex Pending (or Secondary Pending) whenever the FlashCopy is taken to the MM Primary volume. While in Duplex Pending state, the MM Secondary volumes are not consistent with the MM Primary volumes. Therefore, MM session transitions to Preparing state.

To assure the Safeguarded Copy from MM Secondary volumes is a consistent Point-in-Time copy, the session state must be Prepared before taking the Safeguarded Copy backup.

The following steps must be included in the CSM scheduled task with MT MM-GM and Safeguarded Copy on MM Secondary volumes:

- 1. Wait for Prepared state for Metro Mirror session.
- 2. Issue **Backup** command on Safeguarded Copy session.

**Note:** For step 1, you can specify the wanted wait time (in minutes) before the task times out and fails. The default value is 60 minutes.

The scheduled task example for MT MM-GM and Safeguarded Copy sessions is shown in [Figure 4-158](#page-223-1).

| Step # | <b>Action type</b> | Session                      | <b>Action</b>                              |
|--------|--------------------|------------------------------|--------------------------------------------|
|        |                    | Wait For State ITSO_MT MM-GM | Wait for 'Prepared' state on 'ITSO_MT MM-C |
|        | Command            | ITSO_SGC                     | Issue 'Backup' to 'ITSO_SGC' session       |

<span id="page-223-1"></span>*Figure 4-158 Scheduled task actions for SGC backup taken off MM Secondary volumes*

#### **GM H3 Secondary volumes protected with Safeguarded Copy**

To take a consistent Safeguarded Copy backup from H3 GM Secondary volumes in MT MM-GM session, the following steps must be included in the Scheduled Task:

- 1. **Suspend H1-H3** (GM leg only).
- 2. Wait until the GM leg is in SuspendedH1H3 state (Partially Suspended).

**Note:** You can add a step to validate the role pair consistency to make sure that the GM sessions are paused with consistency.

- 3. Create a Safeguarded Copy Backup by running the **Backup** command.
- 4. Restart GM leg by running the **Resume GM** or **StartGM H1-H3** command.

**Note:** For step 2, you can specify the wanted wait time (in minutes) before the task times out and fails. The default value is 60 minutes.

The **Resume GM** command is more suitable because it is used after a brief session suspension. If a long suspension exists or a **Recover** command after suspension, use the **StartGM H1-H3** command instead.

An example of such a scheduled task is shown in [Figure 4-159.](#page-224-0)

| Step# | <b>Action type</b> | <b>Session</b> | <b>Action</b>                             |
|-------|--------------------|----------------|-------------------------------------------|
|       | Command            | ITSO_MT MM-GM  | Issue 'SuspendH1H3' to 'ITSO_MT MM-GM' s  |
|       | Wait For State     | ITSO_MT MM-GM  | Wait for 'SuspendedH1H3' state on 'ITSO_M |
|       | Command            | ITSO_SGC       | Issue 'Backup' to 'ITSO_SGC' session      |
|       | Command            | ITSO_MT MM-GM  | Issue 'ResumeGM' to 'ITSO_MT MM-GM' sess  |

<span id="page-224-0"></span>*Figure 4-159 Scheduled task actions for SGC backup taken off GM Secondary volumes*

# **A**

# **Absoluter Safeguard Copy topologies**

This appendix presents several Safeguarded Copy topologies. These topologies show how you can combine Safeguarded Copy with Copy Services Manager practice volumes.

# **Safeguarded Copy topologies**

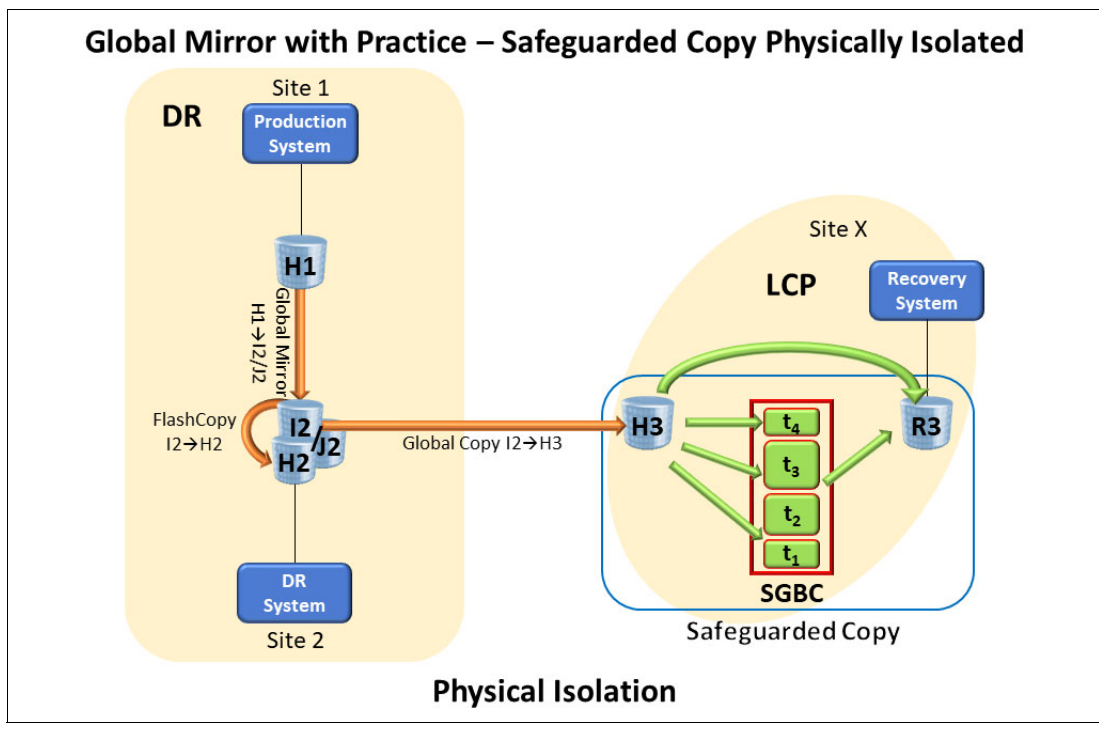

The Global Mirror with Practice - Safeguarded Copy Physical Isolation topology is shown in [Figure A-1](#page-227-0).

<span id="page-227-0"></span>*Figure A-1 Global Mirror with Practice - Safeguarded Copy Physical Isolation*

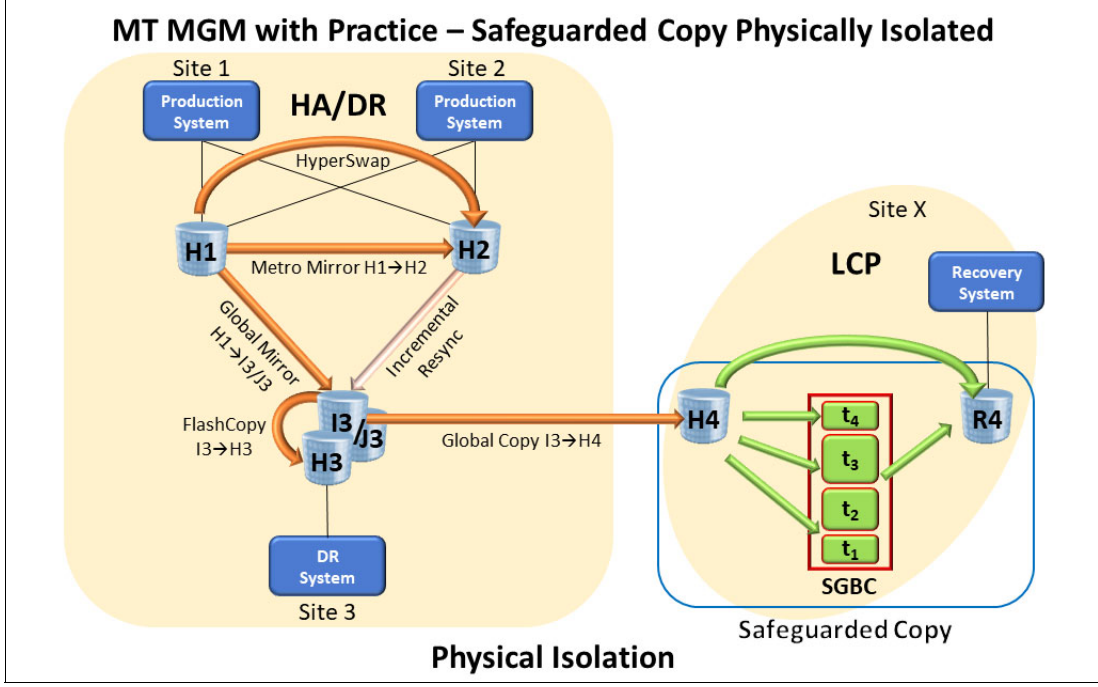

The MT MGM with Practice - Safeguarded Copy Physical Isolation topology is shown in [Figure A-2](#page-228-0).

<span id="page-228-0"></span>*Figure A-2 MT Metro Global Mirror with Practice - Safeguarded Copy Physical Isolation*

The Cascaded MGM with Practice - Safeguarded Copy Physical Isolation topology is shown in [Figure A-3.](#page-228-1)

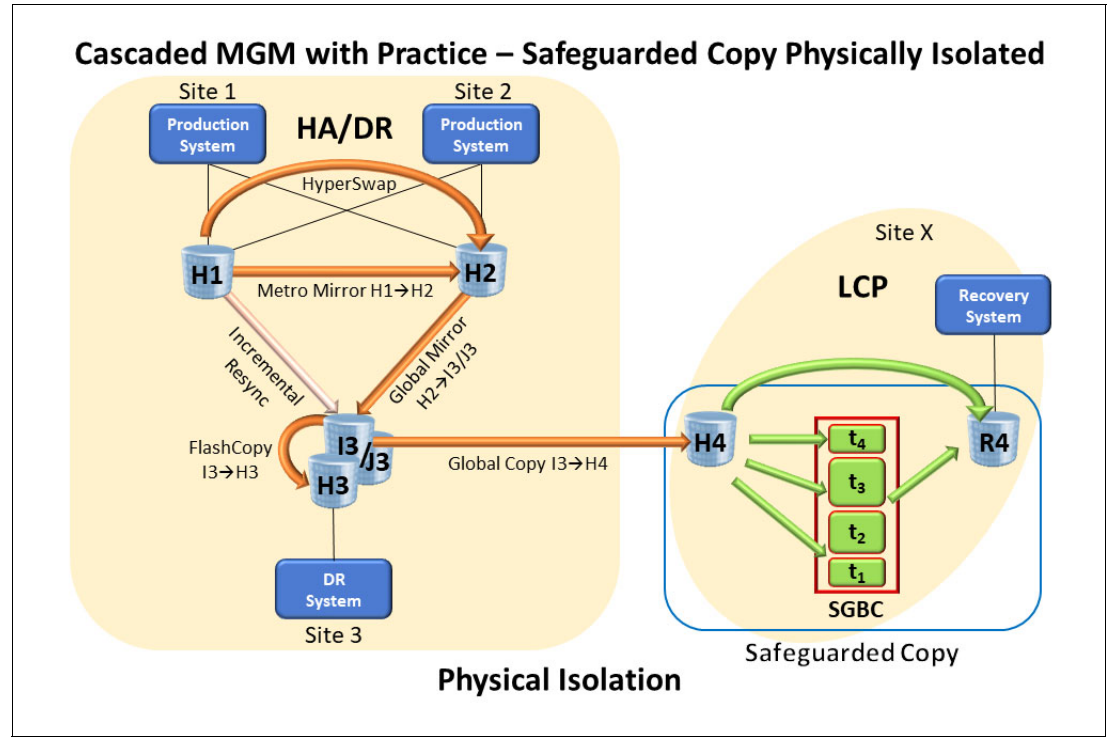

<span id="page-228-1"></span>*Figure A-3 Cascaded Metro Global Mirror with Practice - Safeguarded Copy Physical Isolation*

# **Related publications**

The publications that are listed in this section are considered particularly suitable for a more detailed discussion of the topics that are covered in this paper.

## **IBM Redbooks**

The following IBM Redbooks publications provide more information about the topic in this document. Note that some publications that are referenced in this list might be available in softcopy only:

- *IBM DS8900F Architecture and Implementation*, SG24-8456
- *IBM DS8900F Product Guide*, REDP-5554
- *DS8000 Copy Services*, SG24-8367

You can search for, view, download, or order these documents and other Redbooks, Redpapers, Web Docs, draft, and additional materials, at the following website:

**[ibm.com](http://www.redbooks.ibm.com/)**[/redbooks](http://www.redbooks.ibm.com/)

## **Other publications**

The following publications also are relevant as further information sources:

- *IBM DS8900 Introduction and Planning Guide*, GC27-8525
- *IBM DS8000 Series Command-Line Interface User's Guide*, SC27-8526

# **Online resources**

The following websites also are relevant as further information sources:

- DS8000 System Storage Interoperation Center (SSIC): <https://www.ibm.com/systems/support/storage/ssic/>
- IBM Support: Fix Central: <https://www.ibm.com/support/fixcentral>
- DS8000 IBM Documentation: <https://www.ibm.com/docs/en/ds8900>

# **Help from IBM**

IBM Global Services **[ibm.com](http://www.ibm.com/services/)**[/services](http://www.ibm.com/services/)

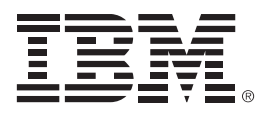

REDP-5506-02

ISBN 0738459615

Printed in U.S.A.

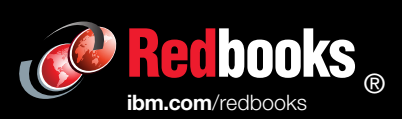

Get connected

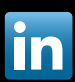